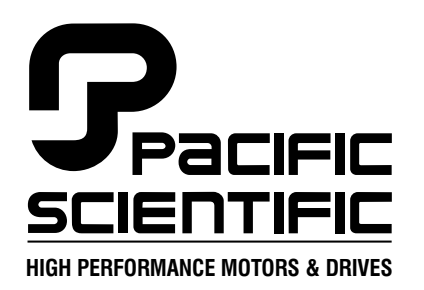

110 Fordham Road Wilmington, MA 01887 (978) 988-9800 Fax (978) 988-9940

> Part# MA830 List Price \$50 U.S. August, 2000 Rev 5

# **MA830**

### **PC830 User Manual**

Single Axis Brushless Servo Drive

This document is copyrighted by Pacific Scientific Company. It is supplied to the user with the understanding that it will not be reproduced, duplicated, or disclosed in whole or in part without the express written permission of Pacific Scientific Company.

Copyright © 1999, 2000

 $\hat{\boldsymbol{\theta}}$ 

### **Table of Contents ...............................................**

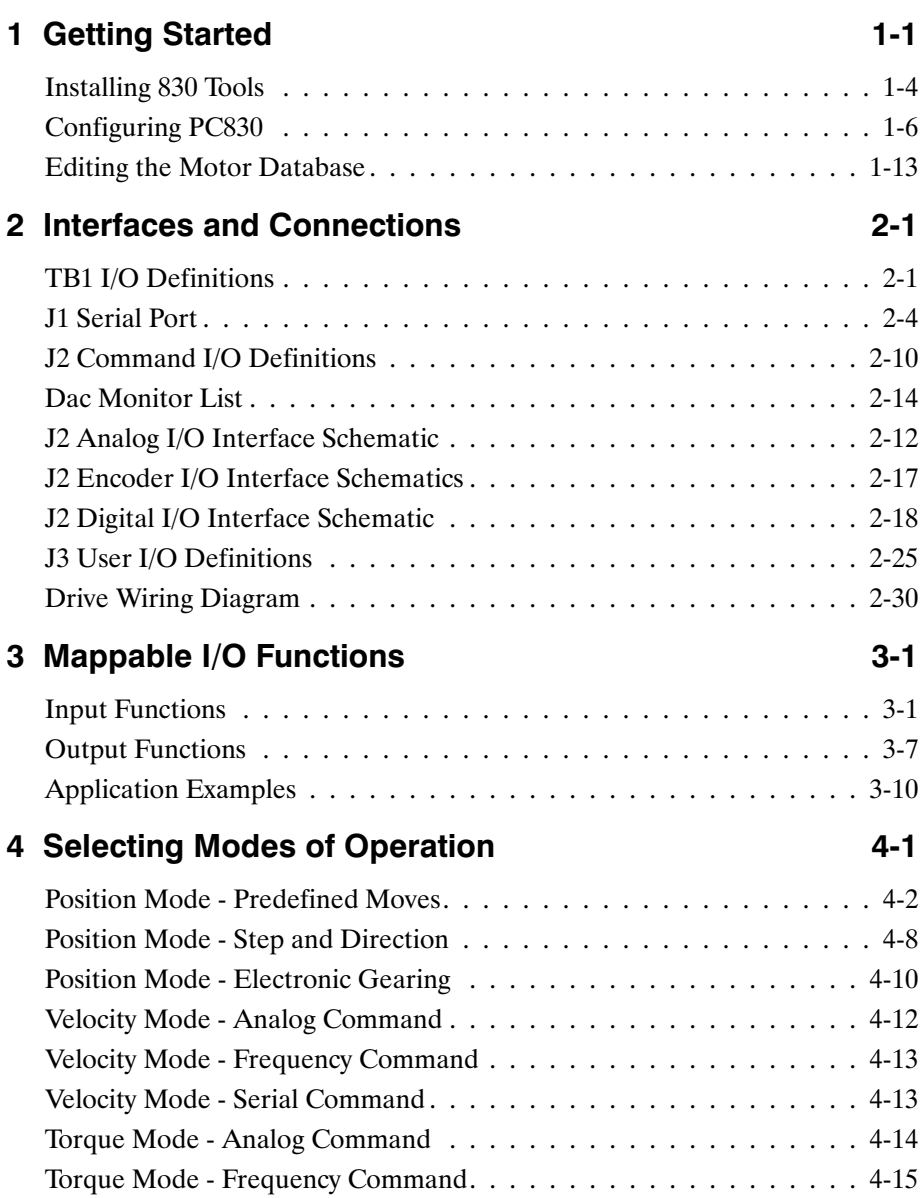

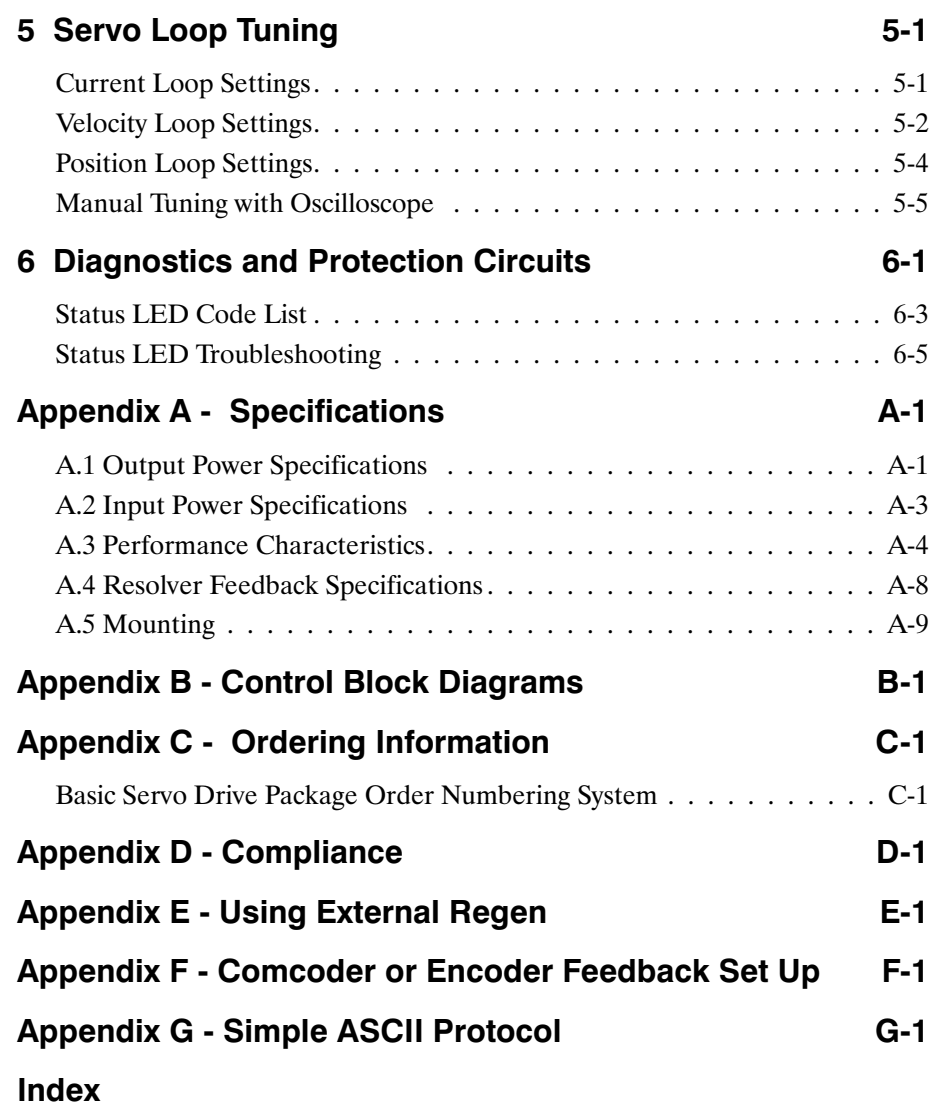

# **1 Getting Started**

**Introduction** This chapter provides a step-by-step introduction to setting up the PC830. This procedure uses the minimum possible equipment to run an unloaded motor and sets motor speed from a PC's serial port. It is strongly recommended that all first time users go through this procedure to become familiar with the PC830 and the PC interface software before installing the servo system in a machine.

### **1.1 Setting Up the Hardware**

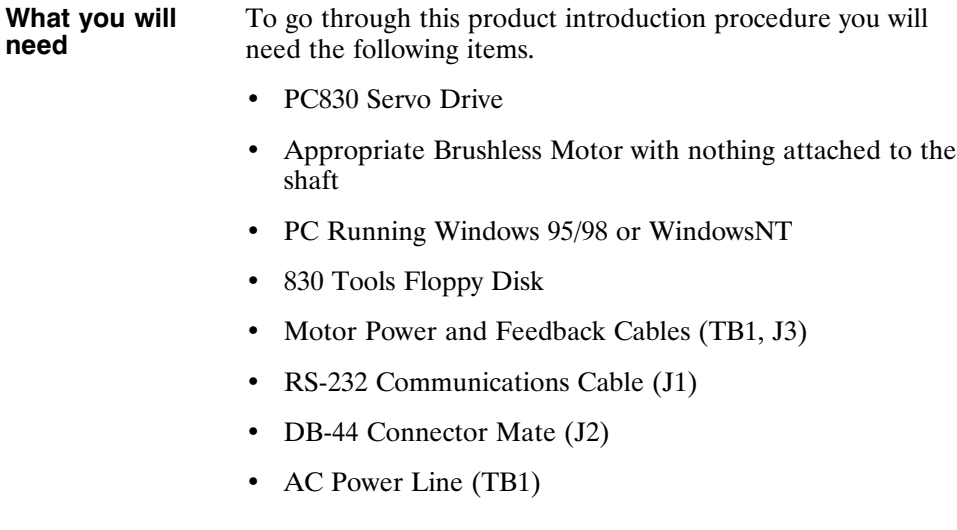

#### **Wiring connections**

Connect the motor, feedback, and AC Power cables as shown in the following Connection Diagram but **do not apply the AC Power at this time**. It is highly recommended that Pacific Scientific motor and feedback cables be used during setup since improper cabling is the number one cause of start up problems.

The RS-232 cable made by Pacific Scientific (order number CS-232-5600) can be used to connect the 9 pin serial port socket on the PC830 to the PC. If this cable is unavailable, a simple 3 wire cable can be made using the wiring diagram shown on page 2-6.

If you are using the drive's +24 Vdc supply, connect I/O RTN (J2-38) to +24 VDC output RTN (J2-39).

The last connection needed is to provide the hardware enable to the PC830 via J2-37 and  $+24\overrightarrow{V}$  on J2-40. Preferably connect a toggle switch between J2-37 and J2-40. If a toggle switch is not available a clip lead that can connect or not connect J2-40 to J2-37 will do.

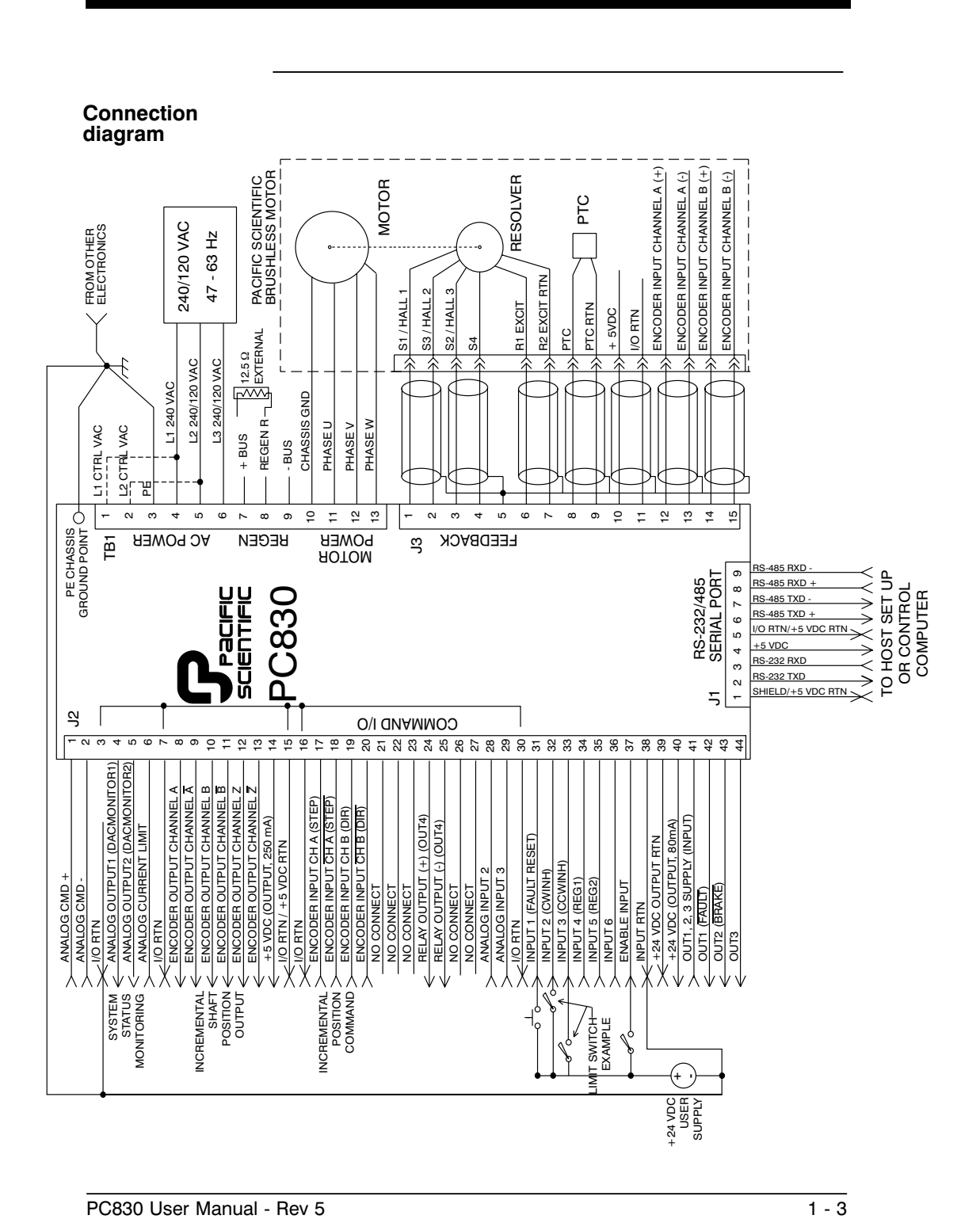

### **1.2 Installing 830 Tools**

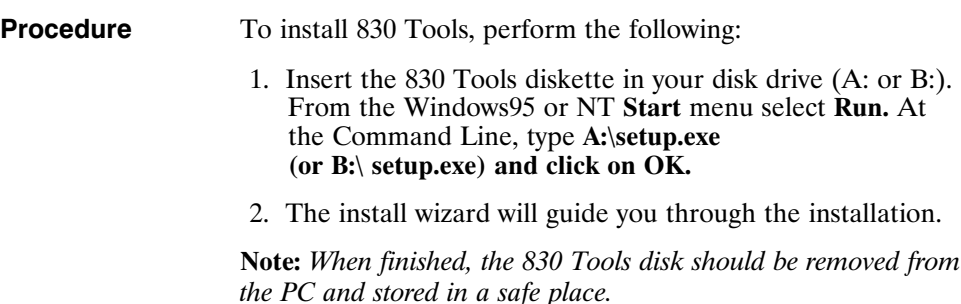

### **1.3 Starting 830 Tools**

**Procedure** To begin using 830 Tools, perform the following:

1. Select **Start**|**Program Files**|**830 Tools** or double click on the icon and the following window will appear:

### **830 Tools**

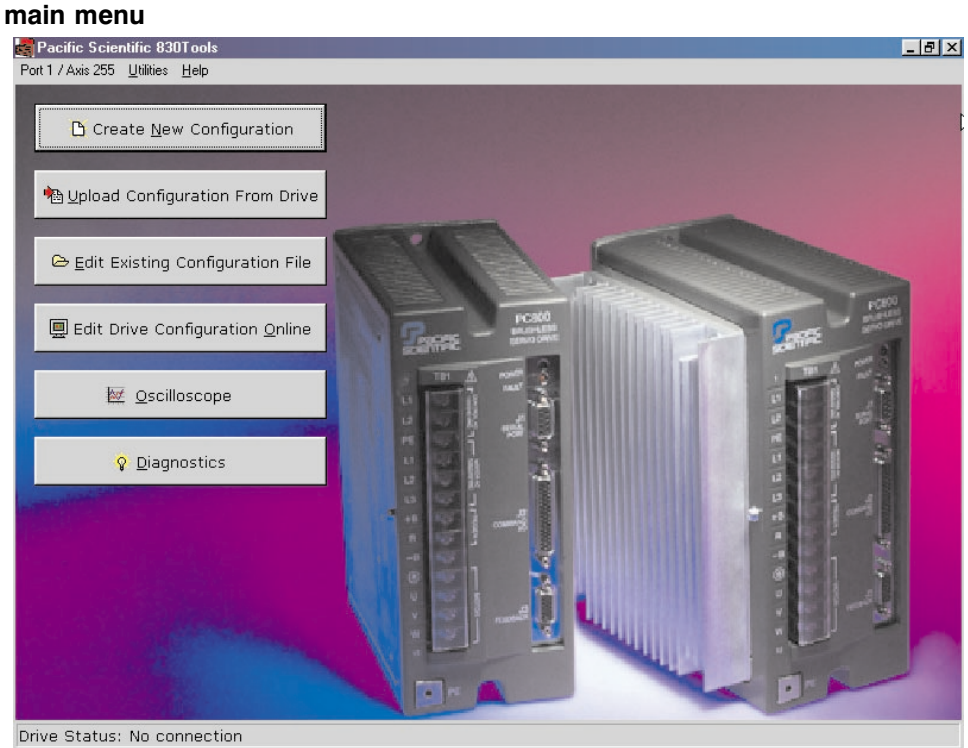

### **1.4 Getting Around in 830 Tools**

**Movement keys** 830 Tools is a standard Windows application and the normal cursor movement keys operate the same way as in all windows applications.

• **<F1>** gives context sensitive on-line help

### **1.5 Configuring Your System**

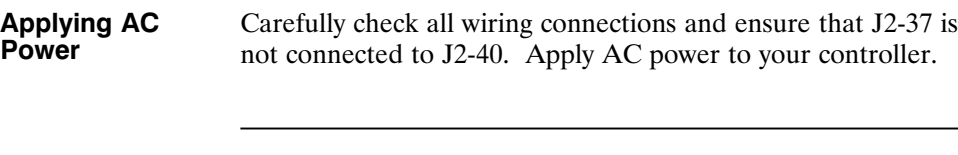

**Serial Port** To specify the PC serial port that is connected to the PC830:

1. Select **Port|Axis 255** and the following dialogue box will appear:

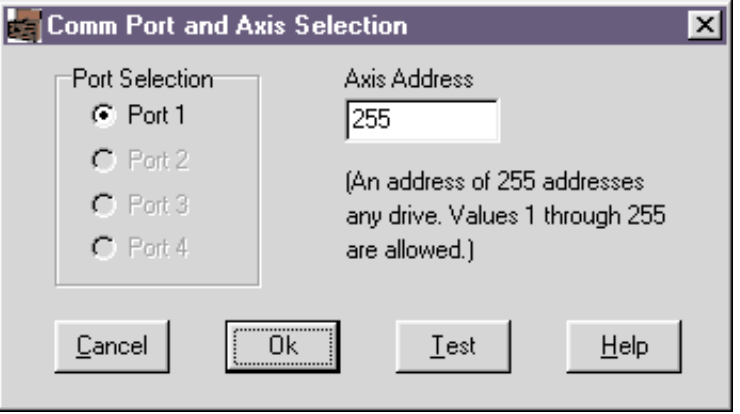

- 2. Specify the serial port and the axis address that you want to use.
- 3. To verify your settings, click on **Test**.

### **1.6 Configuring Your Drive**

**Procedure** Click on the **Create New Configuration** button and the following will appear:

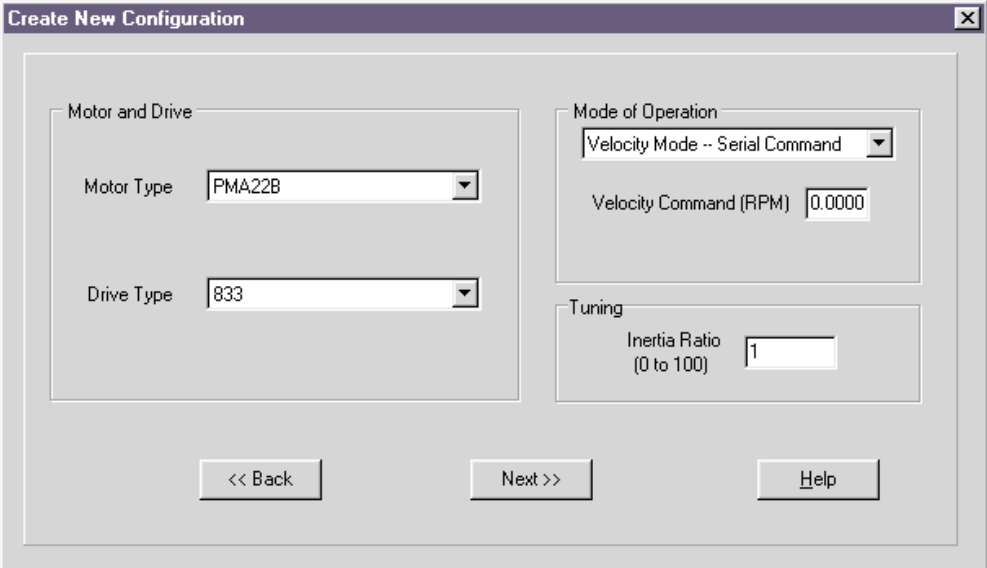

• Select motor type from the drop down list box.

**Note:** To add a motor to the database please see Section 1.13, "*Editing the Motor Database*."

- Select drive type from the drop down list box.
- Select **Velocity Mode Serial Command** as the mode of operation from the drop down list box.
- Enter an inertia ratio. Inertia Ratio = Load Inertia/Motor Inertia
- Click on **Next**.

#### **Advanced configuration**

These tabs allow the user to configure additional features of the PC830. During this initial set up the default values on each of these tabs will be used.

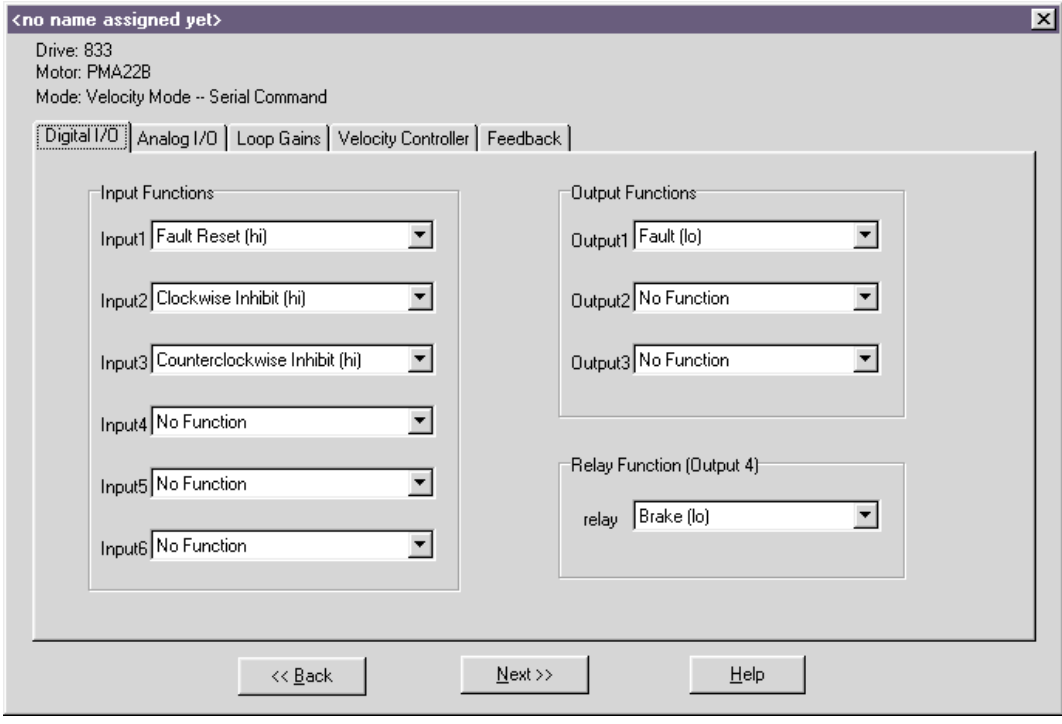

• Click on **Next**.

**Download to drive**

To send the completed configuration to the drive:

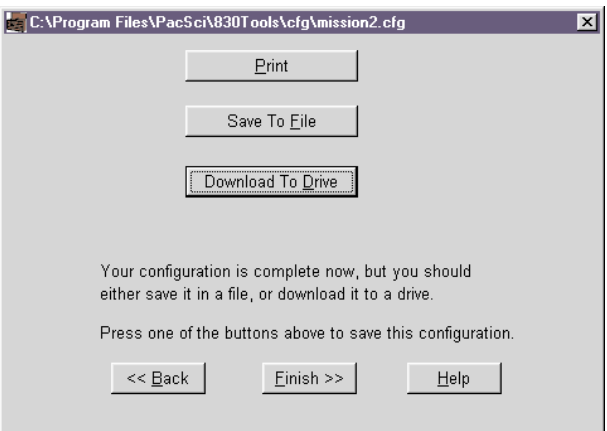

• Click on **Download to Drive**.

**Note:** *Pacific Scientific recommends that you save the configuration to a file as a backup.*

**NVSave to drive** To save the configuration to the drive's non-volative memory:

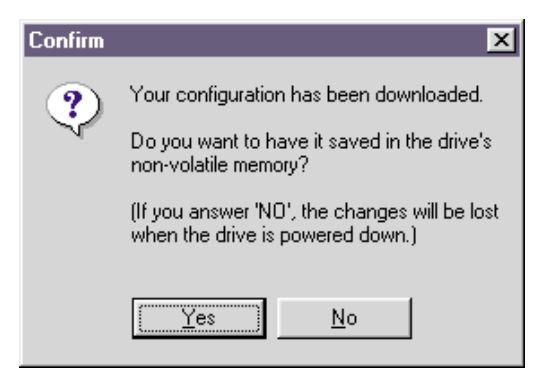

- Click on **Yes** to save to non-volatile memory.
- Click on **Finish**.

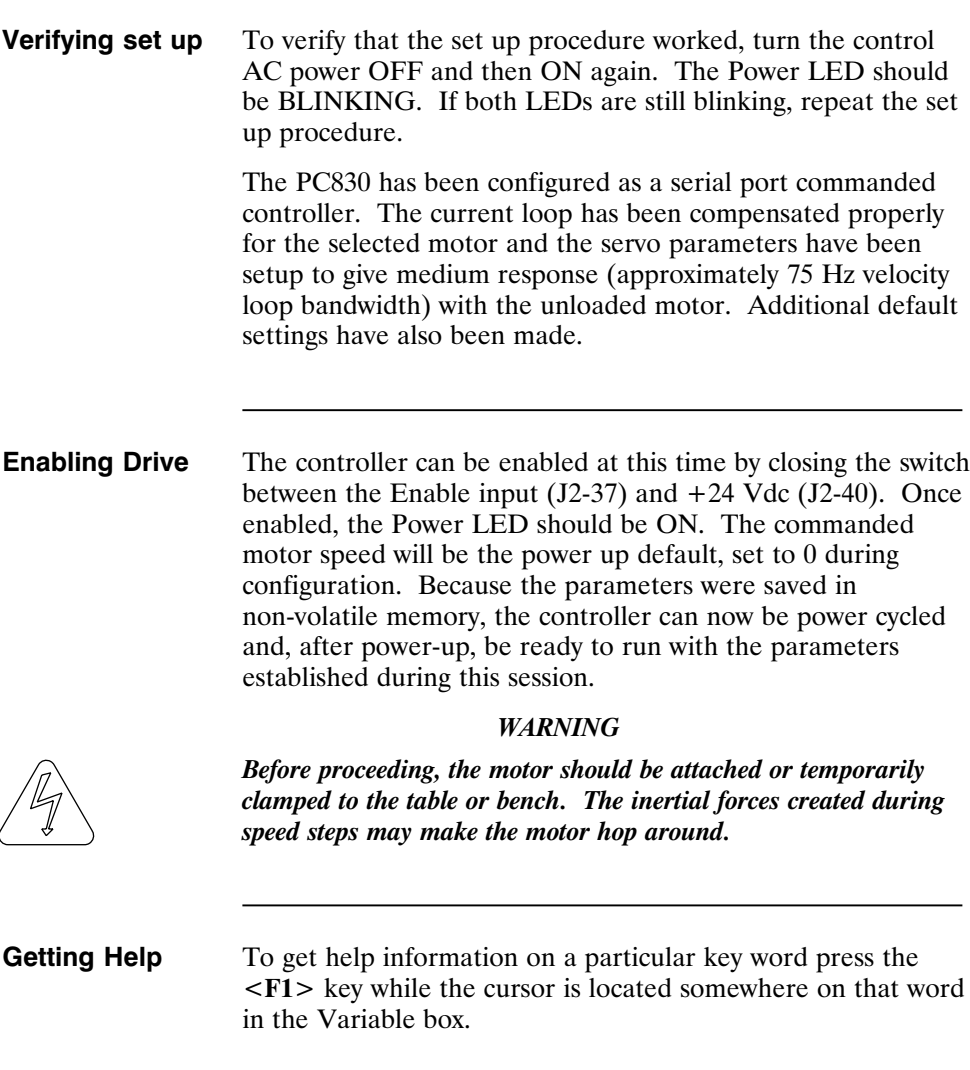

п

## **1.7 Changing Variables On-Line**

**Changing motor** • Click on the **Edit Drive Configuration On-Line** button to activate the variables window.

• Select **VelCmd** from the **Variable** dropdown list box. The current value of VelCmd will be displayed.

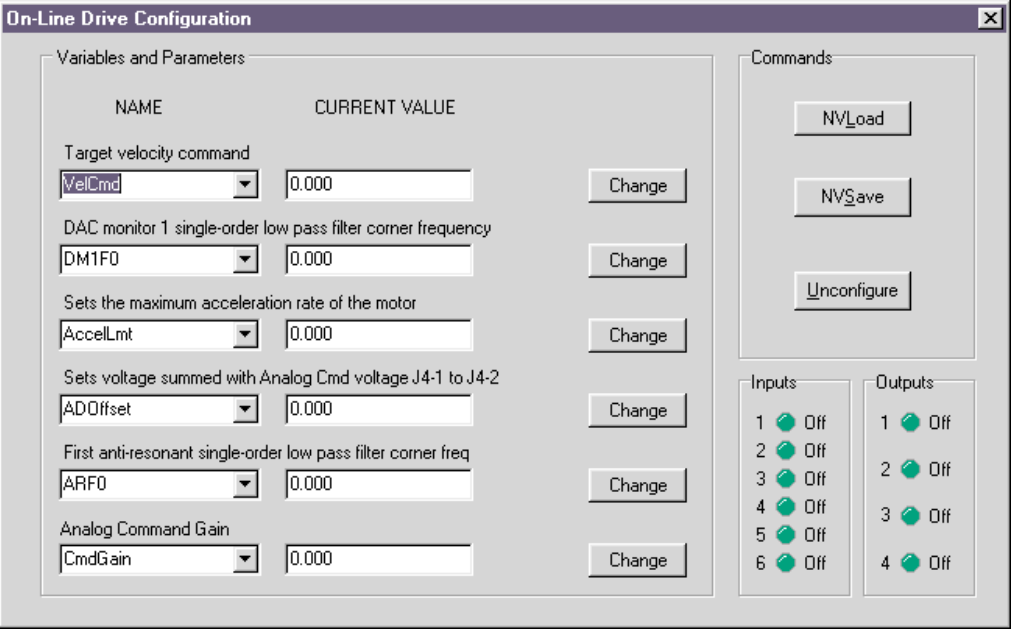

**Changing a variable** To change the value of a VelCmd, click on **Change** and the following window will appear:

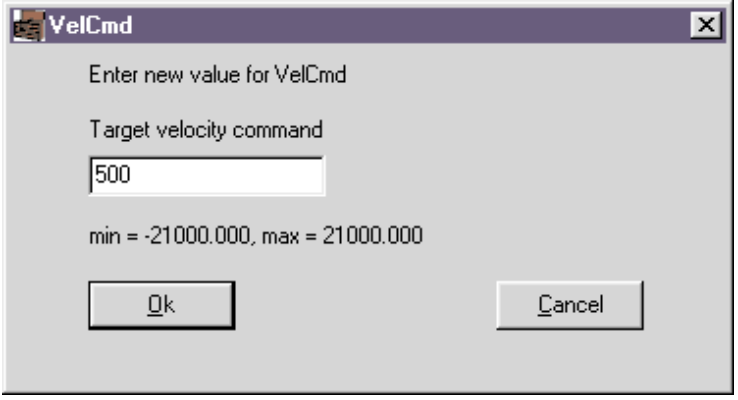

- Type in a new value.
- Click on  $\leq$ **OK** $>$  and the new value will be sent to the drive.

### **1.8 Reviewing and Editing Parameters**

The Off-line Parameter Edit tab will be displayed. The parameter values displayed are based upon selections made during Drive set up in Section 1.6. These values are stored in the PC only at this point. They are downloaded to the drive when you click on the **Download to Drive** Button.

A parameter value on the PC can be edited by selecting the appropriate control and setting it to the desired value.

**Getting Help** Context sensitive help is also available in the Parameter Edit Window. Press <F1> to get help information about a highlighted variable. Information about all variables is available in this way.

### **1.9 Downloading Parameters to the PC830**

Changes to values on the Parameter Edit Window only affect the PC RAM copy. Changes made in the Parameter Edit Window must be downloaded to the drive in order to take affect.

Click on the **Download to Drive** button and parameters will be downloaded from the PC to the PC830.

**Note:** *830 Tools sets the drive variable Enable to 0 at the beginning of the download. To enable the drive you can use the Variables screen to set Enable = 1. If the downloaded parameters were NVSaved, turning control AC power OFF and then ON again will also return Enable to its default value of 1.*

### **1.10 Uploading Parameters from the PC830**

It is also possible to upload the current parameter values in the drive's RAM to the Parameter Edit Window on the PC by using the symmetric **Upload from Drive** button.

### **1.11 Saving Parameters on Disk**

Click on the **Save to File** button. Type the File Name **STARTING.CFG** and click on **Save**. The parameters will be saved on disk in a file named STARTING.CFG.

### **1.12 Opening a Disk File**

Click on the **Edit Existing Configuration** button. Select the file that you would like to open from the list of files displayed. The parameter edit tab will be read from the disk and displayed. You can maintain a record of the drive's parameters in this manner.

If it is ever required to make a duplicate of an existing drive, open the file in this way and then click on the **Download to Drive** button to download the parameters to the new drive.

### **1.13 Editing the Motor Database**

Add a Motor To edit the motor database:

- 1. Select **Utilities | Edit Motor Database**.
- 2. Click on **New Motor** to add a motor to the database. The following window will appear:

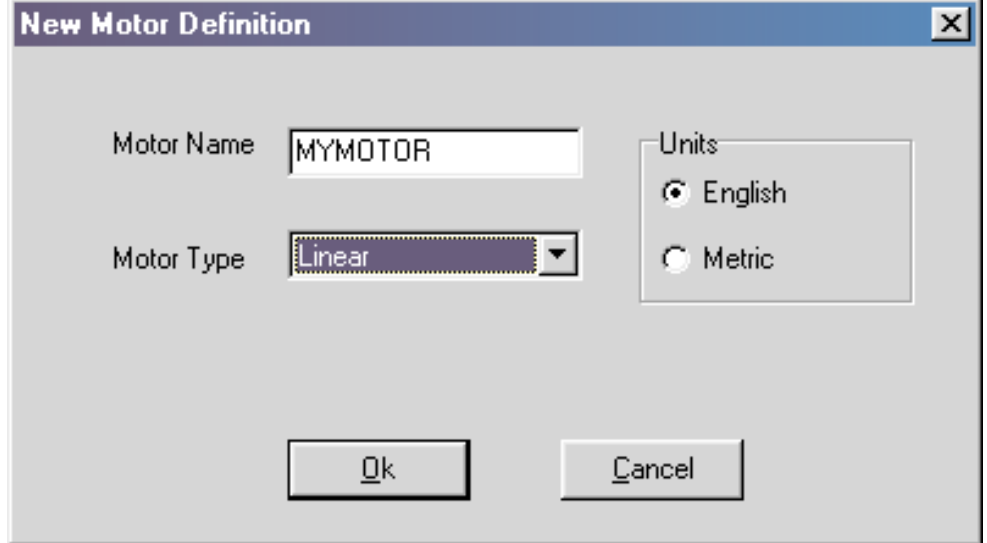

- 3. Enter in a name for the motor. For example, MYMOTOR.
- 4. Select either **Rotary** or **Linear** as the **Motor Type**.
- 5. Select either **English** or **Metric** as the units.
- 6. Click on **OK**.

**Procedure (cont'd)**

7. Enter the motor parameters in the motor database editor screen.

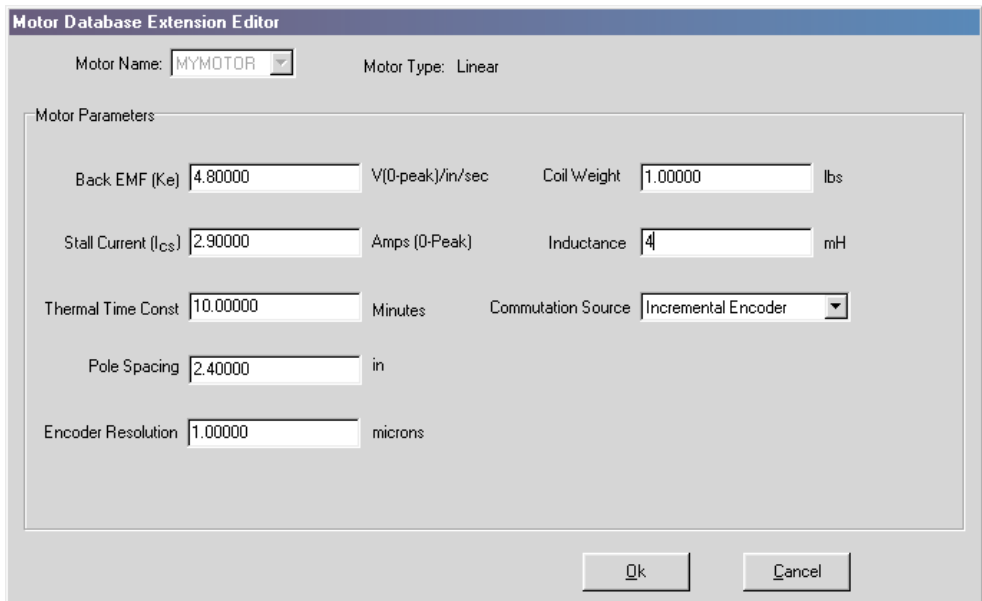

8. Click on **OK**. The motor will now appear as a Motor Type when a **New Configuration** is created.

### **1.14 Exiting 830 Tools**

To exit 830 Tools, click on the close window icon.

You should now know how to start and exit 830 Tools, configure your drive, edit and save parameters values, and configure a drive using parameters stored in a disk file.

# **2 Interfaces and Connections**

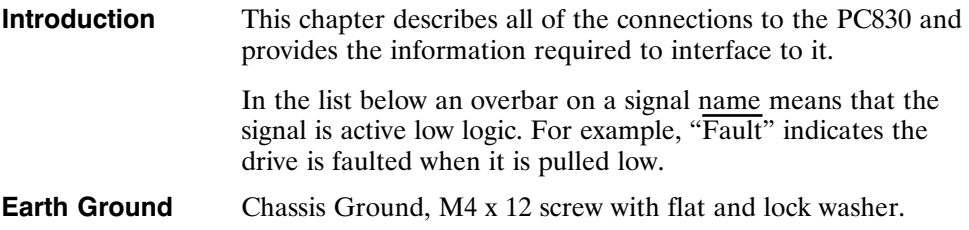

### **2.1 PC830 Power Board Connector**

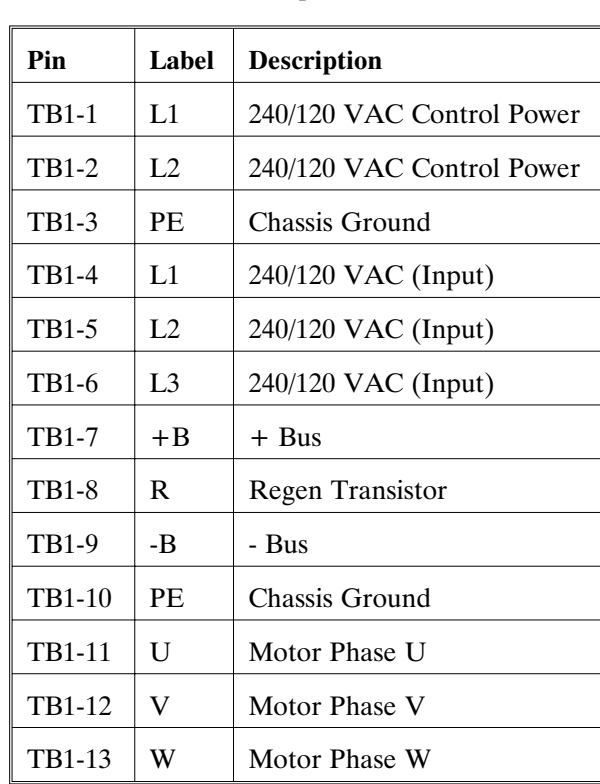

**TB1** 13 Position Terminal Strip

#### **AC Power**

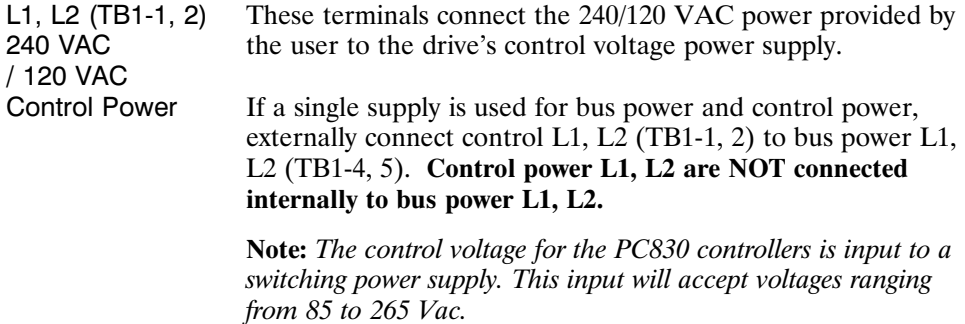

#### **Chassis Ground**

PE (TB1-3) Convenience connector point for the user to connect the drive's control power and bus power to protective earth ground. This pin is directly connected to the chassis and thus to the Chassis Ground Stud. Local electrical code may require using the Earth Ground Chassis stud for this function.

### **AC Power**

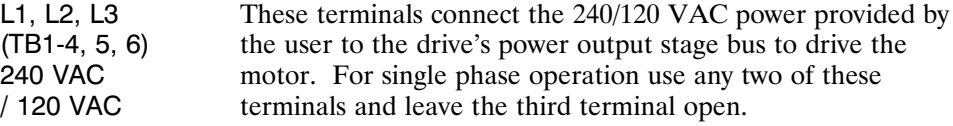

#### **Regeneration Interface**

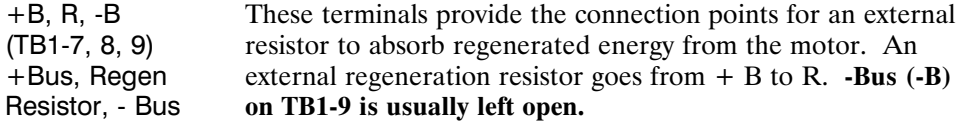

#### *Caution! High Voltage!*

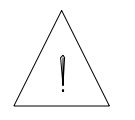

*During normal operation +B, R, and -B operate at the bus power voltages. A 240 Vac system operates at*  $\approx$  400 *Vdc. These are dangerous voltages.*

#### **External Regen Resistor** The table below lists the recommended values for an external regen resistor. To order from Pacific Scientific use part number REG-833.

**Note:** *Regen Resistance MUST be in the range of 11.25* Ω *to 13.75* Ω*.*

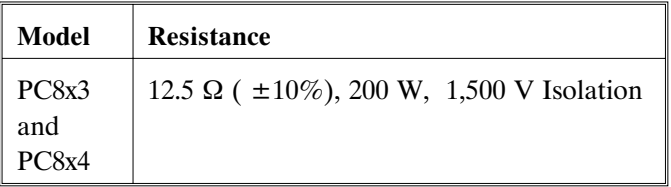

For safety it is recommended that the resistor be mounted on a grounded panel or use a grounding wire connected to a mounting screw. The terminals of the resistor must not be grounded.

#### *Warning!*

*Wait 10 minutes after Bus Power is removed for the bus cap voltage to decay to a safe level before touching regen resistor or wiring. The voltage on the bus caps can be monitored with a voltmeter from +BUS (TB1-7) to -BUS (TB1-9).*

#### **Motor Power**

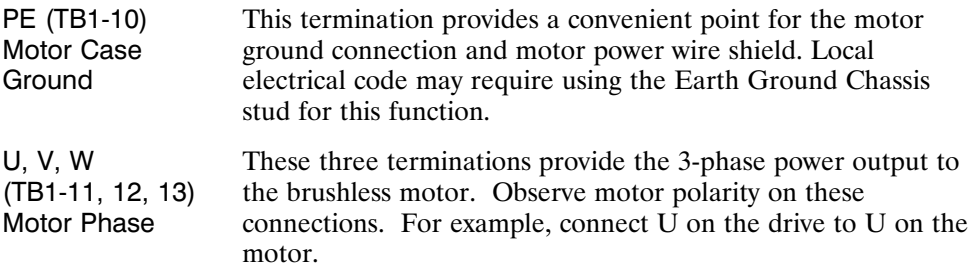

### **2.2 Serial Port**

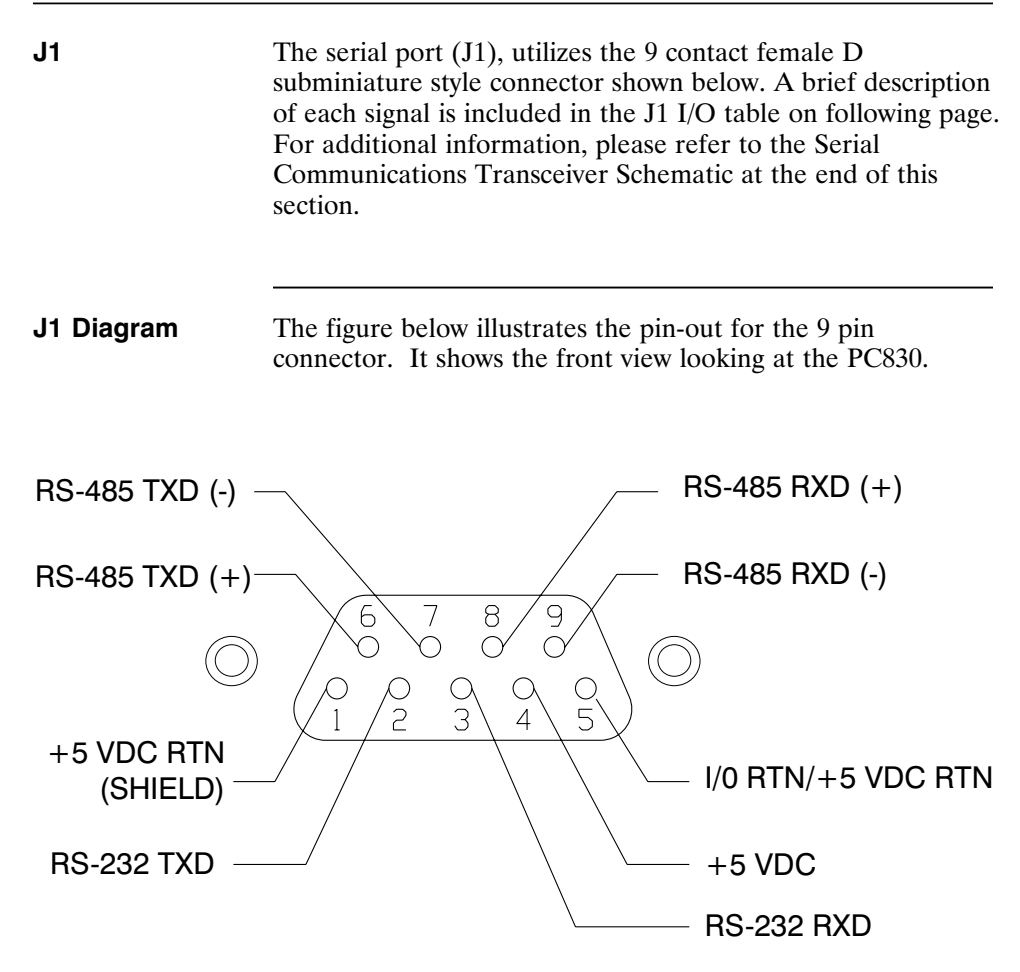

### **I/O Table**

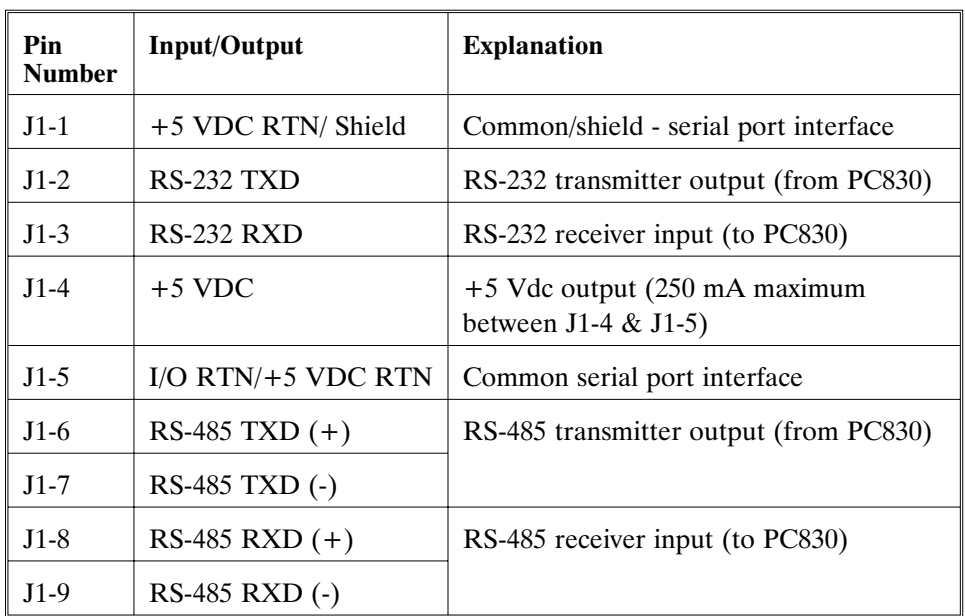

**Note:** *An adapter can be powered from the serial port +5 Vdc output on J1-4 as long as the load current on J1-4, J2-14, and J3-10 total less than 250 mA.*

The information provided in this section should be used to connect the PC830 to your computer for use with 830 Tools. Two communication links are available, RS-232 and RS-485. RS-485 allows a single computer to communicate with up to 32 PC830s in multi-axis configurations. 830 Tools defaults to communicate with axis 255 upon start up.

### **2.2.1 RS-232 Connections**

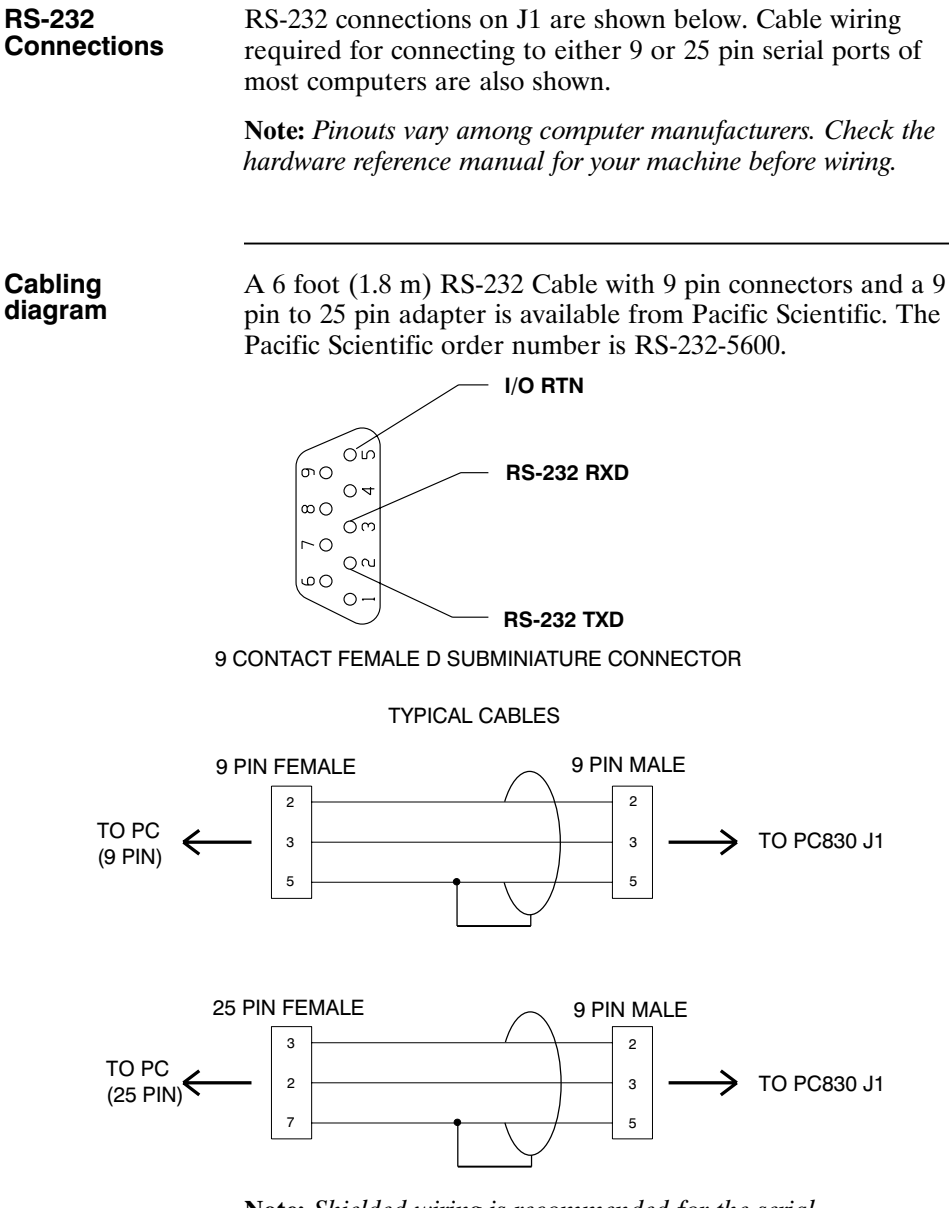

**Note:** *Shielded wiring is recommended for the serial communications cable to minimize potential errors from electrical noise.*

### **2.2.2 RS-485/RS-422 Connections**

**RS-485/RS-422 Connections** Up to 32 PC830s can be connected in parallel to a multidrop master. The PC830s must each have a unique address, set in software. Once the address is set, the Axis Selection function in 830 Tools must be used to select the designated axis address. Then, either the RS-232 or the RS-485 link can be used to communicate with the selected axis.

> For example, the RS-232 link can be used to completely setup and test an individual axis before connecting it into the multi-axis configuration.

RS-485/RS-422 connections to J1 are shown below. A multidrop interconnection diagram, showing multiple axes connected to a single host is also shown.

#### **Connection diagram**

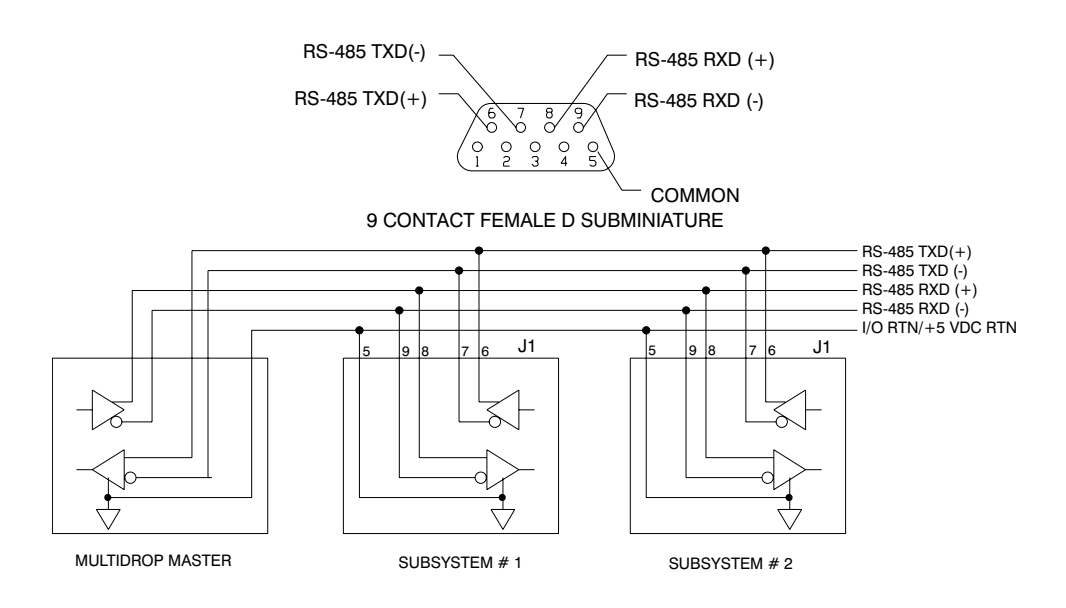

#### **RS-232/RS-485 converter installation**

It is often convenient to use an RS-232 to RS-485/RS-422 converter so that an RS-232 port, available on all PCs, can be used to connect to multiple axes. The figure below shows a typical installation, using the B  $\&$  B Model 422 RS-232 to RS-422 adapter. RS-232 to RS-485/RS-422 adapters are available from many sources.

**Note:** *An adapter can be powered from the serial port +5 Vdc output on J1-4 as long as the load current on J1-4, J2-14, and J3-10 total less than 250 mA.*

#### **Installation diagram**

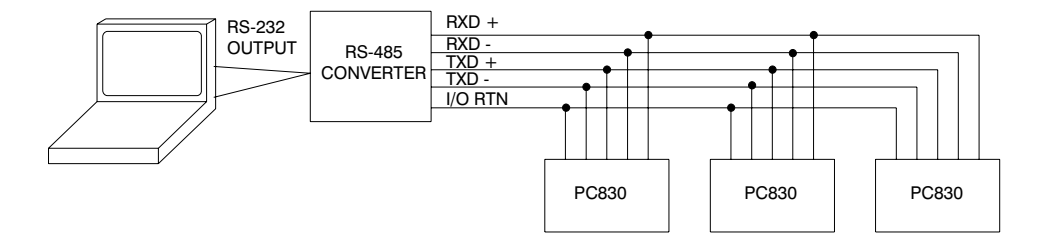

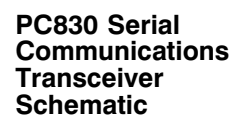

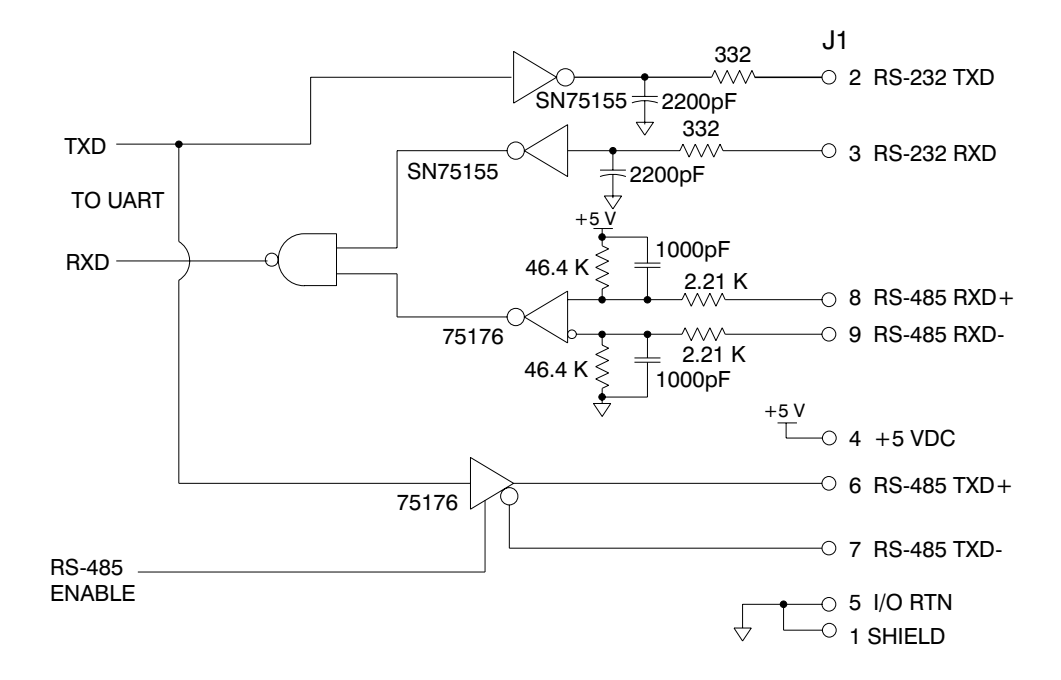

## **2.3 Command I/O**

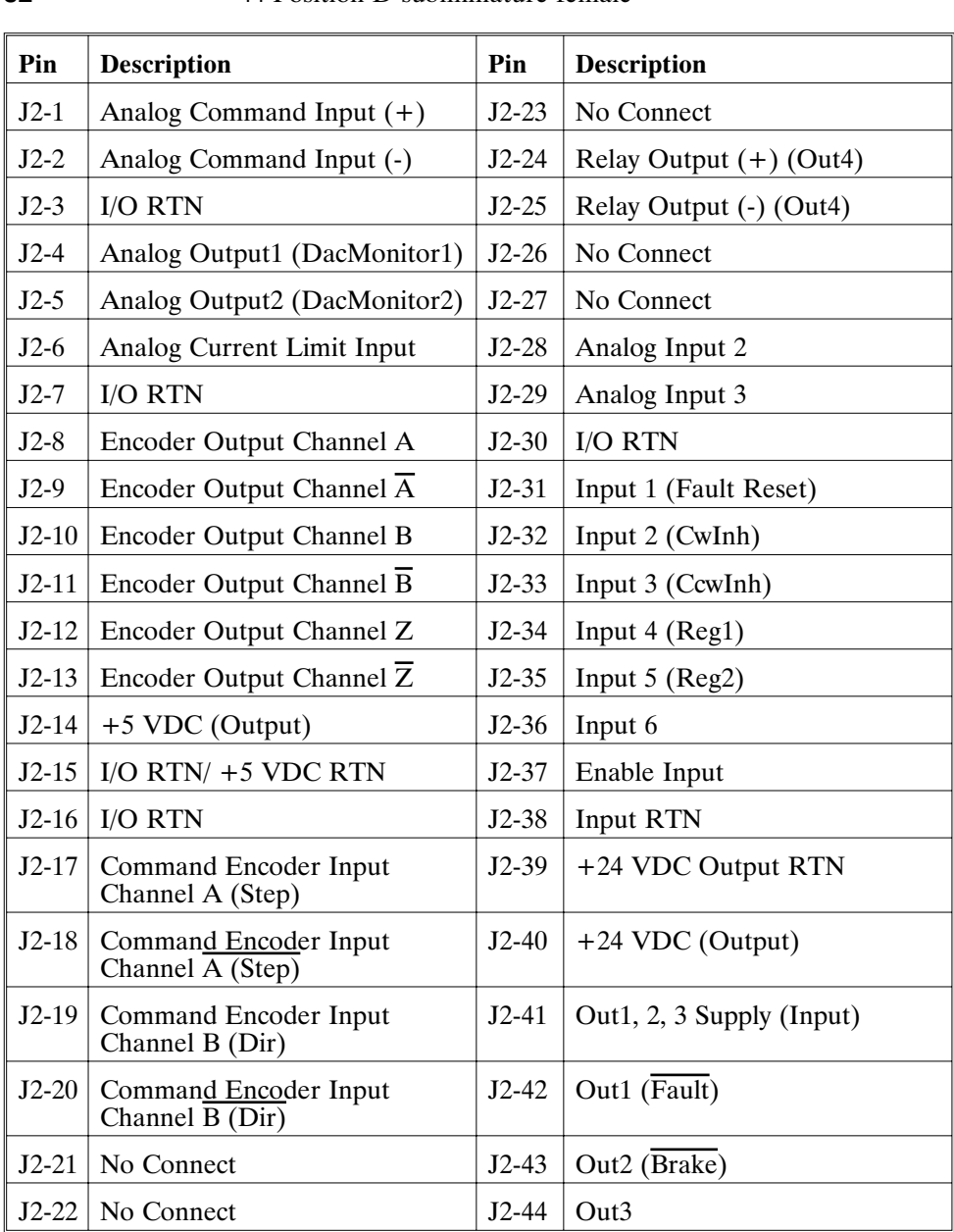

#### **J2** 44 Position D subminiature female

**J2 Diagram** The figure below illustrates the pin-out for the 44 pin connector. It shows the front view looking at the PC830.

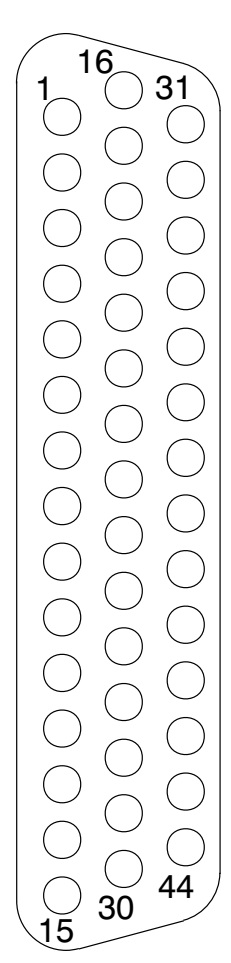

#### **Command I/O**

Analog CMD  $(+)$ ,  $(-)$  Inputs J2-1, 2

These inputs accept the analog command from the user. This is a differential input to an A/D. It has a maximum single ended input range with respect to I/O RTN on either input of ± 21V and an input impedance of 50kΩ. The full scale differential command input range is  $\pm$  13.5 V. The offset and single pole low pass bandwidth of this signal is adjustable via a software setup parameter. When used as a motion command the gain from this input is also adjustable via a software setup parameter.

#### **1200 Hz FILTER**

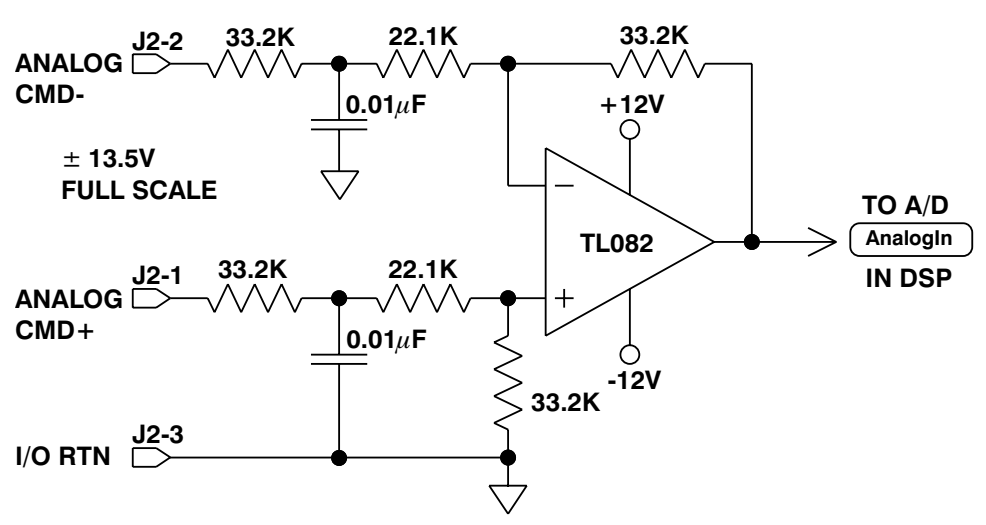

**Note:** *Always connect I/O RTN (J2-3) to the signal ground of the source. Failure to do so may result in erratic operation.*

I/O RTN J2-3, 7, 15, 16 This terminal is signal common for the analog and non-optically isolated digital inputs and outputs. These pins are internally connected in the drive.

> For protection against line surges, one of the I/O RTN pins must be connected to Earth ground. Pacific Scientific recommends making this connection at an earth ground point in the cabinet reserved for single point grounding of all I/O Returns (drives and supplies).

#### **Command I/O** Continued

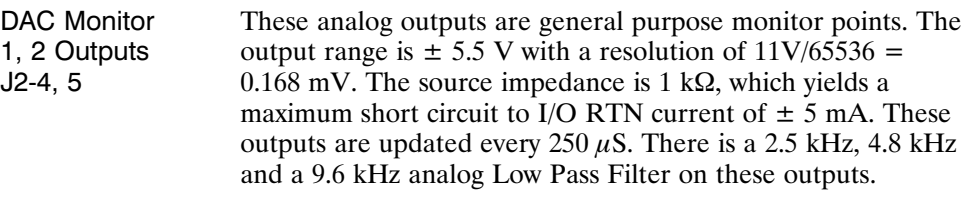

Each DAC MONITOR can be mapped by software to be one of a number of internal variables. The scale factor and the frequency of a single low pass filter pole are software adjustable on each output by the DM1Gain, DM1F0 and DM2Gain, DM2F0 software parameters for DAC Monitor 1 and 2 respectively. Variables marked with a "\*" are not range clamped and are allowed to wrap around when the signal exceeds the output dac's voltage range. The other variables will clamp at maximum when they exceed the analog voltage range. The table on the following page lists the defined signal mappings.

#### **DacMon**

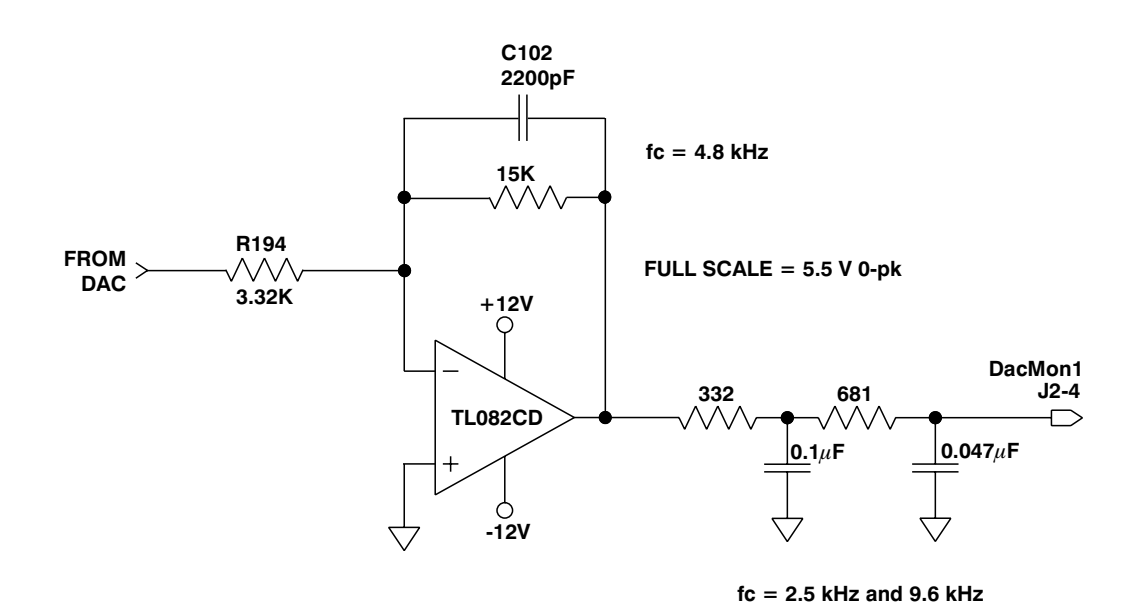

### **Dac Monitor List Table**

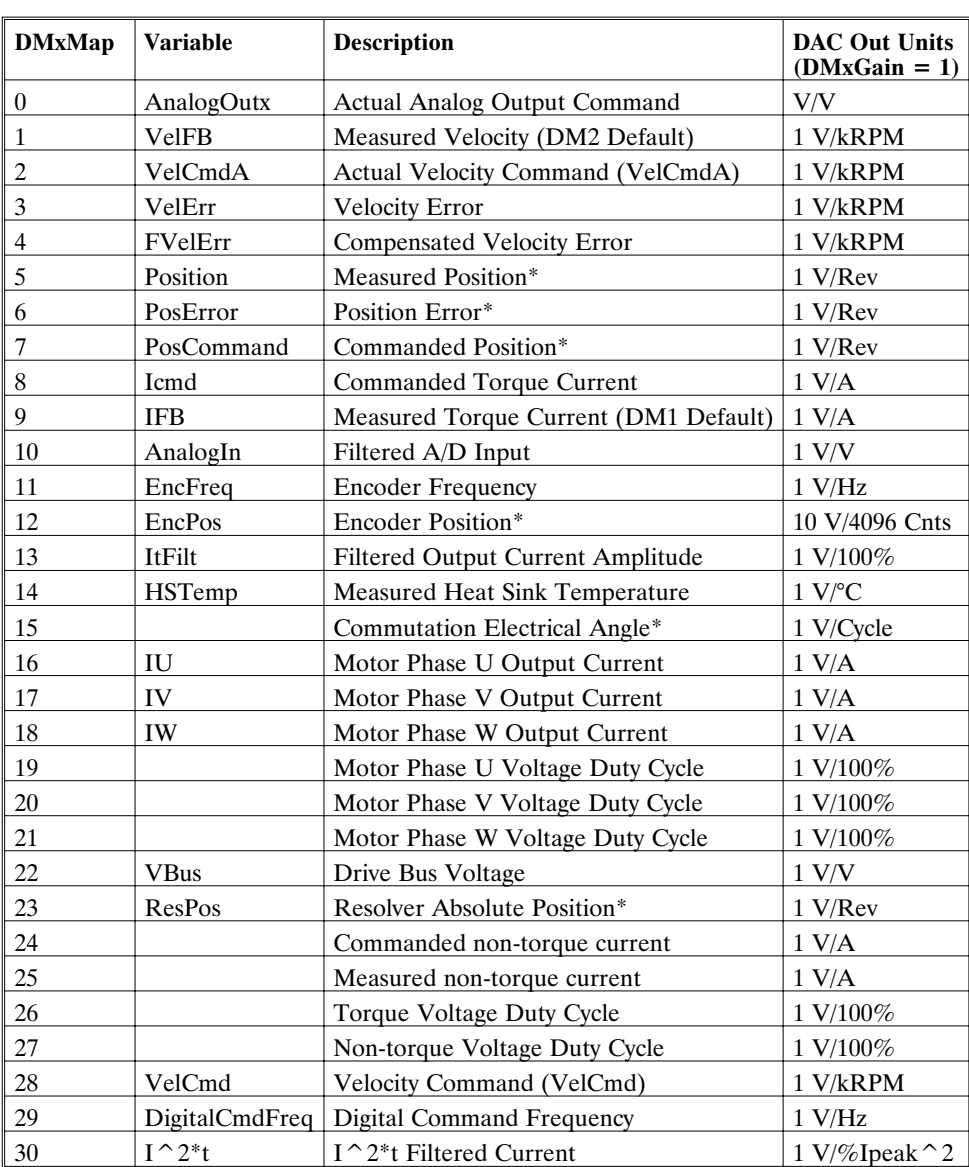

\*These variables are allowed to wrap around when the signal exceeds the output voltage range.

### **J2 Command I/O** Continued

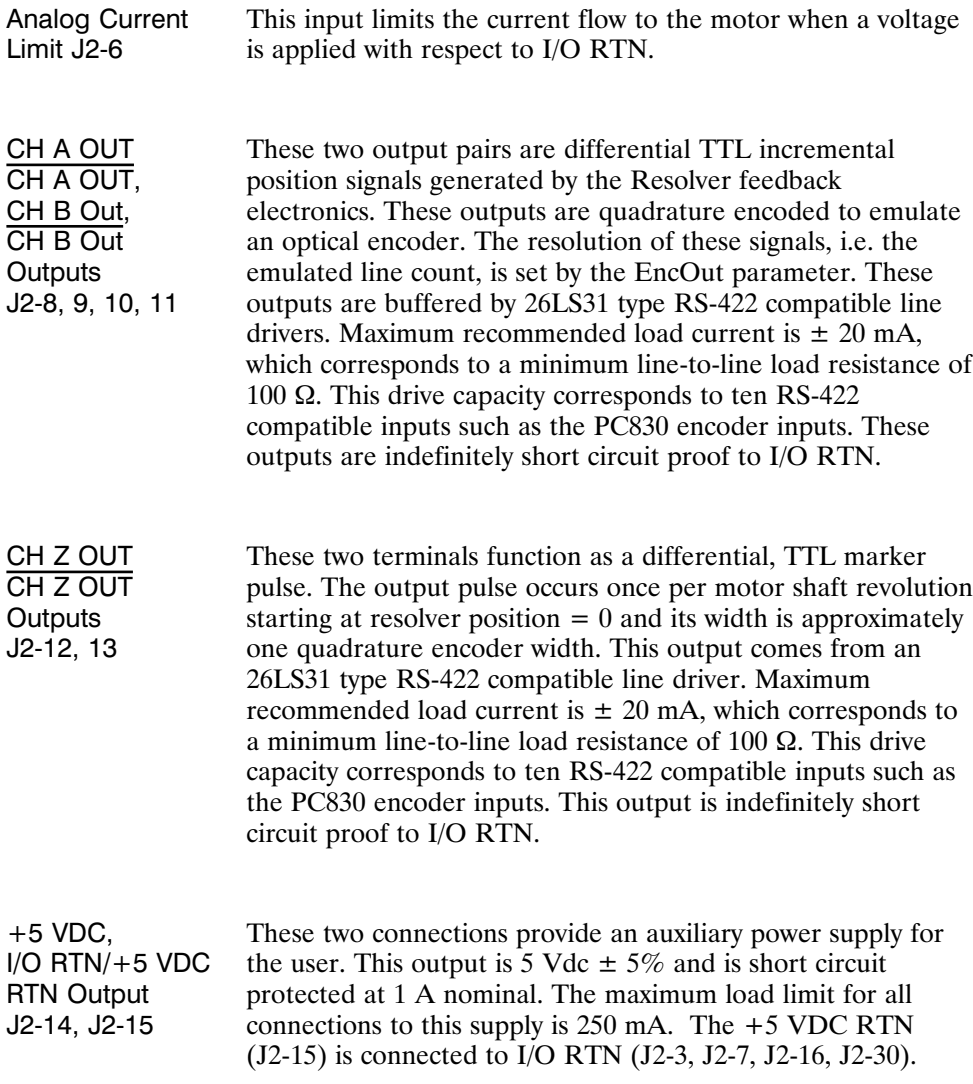

 $\blacksquare$ 

#### **J2 Command I/O** Continued

Encoder Inputs CH A IN, CH  $\overline{A}$  IN, CH B IN, CH  $\overline{B}$  IN, Step +, Step -, Dir +, Dir -, Step Up +, Step Up -, Step Dn +, Step Dn -

J2-17, 18, 19, 20 These inputs are used as a quadrature encoder, step and direction, or up and down count format incremental signal source. The decoding mode is set by the EncMode parameter. The scale factor of this incremental position command input is fully adjustable with software parameters. Full decoding speed or more noise immune slow speed decoding is software selectable.

> These two input pairs are differential and are detected by 26LS32 type RS-422 compatible line receivers. As differential inputs, the recommended common mode range is  $\leq \pm 7$  V with respect to I/O RTN and the guaranteed differential voltage logic thresholds are  $> \pm 0.2$  V. Recommended drivers should be able to source and sink  $> 3$  mA to/from these inputs. Each of these inputs have internal bias networks to allow easy connection to single ended sources. When an input is open circuited it will bias itself to between 2.2 and 2.5 V, thus the remaining input pair terminal will have a single ended guaranteed logic low for inputs  $< 2.0 V$  and a guaranteed logic high for inputs > 2.7V. These levels are compatible with a TTL driver combined with a pull up resistor. Pull up resistor should be  $\lt$  470 $\Omega$ .

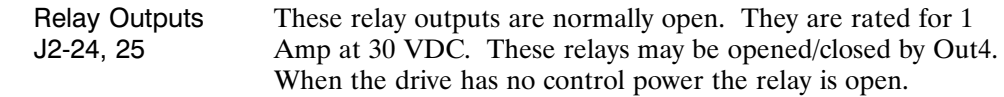

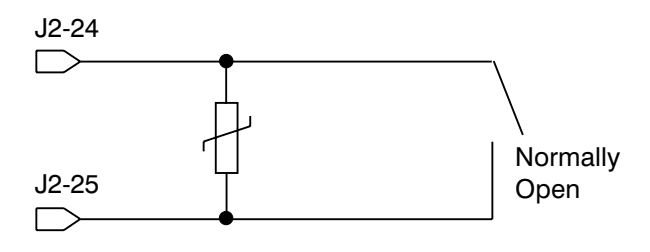

### **J2 Encoder I/O Interface Schematics Diagram**

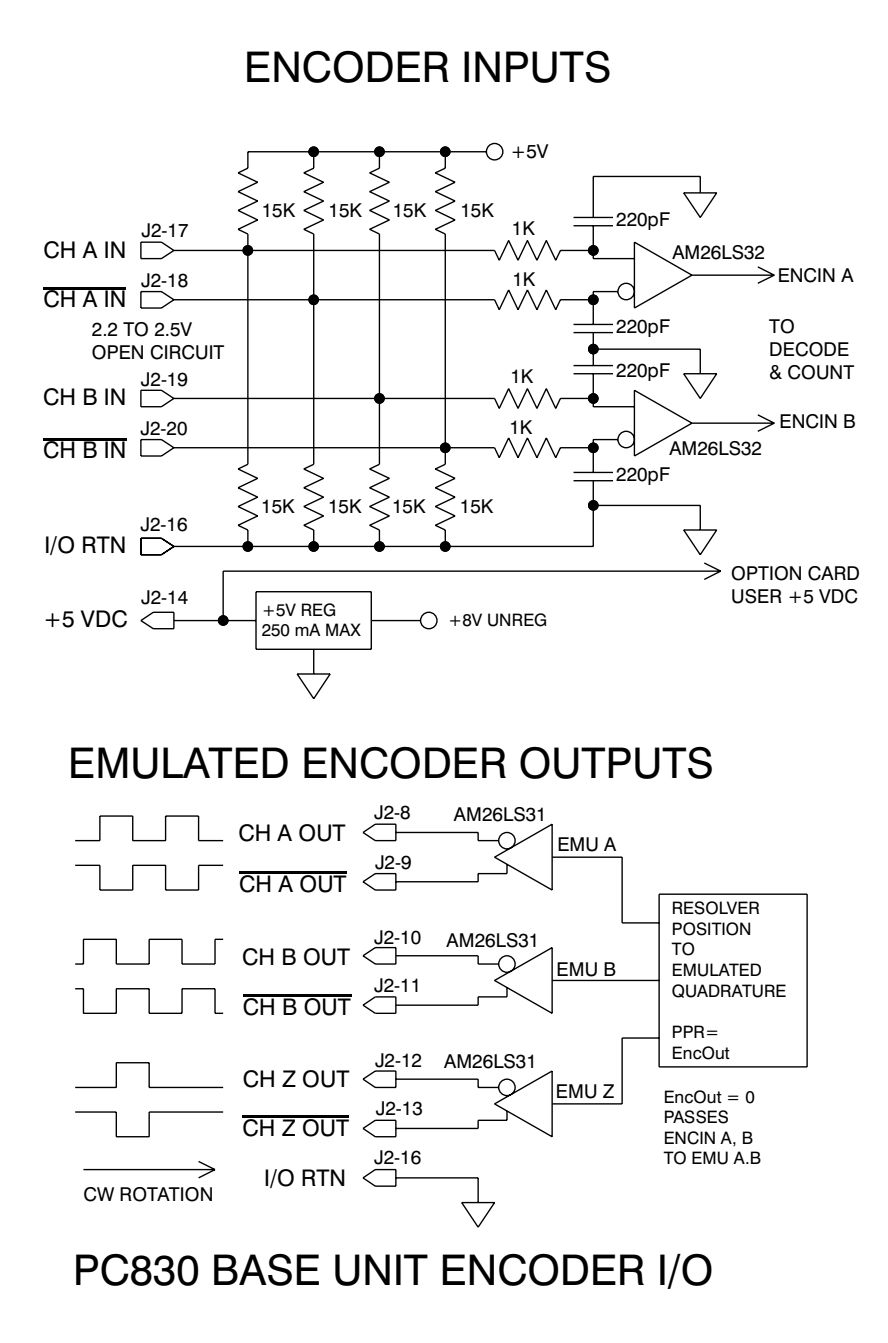

**Using TTL differential line drivers**

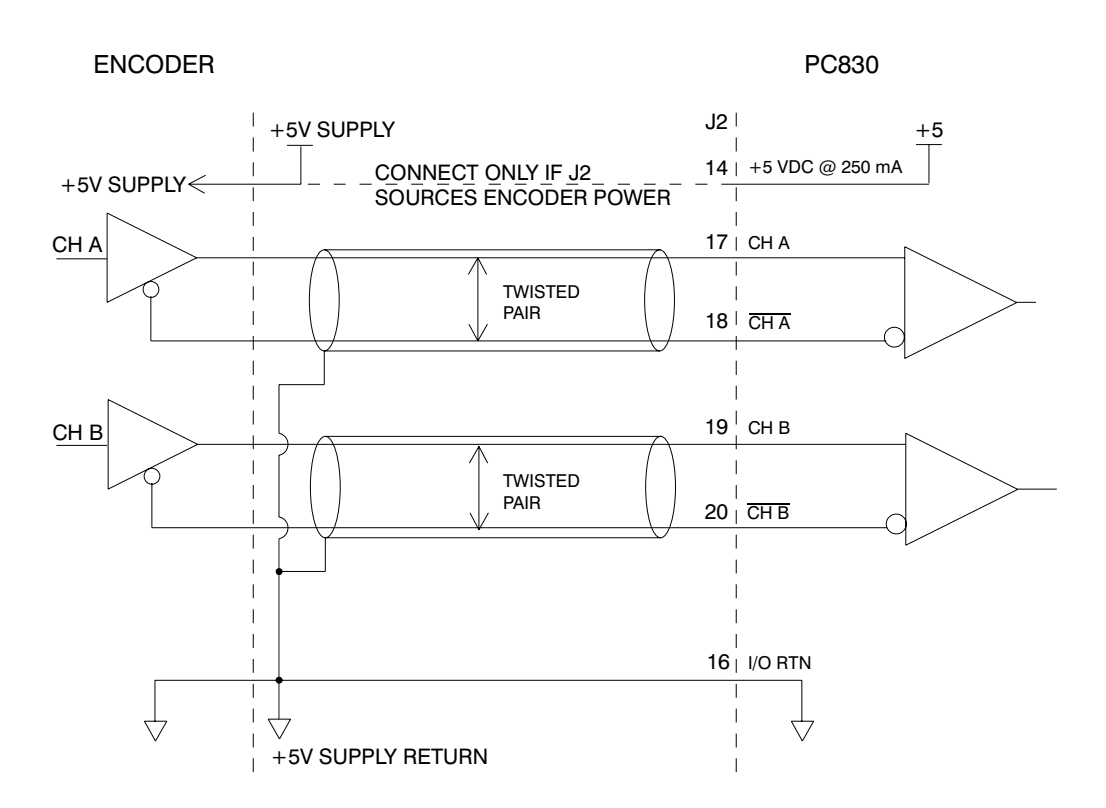
**Using TTL single-ended drivers**

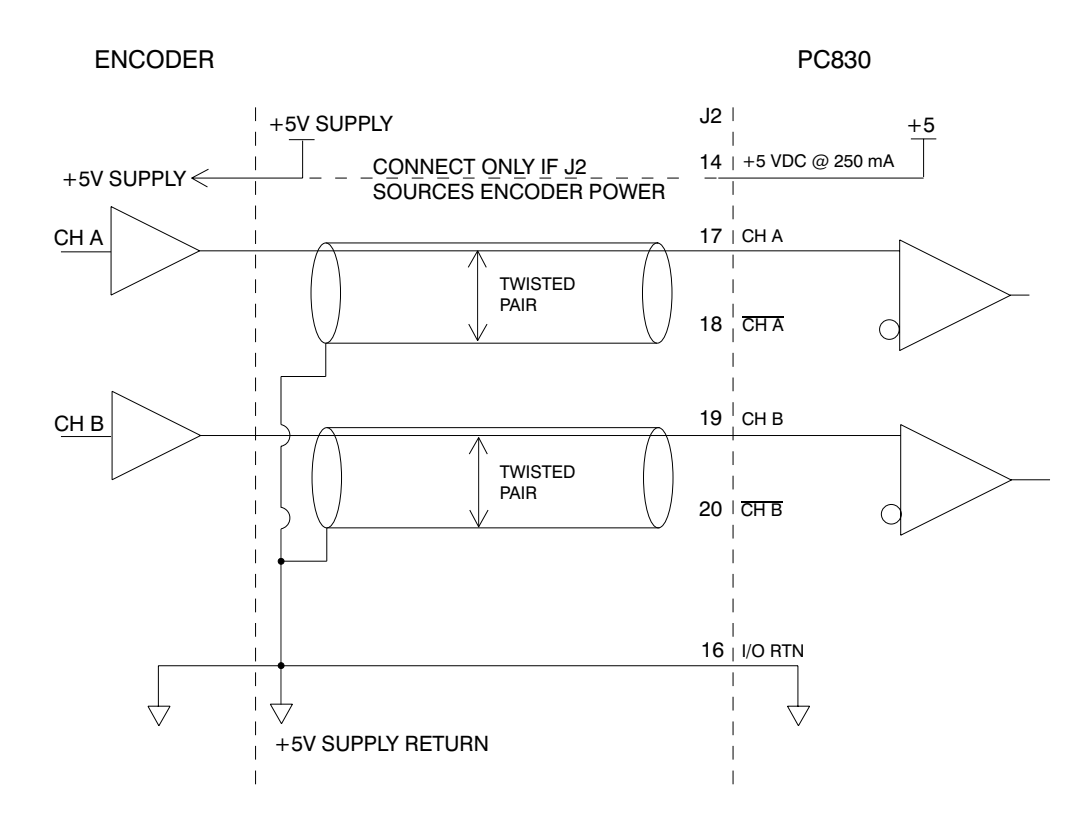

Auxiliary Analog Inputs J2-28, 29 Not Used.

Inputs 1-6 J2-31, 32, 33, 34, 35, 36 These six optically isolated I/O connections are user programmable discrete 24 V inputs. These inputs share a floating return (J2-38) with the Enable Input (J2-37). A minimum drive capability of 4 mA is required to fully power the opto. The user must supply  $10 - 30$  V to these inputs.

**Note:** *5 V inputs CAN NOT be used.*

Each of the inputs is set and read by software every 2 mSec. Each one can be configured to be any of the available functions and the configuration can be changed on the fly via digital communications. The user's default configuration is stored in the non-volatile memory. The present state of each of these lines can be read via digital communications. The logic polarity of these signals is also software programmable. That is, an input can be defined to be active low or active high. For edge triggered functions the active edge is programmable.

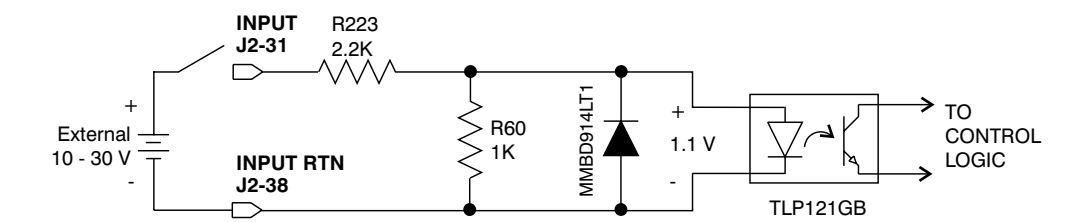

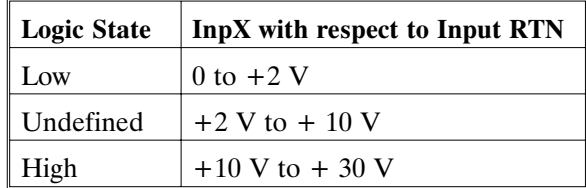

The list below describes the subset of the available functions and the mappings used as the factory defaults for each of the inputs.

- Fault Reset Input **Input 1:** This input is used to reset the amplifier following a fault. This input is programmed active high so that an open circuited input does not activate the function. During Fault Reset active the output stage is disabled and the reset condition will be held in hardware for approximately 0.1 sec after Fault Reset is returned inactive.
- **CwInh Input 1: Input 2:** This input prevents further motion in the clockwise shaft motion direction. This input is programmed active high so that an open circuited input does not activate the function. If the shaft is already moving in the clockwise direction, then the motor will decelerate to zero velocity with the maximum torque allowed by the user set output current limits. This input will have no effect on motion in the counterclockwise direction. This input is useful for a clockwise over travel limit switch.
- CcwInh Input **Input 3:** Analogous to the CwInh input, except that this input prevents counterclockwise motion.
- Reg1 Input **Input 4:** This high speed input latches motor position within 50  $\mu$ sec after a transition.
- Reg2 Input **Input 5:** Analogous to Reg1 input.
- Input Mapped Off **Input 6:** Input Mapped Off

```
Reg1 Input
```
**J2-34**

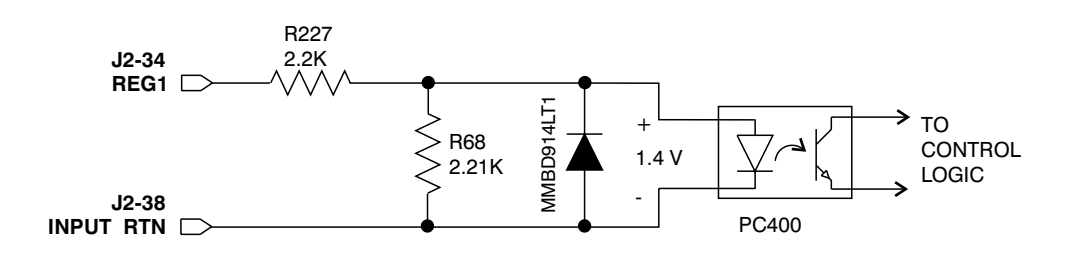

Note: Probe inputs have a 50 *u*sec latch time.

Enable Input J2-37

This optically isolated input is used to enable the drive and is active high. The output stage is disabled when this input is inactive. A minimum drive capability of 4 mA is required. The user must supply 10 V -  $30$  V to drive this input. This input is filtered with a 1 mSec time constant low pass filter to prevent false triggering from noise. The Enable input shares a floating return (J2-38) with Inputs 1 - 6.

**Note:** *5 V input CAN NOT be used.*

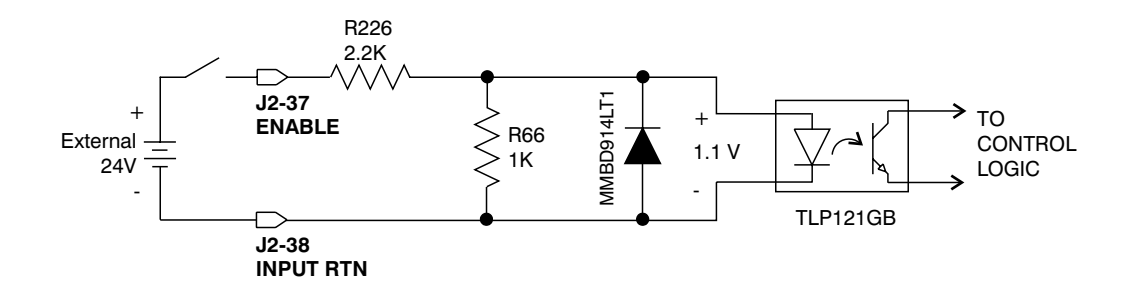

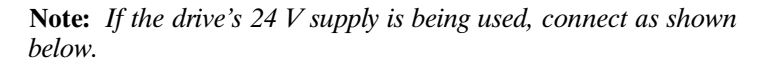

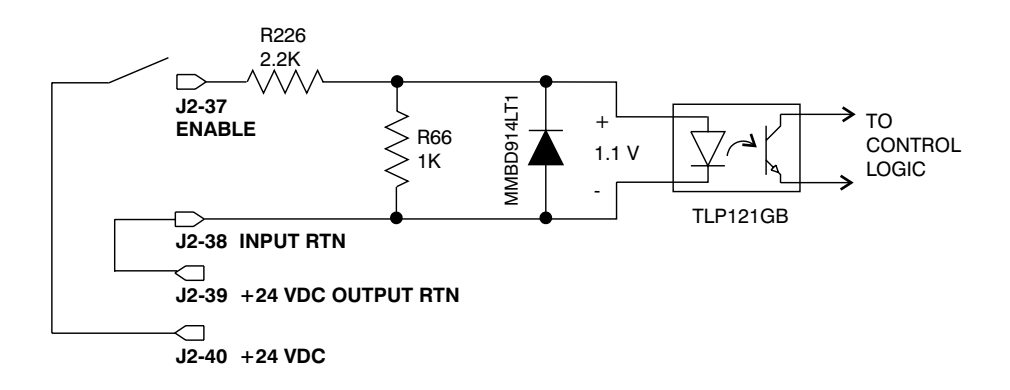

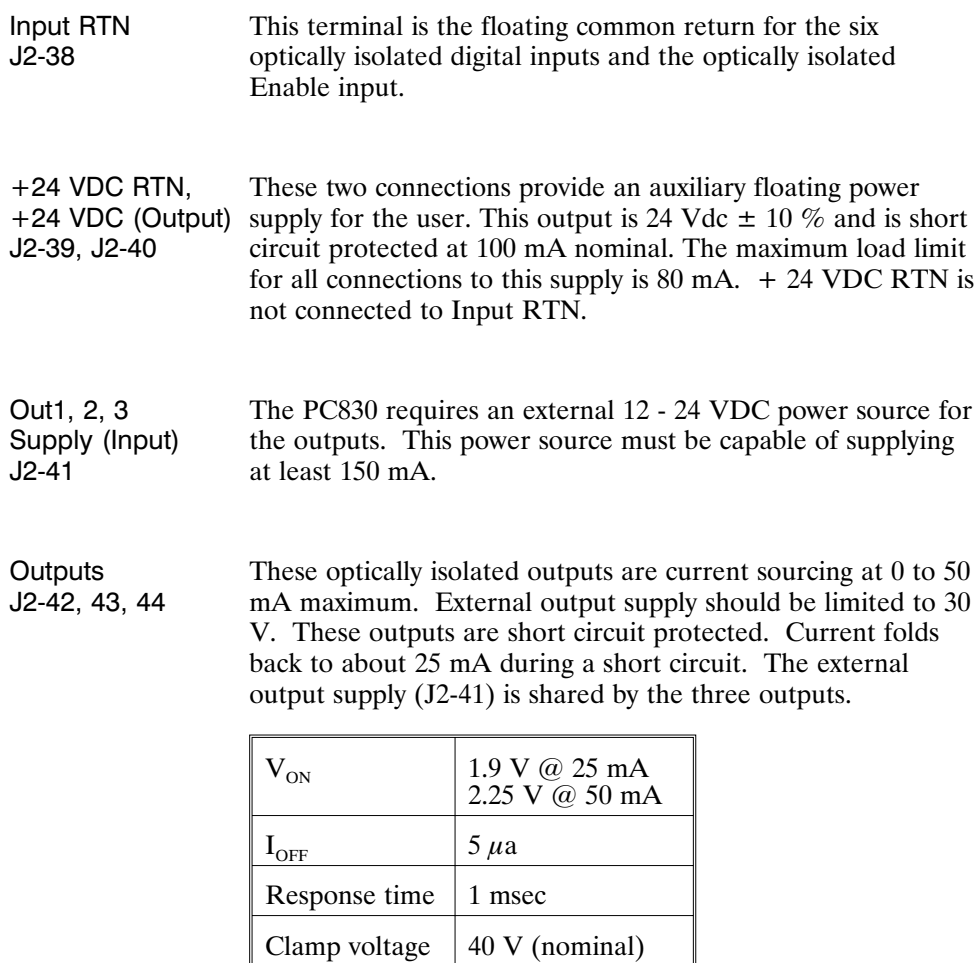

Each of the outputs is set and written to by software every 2 mSec. Each one can be configured to be any of the available functions and the configuration can be changed on the fly via digital communications. The user's default configuration is stored in the non-volatile memory. The present state of commanded outputs can be read via digital communications. The logic polarity of these signals is also software programmable. That is, an output can be defined to be active low or active high. For edge triggered functions the active edge is programmable.

The list below describes the subset of the available functions and the mappings used as the factory defaults for each of the outputs.

# **Fault Output 1:** This output is low when the drive is faulted or has no control power. This line can be used to indicate a problem with the drive.

Brake Output **Output 2:** This output is low when the control power is off, or when control voltage is on and the drive is disabled (Enabled  $= 0$ ). This output is pulled high otherwise. This output is intended to drive a normally open relay that in turn powers a mechanical brake on the motor shaft for applications that require a positive shaft lock when the servo drive is off.

Output Mapped Off **Output 3:** Output Mapped Off

### **Outputs**

ON State

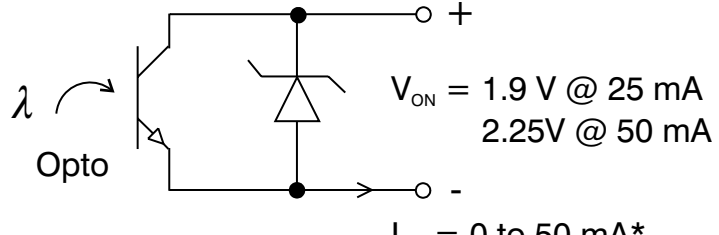

 $I_{ON} = 0$  to 50 mA\*

\*During short circuit folds back to 25 mA

OFF State

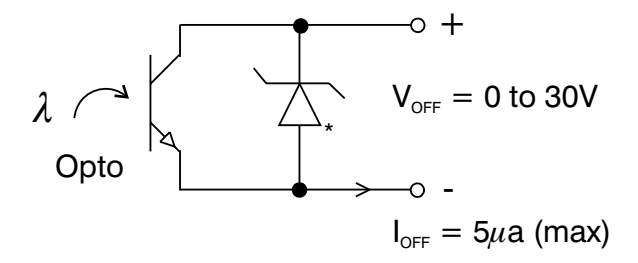

\*36V Transient Surge Protector clamps @ 40 V nominal

## **Outputs Driving Typical Loads**

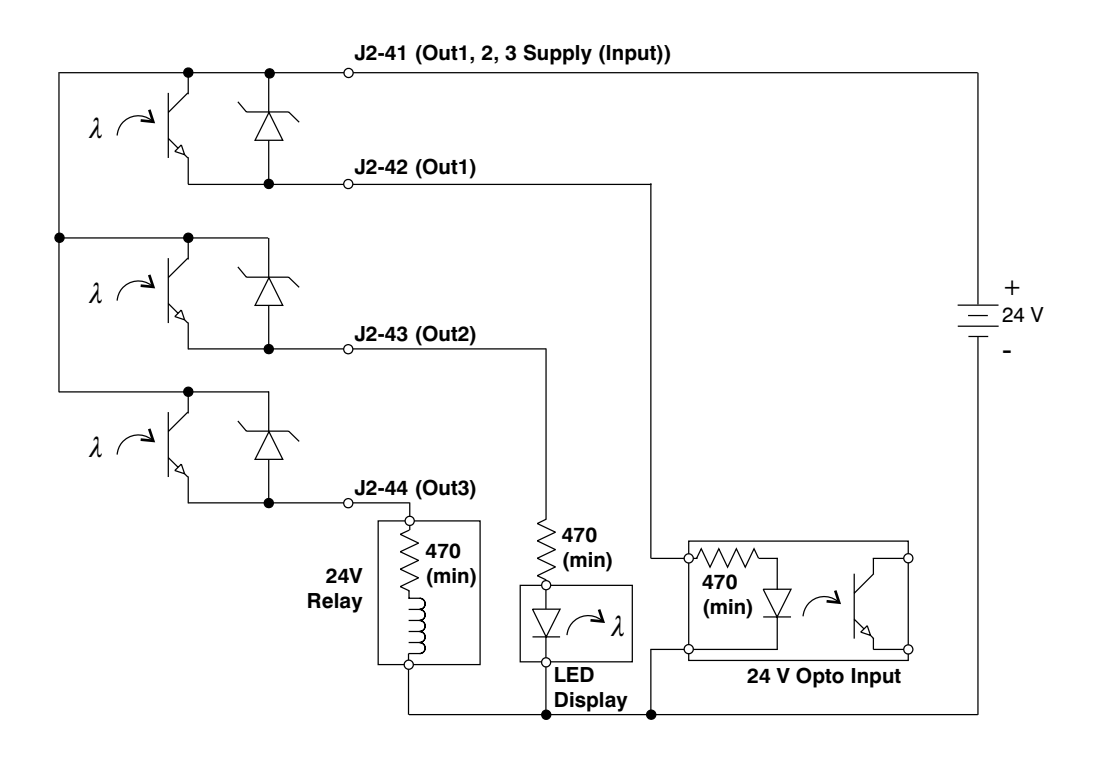

# **Output Schematic**

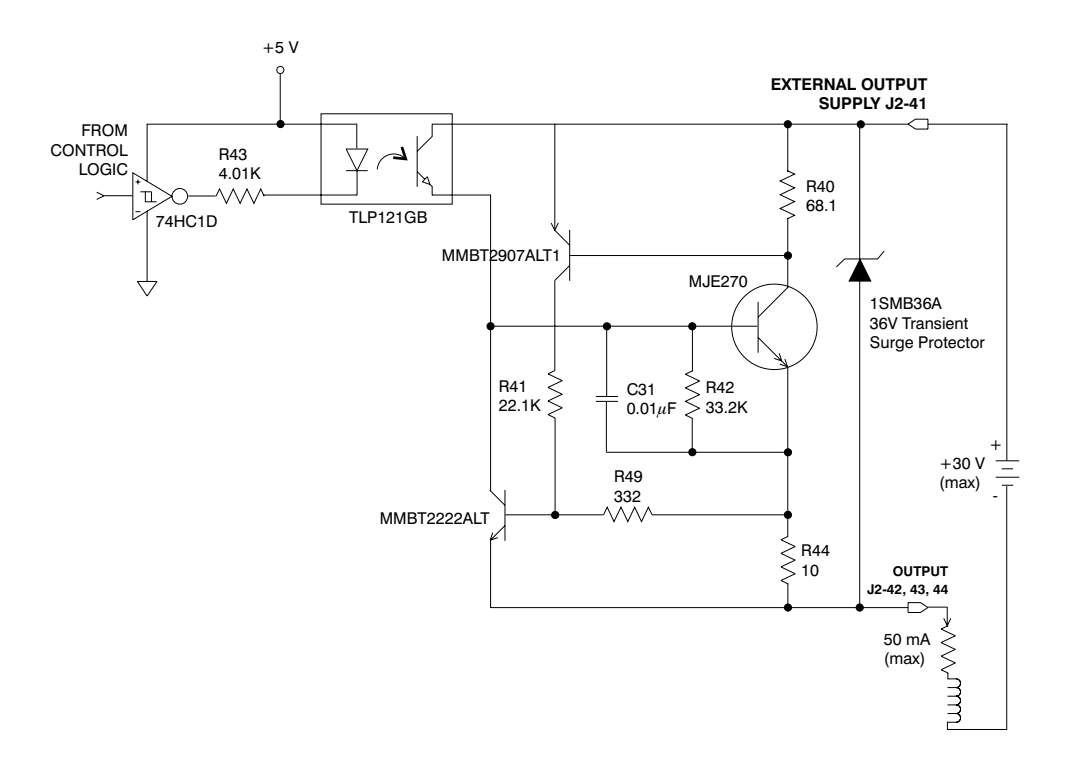

# **2.4 PC800 Base Servo Drive User I/O Connections**

**J3** FEEDBACK 15 Position D subminiature female

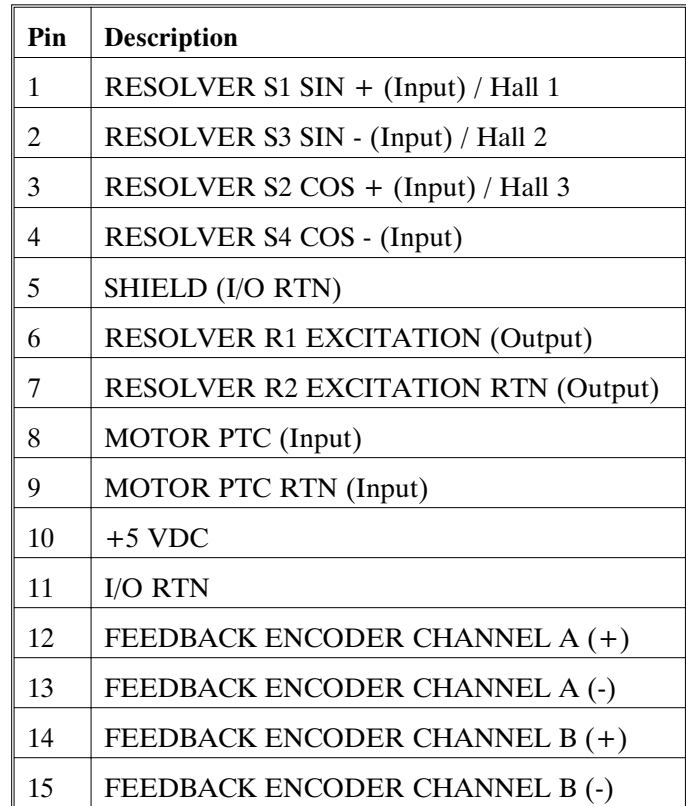

# **Feedback**

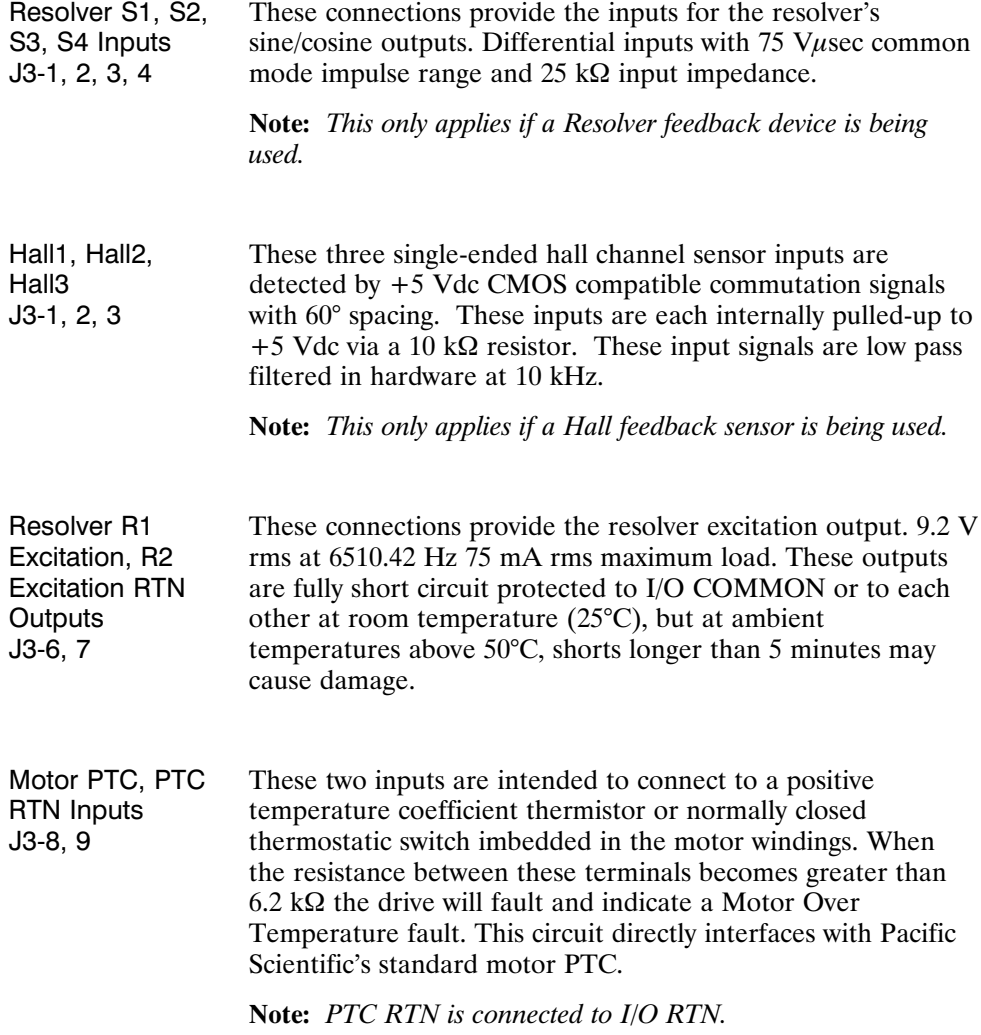

# **Feedback** Continued

Encoder Inputs J3-12, 13, 14, 15  $CH A$ ,  $\overline{CH A}$ ,  $CH B$ ,  $\overline{CH B}$ ,

These differential inputs expect quadrature encoder feedback signals. These two input pairs are differential and are detected by 26LS32 type RS-422 compatible line receivers. As differential inputs, the recommended common mode range is 7 V with respect to I/O RTN and the guaranteed differential voltage logic thresholds are  $\pm$  0.2 V. Recommended drivers should be able to source and  $\sin k > 3$  mA to/from these inputs.

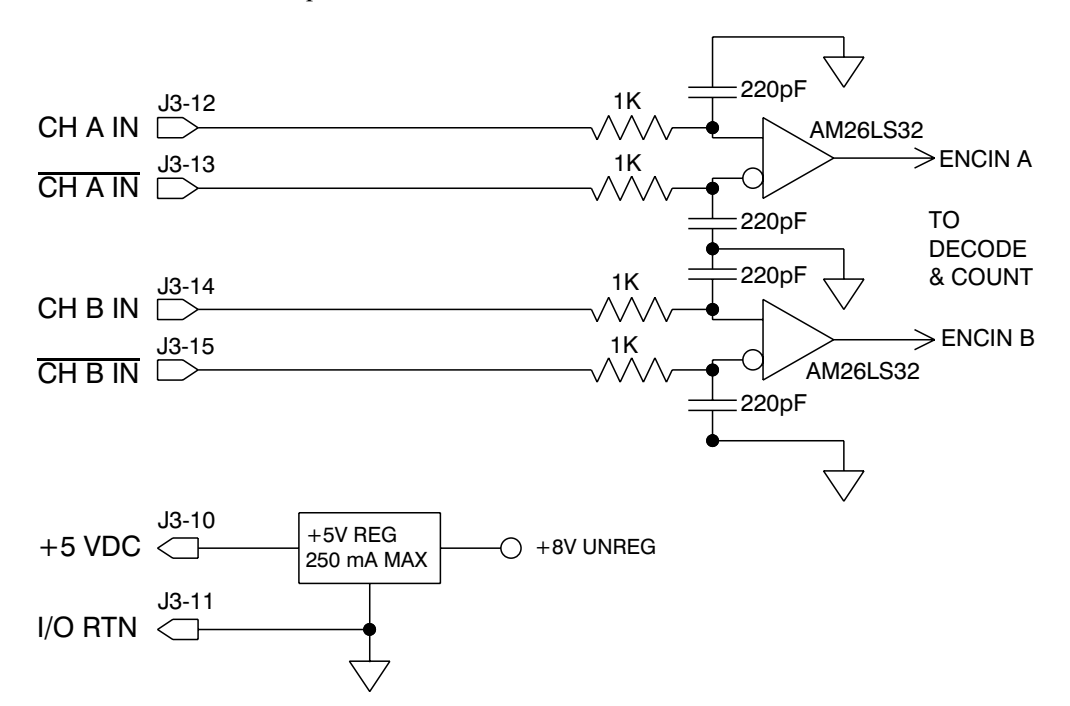

**Note:** *An adapter can be powered from the serial port +5 Vdc output on J1-4 as long as the load current on J1-4, J2-14, and J3-10 total less than 250 mA.*

**Using TTL differential line drivers**

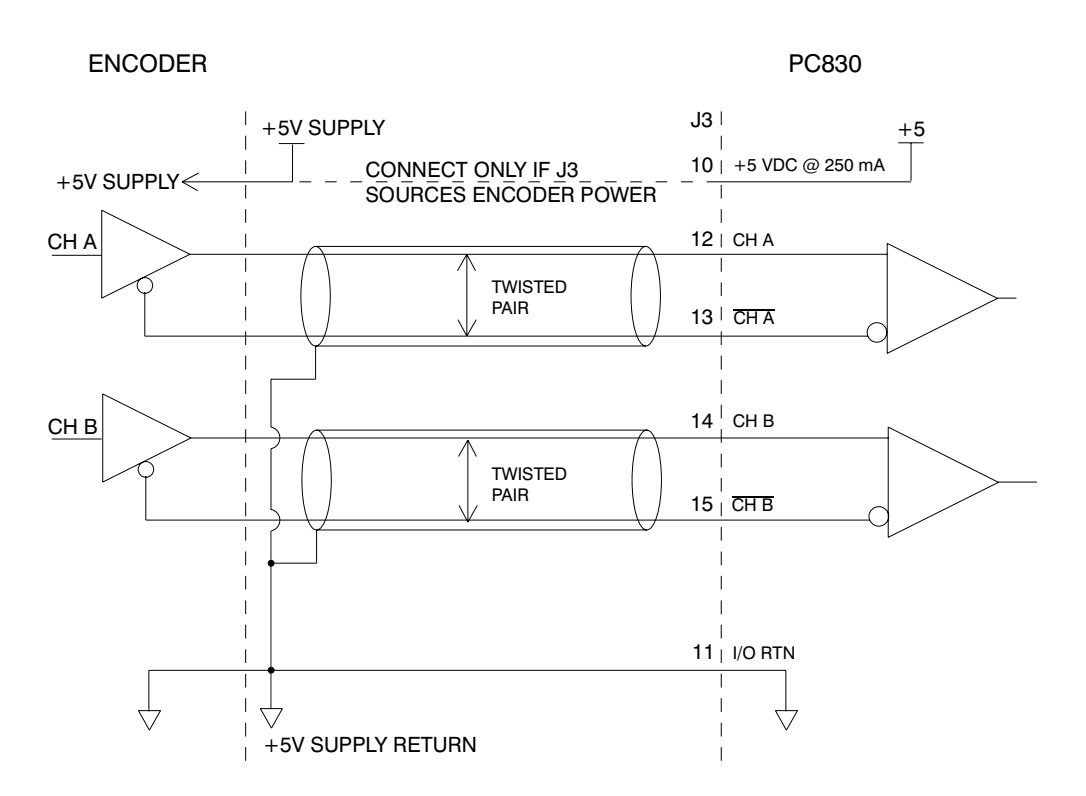

# **Drive Wiring Diagram**

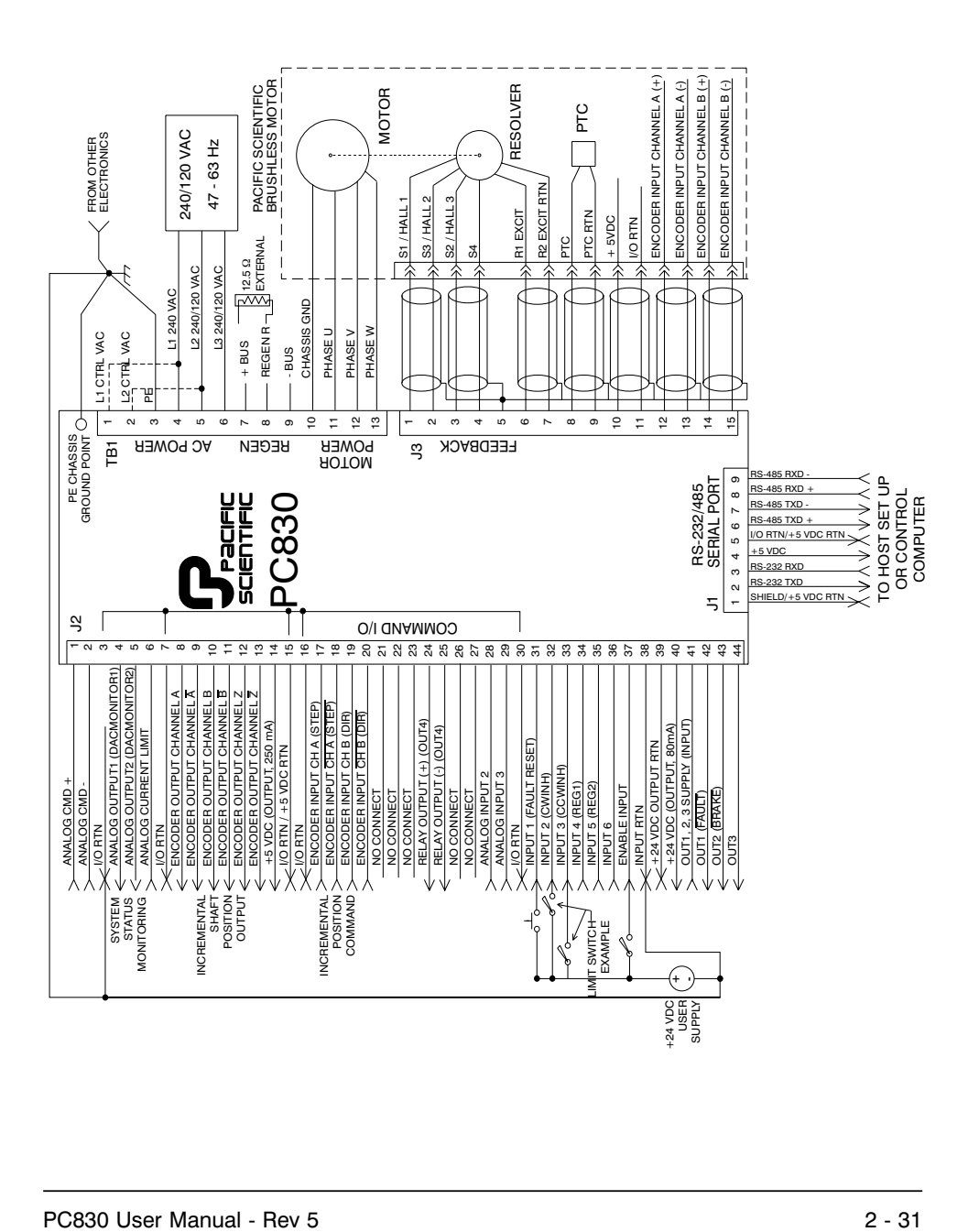

# **3 Mappable I/O Functions**

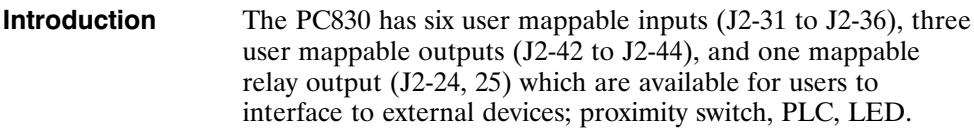

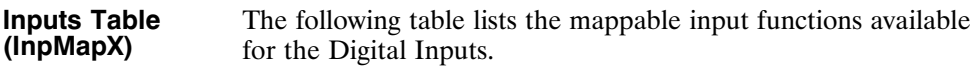

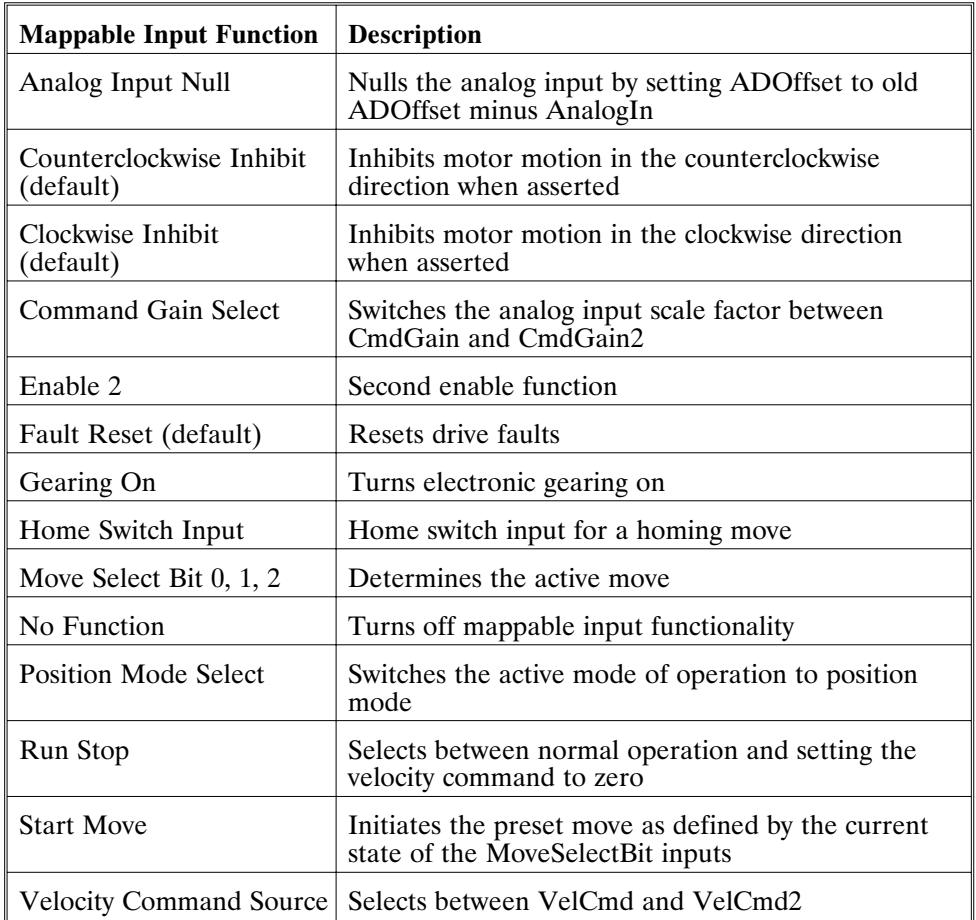

### **Procedure** To assign a mappable input function to a digital input, perform the following. 1. Click on **Create New Configuration** or **Edit Exisiting Configuration** button. 2. Select the appropriate **Motor and Drive Type** and the **Mode of Operation**. Click on **Next**. 3. Click on the **Digital I/O Tab**. Select the input that is being assigned a function. 4. Select the desired function from the drop-down list-box. ≺no name assigned yet>  $\overline{\mathbf{x}}$ Drive: 833<br>Motor: PMA22B Mode: Position Mode -- Predefined Moves Digital I/O | Analog I/O | Loop Gains | Position Controller | Predefined Moves | Feedback | Innut Functions: Dutput Functions Input1 Fault Reset (hi)  $\overline{\mathbf{r}}$ Output1 Fault (lo)  $\overline{\mathbf{r}}$ Input2 Clockwise Inhibit (hi)  $\overline{\phantom{0}}$ Output2 No Function  $\overline{\phantom{0}}$ Output3 No Function Input3 Counterclockwise Inhibit (hi)  $\overline{\phantom{a}}$ ↴ Input4 No Function  $\overline{\phantom{0}}$ Input4 | No tunction<br>
Analog Input Null (hi)<br>
Analog Input Null (hi)<br>
Input5 Counterclockwise Inhibit (hi)<br>
Counterclockwise Inhibit (hi)<br>
Clockwise Inhibit (hi)<br>
Clockwise Inhibit (hi)<br>
Clockwise Inhibit (lo)<br>
Command Gai  $\overline{a}$ Relay Function (Output 4) relay Brake (lo)  $\overline{\mathbf{r}}$  $Next$ </u>  $\underline{\mathsf{He}}{}{\mathsf{lp}}$  $\langle \xi \rangle$  <  $\langle \xi \rangle$

**Active hi/lo** Each of the digital inputs can be defined as either active high or active low. If the mappable input function (bit) is configured as active high (low) then if the input is HIGH (LOW) then the mappable input function (bit) will be asserted. For example, if Fault Reset is configured as active high, when the input is high, Fault Reset will be asserted.

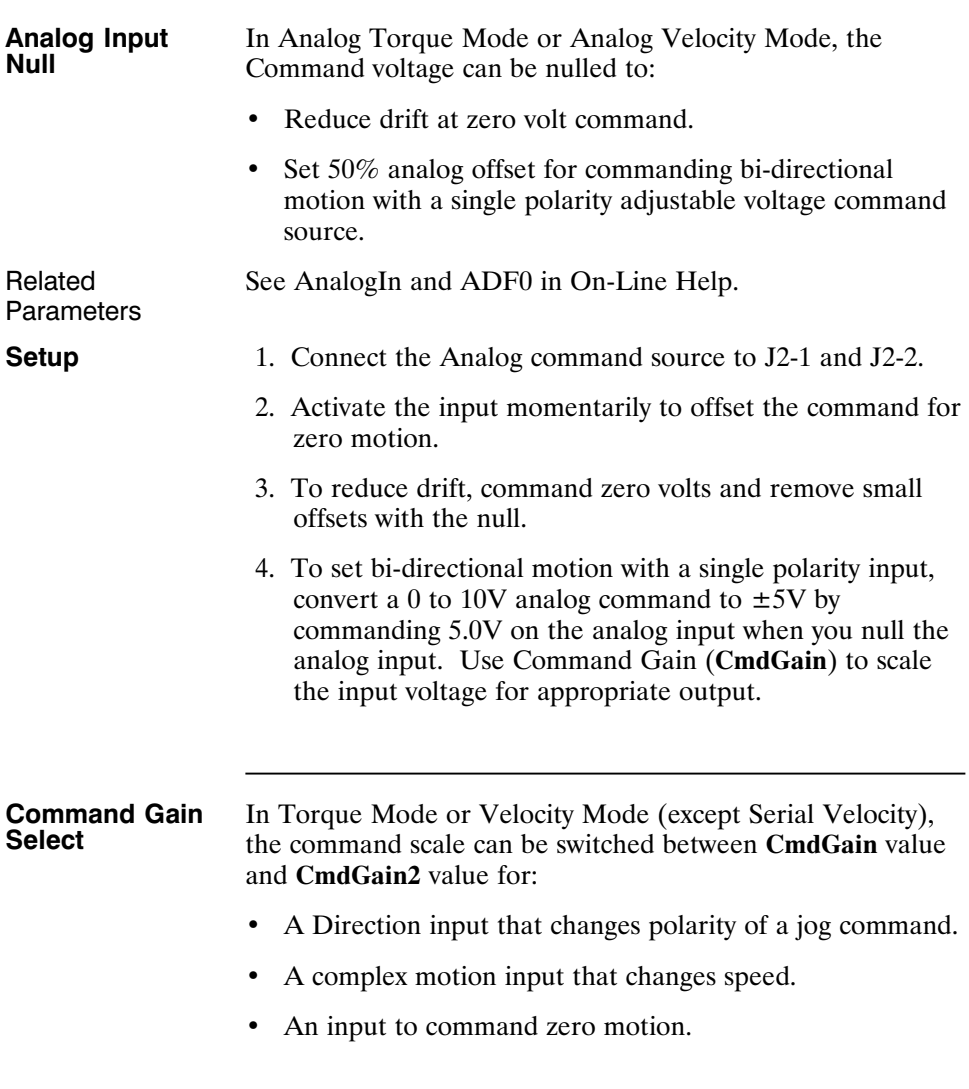

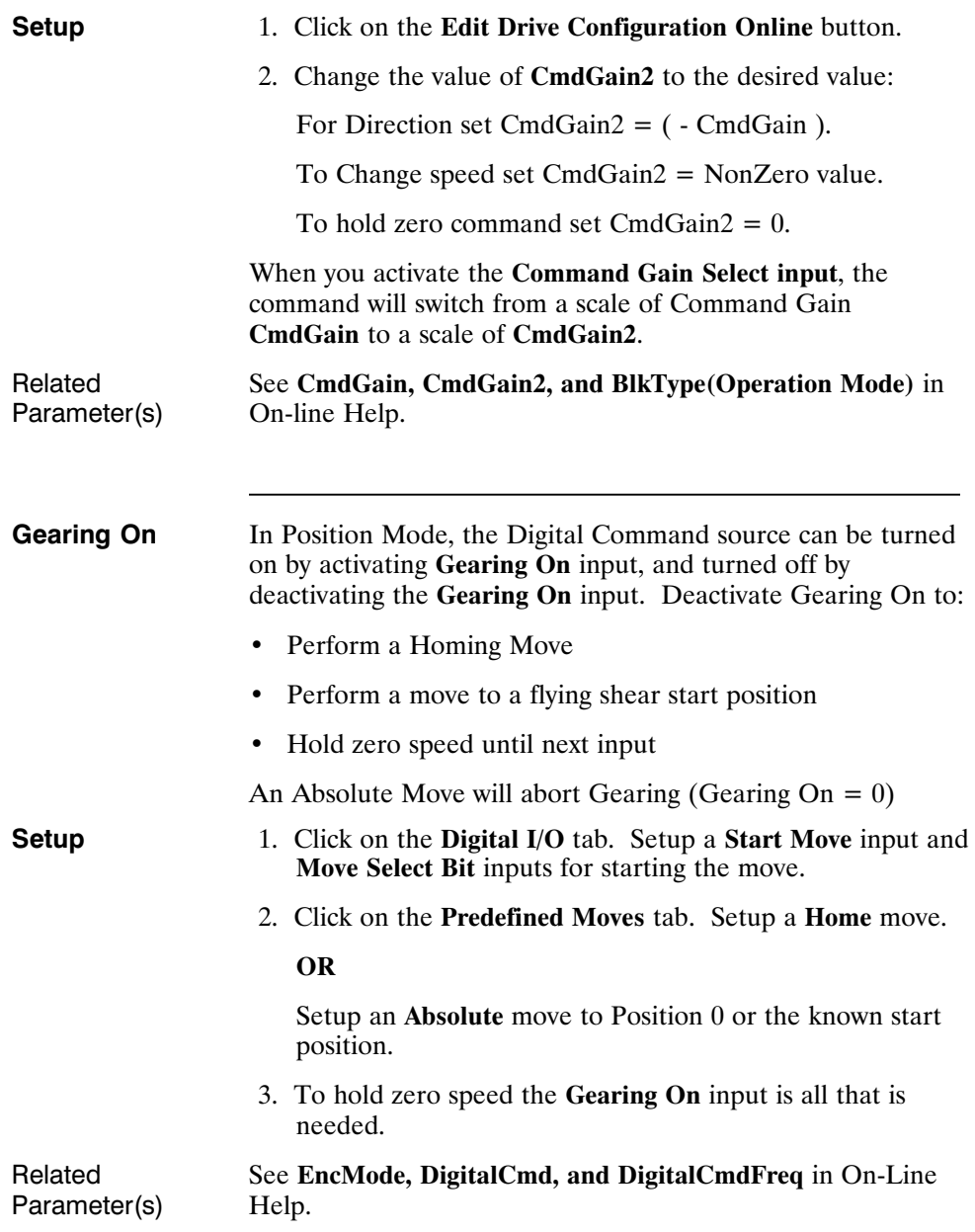

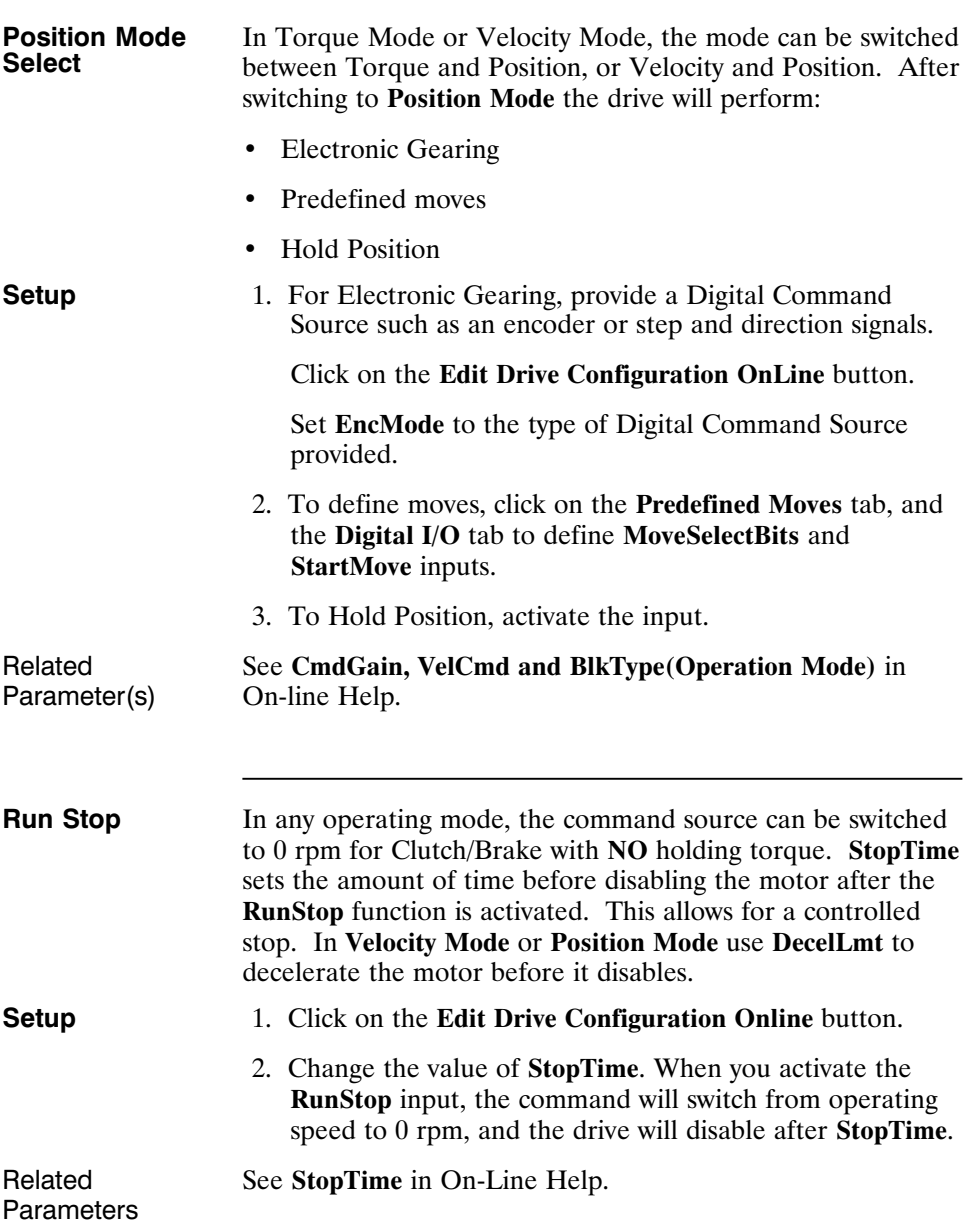

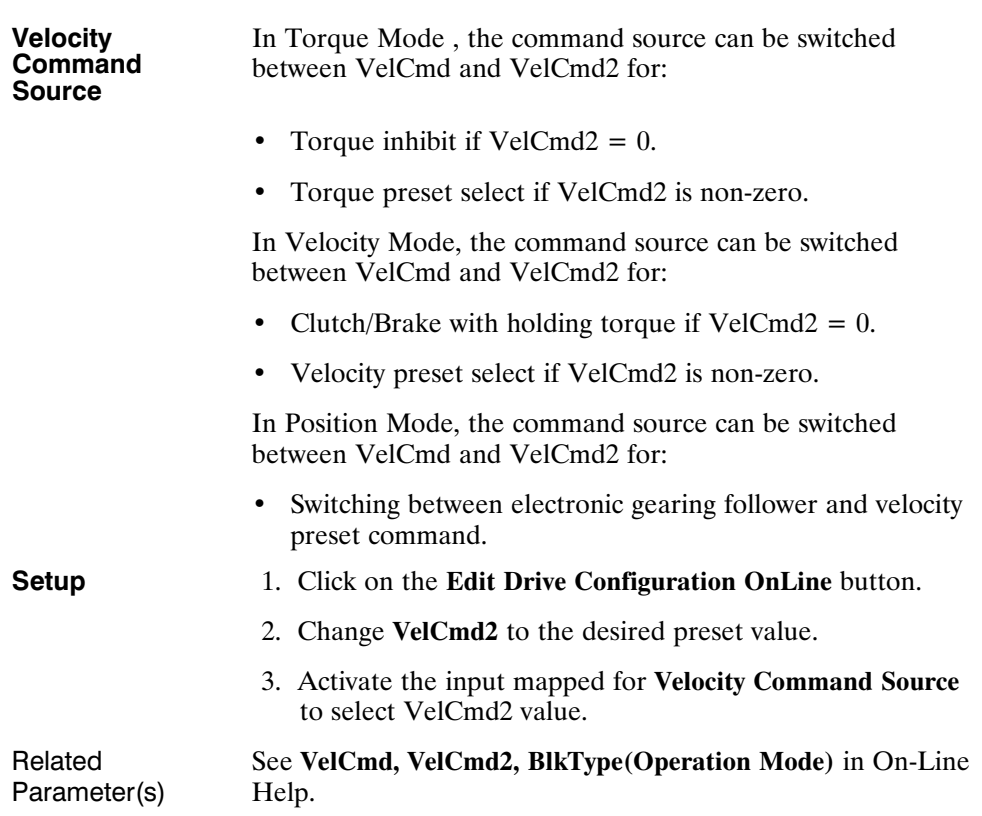

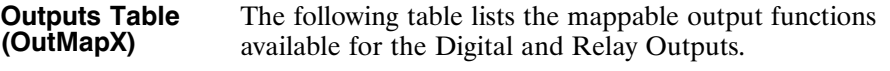

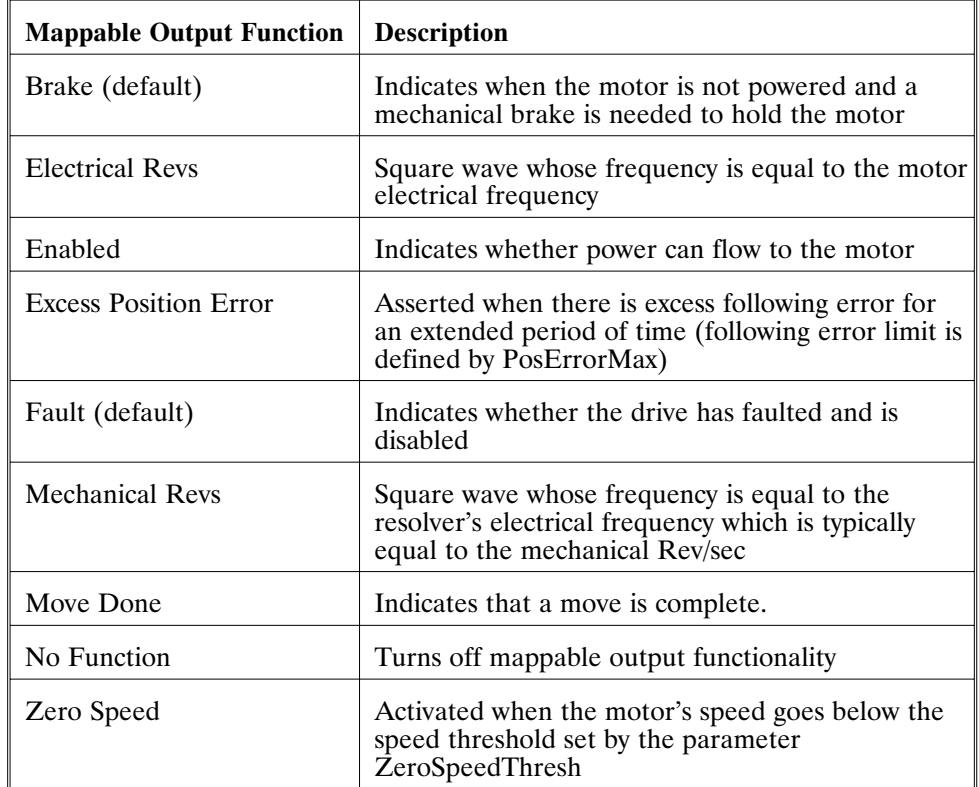

**Active hi/lo** Each of the digital outputs can be defined as either active high or active low. If the mappable output function (bit) is configured as active HIGH (LOW) then when the function (bit) is asserted, the output will be HIGH (LOW). For example, if Move Done is configured as active high, when the move is complete the output will go high.

**Procedure** To assign a mappable output function to a digital output:

- 1. Click on **Create New Configuration** or **Edit Exisiting Configuration** button.
- 2. Select the appropriate **Motor and Drive Type** and the **Mode of Operation**. Click on **Next**.
- 3. Click on the **Digital I/O Tab**. Select the output or relay that is being assigned a function.
- 4. Select the desired function from the drop-down list-box.

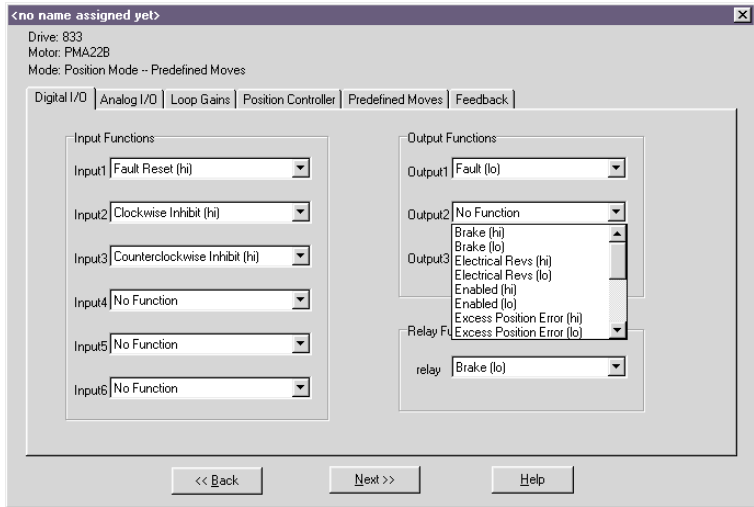

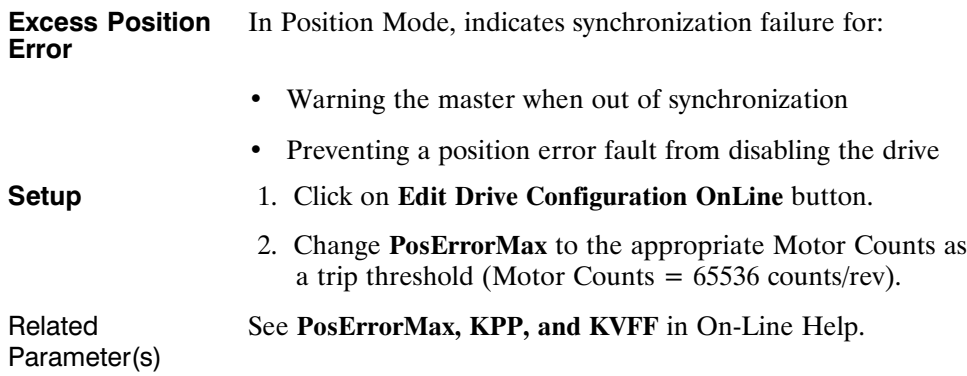

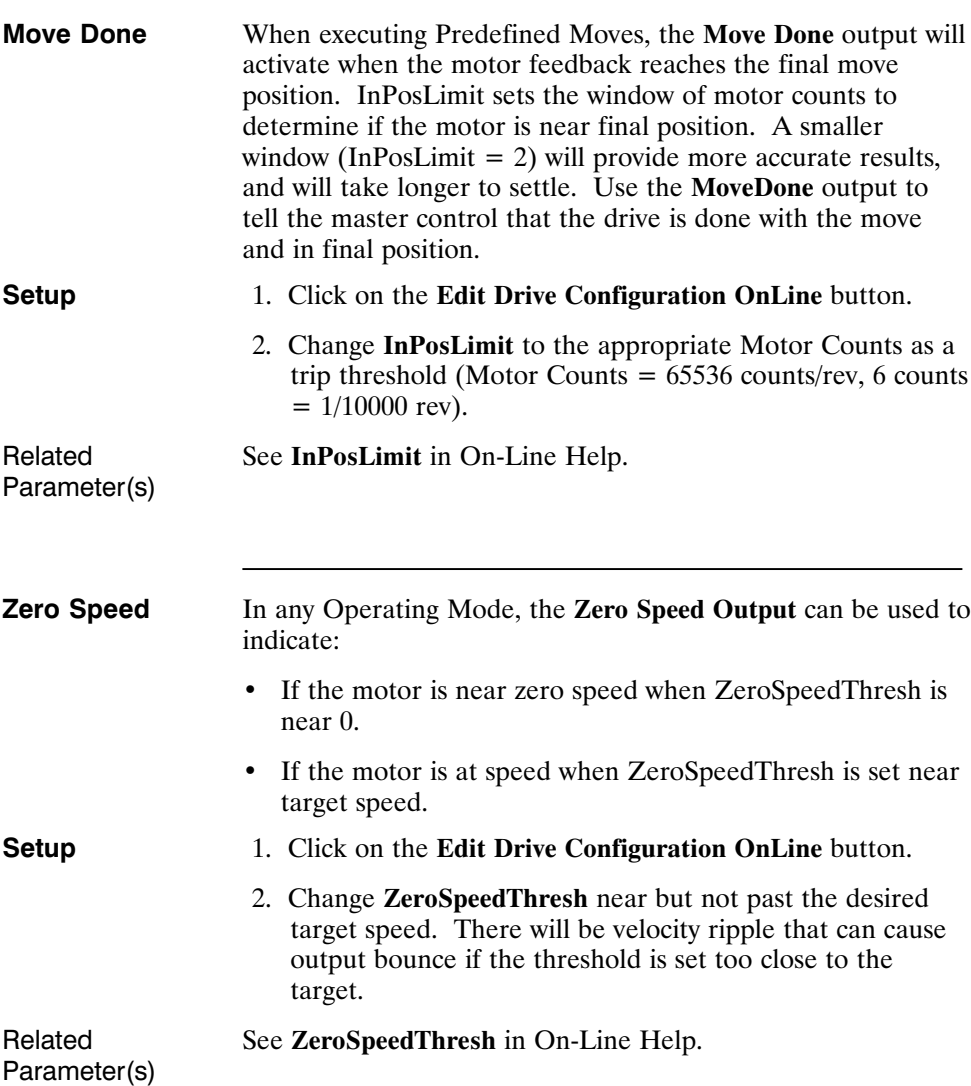

# **Application Examples**

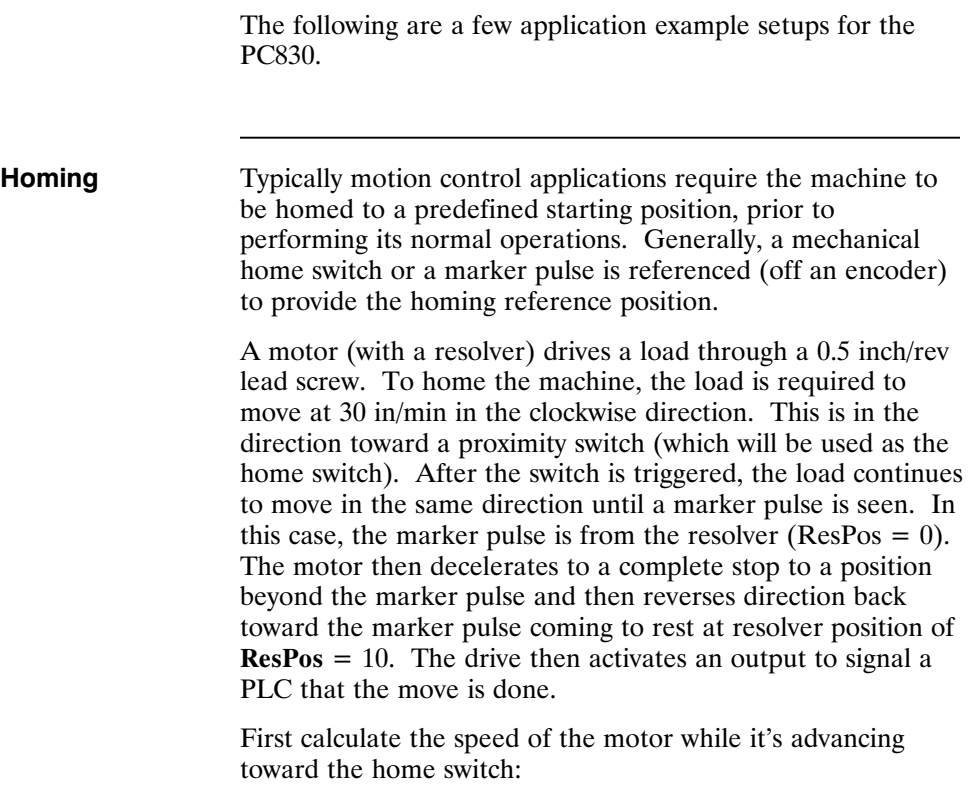

Run Speed =  $2$  rev/in  $*$  30 in/min = 60 rpm

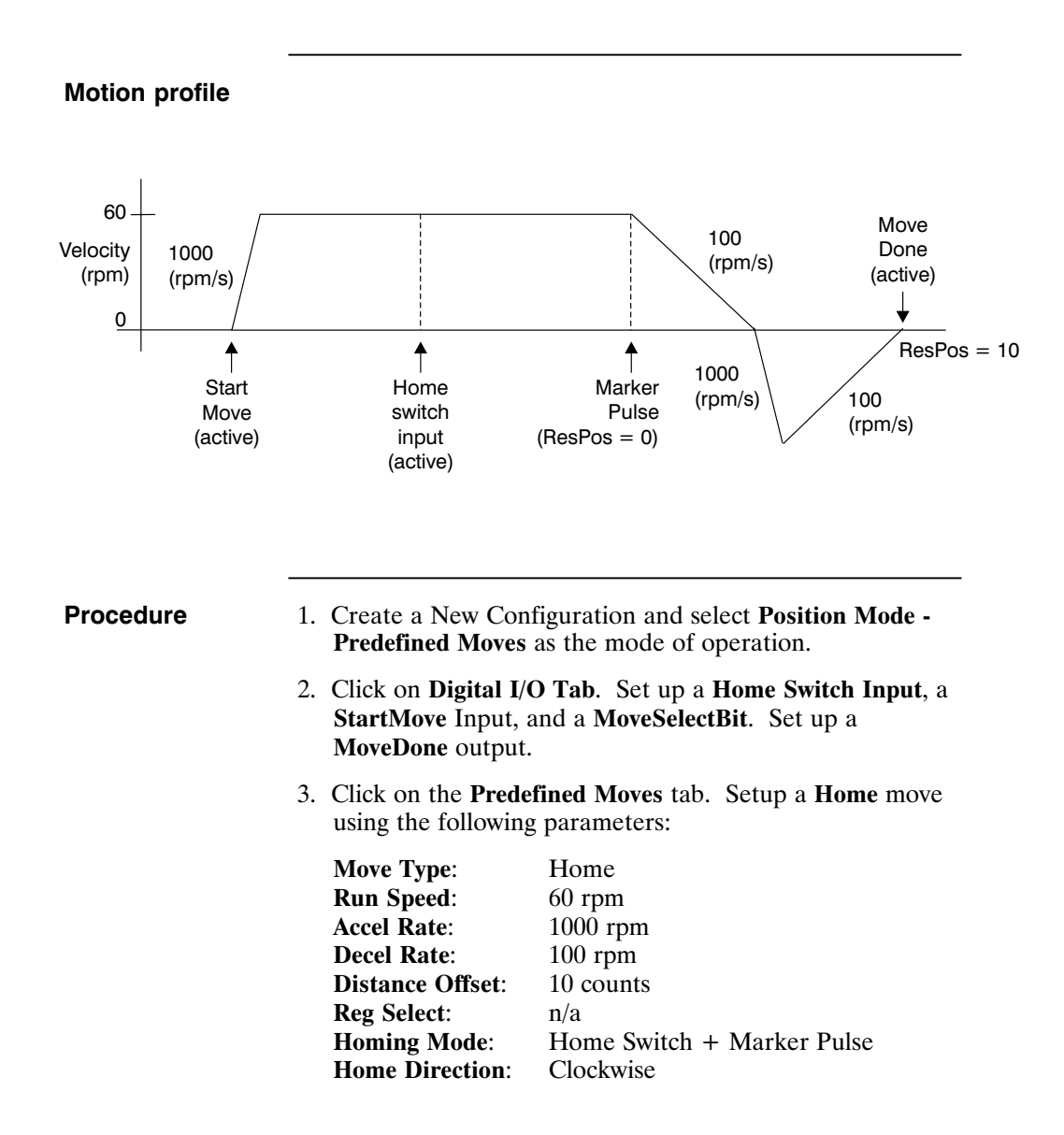

# **Clutch/Brake** A thermal cut and seal machine uses an analog input signal to command a geared motor (gear ratio 10:1) to spin a pinch roller that feeds material into the thermal cutter and sealer. There is a 2.5 volt signal available to command speed. The roller has a diameter of 3.82 inches and must advance roughly 24 inches of material in 1 second. A PLC provides an input to emulate a clutch/brake operation commanding zero velocity and stopping motor motion. A second input from the PLC also reverts the drive to maintain motor position during the cut and seal process. The cycle is then repeated. First calculate the required **CmdGain** to provide the necessary speed for the 1 second move: Roller Circumference =

 $\pi$  \* Roller Diameter =  $\pi$  \* 3.82 inch = 12 inch

Distance for motor to move =  $10 * (24$  inch move / 12 inch/rev) = 20 revs

Velocity = 20 rev/sec  $(1200$  rpm $)$  = CmdGain (krpm/V) \* AnalogIn (V) **CmdGain** = 1.2 Krpm / 2.5 V = 0.48 Krpm/V

# **Motion profile**

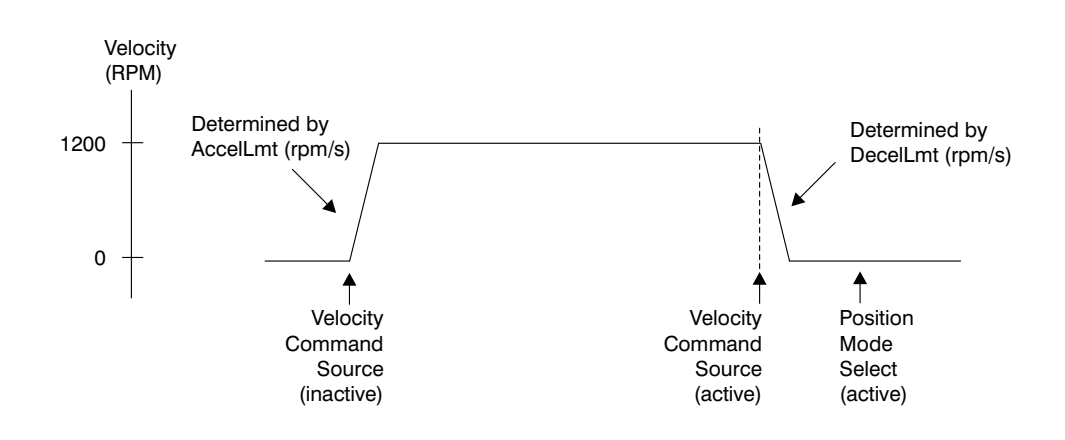

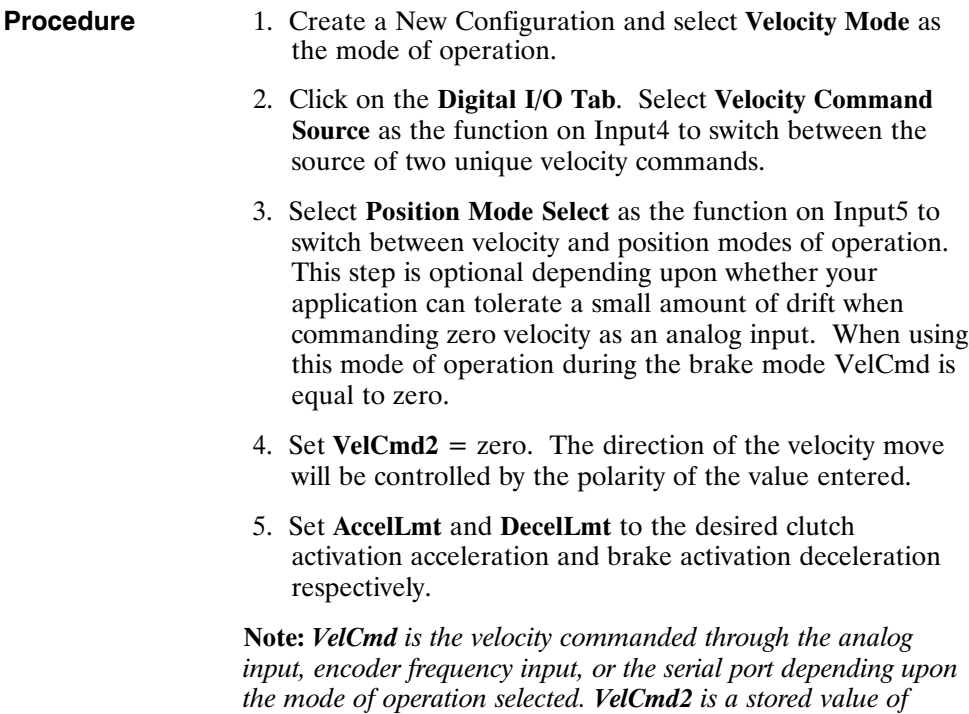

*velocity that can only be changed serially.*

**Gearing (w/ phase correction)**

An encoder with a 1024 line count is mounted to a continuous web embosser machine. A PC830 is setup as a position follower such that for every 1 rev of the encoder the PC830 commands the follower motor to move 1 rev (ratio of 1:1 in encoder revs to motor revs). The drive will be required to phase advance the follower motor  $\frac{1}{4}$  rev when an input from a PLC occurs. Likewise, the drive will also be required to decrement the follower motor (phase retard) by  $\frac{1}{4}$  rev when another input occurs. These phase advance/retard moves will allow the servo to emboss the imprints into the web ahead or behind where they typically would be without any phase adjustment.

First calculate the required gearing ratio between the master encoder and the slave motor. A 1024 line count encoder will output 4096 quadrature counts per encoder revolution.

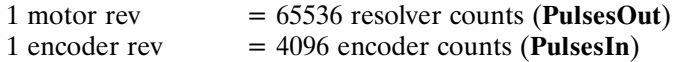

**PulsesOut** cannot exceed 32767, therefore, divide **PulsesIn** and **PulsesOut** by four to maintain the desired ratio. The new values should then be:

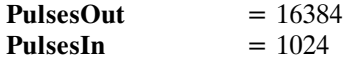

The phase advance and phase retard index move distances must also be calculated. The motor must perform an index move of  $\frac{1}{4}$  rev (65536/4 = 16384 counts). Therefore, program two preset incremental moves of **Distance** =16384 counts and –16384 counts. Phase correction moves are commanded on top of gearing. To prevent backward motion of the follower, ensure that RunSpeed < DigitalCmdFreq.

**Note:** *It may be necessary to refine the tuning of the system in order to reduce the steady state position following error (position lag). Steady state position following error can be minimized by increasing the velocity feedforward gain (Kvff). Setting Kvff to 100% will reduce this error to zero, however at the expense of potential excessive overshoot. Therefore, your system may require that Kvff be set to a value less than 100% (typically around 70-80%). For additional information on tuning refer to Chapter 4 (Servo Loop Tuning).*

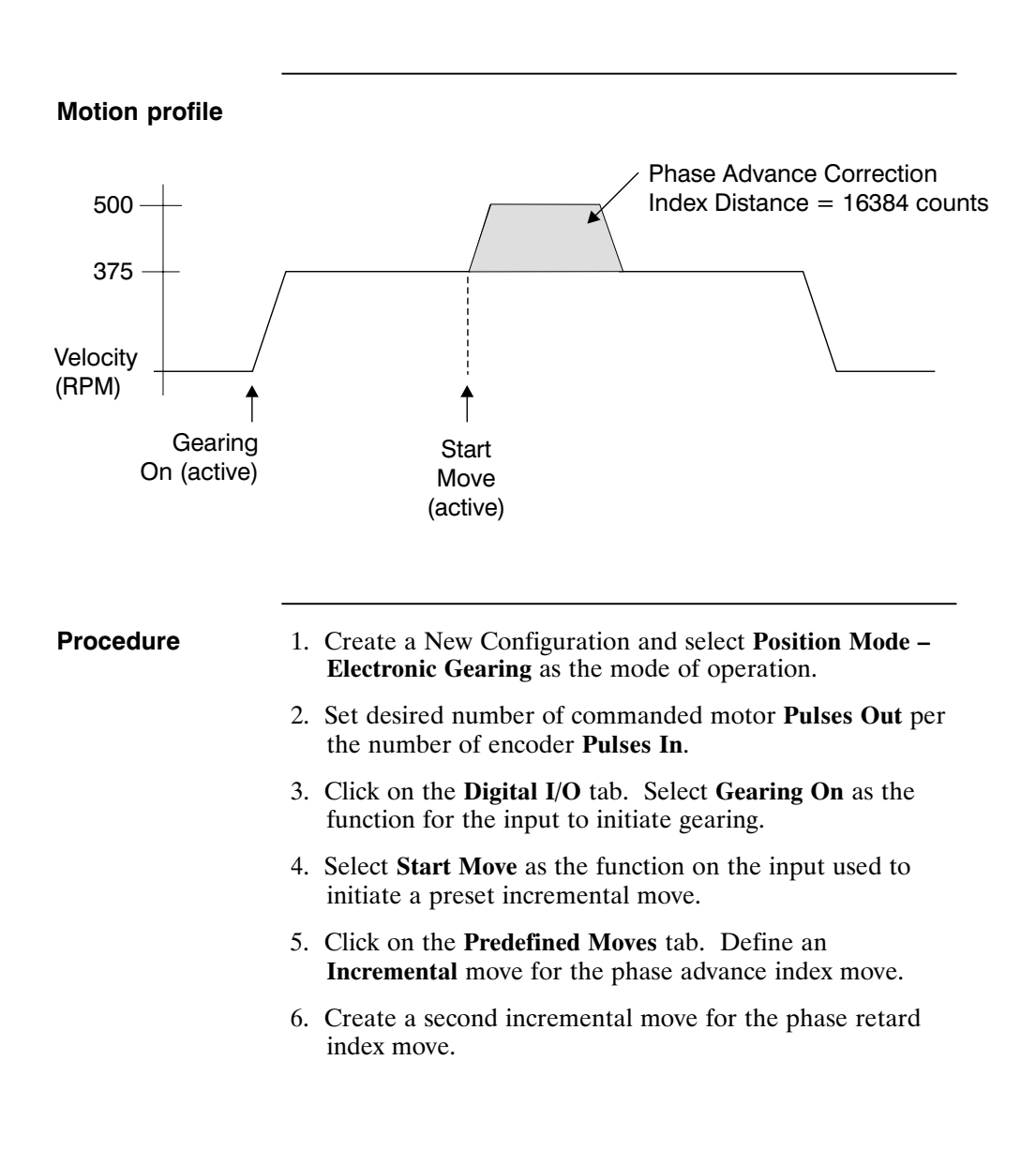

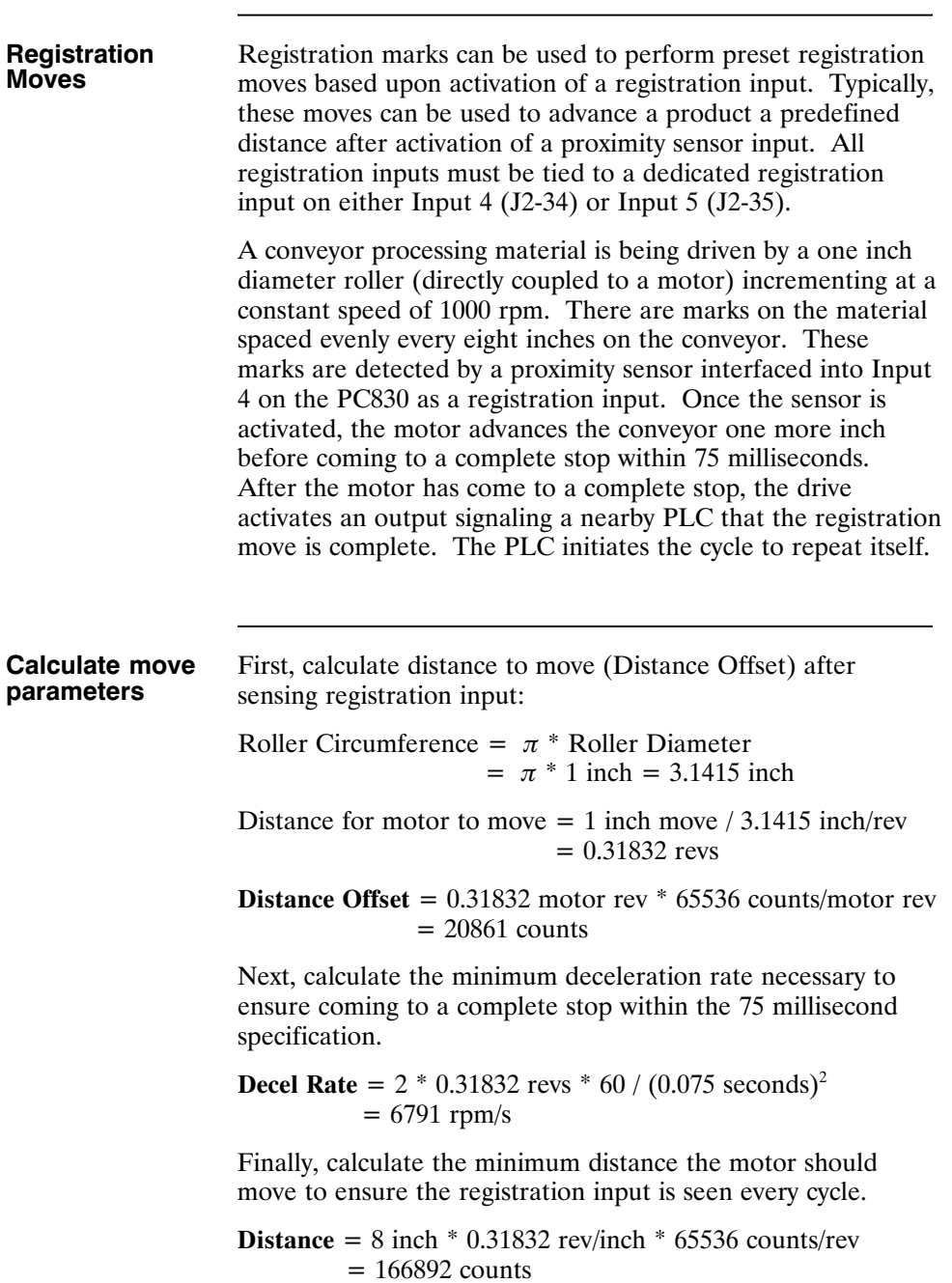

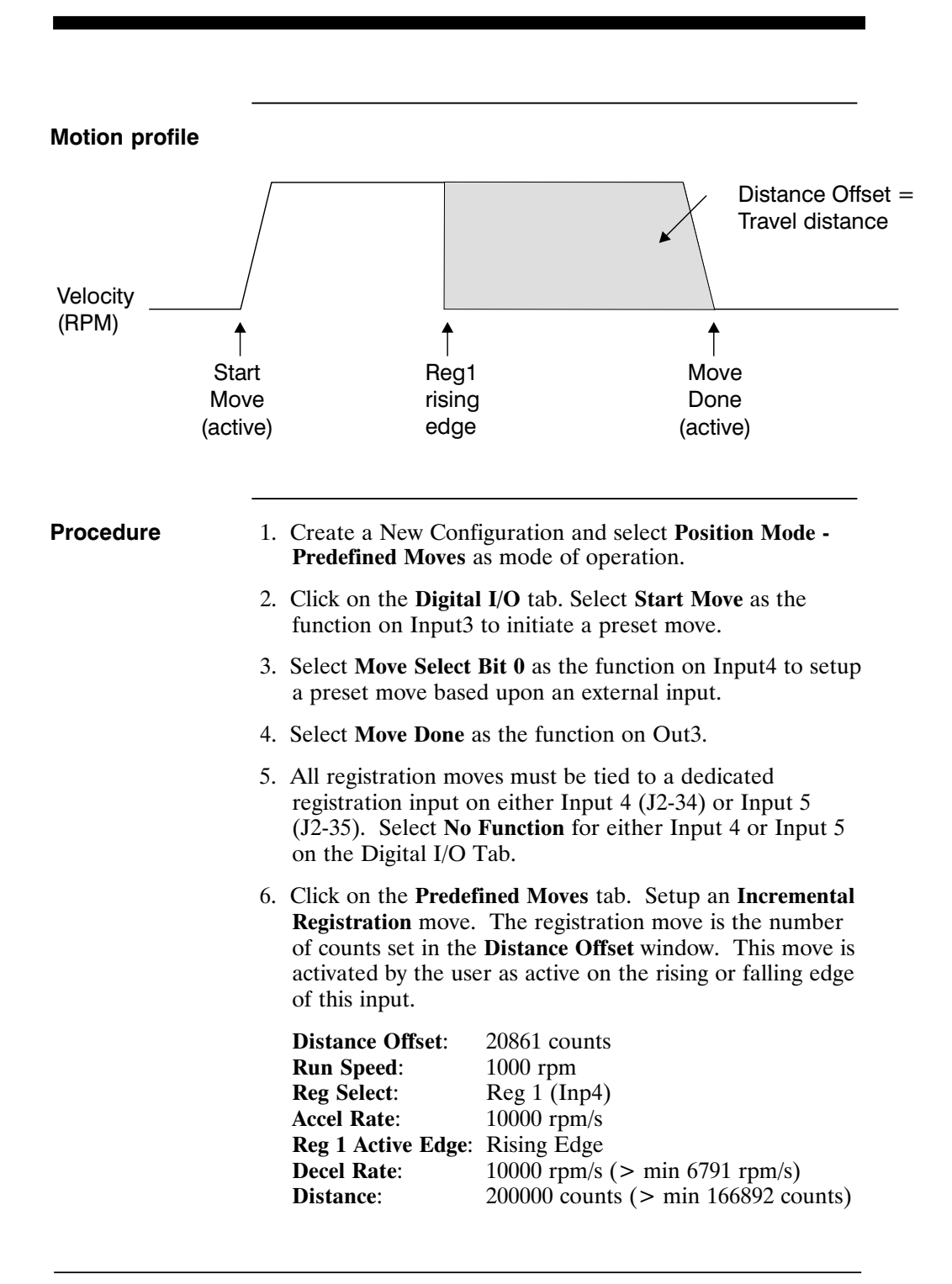

**Jog Moves** A motor is mechanically linked to a pulley (with a 1.91 inch diameter) which drives a conveyor at 50 in/sec. The motor rotates the pulley at a constant speed to feed products past a scanning station. Occasionally, the drive will be required to run the conveyor at two additional speeds (100 in/sec and 25 in/sec) to meet production needs and running different products through the scanning station. First calculate the required motor velocity(s) to advance the conveyor: Pulley Circumference =  $\pi$  \* Pulley Diameter =  $\pi$  \* 1.91 inch = 6 inch (1 motor rev)  $Velocity1 =$  $(50 \text{ inch/sec})$  \*  $(1 \text{ rev/6 inch})$  \*  $(60 \text{ sec/min}) = 500 \text{ rpm}$  $Velocity2 =$  $(100\text{nch/sec})$  \*  $(1 \text{ rev/6 inch})$  \*  $(60 \text{ sec/min}) = 1000 \text{ rpm}$  $Velocity3 =$  $(25 \text{ inch/sec}) * (1 \text{ rev/6 inch}) * (60 \text{ sec/min}) = 250 \text{ rpm}$ **VelCmd2** is a storable serial velocity command that will be used to set the speed for Velocity1. Velocity2 and Velocity3 will obtained by use of the analog input on the PC830. Either the user can provide their own external analog signal OR make use of the drives ability to produce an analog offset (using **ADOffset**). For this example, ADOffset will be set to 1 volt. This will be used to calculate the appropriate scaling factor to scale this analog signal into a speed reference. Velocity $2 = 1000$  rpm  $=$ CmdGain (krpm/V)  $*$  (AnalogIn (V) + ADOffset (V)) **CmdGain** =  $1.0 \text{ krpm} / 1.0 \text{ V} = 1.0 \text{ krpm} / \text{V}$ Velocity $3 = 250$  rpm = CmdGain2 (krpm/V) \* (AnalogIn (V) + ADOffset (V)) **CmdGain2** =  $0.25$  krpm /  $1.0 \text{ V} = 0.25$  krpm/V **Note:** *If an external analog signal is provided to vary the analog input, then a wide range of jogging speeds are possible.*

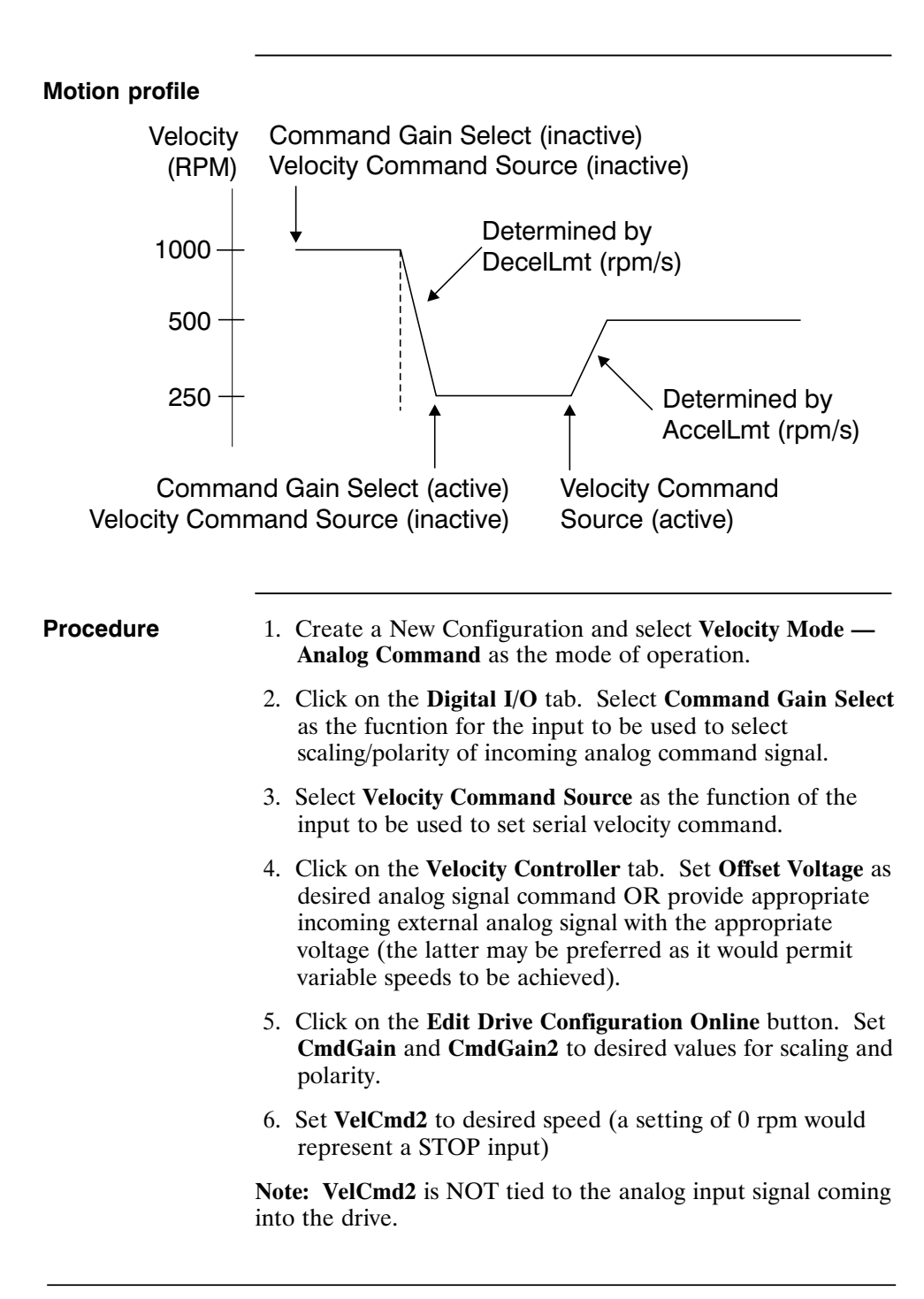

# **4 Selecting Modes of Operation**

**Introduction** The PC830 has three distinct modes of controlling the motor shaft and three distinct sources for the shaft command:

- Modes Torque Control
	- Velocity Control
	- Position Control
- Commands Analog Command
	- Incremental Digital Pulse Command
	- Serial Port Command

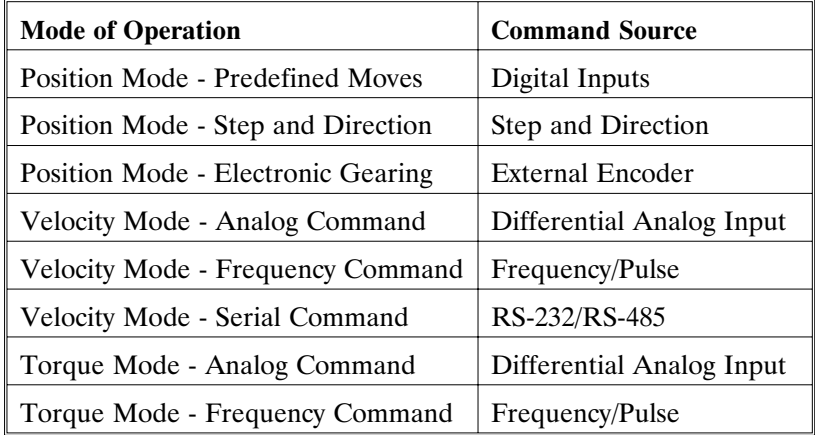

Each of the drive's operating modes can be easily set up using **Create New Configuration** or **Edit Existing Configuration** buttons of 830 Tools. The following sections give the details on these operating modes and their command source.

Refer to Appendix B for control block diagrams and additional information on velocity and position loops.

# **4.1 Position Mode - Predefined Moves**

This mode allows the user to define up to 8 distinct moves. The predefined moves may be selected and then triggered using the digital inputs on J2-31 through J2-36.

- **Procedure** 1. Create a New Configuration and select **Position Mode - Predefined Moves** as the mode of operation.
	- 2. Click on the **Digital I/O Tab** to define MoveSelectBits and a StartMove input.

# **Digital I/O Tab**

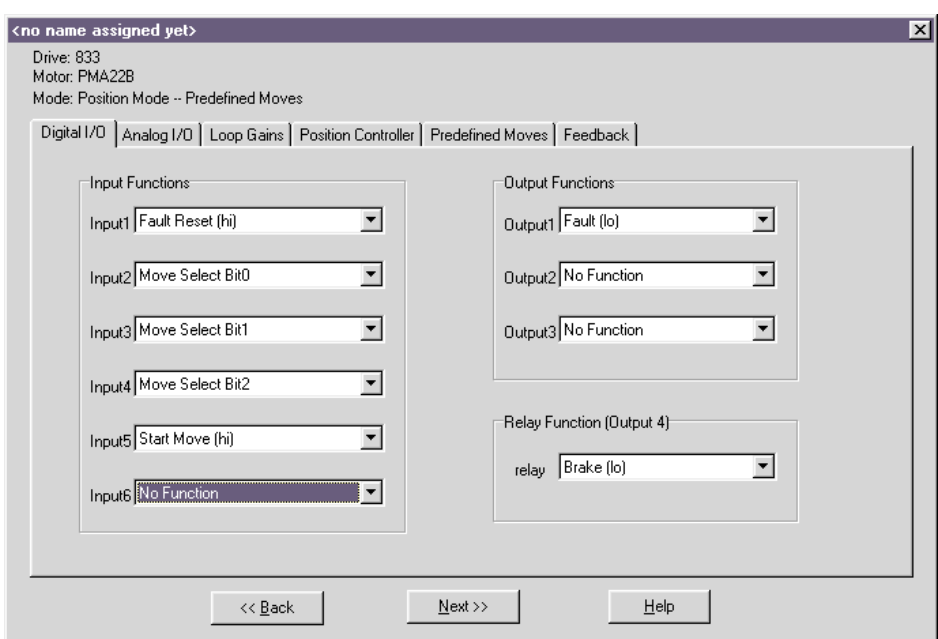

### **Selecting a move**

The active move is selected based on the binary state of the MoveSelectBit(s) and initiated by a change of state on the StartMove. The table below indicates which predefined move will be activated upon a StartMove state change.

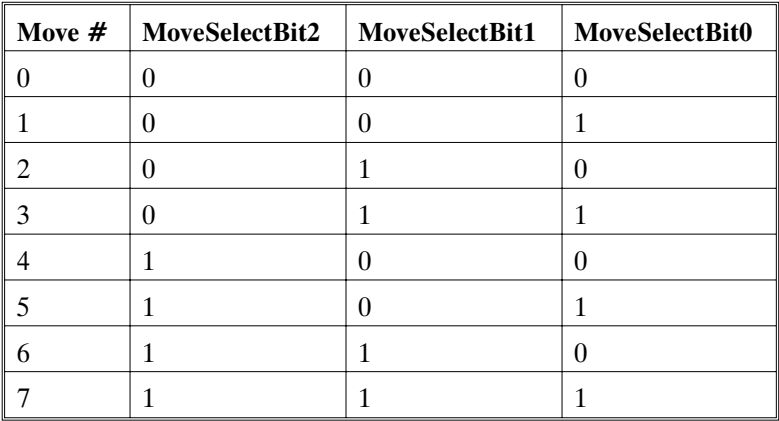

ActiveMove =  $4*(MoveSelectBit2) + 2*(MoveSelectBit1)$  $+1*(MoveSelectBit0)$ 

**Move Types** The following table lists the move types available:

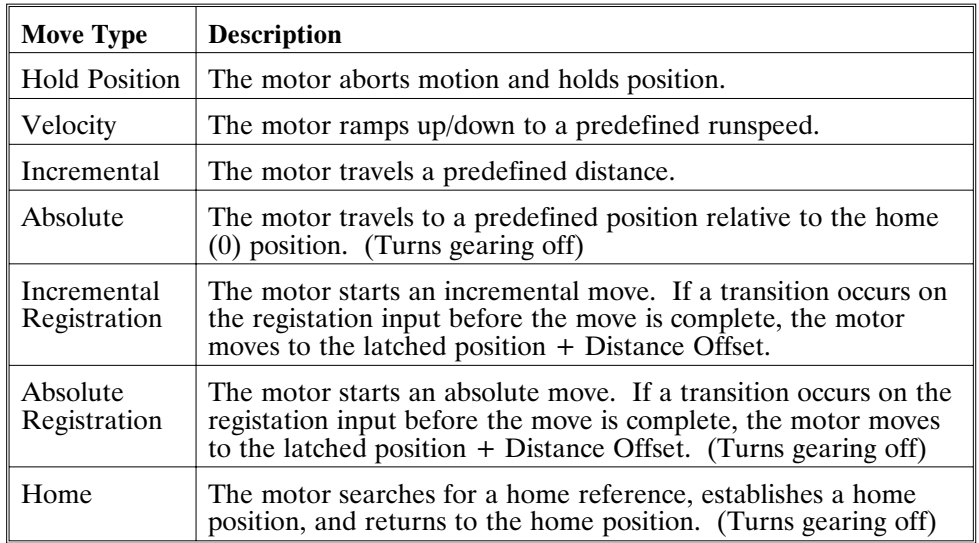

3. Click on the **Predefined Moves Tab** to configure the parameters associated with each of the predefined moves.

# **Velocity Move**

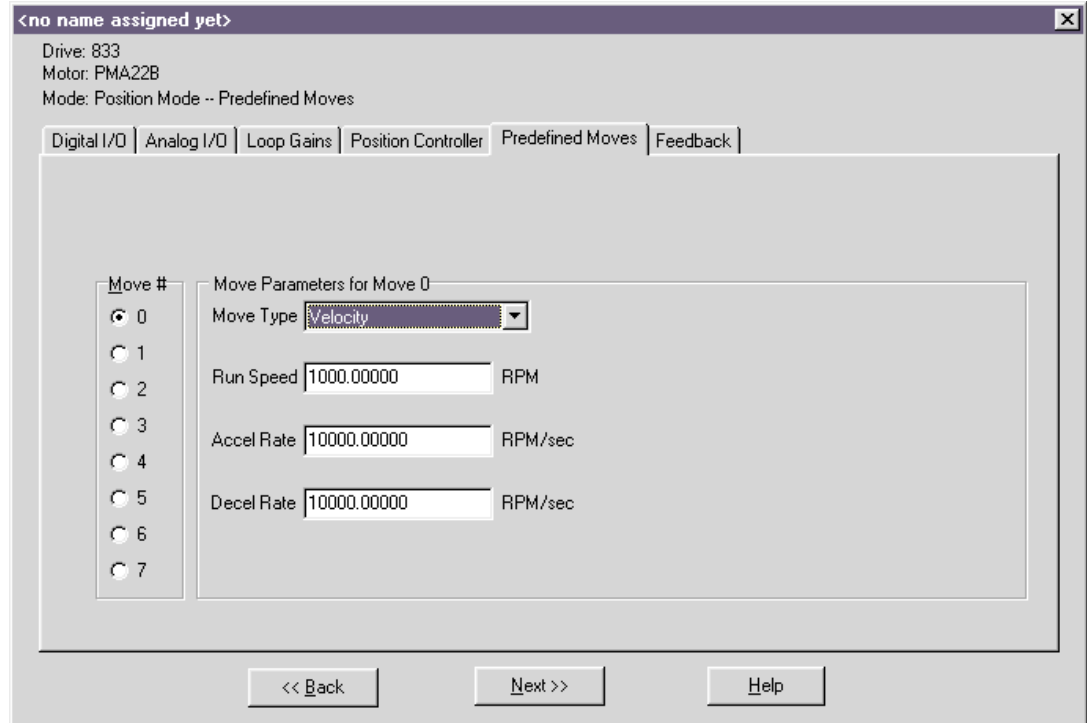
**Homing** The homing functionality of the PC830 allows the user to establish a home position based on four different home references. The table below lists each of the references used for homing, and describes how each establishes the home position.

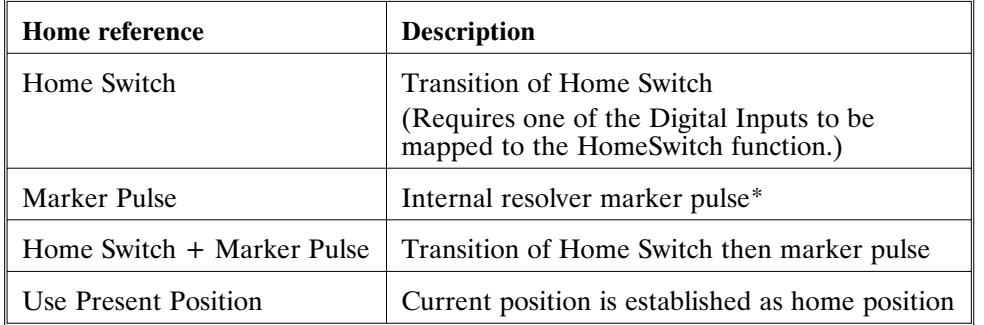

Marker pulse using resolver If using resolver feedback, all home moves to a marker pulse will be based on resolver position equal to zero ( $\text{ResPos} = 0$ ).

Marker pulse using encoder If using encoder feedback, all home moves to a marker pulse will be based off the marker pulse output from the encoder. This channel must be physically wired to one of the two dedicated registration inputs, Input 4 (J2-34) or Input 5 (J2-35). Select this input using the **Reg Select** pull-down tab. The **Active Edge** (rising edge or falling edge) must also be defined for the registration input.

> \***Note:** *If using encoder feedback, the physical Z channel from the encoder is used as the marker pulse. Select Reg1 (Inp4) if the encoder Z channel is to be connected to digital Input4 or Reg2(Inp5) when connecting to digital Input5. Make sure the mapping for the input used is set to No Function.*

#### **Home Move parameters**

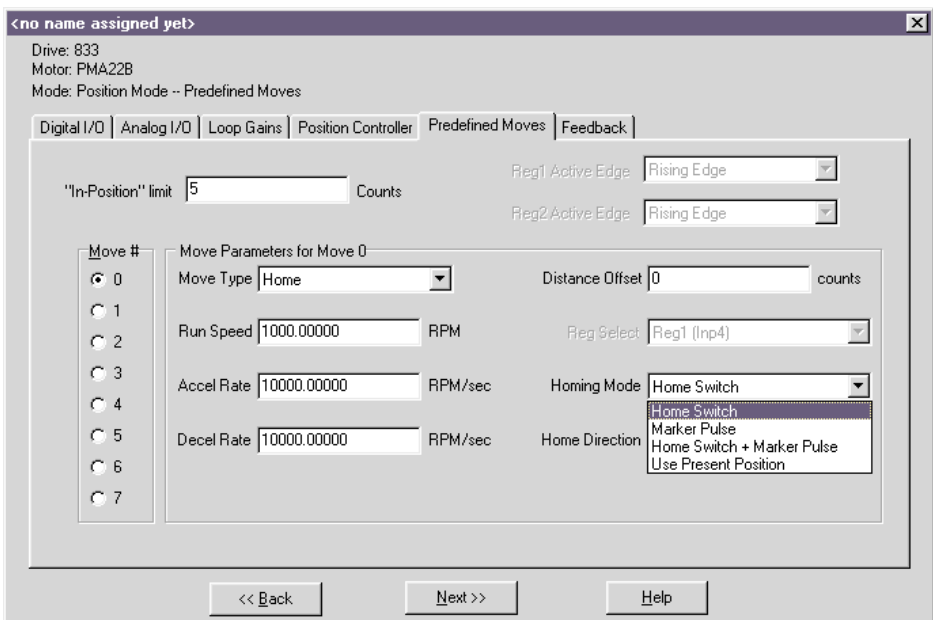

- **Procedure** 1. Select **Home** as the Move Type.
	- 2. Select the **Homing Mode** (Home Switch, Marker Pulse, Home Switch + Marker Pulse, Use Present Position) to determine the reference for homing.
	- 3. Select **Home Direction** of motor rotation for home move as clockwise or counterclockwise.
	- 4. Define the **Distance Offset** position the motor should move to after the home switch input has been detected.
	- 5. If **Home Switch** was selected, click on the **Digital I/O Tab**. Select **Home Switch Input** as the function for the desired input.

Home Position = Position of Home Reference + Distance **Offset** 

Position = Position - Home Position

The motor will then perform an absolute move to the home position.

#### **Registration Move Parameters**

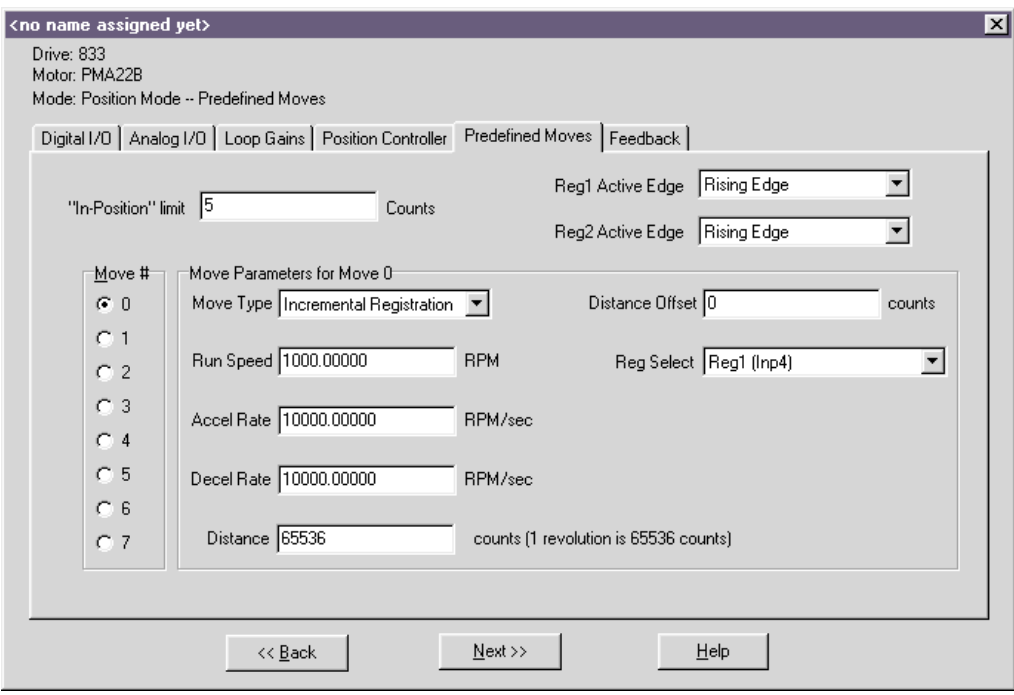

- **Procedure** 1. Select either **Incremental or Absolute Registration** as the Move Type.
	- 2. Select **Reg1 (Inp4)** or **Reg2 (Inp5)** as the registration input.

**Note:** *Verify that there is No Function defined for the registration input.*

- 3. Select the **Active Edge** for the registration input.
- 4. Set the **Distance** to the desired value.
- 5. Set the **Distance Offset** to the desired value. This is the distance that the motor will travel upon registration.

## **4.2 Position Mode - Step and Direction**

This mode allows the PC830 to be controlled by a stepper indexer feeding it with step and direction signals on J2-17 through J2-20. Predefined moves are also available in this mode.

- **Procedure** 1. Select **Position Mode Step and Direction** from the Mode of Operation dropdown list box.
	- 2. Specify the number of steps per motor revolution. This number must be evenly divisible by four. For industry standard step sizes, select from the table below.

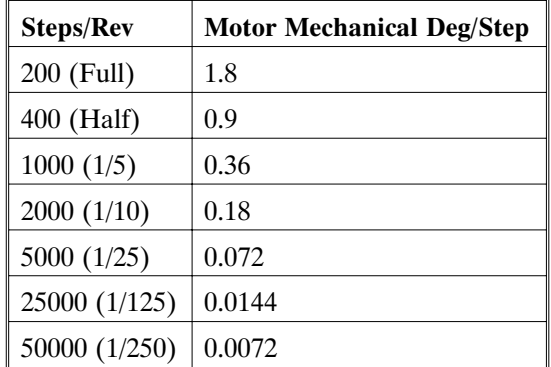

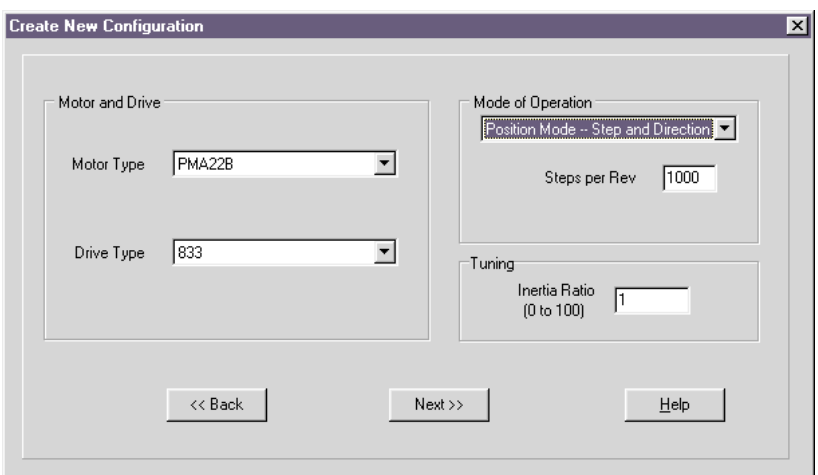

## **Step and Direction**

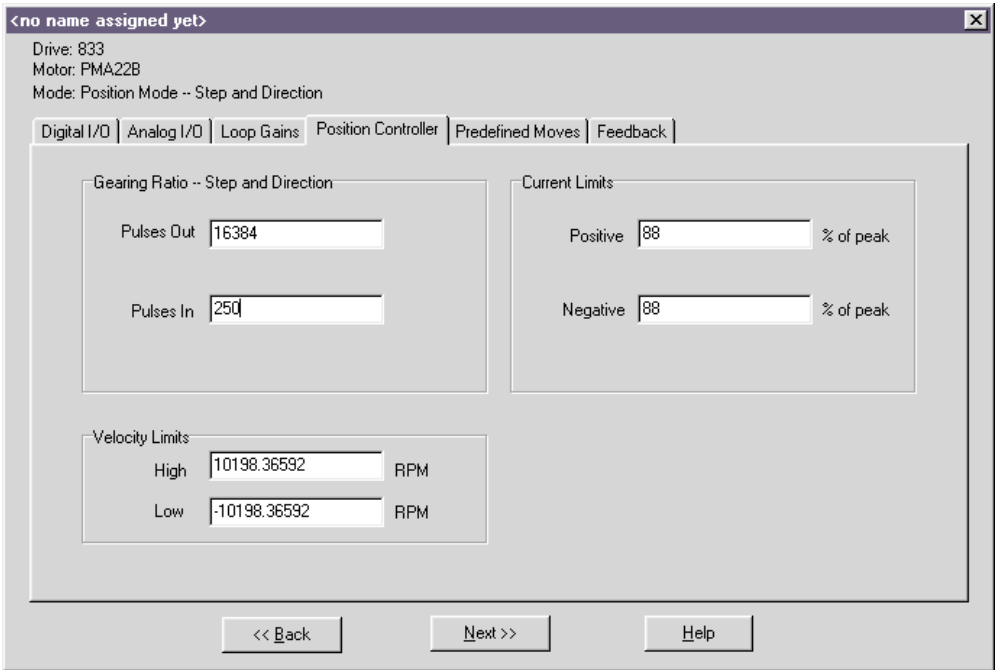

П

## **4.3 Position Mode - Electronic Gearing**

This mode configures the PC830 to follow external encoder signals applied to the encoder inputs on J2-17 to J2-20. Predefined moves are also available in this mode.

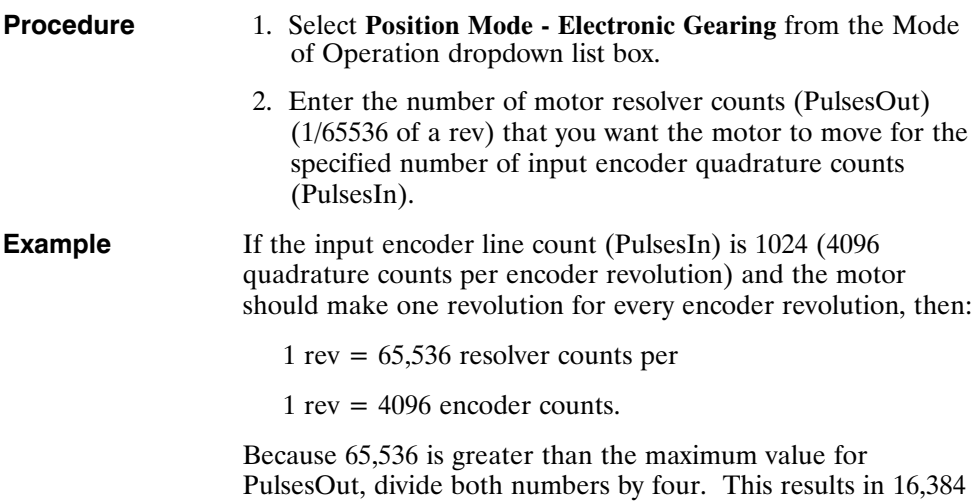

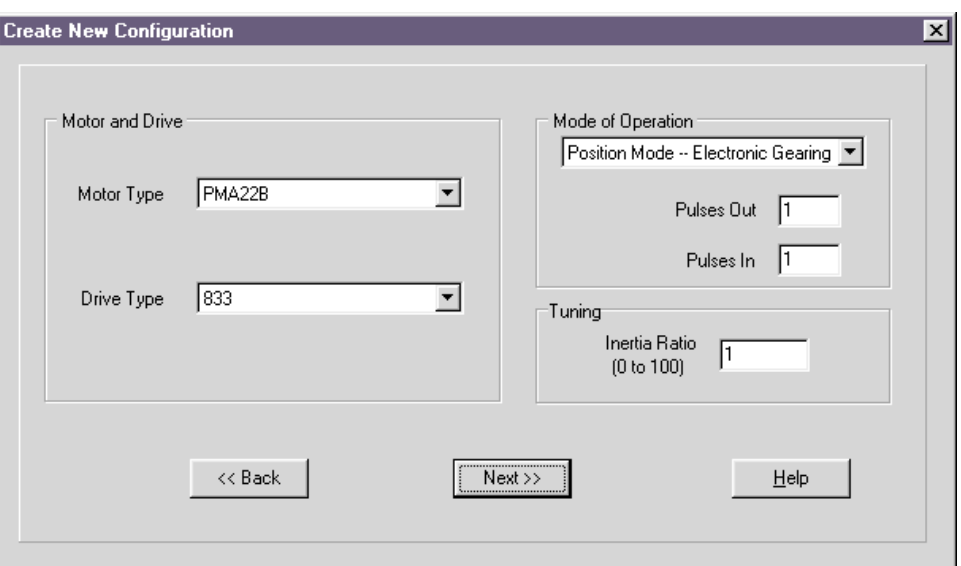

motor resolver counts for 1024 input encoder counts.

**Electronic Gearing**

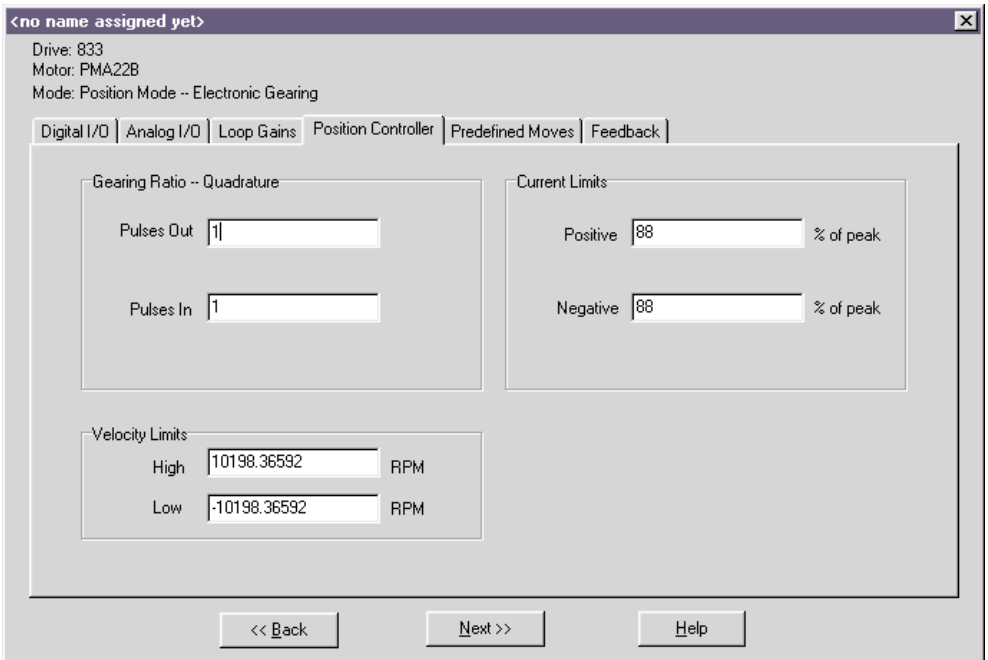

п

## **4.4 Velocity Mode - Analog Command**

This mode allows the differential analog voltage between terminals J2-1 and J2-2 to set the motor's shaft velocity. The output shaft velocity per input volt, is set by the CmdGain parameter in  $kRPM/V$  and should be set by the user to the desired value.

- **Procedure** 1. Select **Velocity Mode Analog Command** from the Mode of Operation dropdown list box.
	- 2. Set **CmdGain** to the desired value. Motor Velocity[kRPM] = AnalogIn[V]\*CmdGain[kRPM/V]

#### **Velocity Controller**

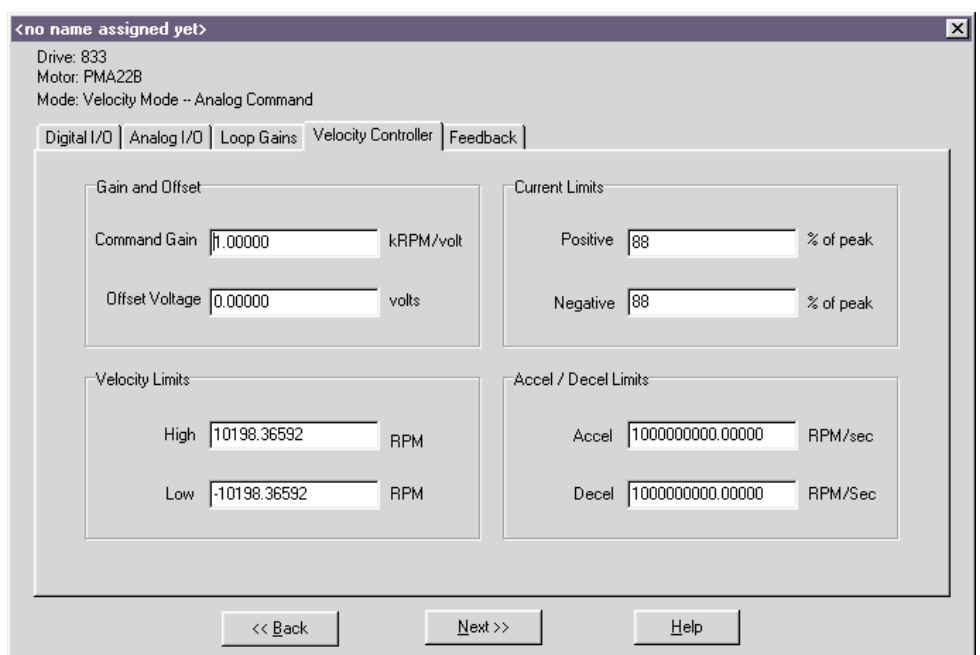

## **4.5 Velocity Mode - Frequency Command**

This mode is the same as the Velocity Mode Analog Command except that the command input comes from the Incremental Command inputs on J2-17 through J2-20. The frequency on these input terminals is the variable DigitalCmdFreq and is substituted for the AnalogIn input to the CmdGain scaling. The units on CmdGain are kRPM/kHz.

Motor Velocity[kRPM] = EncFreq[kHz]\*CmdGain[kRPM/kHz]

## **4.6 Velocity Mode - Serial Command**

This mode is the same as the Velocity Mode Analog Command except that the command input is the value of Velocity Command (VelCmd) set over the serial port. Note that VelCmd is a non-volatile parameter and when the PC830 servo powers up in this mode the initial value of the velocity command is this non-volatile value. Changing VelCmd over the serial port then sets a new volatile velocity command. Changing the non-volatile velocity command requires the additional step of issuing the NVSave command.

### **4.7 Torque Mode - Analog Command**

This mode allows the differential analog voltage between terminals J2-1 and J2-2 to set the motor's current. Since torque command = Current command  $(Tcmd)$  \*Kteff, controlling current is equivalent to controlling torque. The analog input directly controls motor shaft torque. The output current amplitude in amps per input volt, is set by the CmdGain parameter directly in Amp/V and should be set by the user to the desired value.

- **Procedure** 1. Select the **Torque Mode Analog Command** from the Mode of Operation dropdown list box.
	- 2. Set **CmdGain** to the desired value.

#### **Torque Controller**

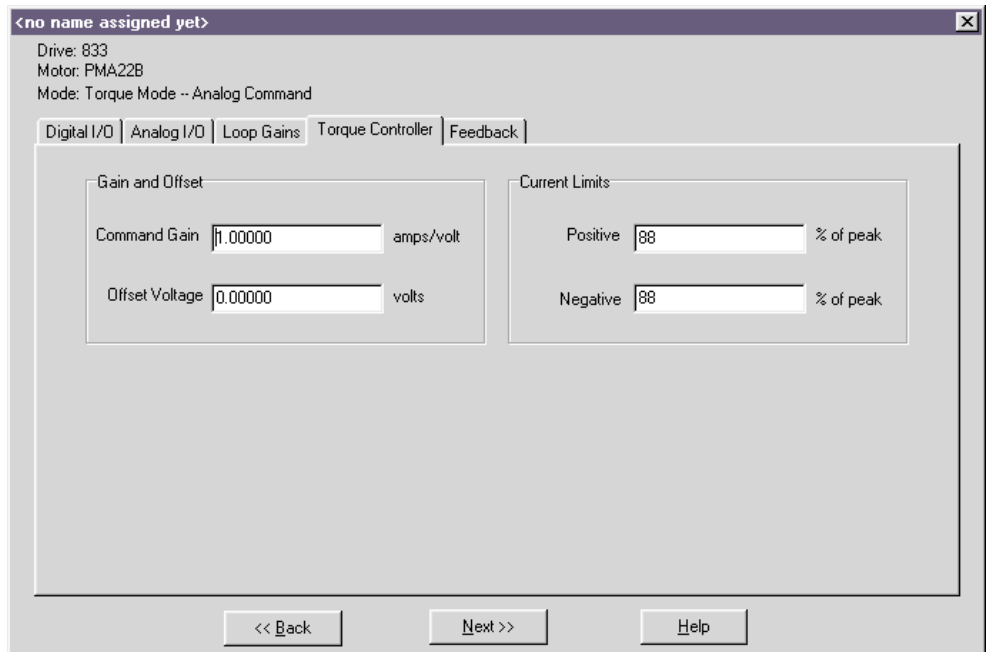

## **4.8 Torque Mode - Frequency Command**

This mode is the same as the Torque Mode Analog Command except that the command input comes from the Incremental Position Command inputs on J2-17 through J2-20. The frequency on these input terminals is the variable DigitalCmdFreq and is substituted for the AnalogIn input to the CmdGain scaling. The units on CmdGain become Amp/kHz.

Icmd = CmdGain[A/kHz]\*Digital Command Frequency

Icmd = Icmd\*Kteff

# **5 Tuning**

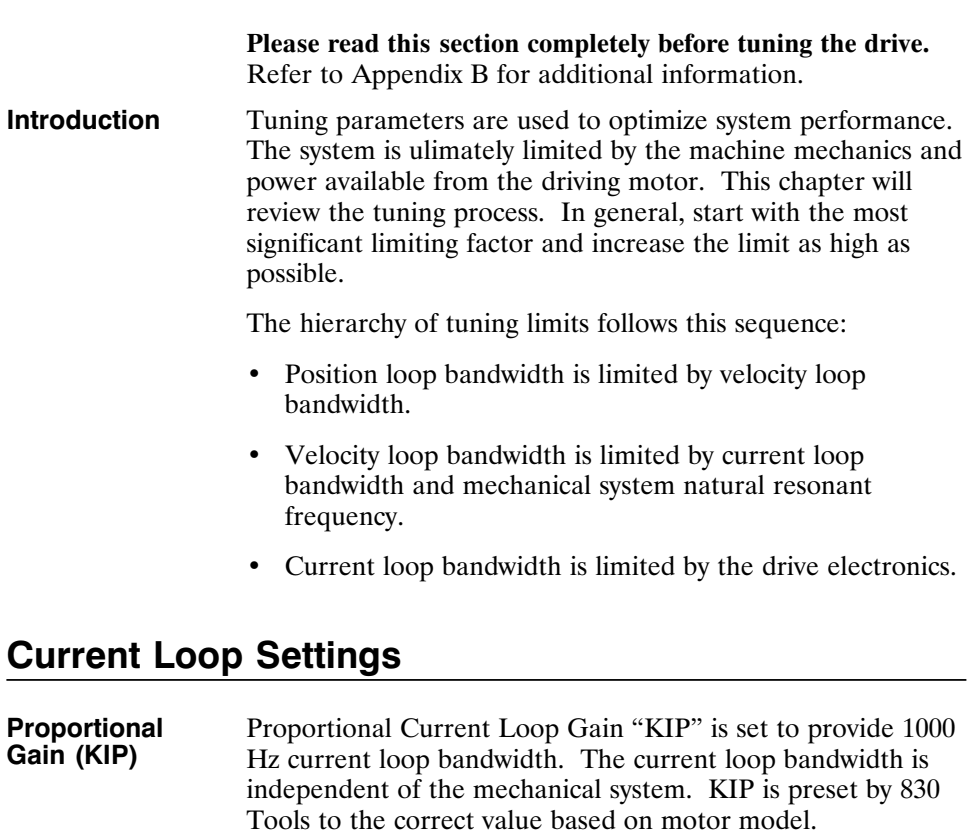

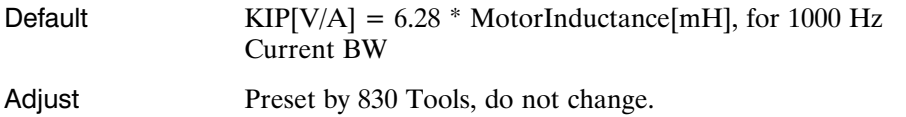

For unsupported motor models only, use formula described

Limits 1000 Hz to 1500 Hz

## **Velocity Loop Settings**

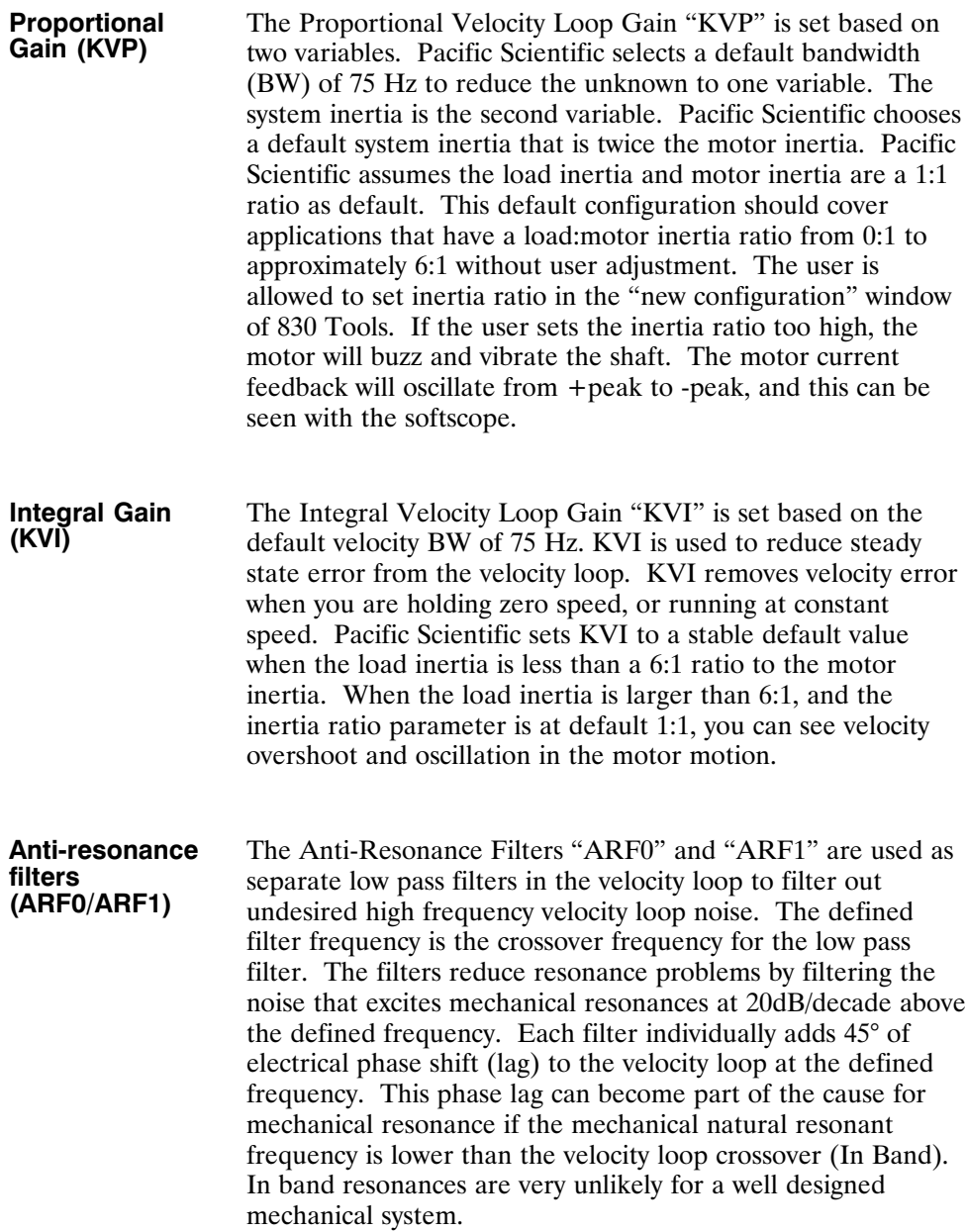

Default

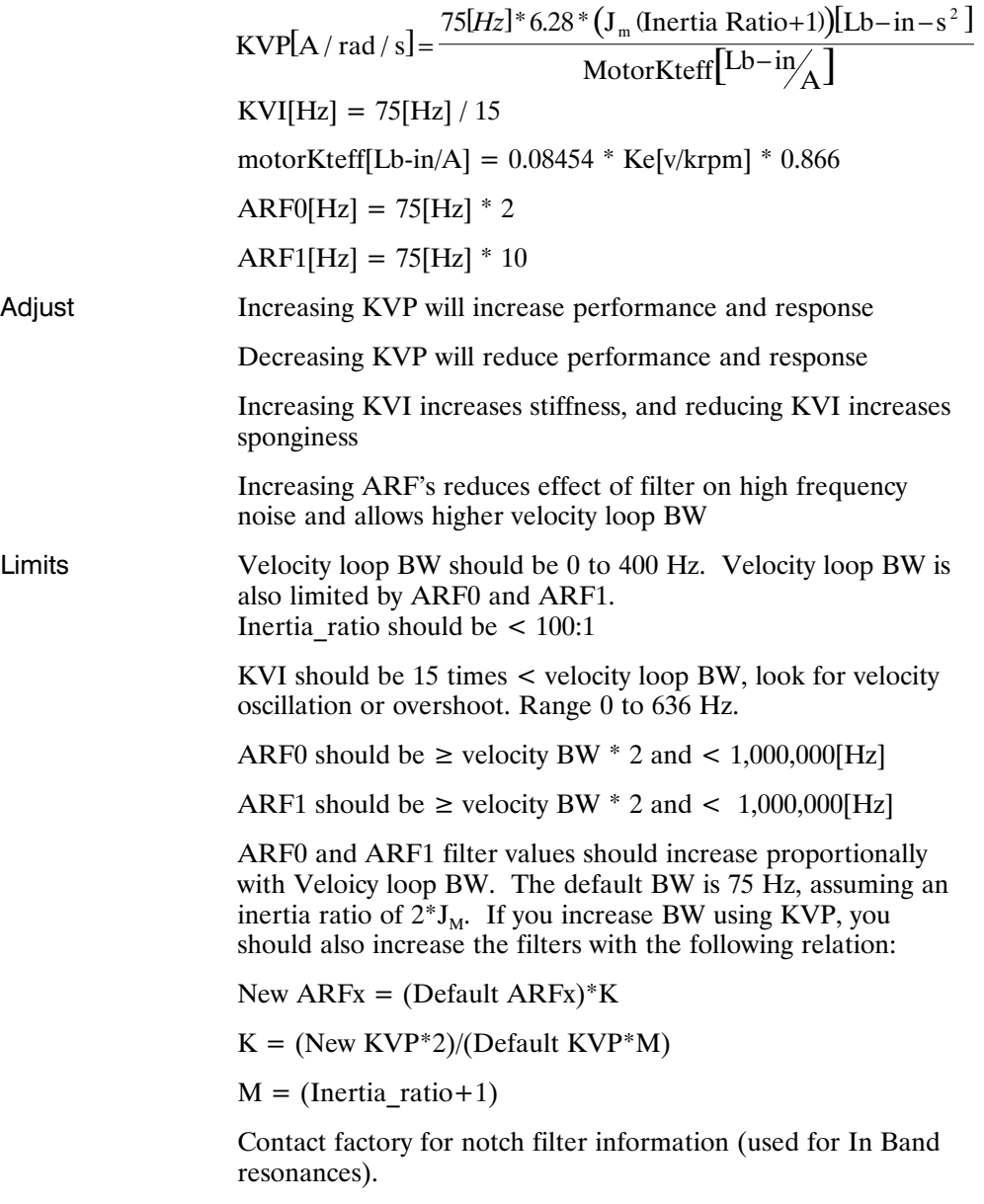

## **Position Loop Settings**

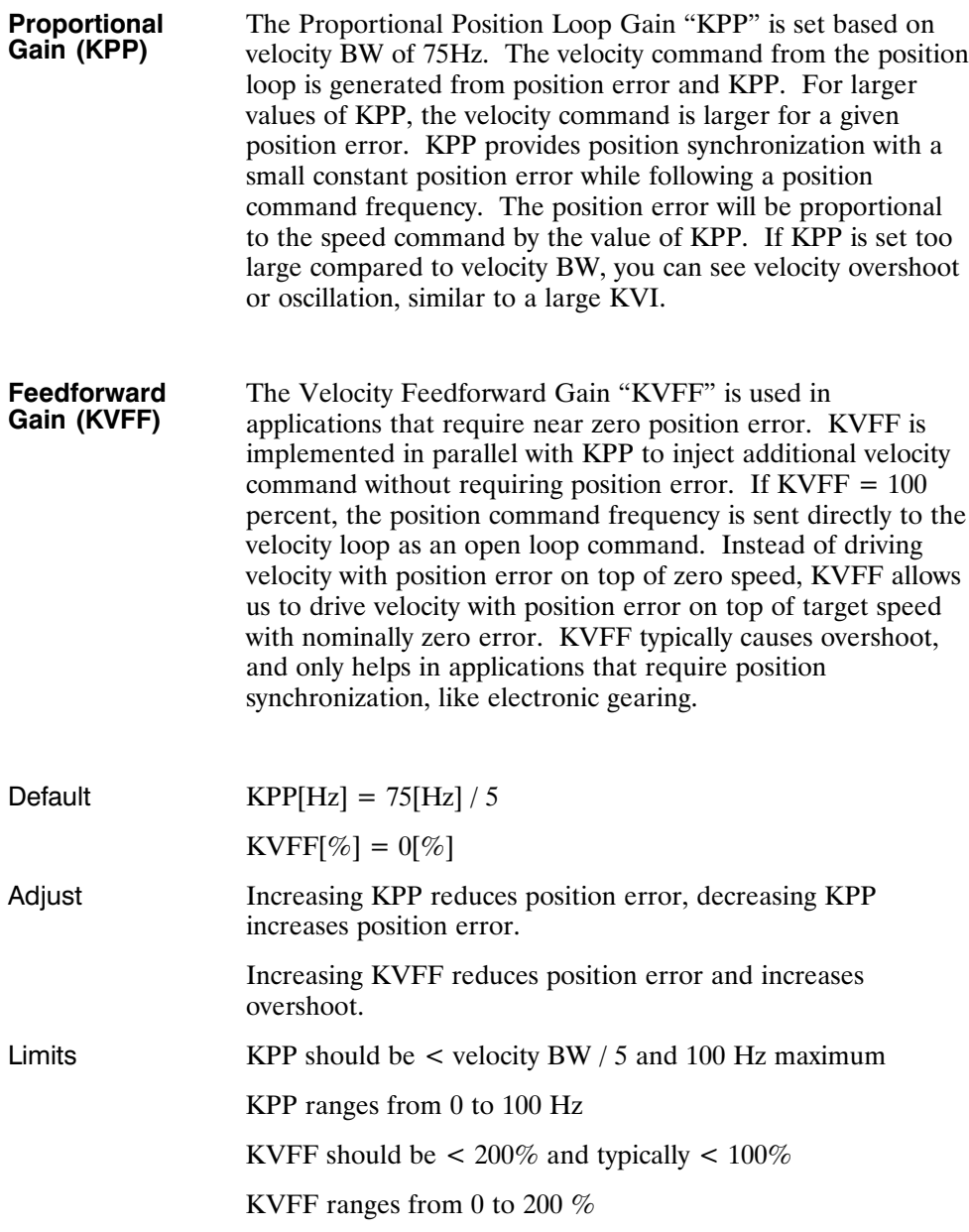

## **Manual Tuning with SoftScope**

Refer to Appendix B for additional details.

#### **Velocity Loop**

- **Procedure** 1. **Create New Configuration** for correct motor and drive models using 830 Tools. Use the default setup, including inertia ratio of 1:1 for the Step and Direction mode of operation.
	- 2. In the **LoopGains** tab of the parameter edit window set KVI, KPP, and KVFF:

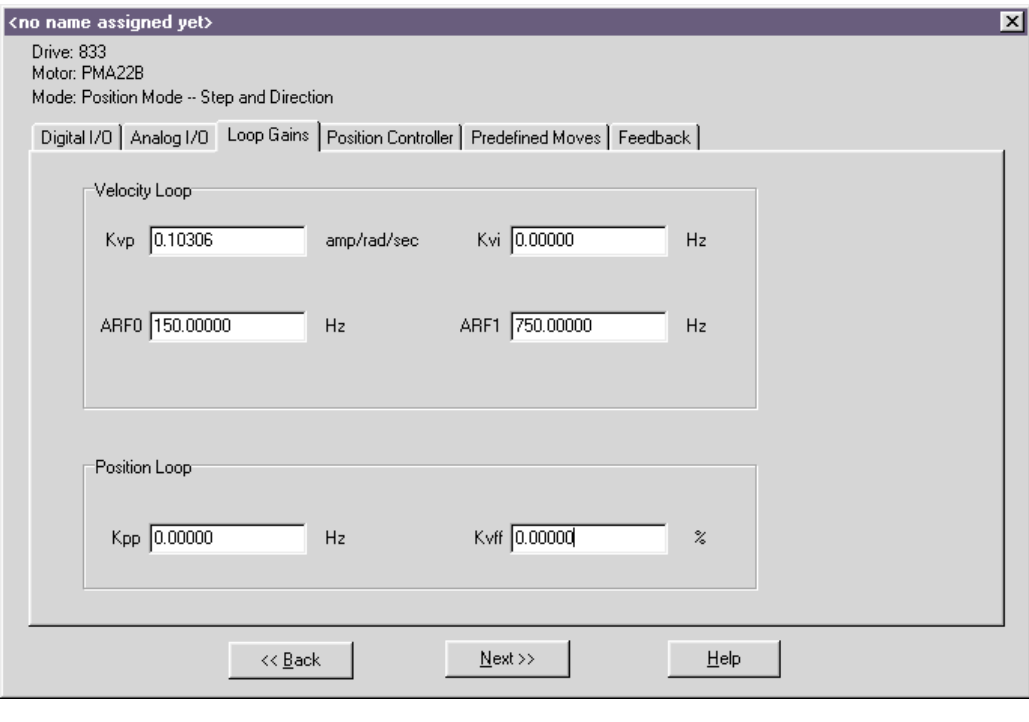

Set  $KVI = 0$ Set  $KPP = 0$ Set  $KVFF = 100$ 

#### **Procedure (cont'd)**

3. In the **Predefined Moves** tab of the parameter edit window set **Move0** as **Incremental** with default profile settings.

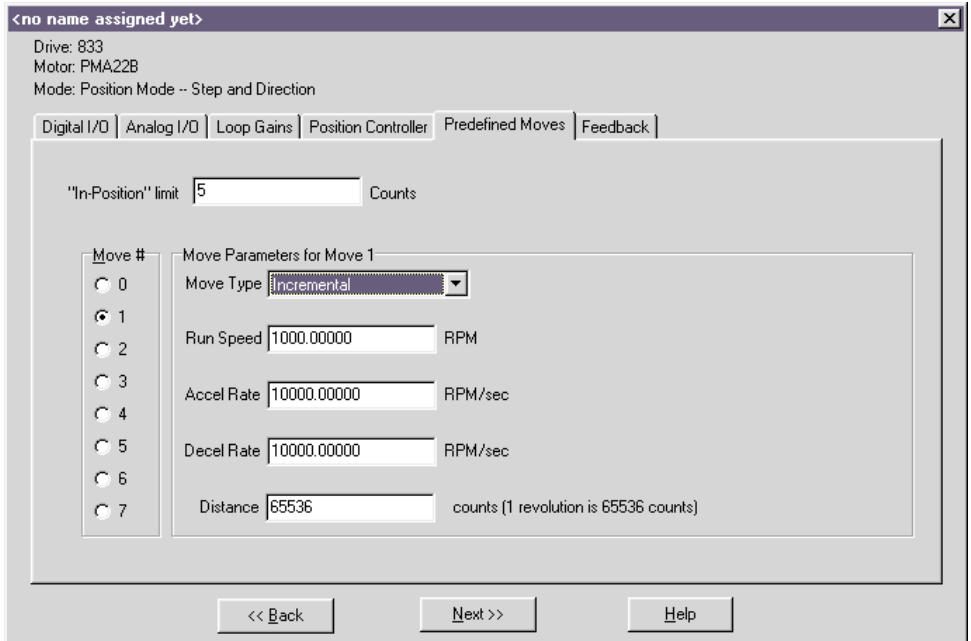

4. Save the Configuration to disk and download to drive.

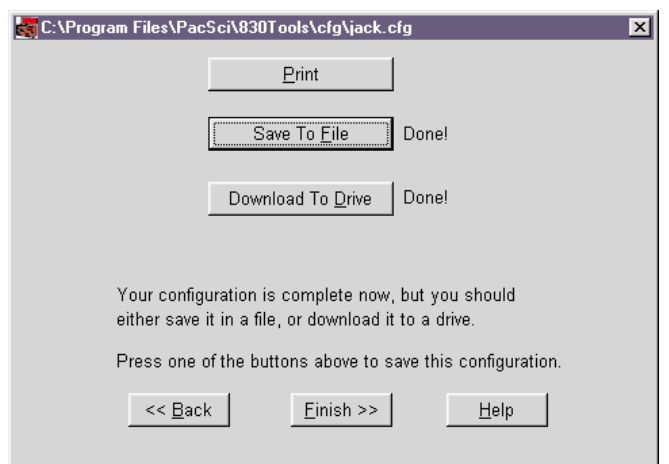

**Procedure (cont'd)**

5. Click on **Edit Drive Configuration Online** button. In the **Variables and Parameters** window type **KVP** in the first box, **KVI** in the second box, **KPP** in the third box, **KVFF** in the fourth box, and **StartMove** in the fifth box.

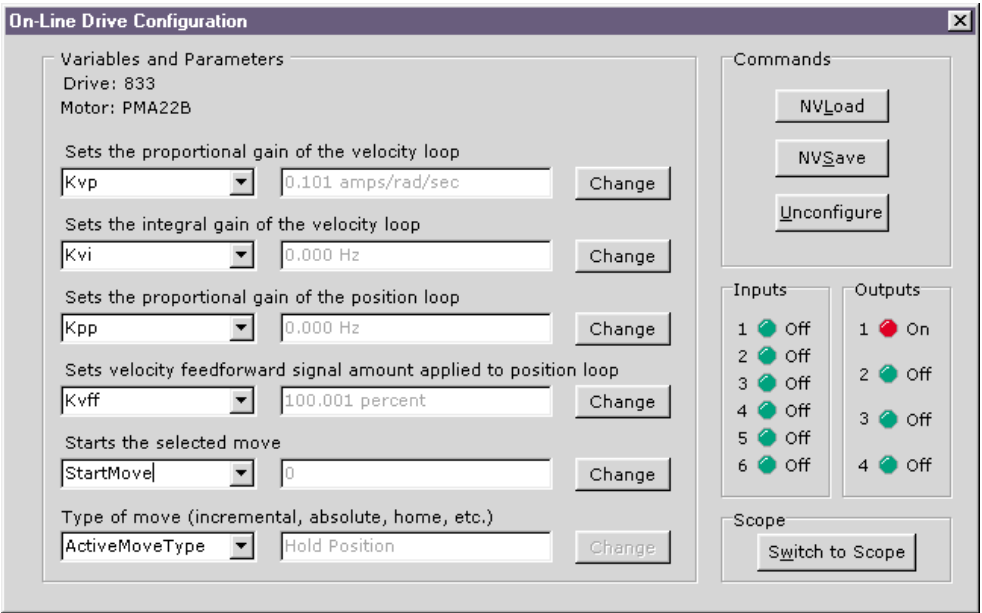

6. Click on **Switch to Scope** and the Oscilloscope will appear.

#### **Procedure (cont'd**

7. Setup Channel 1 for **Velocity Command** and Channel 2 for **Velocity Feedback**. Set the Scales at **200 rpm/div**. Set the Trigger to **Chn1 rising edge** at **100 rpm level**. Set the Timebase to **0.02 sec/div**.

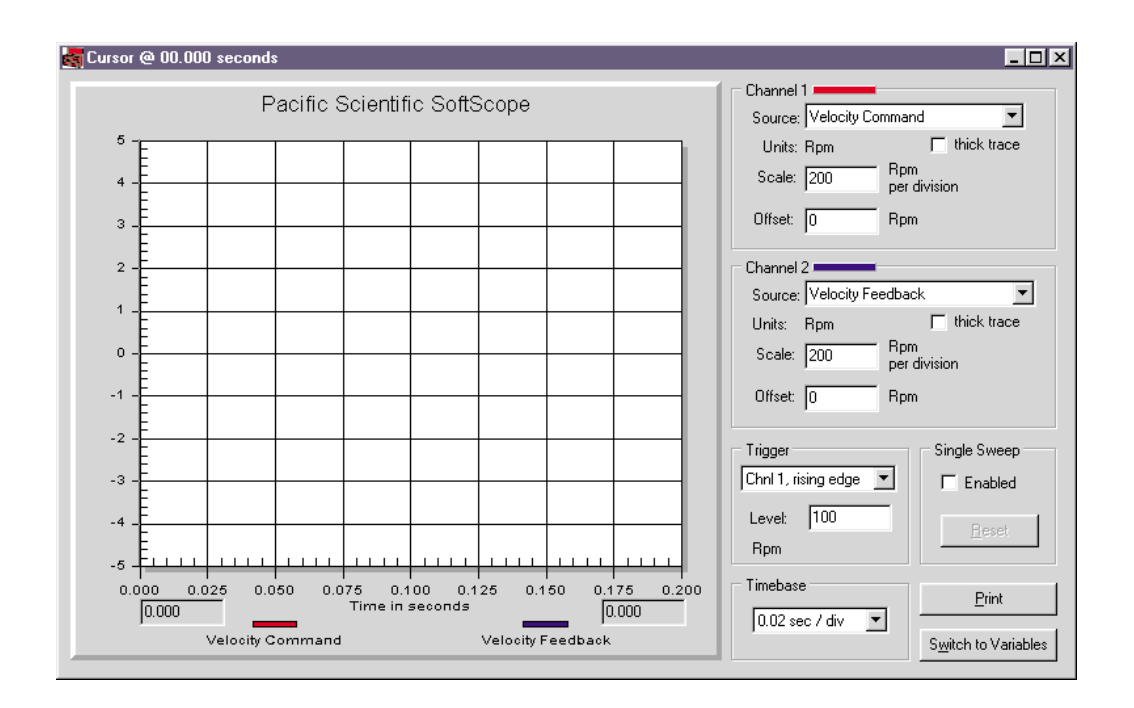

8. Use the **Switch to Variables** button to command an index move and the **Switch to Scope** button to monitor progress.

#### **Procedure (cont'd**

9. In the Variables window, change the StartMove variable from 0 to 1 to start a move. This can be mapped as an input, but you can not change it in software if it is mapped. Slowly increase KVP between move commands, using the change button.

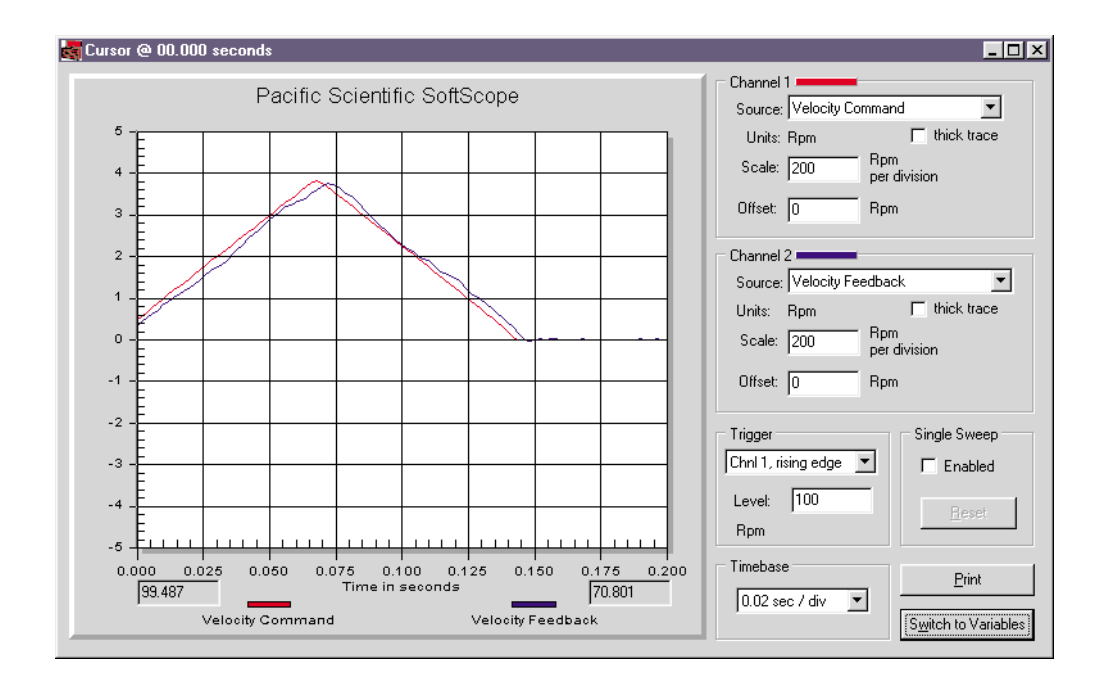

#### **Procedure (cont'd**

10. In the Scope window, monitor **Velocity Feedback** to see how it follows the command. Look for velocity error at speed changes. Increase KVP to optimize performance and miminize velocity error. If the motor starts to buzz, KVP is too large. Disable the drive and reduce KVP 20%.

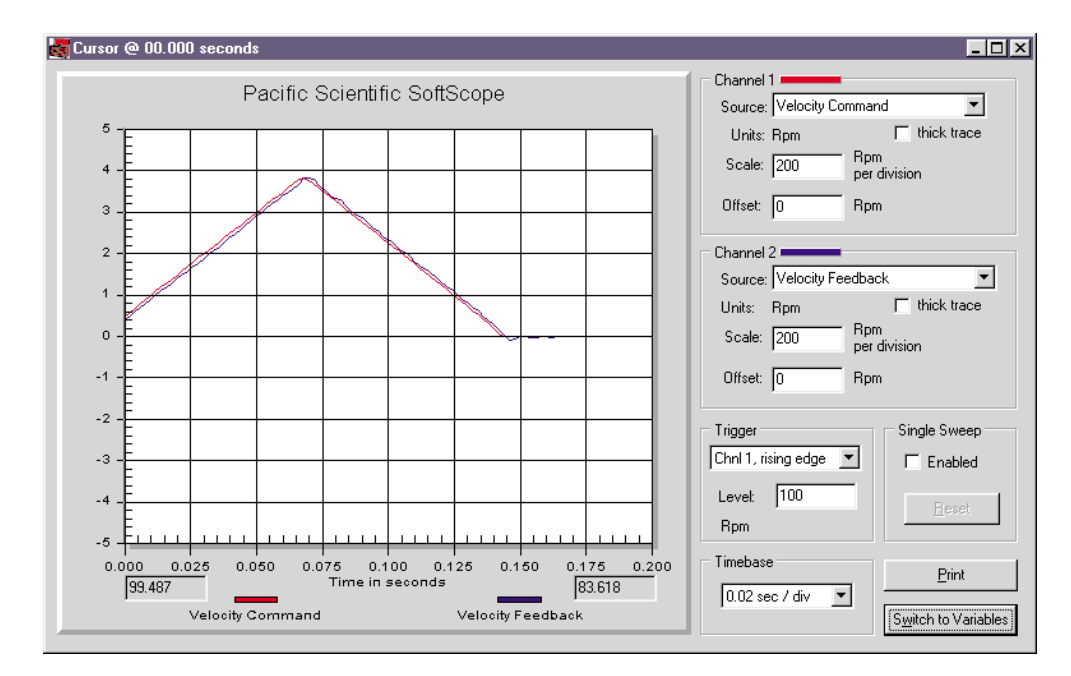

Tip You can get more information by monitoring **Current Feedback** instead of **Velocity Command**. When monitoring current, look for oscillations or spikes that are not related to profile rate changes. If these current oscillations are greater than  $\pm$  5% of peak rated current, KVP is too large. Also, if the current is oscillating, it reduces available rated current used to drive the profile.

> After KVP is optimized, slowly increase KVI up to a maximum of 5. Look for overshoot or oscillation during moves, and reduce KVI if unstable. Then set KVFF  $= 0$  and slowly increase KPP to a maximum of 15. Look for overshoot or oscillation, and reduce if unstable.

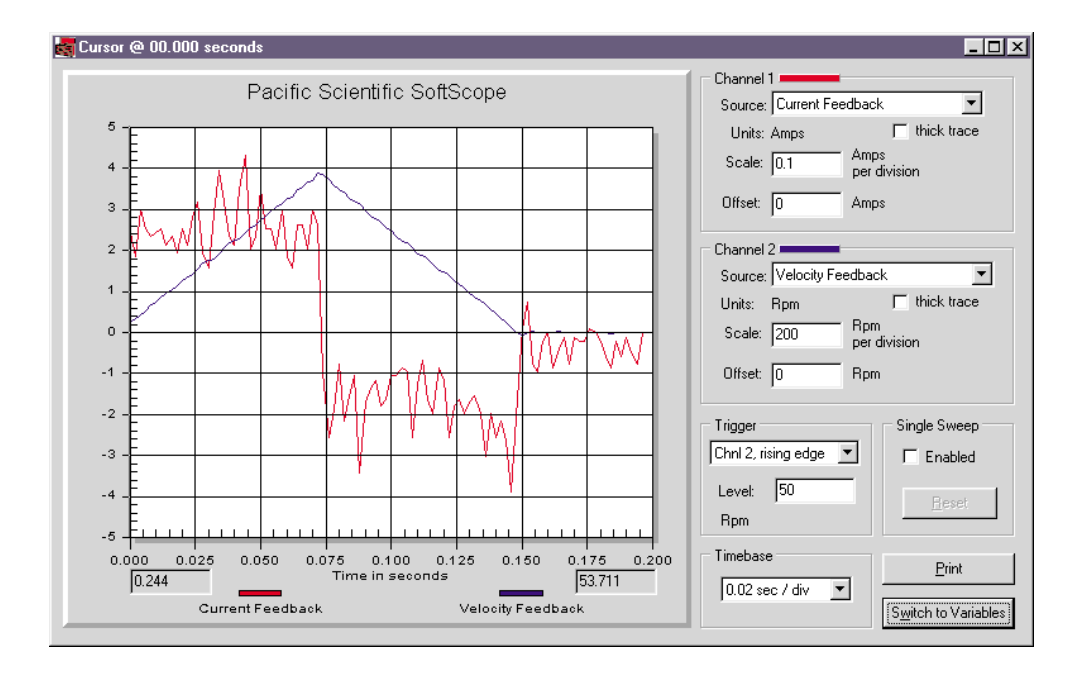

In this waveform, the current feedback is extremely low and the ripple shown is acceptable (normal) because it is much less than  $\pm$  5% of peak rated current.

### **Overdamped**

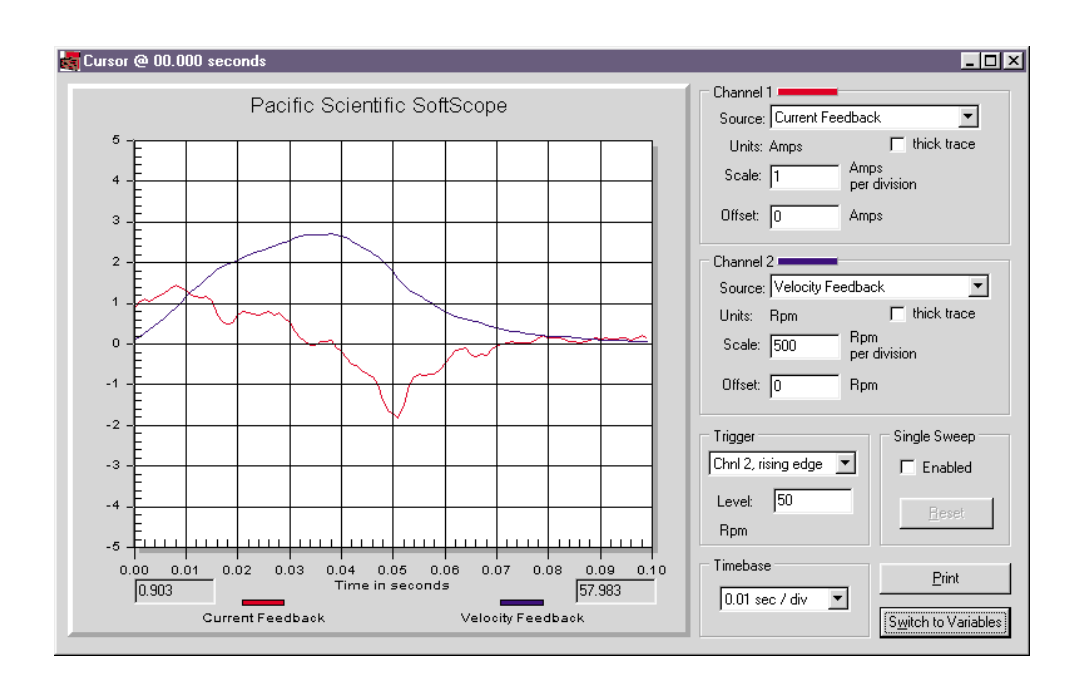

The overdamped (undershooting) velocity loop does not respond to velocity changes (disturbances) quickly. It has soft, smooth motion. It requires extra time to settle. Increasing KVI and/or KVP will bring the system closer to critically damped. Remember, when increasing KVP, the ARFx filters may need to be increased proportionally.

#### **Underdamped**

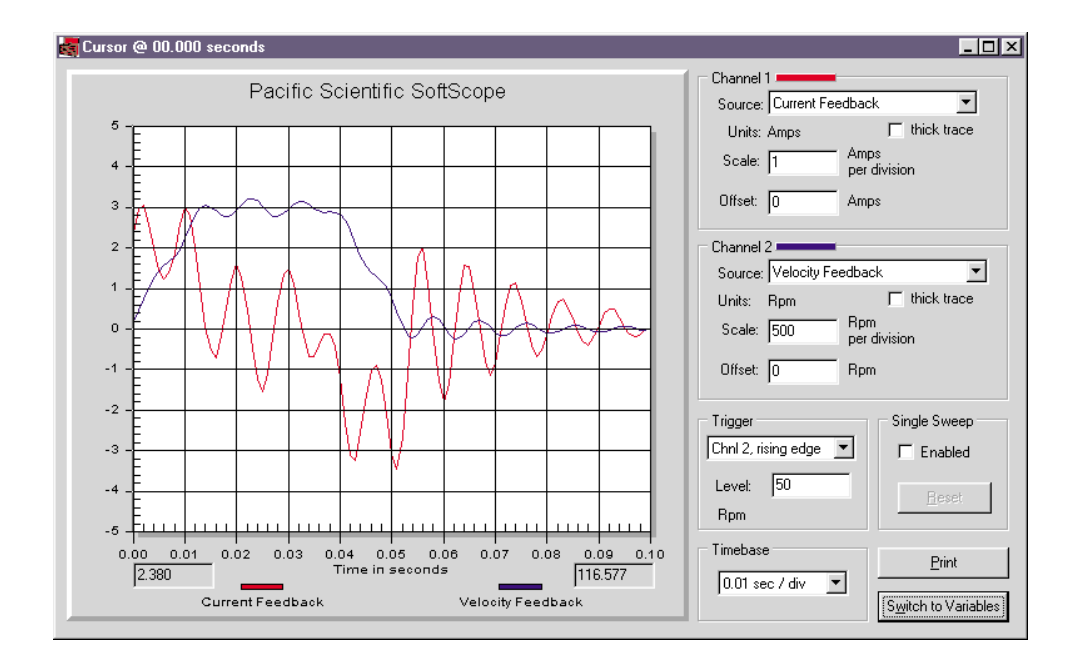

The underdamped (overshooting) velocity loop is an unstable waveform. It has wasted oscillatory motion. It requires extra time to settle. Decreasing KVI and/or increasing KVP will bring the system closer to critically damped. Remember, when increasing KVP, the ARFx filters may need to be increased proportionally. In this waveform, the oscillating current is a result of the ARFx filters being set too low.

### **Critically damped**

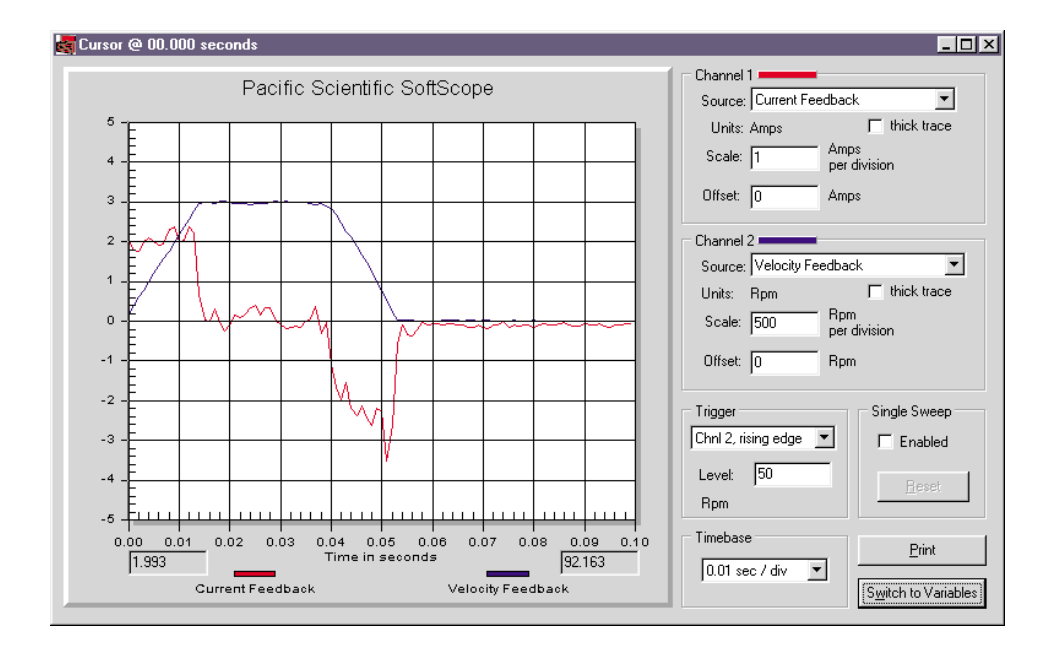

The critically damped velocity loop follows the command without overshoot or undershoot. It has the shortest settling time and no wasted motion. Get as close to this waveform as possible.

### **High Inertial Load**

Refer to Appendix B for additional details.

The maximum inertia for any given system is predominantly limited by the required system performance and the mechanical system.

Inertia affects system performance in two ways.

- 1. It limits response because torque is required to accelerate an inertial load. Larger inertia will require larger torque to accelerate. Acceleration is a measure of performance, and is limited by the motor and drive combination. If the load to motor inertia ratio is very large, you will not be able to accelerate the load inertia quickly, and this limits response to speed changes or speed disturbances.
- 2. Large inertial loads limit available continuous torque because the velocity loop gain needs to be larger for larger inertial loads. Large values of velocity loop gain amplify velocity feedback noise as current commands. The current ripple, due to velocity feedback noise, increases measured rms current and component temperature.

Inertia affects the mechanical system by requiring a proportionally stiff load to motor coupling to maintain a given system bandwidth. A directly coupled load can have higher inertia ratios than a belt system due to stiffness of the coupling device. When coupling stiffness is lowered, the system's natural resonant frequency is lowered. If the system's natural resonant frequency is lowered close to the velocity bandwith crossover frequency, then the mechanical system may be exited by noise in the velocity loop. Under certain conditions, the mechanical system will resonate.

## **Mechanical Resonance**

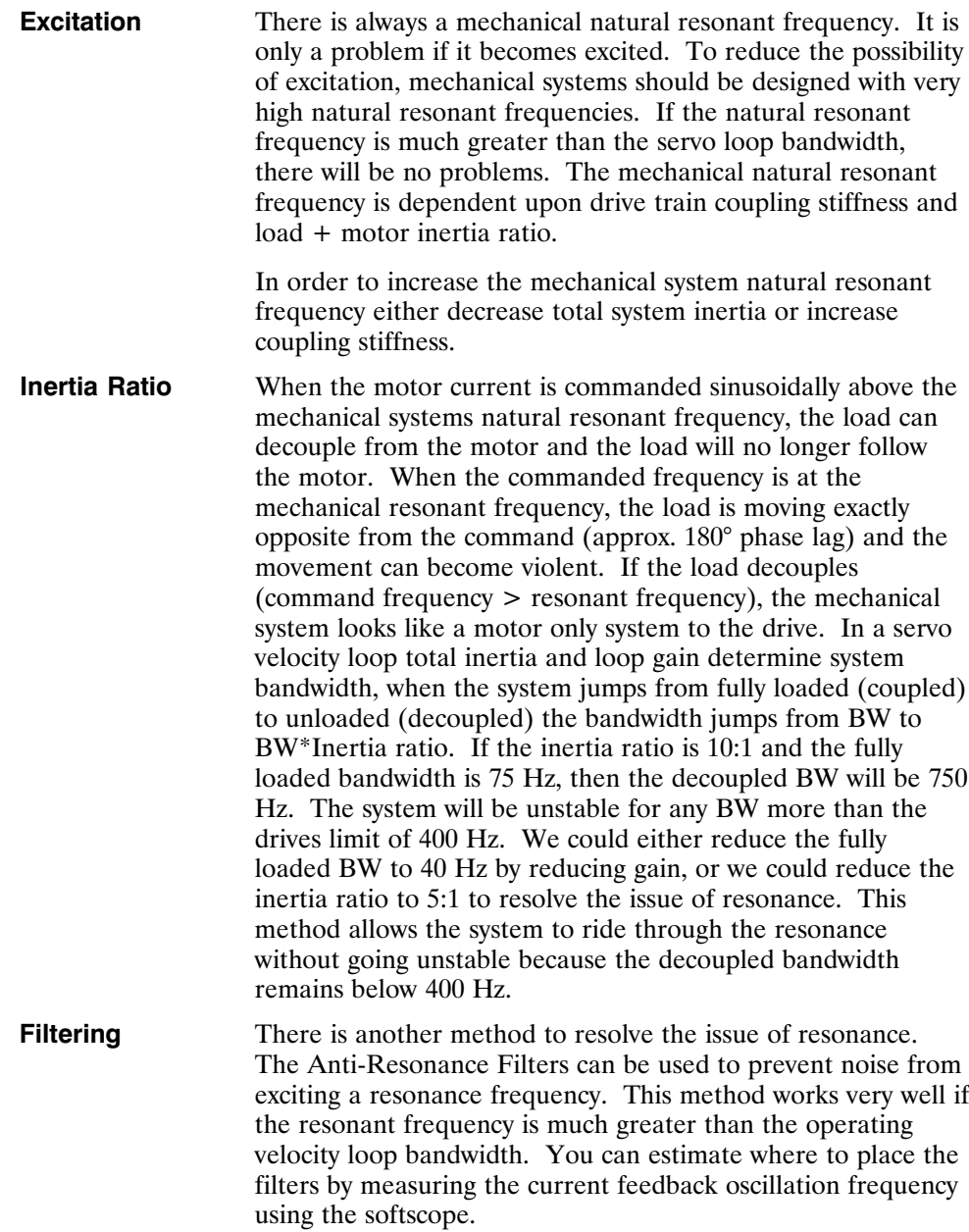

**Example** To get a fair estimate, set:

 $KPP = 0$  $KVI = 0$  $KVFF = 100$  $KVP = (25[Hz]*MotorInertia*6.28/Kteff)$  $ARF0 = ARF1 = 10,000$ 

With the motor enabled and holding zero speed, slowly increase KVP.

Monitor current feedback with the softscope. When the current begins to oscillate  $> 5\%$  of the drive IPeak, capture the waveform and disable the drive. Now measure the positive peak to next positive peak cycle time (Tc) of the current feedback waveform (Frequency  $= 1/Tc$ ). It is easier to count the number of peaks in 10 divisions and divide into total time.

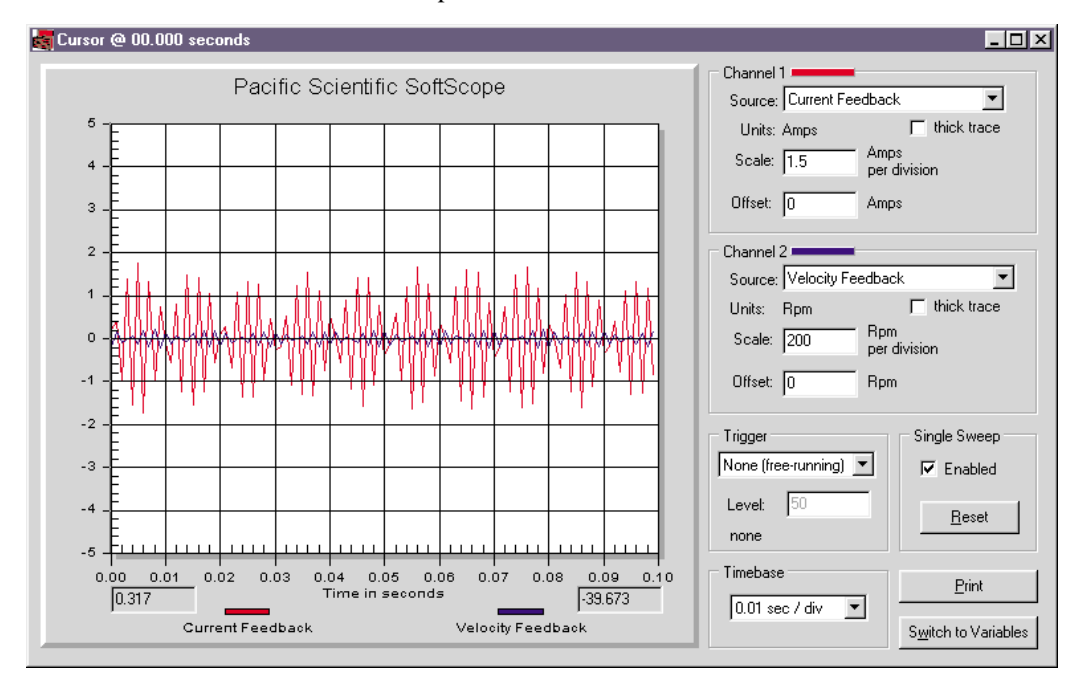

This screen capture is not a true representation of the signal waveform due to the sample resolution. However, counting the peaks over 10 divisions shold provide adequate results in most cases.

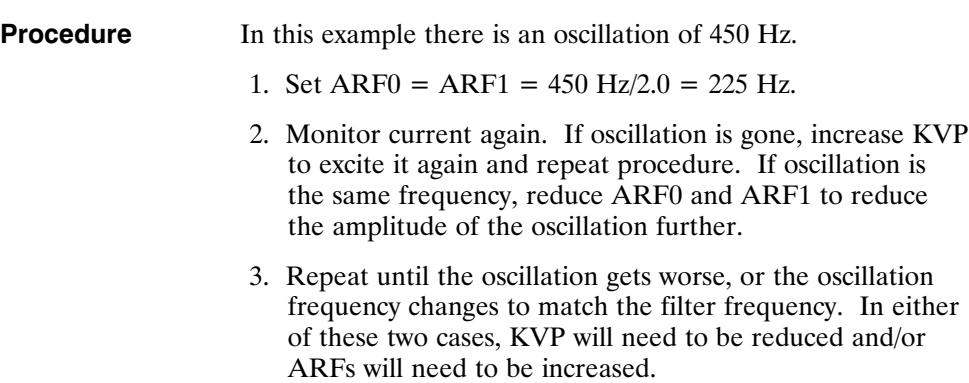

## **Inertia and Bandwidth**

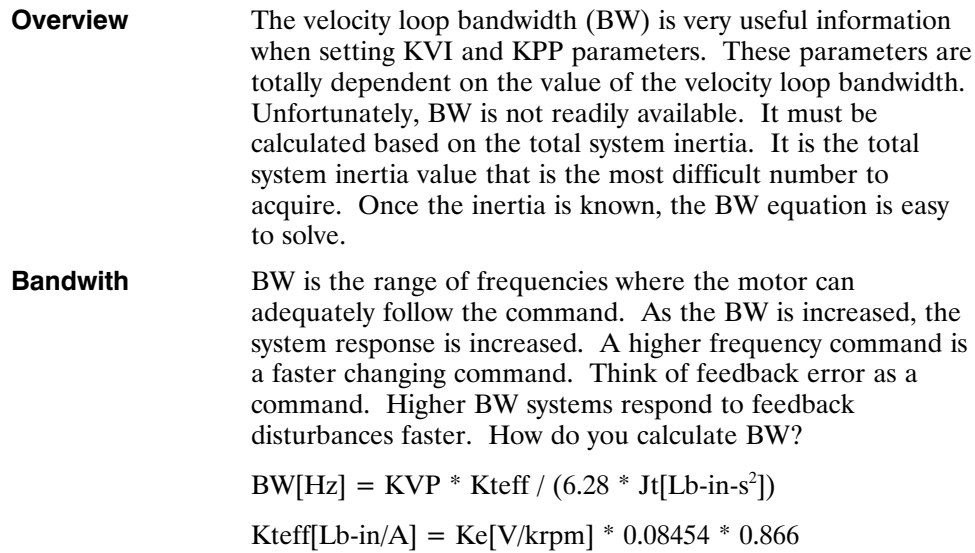

**Inertia** There are two ways to calculate total system Inertia.

- 1. Measure all the mechanical parts separately. Using a software sizing package similar to "Optimizer", enter all the mechanical data. The sizing package should have a data point for total reflected system inertia.
- 2. During installation of the prototype machine, when you are going to test the drive anyway, perform the standard motor/drive setup. You need to be able to create stable motor motion to perform this test. If the motor is unstable, read through the tuning section to determine how to make it stable. Setup an index move. The move has to be aggressive to create substantial accel current in order to increase signal to noise ratio. Run the index move and use the softscope to monitor velocity feedback and current feedback.

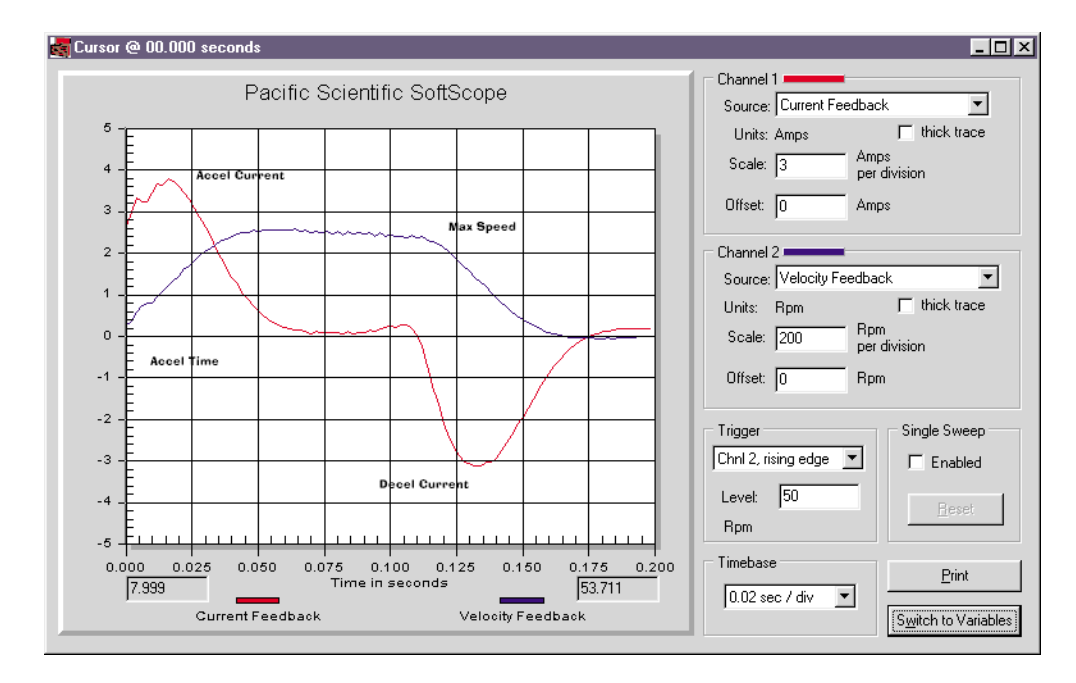

From the scope traces record accel current, traverse current, decel current, traverse max velocity, and time to accel to traverse velocity.

Factor out friction and load force from the current

 $Inertial Current[A] = accel current - traverse current$ note: polarity matters

or

Inertial Current $[A]$  = (accel current - decel current)/2 note: polarity matters

Inertial Current $[A] = (3.8^*3 + 3.2^*3)/2 = 10.5[A]$ 

Inertial Torque[Lb-in] = Inertial Current[A]  $*$  Kteff[Lb-in/A]

Inertial Torque [Lb-in] =  $10.5^*2.28 = 23.94$  [Lb-in]

Determine acceleration rate

 $\text{AccelRate}[\text{rpm/s}] = \text{traverse velocity}[\text{rpm}] / \text{acceltime}$  $\text{AccelRate}[\text{rad/s}^2] = \text{AccelRate}[\text{rpm/s}] * 0.10467$ AccelRate[rad/s<sup>2</sup>] =  $(2.5 * 200/0.05) * 0.10467 = 1046.7$  [rad/s<sup>2</sup>]

Determine Inertia  $Inertia[Lb-in-s^2] = Inertial Torque[Lb-in] / AccelRate[rad/s^2]$  $\text{Inertia}[\text{Lb-in-s}^2] = 23.94/1046.7 = 0.0229 [\text{Lb-in-s}^2]$ 

By calculating mechanical system  $= 0.024$  [Lb-in-s<sup>2</sup>]

# **6 Diagnostics and Protection Circuits**

**Introduction** The drive is fully protected against "normal" abuse and has two LEDs on the front panel to indicate drive status. The servo drive has the following specific protections:

- Output motor short circuit protection line-to-line and line-to-neutral.
- Interface to Pacific Scientific's standard motor PTC or a normally closed thermostat to sense motor over temperature.
- Internal monitoring of the power stage heat sink temperature for drive over temperature.
- Bus over voltage detection.
- Bus under voltage fault with adjustable threshold.
- Incorporating the measured heat sink temperature there is an excessive current I\*t fault. This fault limits the peak current time and intelligently changes the continuous current fault trip dependent on the measured heat sink temperature to limit the continuous output current.
- Control voltage under voltage detection.
- The user  $+5V$  output is short circuit to I/O RTN protected.
- The user  $+24V$  output is short circuit protected.
- All control outputs are short circuit to I/O RTN protected.
- When a drive is powered up without valid parameters the power stage cannot be enabled and no damage occurs to the drive.

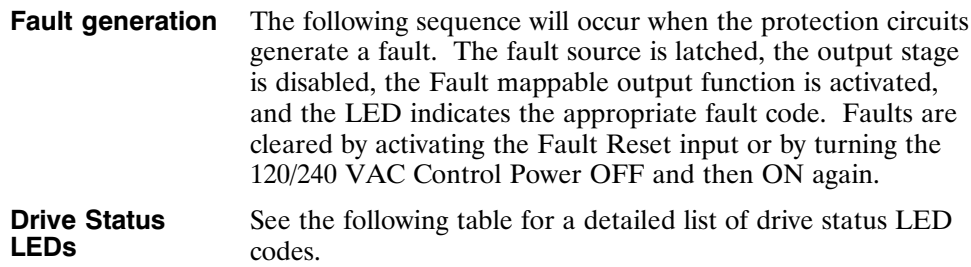

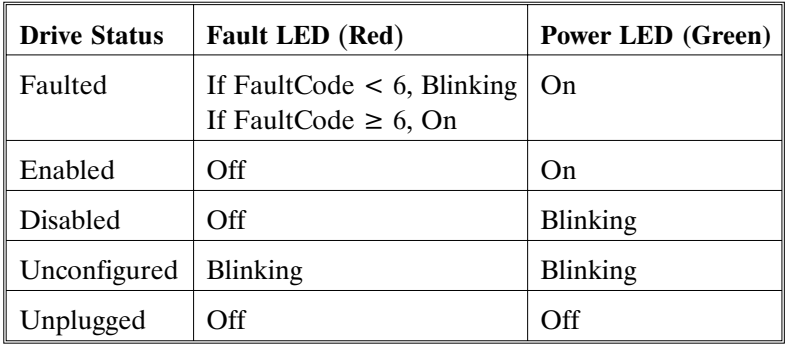

**Note:** *If FaultCode < 6, the red LED will blink the faultcode at a frequency of 1 Hz (on and off in 1 sec) then it will be off for 2 seconds before blinking the sequence again.*

## **FaultCode List**

**Note:** *If FaultCode < 6 , the Fault LED will blink the value of FaultCode. For example, if FaultCode = 2, the Fault LED will blink twice, pause for 2 seconds, and repeat the sequence. There is a 2 second pause between each Fault LED sequence.*

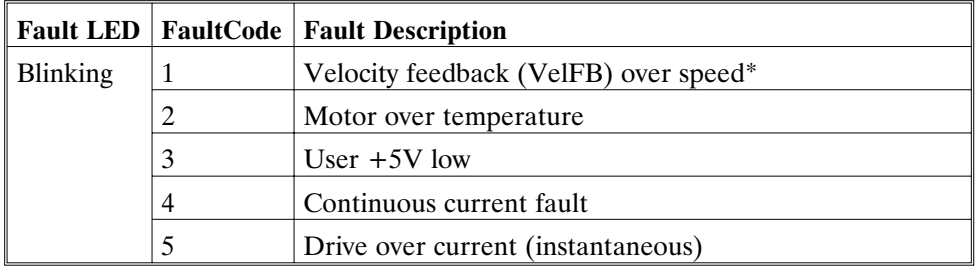

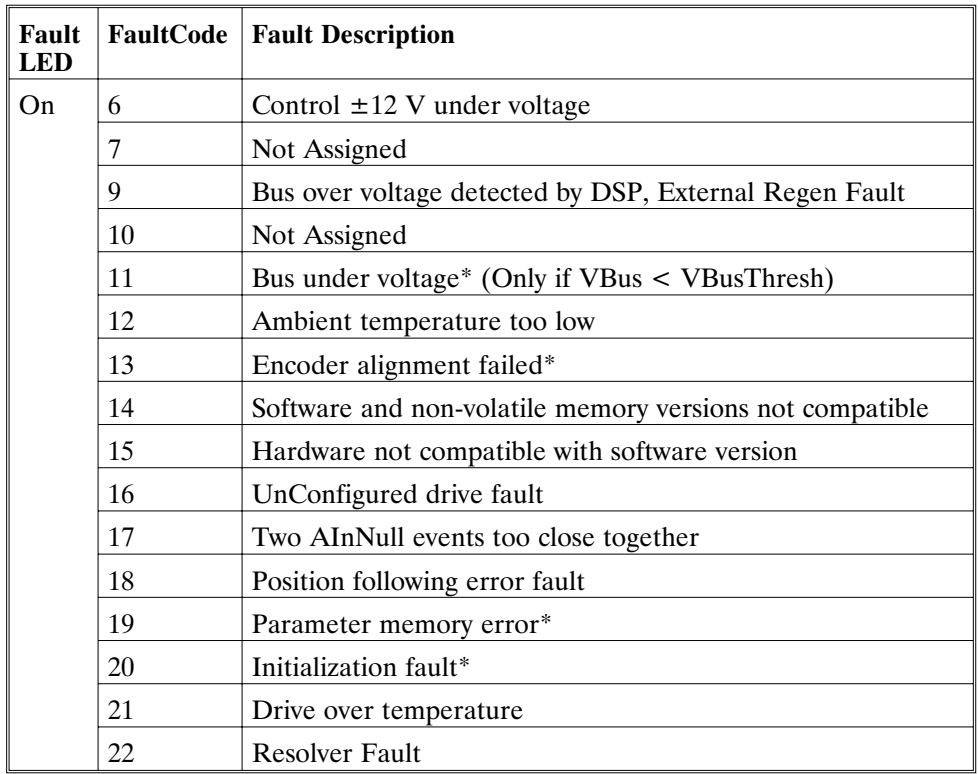

\*To further identify this fault see software variable ExtFault.

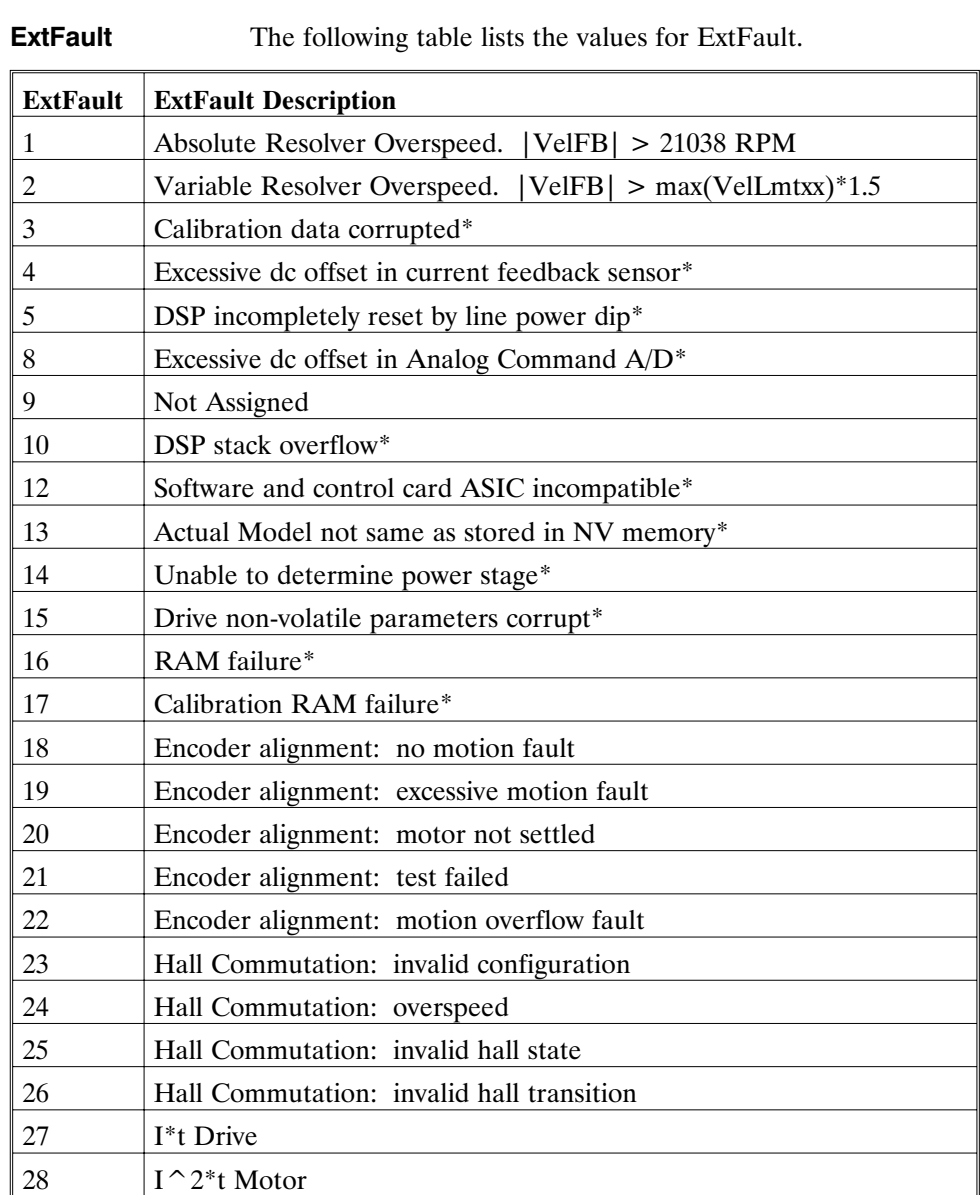

\*These fault states CANNOT be reset with the Fault Reset function and require the line control power to be turned OFF and ON again.

# **Fault LED Troubleshooting**

**Introduction** A table of faults and their possible causes is listed below.

If FaultCode < 6 , the Fault LED will blink the value of FaultCode. For example, if FaultCode =  $2$ , the Fault LED will blink twice. If Faultcode  $\geq 6$  the Fault LED is ON.

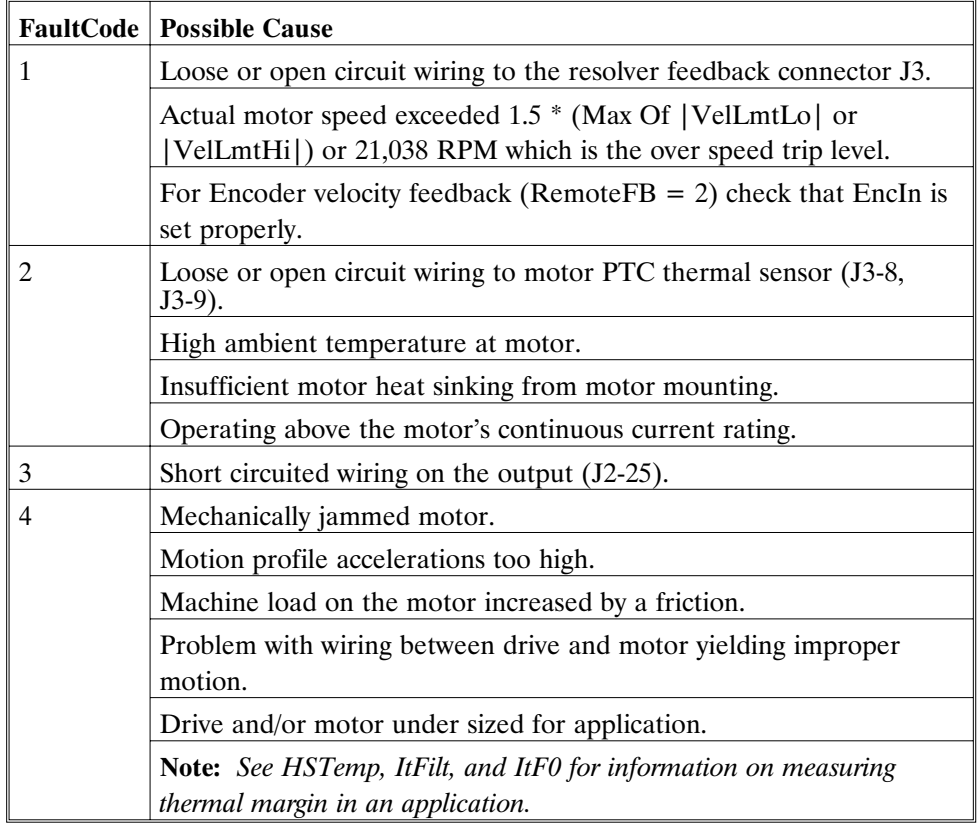
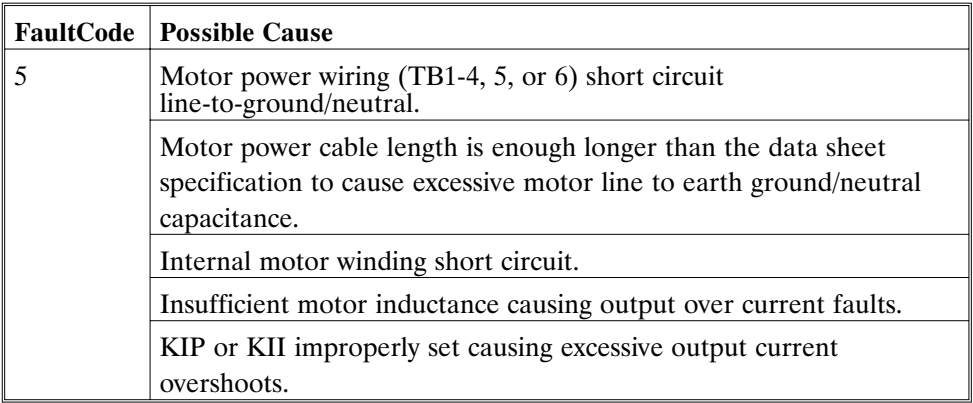

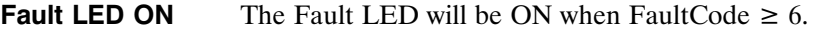

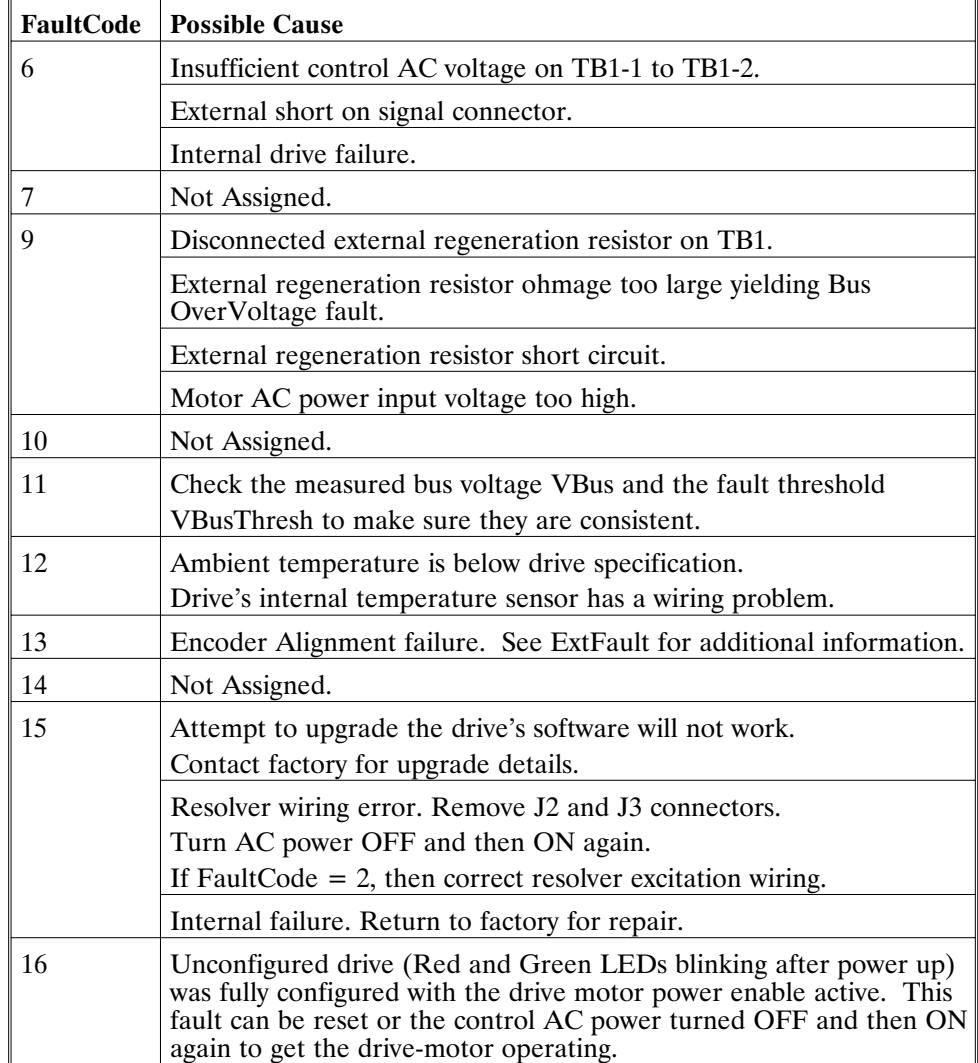

 $\blacksquare$ 

### **Fault LED ON**

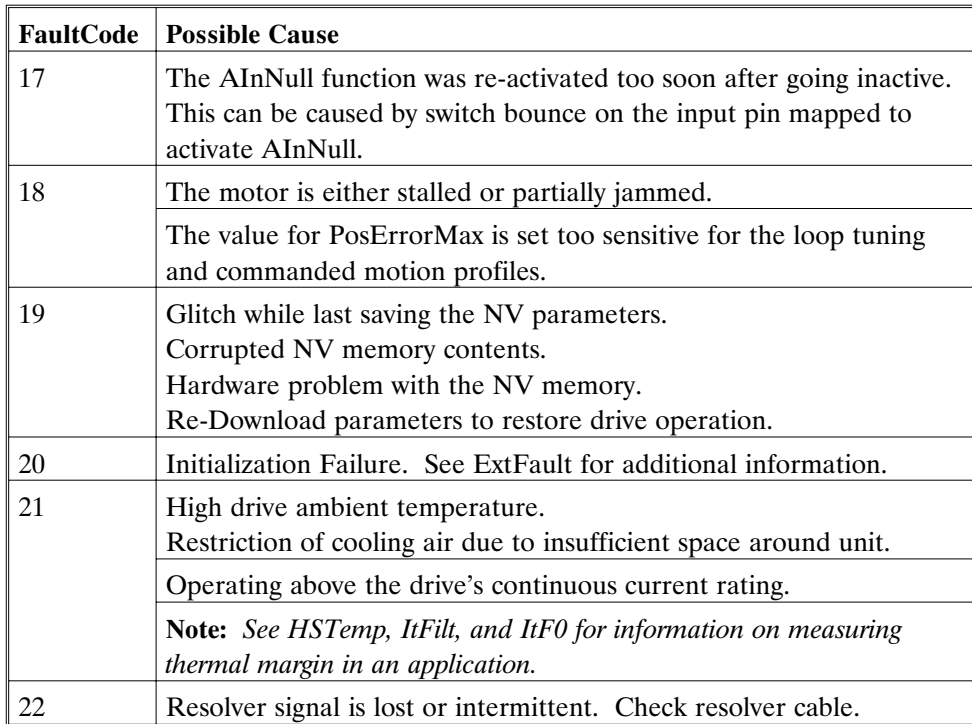

# **Appendix A Specifications**

# **A.1 Output Power Specifications**

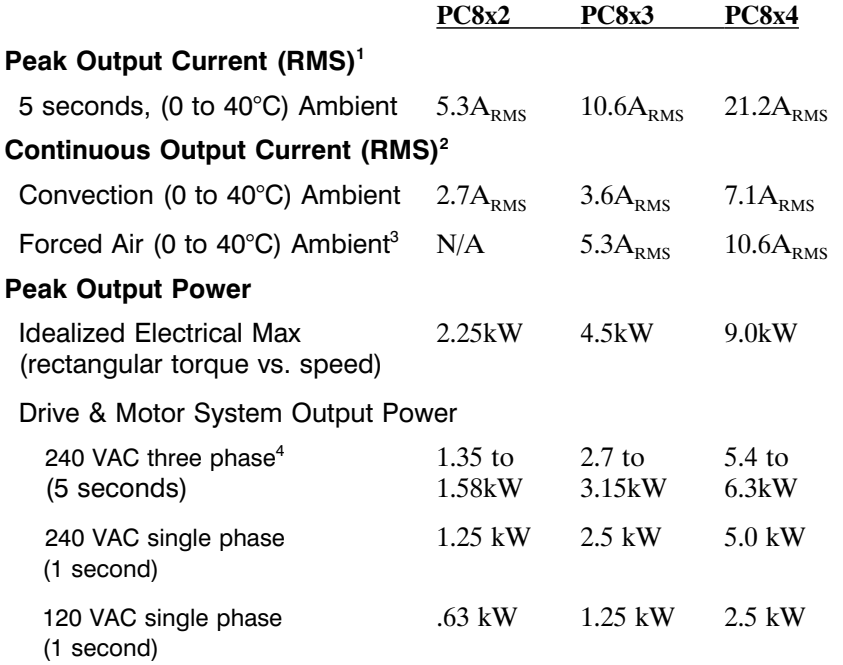

- 1 To convert  $A_{RMS}$  to A (0-pk) multiply  $A_{RMS}$  \* 1.41. Peak current (5 sec): PC833 = 15A (0-pk), PC834 = 30A (0-pk)
- 2 Above 40°C ambient, linearly derate so that 50°C rating =  $0.67*40°C$  rating.
- 3 Forced air requires 3.6" x 1" fan mounted 2" below the drive.
- 4 Varies with the motor. Maximum peak output power with most motors is between 60% to 70% of Idealized Electrical Max.

# **A.1 Output Power Specifications (Cont'd)**

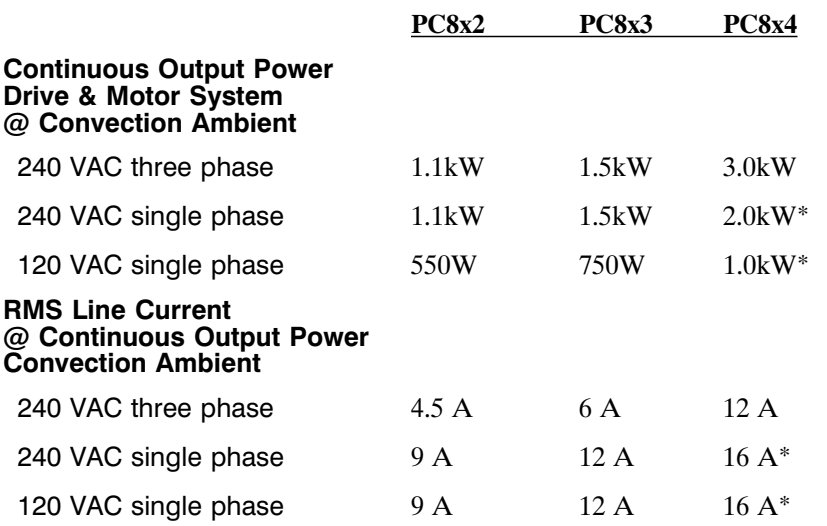

\*Single phase operation of the PC8x4 requires derating of continuous output power to avoid excessive line and front end currents.

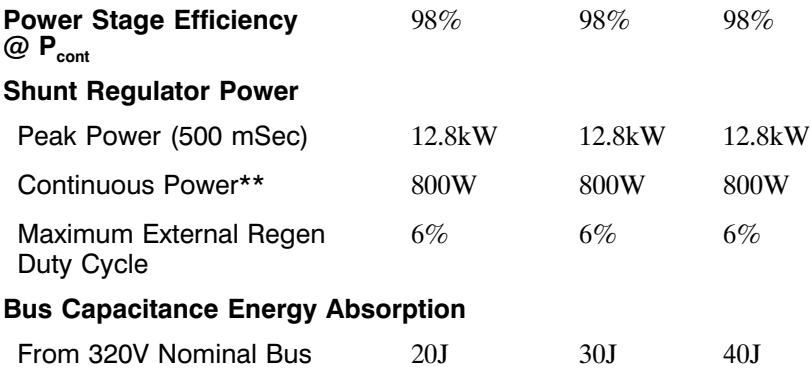

\*\*See Appendix E, *Using External Regen* for additional information.

# **A.1 Output Power Specifications (Cont'd)**

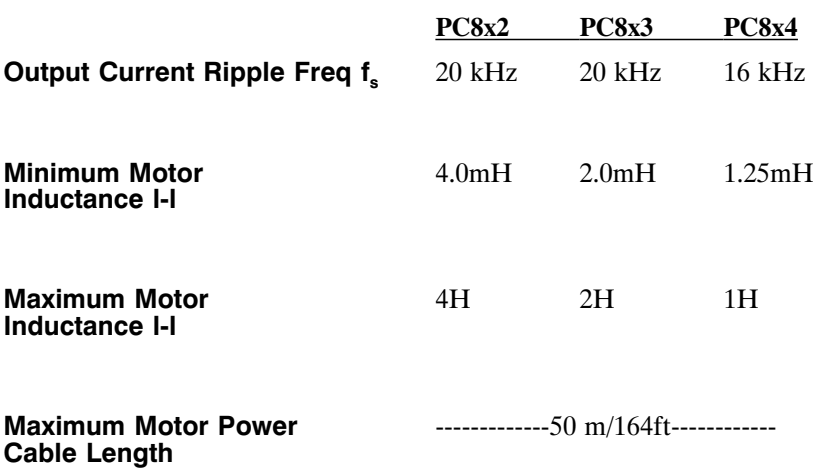

# **A.2 Input Power Specifications**

The drive is capable of direct line operation. All units are fully isolated and do not require external isolation transformers. Also, the inrush current on the connection to the line is internally limited to a safe level for the drive. There are no voltage selection or ranging switches required to operate within the specified voltage input ranges. It is the responsibility of the user to supply appropriate fuses or circuit breakers in the TB1 AC Power motor power lines to comply with local electrical codes.

The control input power required should be between 15 and 25 Watt. The AC input motor power depends on output power and the losses in the power stage. The control power input has a single UL/CSA rated fuse in line with one of the AC line inputs.

### **PC800 Control Power Supply**

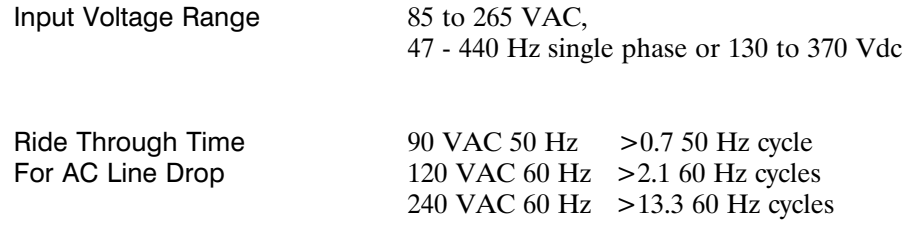

### **PC830 Motor AC Power Supply**

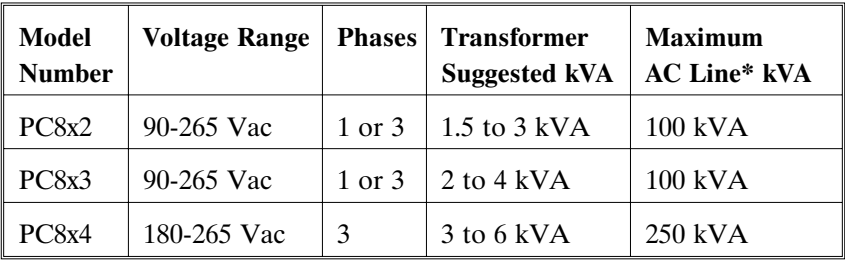

\*Maximum AC Line is specified to limit the line surges coupled to the drive.

### **Bus Voltage (nominal, standard drive)**

240 VAC Three Phase Input . . . . 320 VDC

120 VAC Single Phase Input . . . 155 VDC

### **PC830 Inrush Current & Fusing**

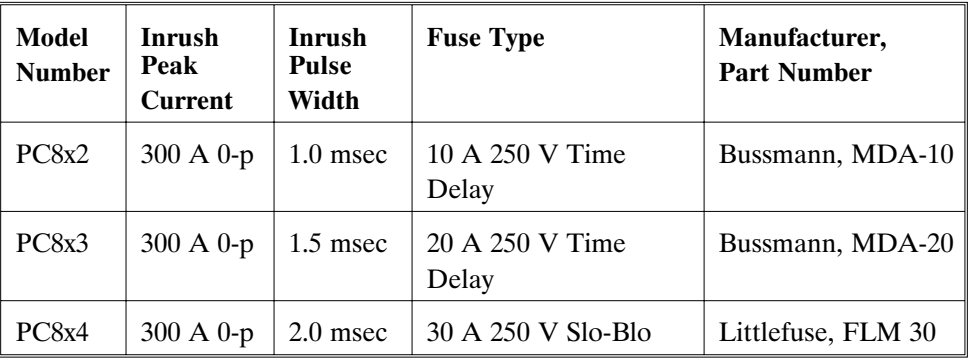

# **A.3 Performance Characteristics**

**Note:** *Unless otherwise specified, the below specifications are worst case limits and apply over the specified operating ambient temperature and over the specified operating line voltage.*

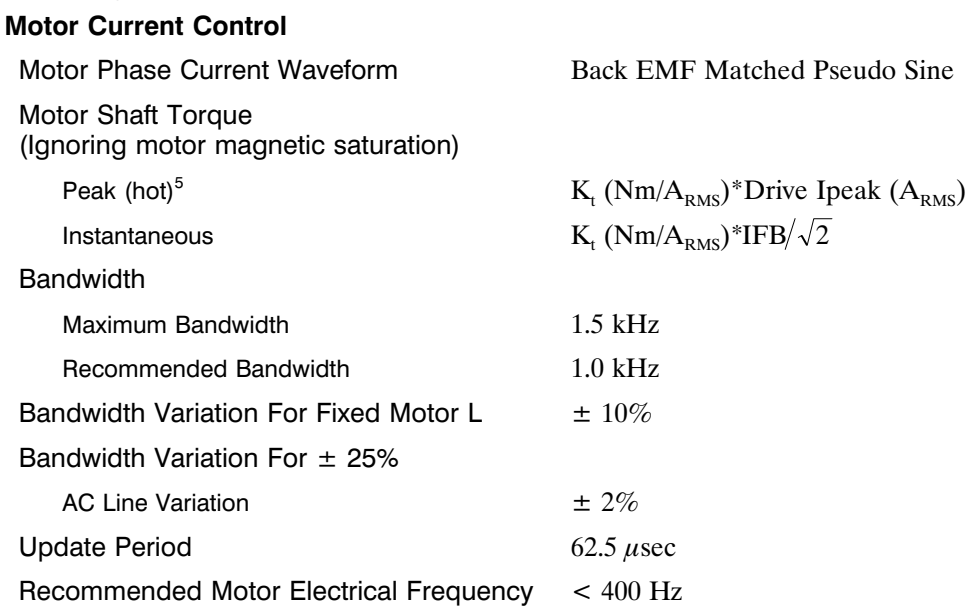

5 Multiply by 1.06 for cold  $K_T$  (PMA motors).

### **Analog Command**

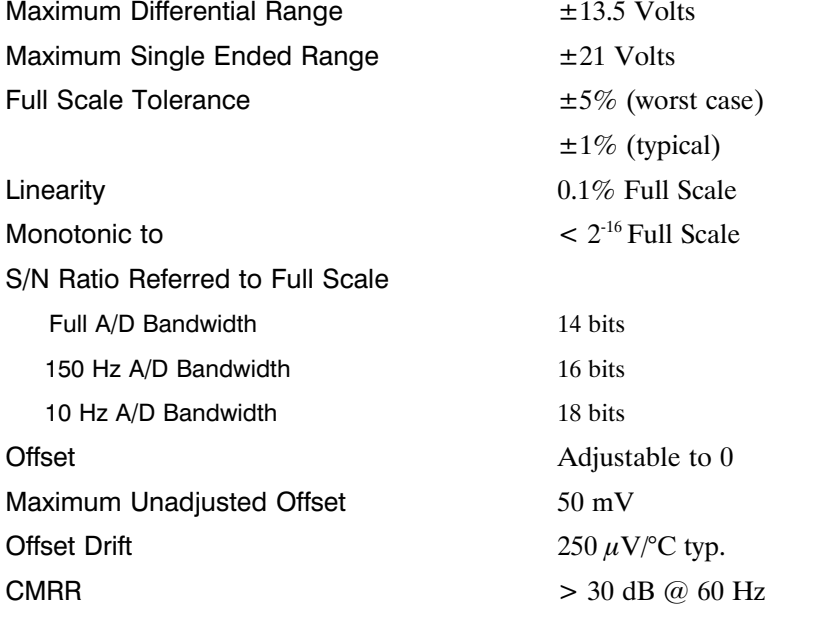

### **Digital Position Commands**

Modes **Conserversity** Quadrature Encoder, Step & Direction, or Up & Dn Count

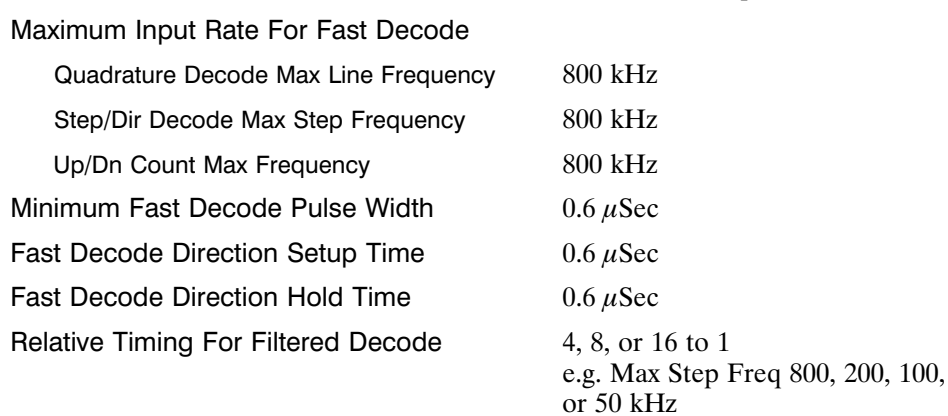

# **Velocity Loop**

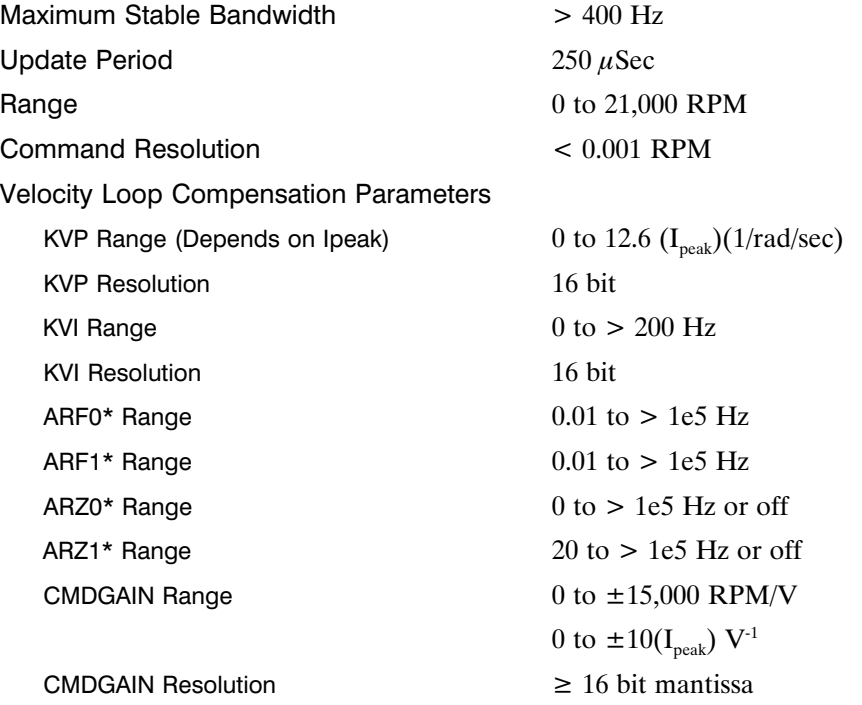

\*ARx0 set to a negative number allows complex poles/zeros. In this case, ARx1 becomes the Q and the corresponding |ARx0| is the frequency in Hz.

### **Position Loop**

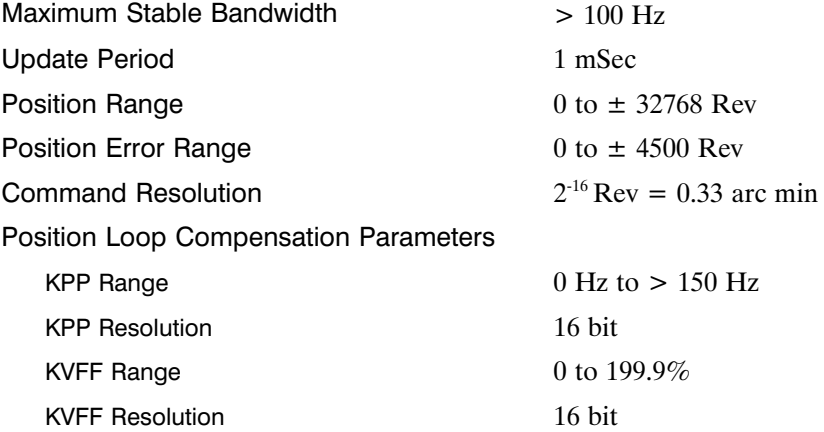

### **General**

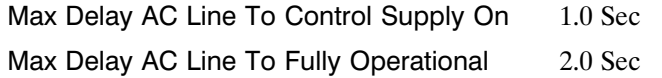

### **Environmental**

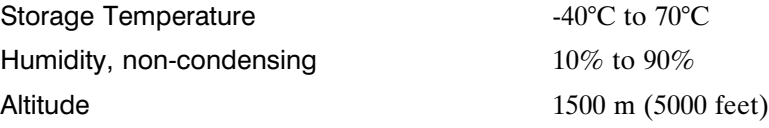

# **A.4 Resolver Feedback Specifications**

**Note:** *Unless otherwise specified, the below specifications are worst case limits and apply over the specified operating ambient temperature and over the specified operating line voltage.*

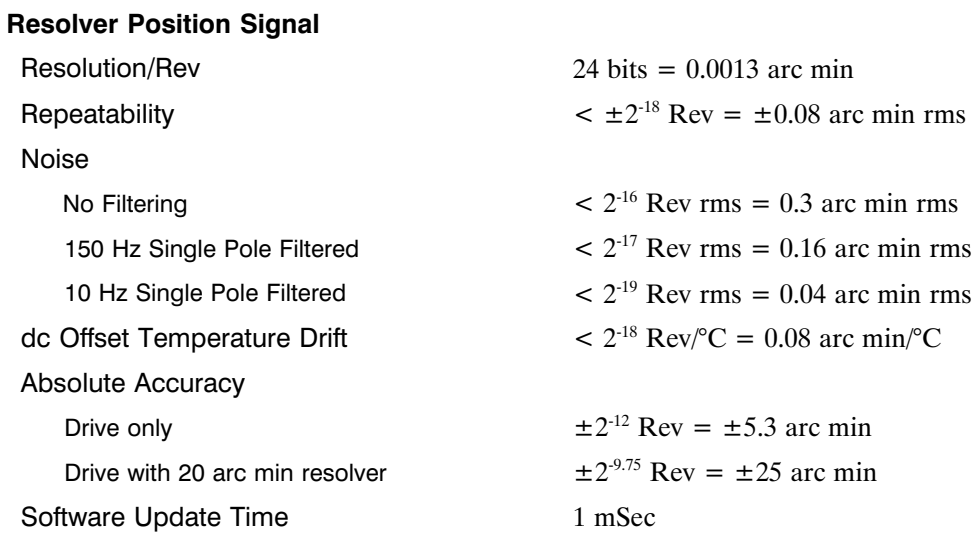

# **Resolver Velocity Signal**

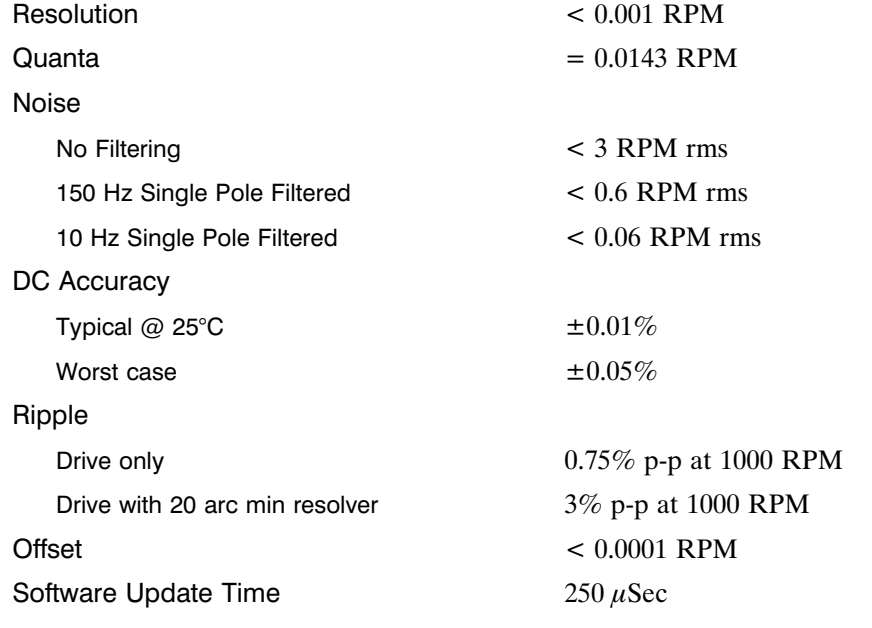

# **Emulated Encoder Output Signals**

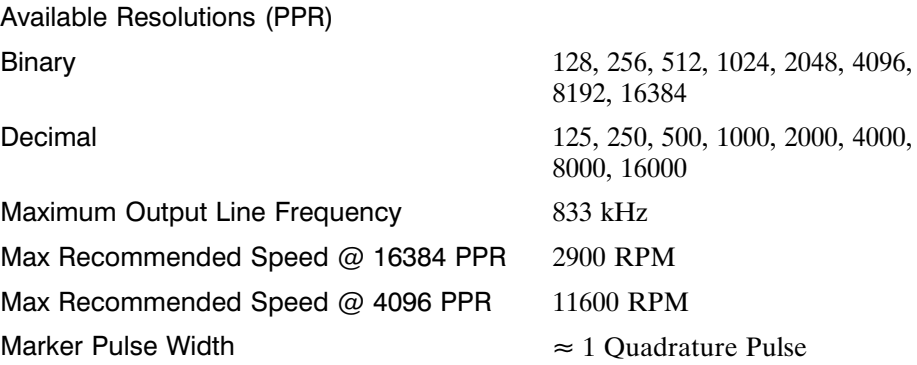

### **General**

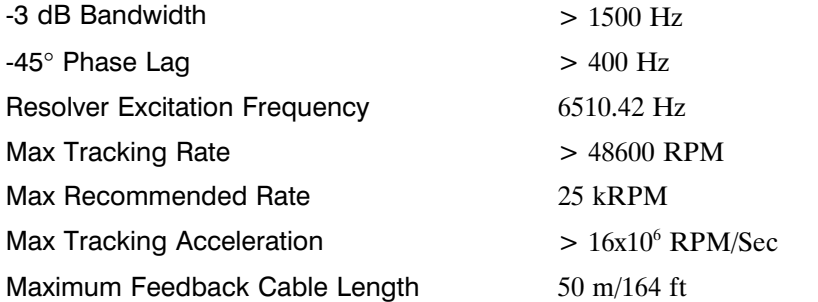

# **Nominal Frequency Response**

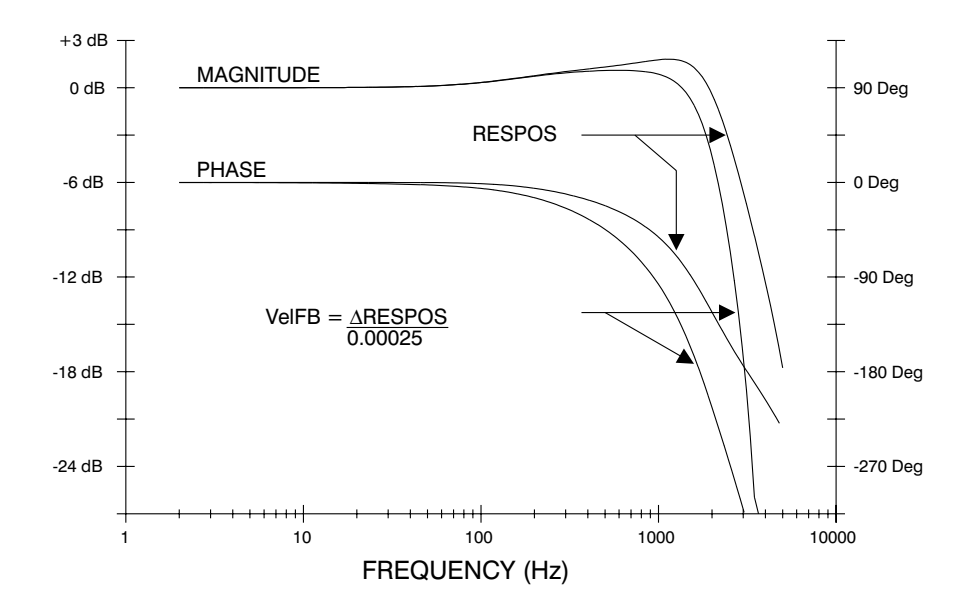

The PC830 packaging is totally enclosed single axis panel mount. The figure on the next page gives the key dimensions for use in physically mounting the product. When mounting multiple units on one panel there should be at least 20 mm  $(0.75^{\degree})$  of air space on the sides and 40 mm  $(1.5^{\degree})$  or air space above and below the unit.

When mounting multiple drives in a row some customers have found the stiffness of the drive and their mounting panel to be too low. To increase the mounted mechanical integrity, connect to the threaded insert on the top front edge.

The overall drive panel dimensions and the mounted depth not including mating connectors is listed in the below chart. The extra depth for mating connectors is 1.0" or less.

#### **Dimensions**

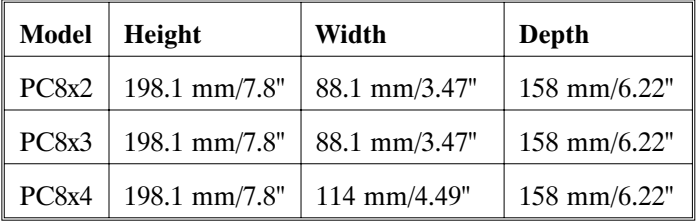

#### **Weight**

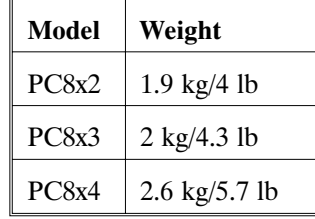

# **Drive Mechanical Outline**

**PC8X2/3/4**

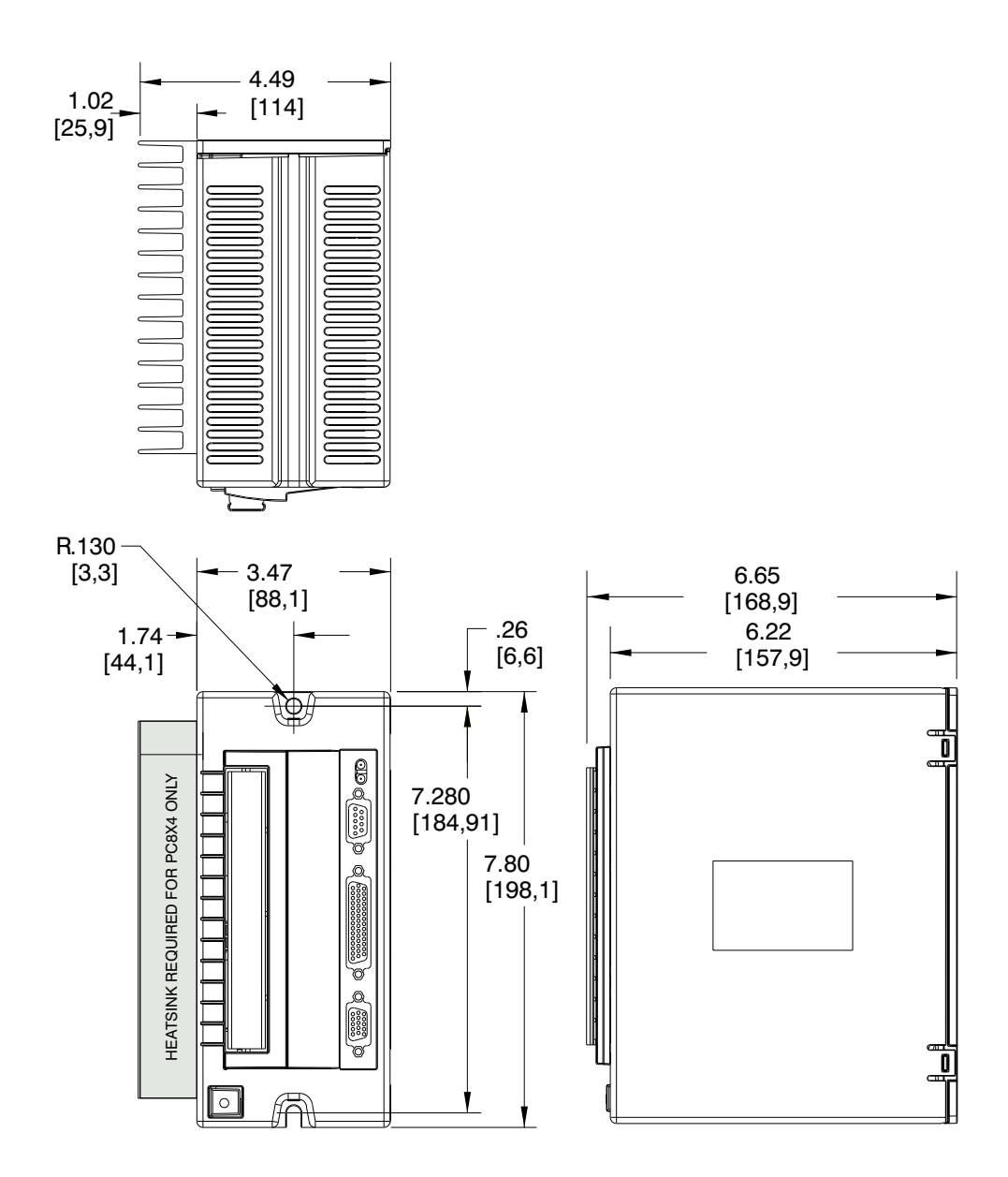

**PC830 Terminal Block Adapter**

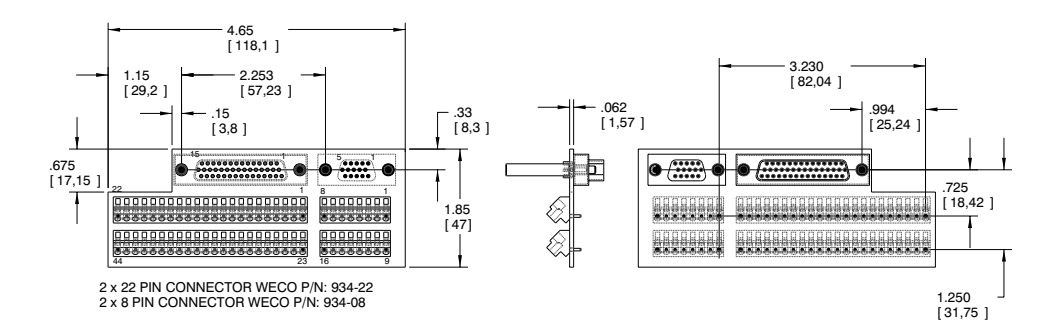

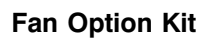

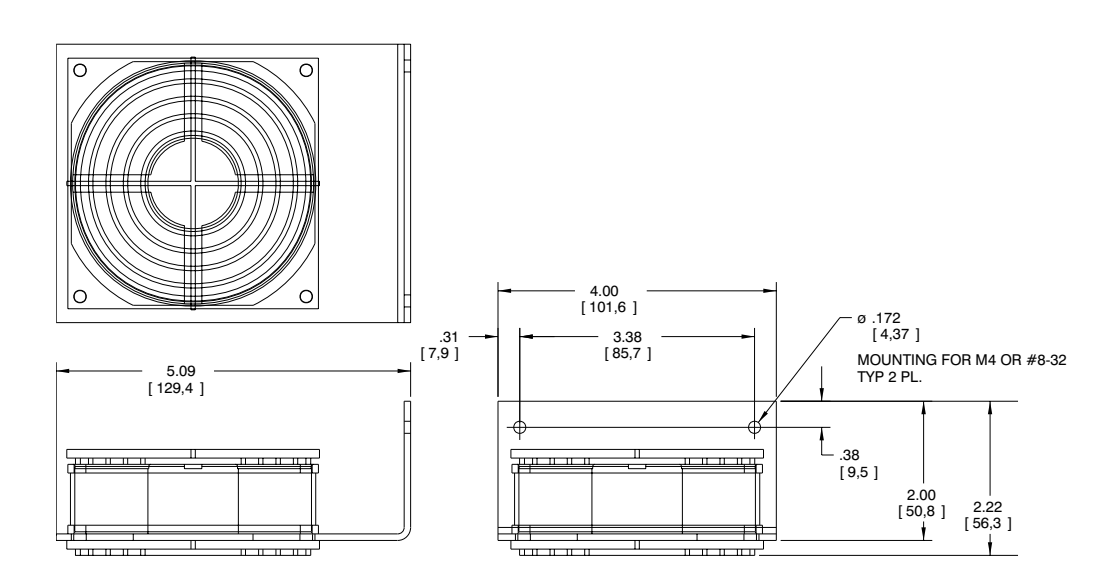

# **Appendix B Servo Loop Parameters**

**Introduction** This chapter describes setting parameters associated with the velocity and position loops. In many cases, satisfactory operation is achieved using **Create New Configuration** or **Edit Existing Configuration** buttons. However, in some cases the user must adjust control loop parameters due to large mismatches between motor and load inertia, mechanical resonance, backlash, etc. This chapter provides guidance for handling these situations.

> **Note:** *The two anti-resonant zeroes (ARZ0 and ARZ1) are assumed to both be off (set to zero) for this discussion.*

# **B.1 Velocity Loop**

Velocity loop bandwidth is the key indicator of system performance. Systems with fast settling time must have high velocity loop bandwidth. Conversely, if the velocity loop bandwidth is low, attempting to achieve fast settling time by increasing the position loop bandwidth, KPP, leads to overshoot and ringing.

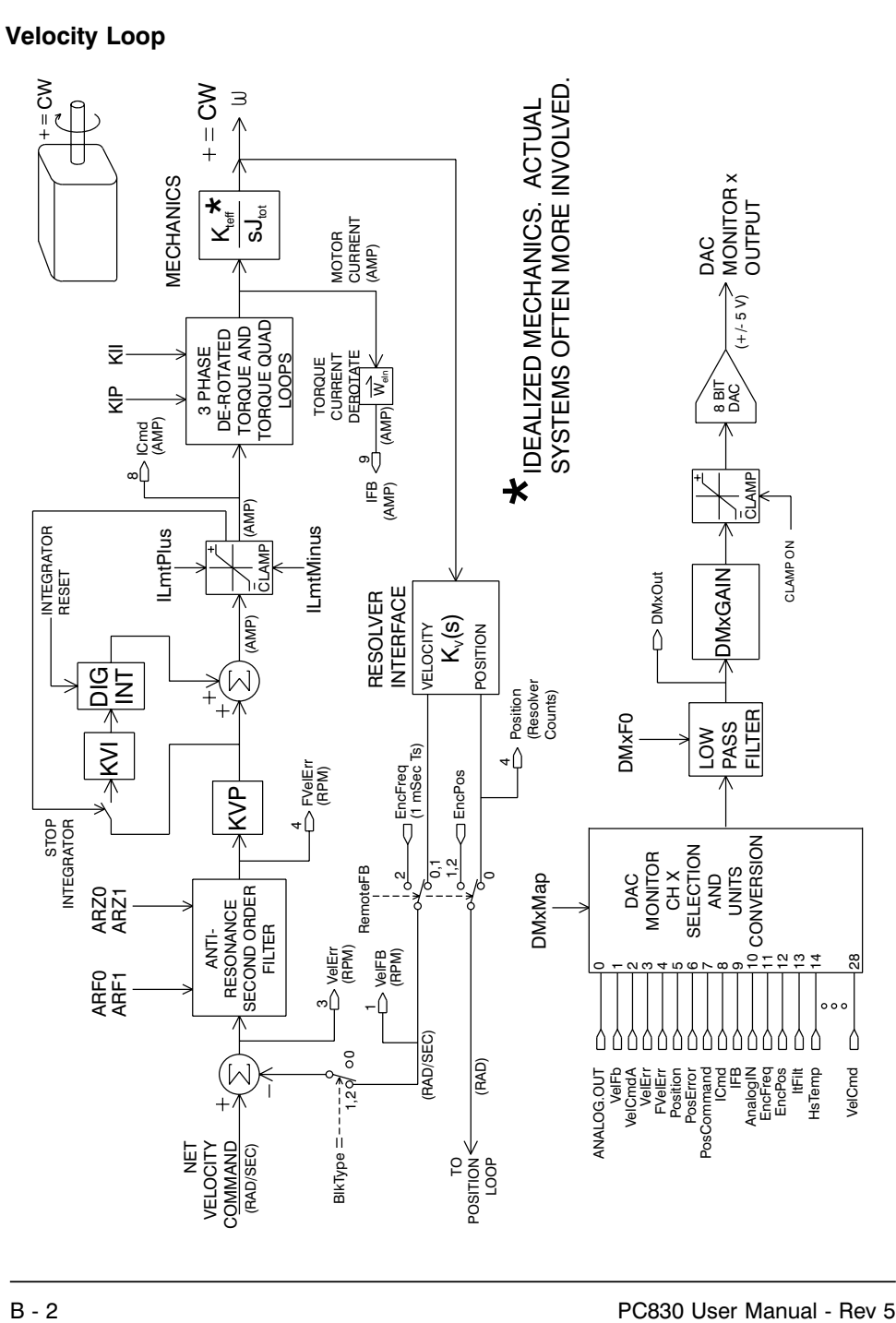

#### **Velocity loop bandwidth**

The velocity loop bandwidth  $(f_{vc})$  is given by the equation:

$$
f_{vc}(Hz) = \frac{KVP^* K_T \sqrt{3} / 2}{2\pi^* J_{TOT}} \approx 0.138^* KVP^* \frac{K_T}{J_{TOT}}
$$

where:

KVP is the velocity loop proportional gain in amps/(rad/sec)

 $K<sub>T</sub>$  is the 0-peak line-line motor torque constant in lb-in/amp

 $J_{\text{TOT}}$  is the total inertia (motor total + load total) in lb-in-sec<sup>2</sup>.

(Any consistent set of units for  $K_T$ ,  $J_{TOT}$ , such as MKS, that yields  $K_T / J_{TOT}$  in rad/sec<sup>2</sup>/amp will work)

The motor torque constant is the value of  $K_T$  peak published in the Pacific Scientific Motion Control Solutions catalog.

**Note:**  $f_{vc}$  *is the unity gain open-loop crossover frequency of the idealized rigid single mass system. See hardware specifications for maximum*  $f_{vc}$  *value.* 

**Default** bandwidth

### The **Create New Configuration** and **Edit Existing Configuration** buttons set KVP to achieve a velocity loop bandwidth of 75 Hz. 830 Tools assumes there is matched load on the motor shaft and the motor has no mechanical brake or other secondary devices installed.

 $f_{vc}$  **Velocity Loop Bandwidth (Hz)** = 75 Hz (default)

Load inertia From the formula for bandwidth, it is seen that bandwidth changes inversely with total inertia. If the load inertia equals the motor plus resolver inertia, the velocity loop bandwidth will be half the values shown. If the load inertia is ten times the motor plus resolver inertia, the bandwidths will be one eleventh these values. Clearly KVP must be increased to compensate for increased load inertia if bandwidth is to be maintained. Typically, load inertia up to  $3$ (motor + resolver) give acceptable performance without further optimization.

#### **The most common servo setup problem is adding large load inertia without a corresponding increase in KVP.**

The value of KVP to achieve a desired bandwidth can easily be calculated as follows:

$$
KVP = \frac{2\pi * f_{vc} * J_{TOT}}{K_{TRMS}} \approx 10.26 * f_{vc} * \frac{J_{TOT}}{K_{TRMS}}
$$

Example calculation For example, to achieve 75 Hz bandwidth with a PMA22 motor having 20 to 1 load inertia  $= 0.011$  lb-in-sec<sup>2</sup>:

 $J_{\text{TOT}}^{1} = 0.00039 + 0.011 = 0.01139 \text{ lb-in-sec}^{2}$ 

 $K_T^2 = 4.31$  lb-in/amp

$$
KVP = 10.26 * 75 * \frac{0.01139}{4.31} = 2.03
$$

- 1 Motor plus resolver inertia (0.00039 lb-in-sec<sup>2</sup>) for the PMA22 motor can be found in the catalog or 830 Tools' motor data screen.
- 2 K<sub>T</sub> can be found in the catalog as  $K_{T RMS}$  (4.31 lb-in/amp) or by using the Back EMF Constant,  $K_E$  (31.2 Volts/kRPM) shown on 830 Tools' motor data screen in the following formula:<br> $K_{\text{T RMS}} = K_{\text{E RMS}} * 1.06 / \sqrt{3}$  (volts/krpm).

$$
K_{T 0-PK} = K_{T RMS} * 0.707
$$

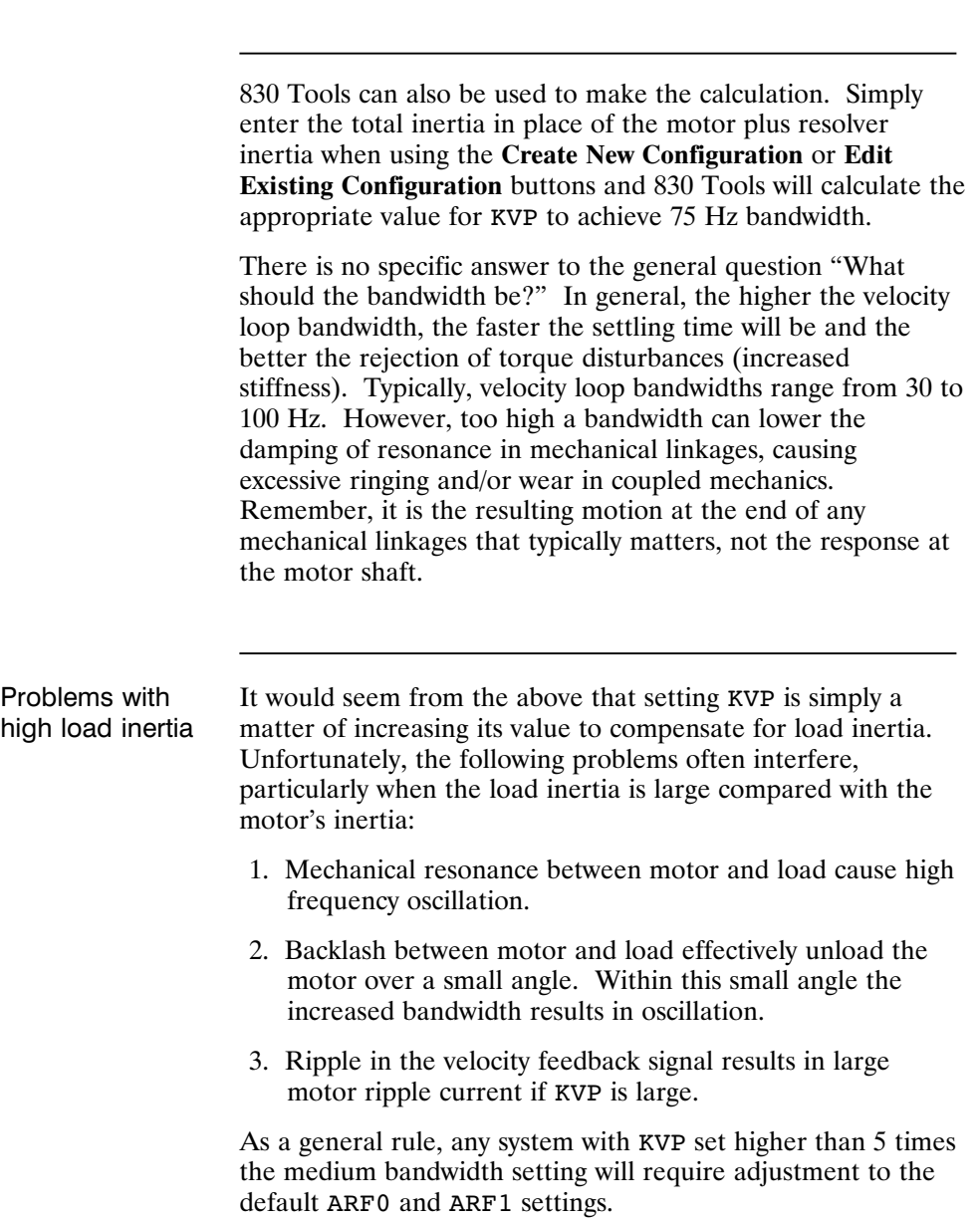

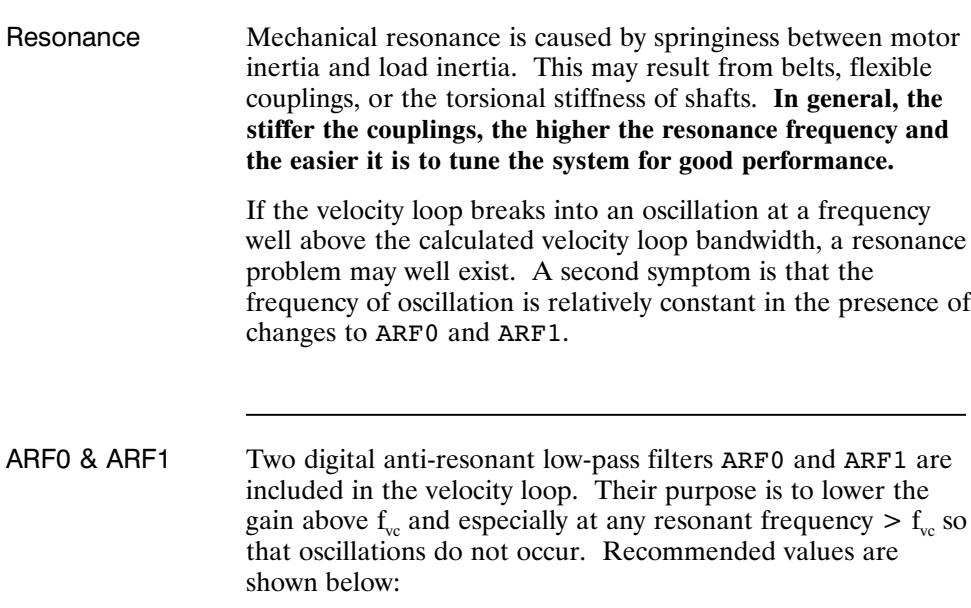

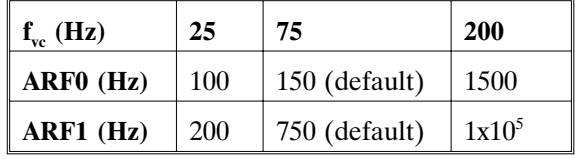

If the velocity loop bandwidth cannot be raised to an acceptable value without encountering a resonant oscillation, the procedure on the following page is recommended.

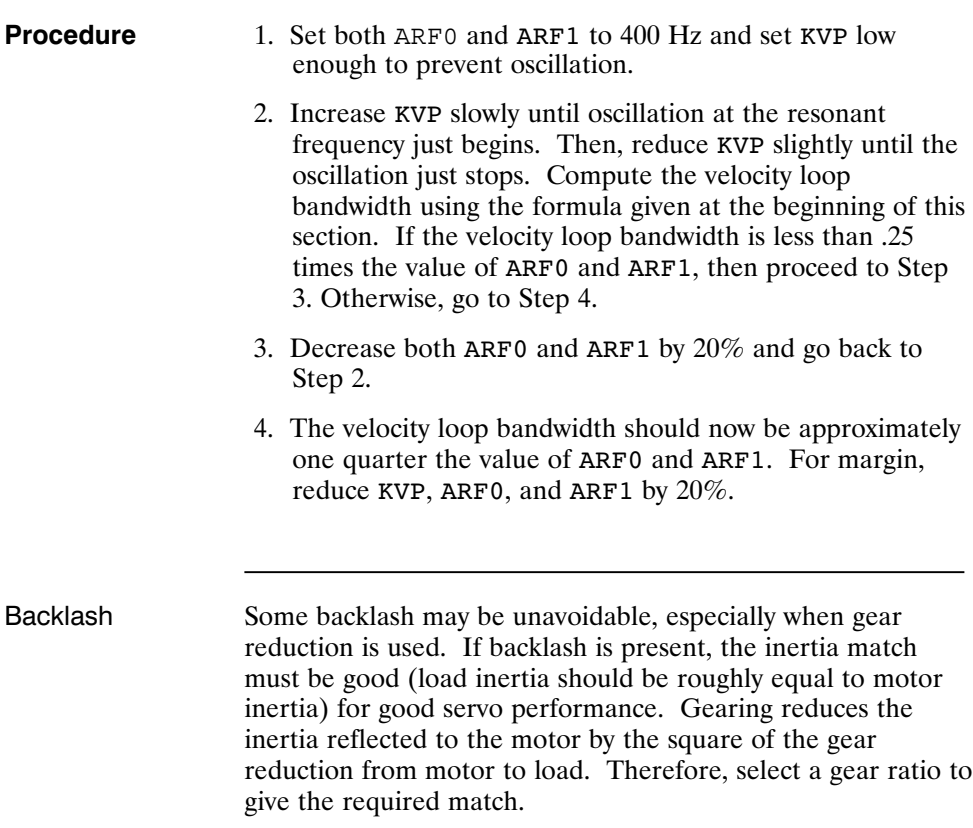

Current ripple The velocity feedback signal in standard PC830 drives operating with the standard 20 arcmin resolver can have up to 3% p-p ripple. The resulting motor torque current ripple, with no ARF0/ARF1 filtering, can be calculated using the following formula:

> Current ripple (amps p-p) =  $\frac{3}{10}$ 100 \* Speed (RPM) \*  $\frac{2\pi}{60}$  \* *KVP*

> > $\approx 0.003$  \* Speed (RPM) \* *KVP*

There can be cause for concern when this p-p number exceeds 40% of the drive's or motor's current rating. The motor current should be monitored using Dac Monitors on J2-4 to insure actual ripple current, with ARF0/ARF1 filtering, is not excessive.

Motor current ripple can often be reduced by lowering the ARF0, ARF1 low-pass filter break frequencies. This benefit is limited by velocity loop bandwidth and stability constraints. Velocity feedback ripple, and hence motor current ripple, can also be reduced by specifying a higher accuracy resolver.

KVI The parameter KVI sets the so called "lag-break" frequency of the velocity loop. KVI is equal to the frequency in Hz where the velocity loop compensation transitions from predominantly integral characteristics to predominantly proportional characteristics. Drive rejection of torque disturbances increase as KVI increases. Default values for KVI are shown below:

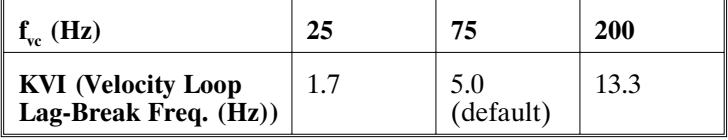

If the drive is to be used within a position loop (either with  $BLkType = 2$  or when using an external position drive and BlkType = 1), KVI should be equal to or less than 0.1 times the velocity loop bandwidth. If no position loop is used, KVI can be set to 0.25 times the velocity loop bandwidth (or higher if some ringing can be tolerated). In general, the response to a velocity command step (or truncated ramp) will have velocity overshoot for non-zero values of KVI.

### **B.2 Position Loop**

When BlkType is set equal to 2, a position loop is configured outside the velocity loop. **The velocity loop must be set up and evaluated in terms of bandwidth before attempting to setup the position loop.**

KPP The position loop proportional gain, KPP, determines the settling time of the position loop. KPP is the bandwidth of the position loop, in Hz, assuming an ideal velocity loop. Recommended values for KPP are shown below:

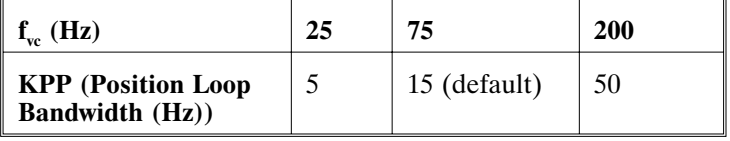

In general, the higher the value of KPP, the faster the settling time. However, **trying to set KPP to a high value with inadequate velocity loop bandwidth results in overshoot and ringing.** A good trade off is to set KPP to 0.2 times the velocity loop bandwidth. Slightly higher values can be used if overshoot can be tolerated.

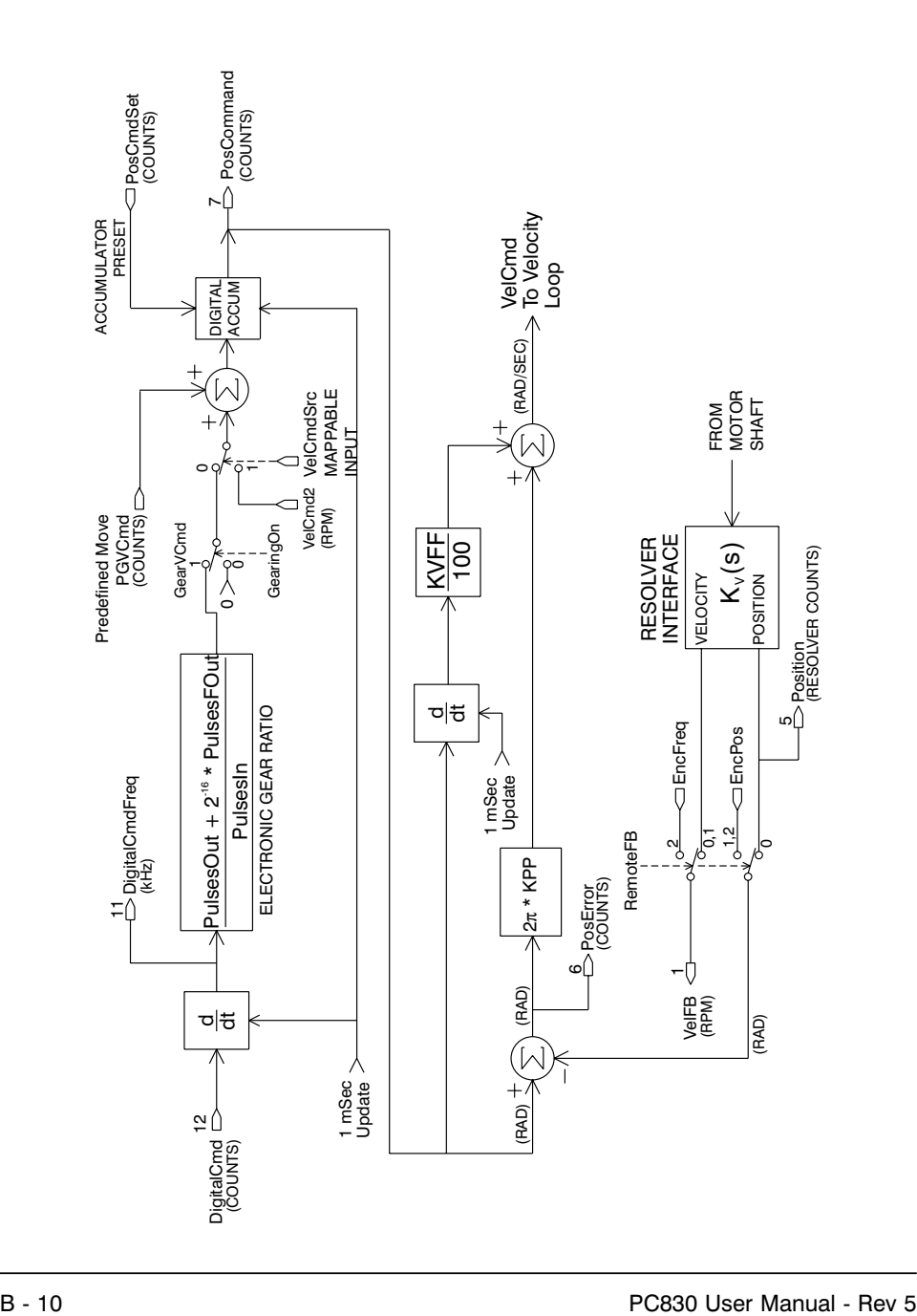

**Position Loop**

KVFF KVFF is the velocity feed forward gain. In the absence of velocity feed forward ( $KVFF = 0$ ), the commanded velocity is proportional to the position (following) error. This means that the actual position will lag the commanded position by a value proportional to the speed. The error will be smaller for larger values of KPP.

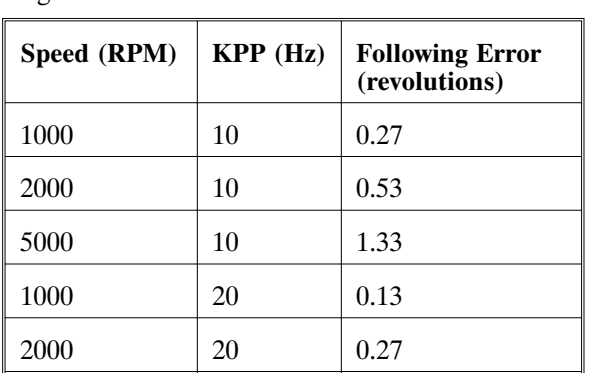

5000 20 0.66

The following table gives a feel for the following error magnitude.

**Note:** *The following error can easily exceed one complete motor revolution. In many electronic gearing applications, such following errors are not acceptable (real gears don't have following errors!) Also, stepper systems don't have such errors.*

Feed forward takes advantage of the fact that the PC830 DSP knows the frequency of the encoder or step inputs and hence knows how fast the motor should be going at a given instant. All or part of this velocity can be added to the velocity command to reduce following error. If KVFF is set to  $100 \ (\%)$ , then the steady state following error reduces to zero.

Overshoot Setting KVFF equal to 100% can result in position overshoot. Somewhat lower values may be required if this is a problem. KVFF set to 70%-80% typically achieves the fastest step response with no overshoot. However, setting KVFF to less than 100% will give steady state following error when running at constant speed.

# **B.3 Advanced Velocity Loop Tuning**

**transfer function approximation**

**Continuous time** The transfer function for the velocity loop compensation block is given below:

$$
\frac{FVelErr}{VelErr}(s) = \frac{\left(\frac{s}{w_z}\right)^2 + \frac{1}{Q_z}\frac{s}{\omega_z} + 1}{\left(\frac{s}{\omega_f}\right)^2 + \frac{1}{Q_f}\frac{s}{\omega_f} + 1}
$$
\n
$$
\frac{ICmd}{VelErr}(s) = \frac{\left(\frac{s}{\omega_z}\right)^2 + \frac{1}{Q_f}\frac{s}{\omega_z} + 1}{\left(\frac{s}{\omega_f}\right)^2 + \frac{1}{Q_f}\frac{s}{\omega_f} + 1}
$$

Definitions for the terms used in the equations above are shown on the following page.

For ARx0 > 0 both roots are real and:

 $\omega_x = 2\pi \sqrt{(ARx0)(ARx1)}$  $(ARx0) (ARx1)$  $Q_x = \frac{\sqrt{(ARx0)(ARx)}}{4x0 + APx1}$  $=\frac{\sqrt{(ARx0)(ARx1)}}{Axx0+ARx1}$  $0+A Rx1$ 

For ARx0 < 0 roots are a complex pair and:

 $ω_x = -2πARx0$  $Q_x = ARx1$ 

**Note:** *When ARZ0 and ARZ1 are both zero, the numerator of FvelErr VelErr* (*s*) *reduces to 1.* If ARZ0 *or ARZ1 is individually 0 the numerator reduces to*  $\frac{s}{2\pi ARZx} + 1$ .

Discrete time transfer function The velocity loop compensation is actually implemented as a digital discrete time system function on the DSP. The continuous time transfer function is converted to the discrete time domain by a backward Euler mapping:

$$
s \to \frac{1}{T_s} (1 - z^{-1})
$$

where  $T_s = 250 \,\mu$ sec.

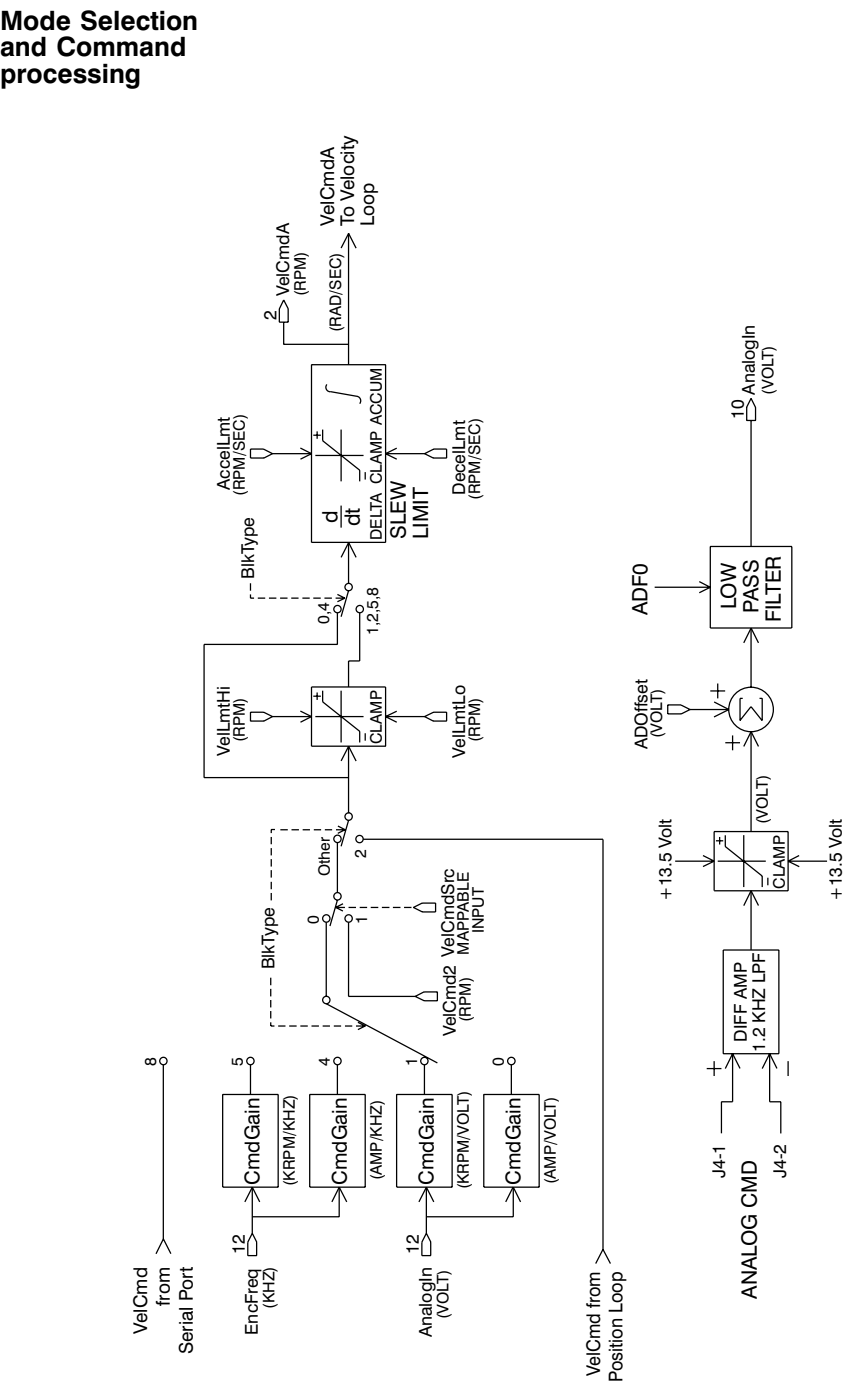

**Mode Selection and Command**

# **Appendix C Model Identification**

# **C.1 Basic Servo Drive Package Order Numbering System**

### **P C 8 X X -0 0 1-X**

**PC8 = Servo Drive Family Designation**

### **3 = Command Interface Designation**

 $3 = RS-232/485, \pm 10$  Vdc, Step/Dir, Indexing

### **3 = Power Level**

 $2 = 2.7$  A<sub>RMS</sub> cont. @ 25 °C, 5.3 A<sub>RMS</sub> pk.  $3 = 3.6$  A<sub>RMS</sub> cont. @ 25 °C, 10.6 A<sub>RMS</sub> pk.  $4 = 7.1$  A<sub>RMS</sub> cont. @ 25 °C, 21.2 A<sub>RMS</sub> pk.

**- 001 = Customization Code**

001 = Standard Unit

XYZ = Factory Assigned Hardware Customization

 $X = Accessories$ 

- $N = No$  accessories
- $A = Basic$  connector kit
- $T = TB$  adapter connector kit

#### **Example Order Numbers**

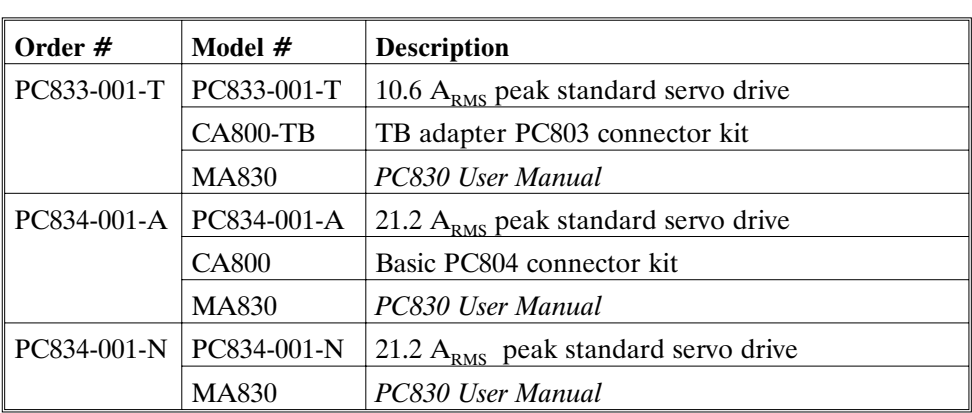

# **C.2 PC800 Accessories**

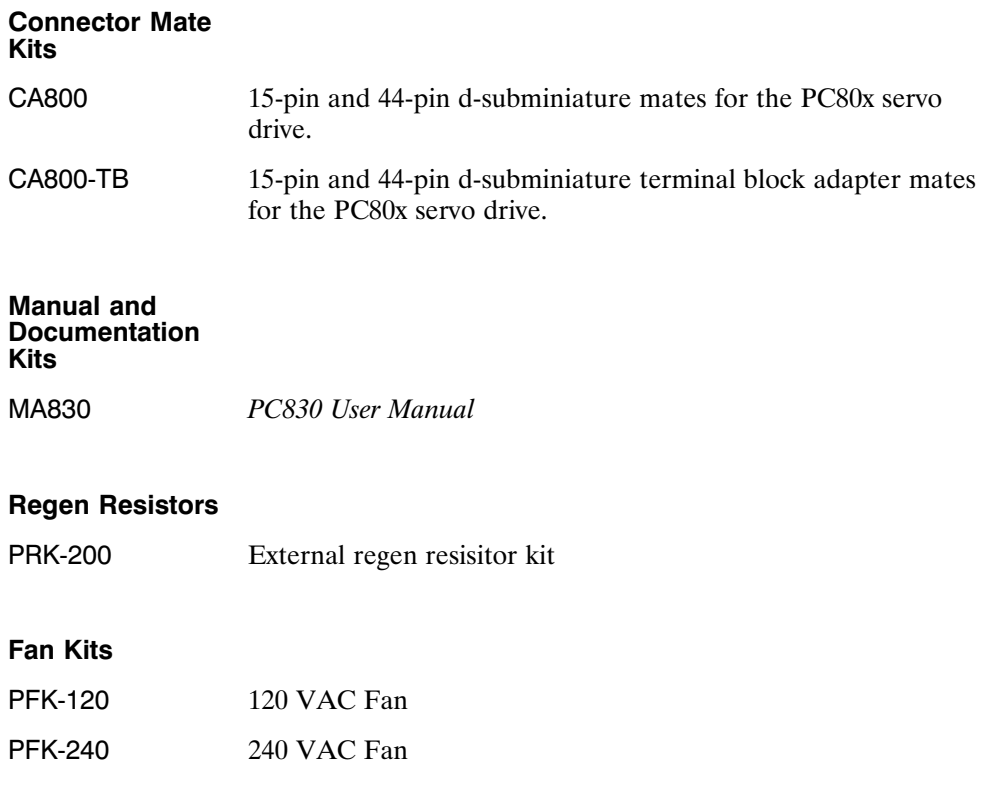

# **Appendix D Compliance**

# **D.1 Use Conforming with Requirements**

**Use conformity** The equipment described herein has been developed, produced, tested and documented in accordance with the corresponding standards. During use conforming with requirements, the equipment is not dangerous for people or equipment. Use conforming with requirements means that the safety recommendations and warnings detailed in this manual are complied with and that the applicable regulations for safety (machine directives, etc.) and noise suppression (EMC Directives) are observed while operating the drive.

> At the end of its lifetime, dispose of or recycle the drive according to the regulations applicable at that time.

# **D.2 CE-Approval**

**Introduction** The CE initials confirm that the PC832, PC833 and PC834 drives satisfy all requirements of CE Directives.

> The equipment is not ready to operate without additional installations (cable, motor, etc.). Thus, all necessary tests and measurements had to be made on a typical installation. The test installation with all peripheral devices, as well as the test results and measurements are recorded in detail in documentation that is available from the manufacturer on request. The test installation, to which the Declaration of Conformity refers to, is pictured on D-7.

**Note:** *If the connection method on your machine is different from the one picture on D-7, or in the event of use of components other than those that we have specified, adherence to interference limit values cannot be guaranteed.*

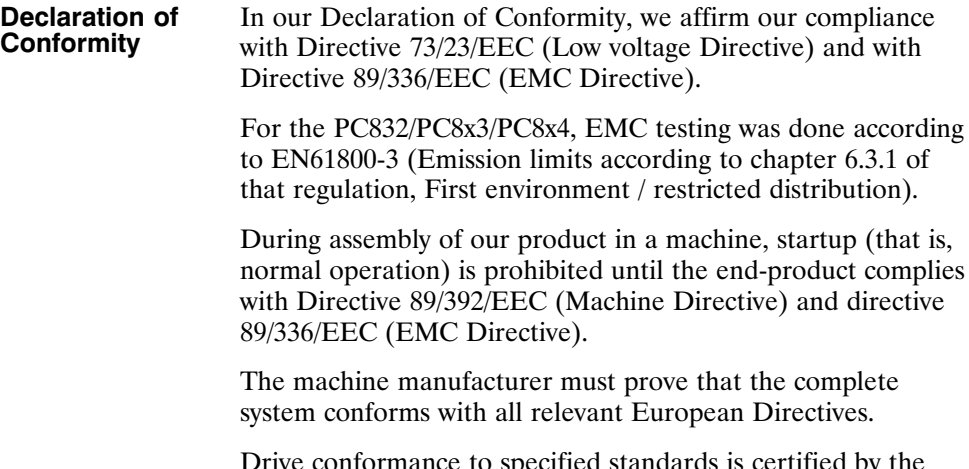

Drive conformance to specified standards is certified by the Declaration of Conformity on the following page.
## **CE Declaration of Conformity**

This is to certify that:

Pacific Scientific 110 Fordham Road Wilmington, MA 01887 USA

Declares that the product(s):

Designation *DIGITAL SERVO DRIVE*

Type *PC832, PC833, PC834*

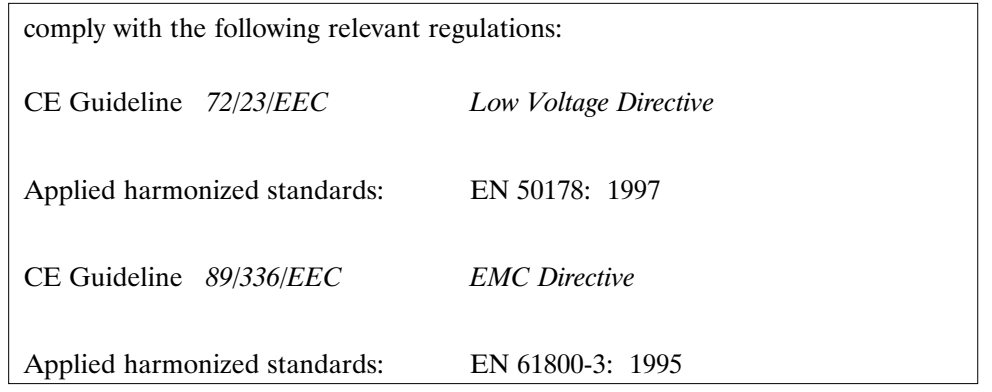

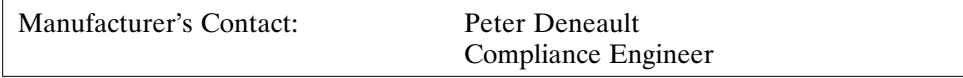

Issued By: Pacific Scientific President, William T. Fejes

Place, Date: Wilmington, MA, USA, 11-17-99

Legally binding Signature

William S. Steget fr.

## **D.3 Qualified Personnel for Installation and Commissioning**

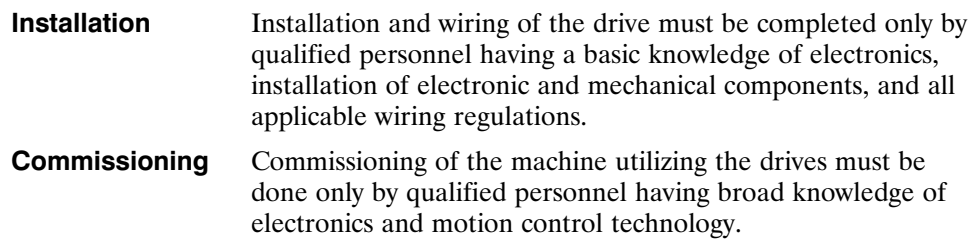

## **D.4 Safety requirements**

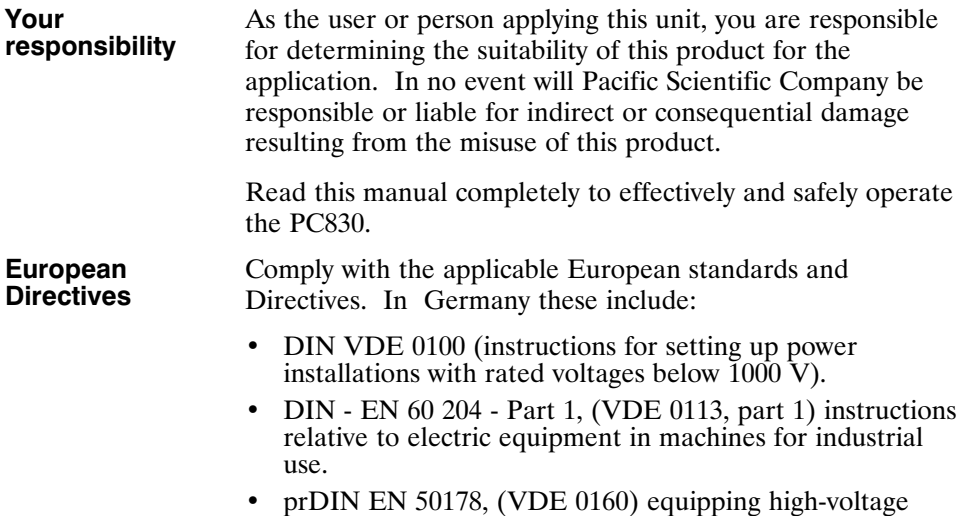

current installations with electronic operating means.

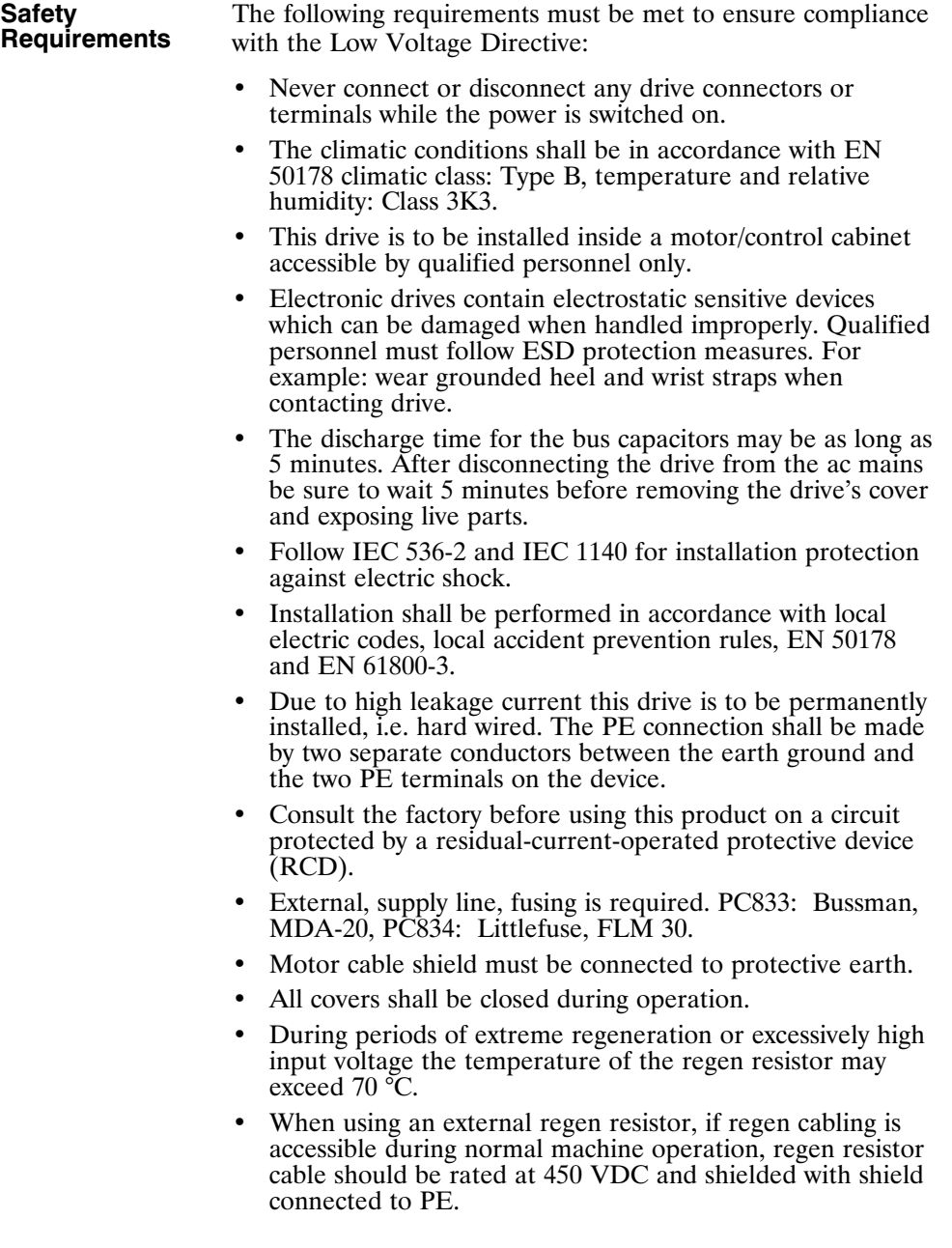

## **D.5 Installing the PC800 Servo Drive**

Much of the connection information presented in this section is summarized in the figures on the following page.

### **D.5.1 Mounting the Drive**

The PC800 drives are designed for operation in a cabinet. Follow these installation instructions:

- Mount the drives vertically inside a cabinet on a flat, solid, electrically conductive, mounting surface which is connected to PE (protective earth ground) and is capable of supporting the weight of the unit.
- Remove the paint on the mounting surface over an area extending at least 12 mm  $(0.5)$  from the mounting bolts to achieve good electrical connection over a large area between the drive and grounded mounting surface.
- Install conductive clamps near the drive on the mounting panel (ground plane) for electrically connecting the outer shield of certain cables (defined below) to the panel. The conductive clamps can also be attached to PE on the front of the drive. Remove about 10mm (0.5") of the outer jacket of these cables where the clamp will be to expose the braided shield before inserting under the clamp and tightening. The length of the cable between the drive connection and the clamp should be as short as possible not exceeding 0.6 meters (two feet). If a ground plane is available at the other end of these cables, use a conductive clamp at that end to connect the shield to that ground plane as well.
- Provide a minimum unobstructed space of 100 mm (4") above and below the drive. With convection cooling, provide 40mm (1.6") free space on either side of each unit. With forced air cooling, no free space is required on either side of each unit.
- Insure the environment within the cabinet meets the requirements defined in section A.3.

**CE Block diagram (8X3/8X4)**

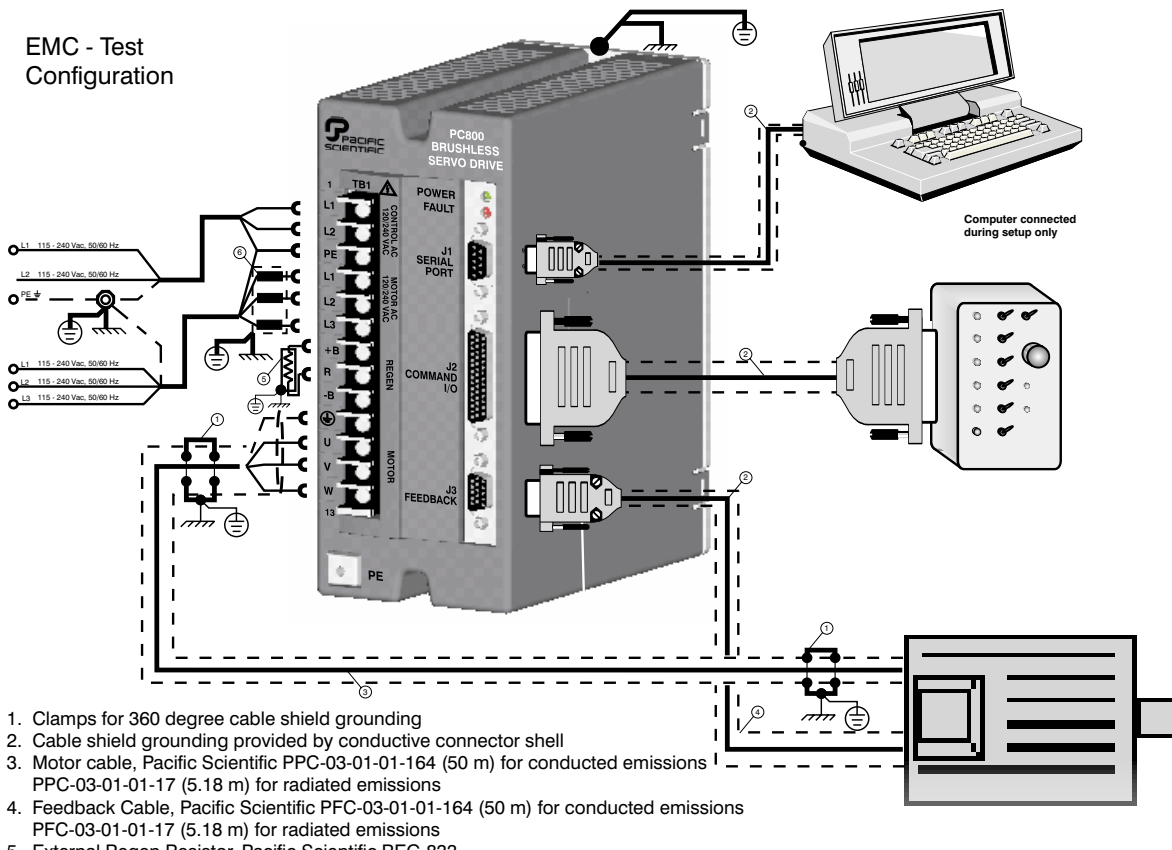

- 5. External Regen Resistor, Pacific Scientific REG-833.
- 6. Line filter used for testing, MTE 50CE4

#### **Mounting Guidelines** The figures on the following pages give the key dimensions for use in physically mounting the product. When mounting multiple drives in a row some customers have found the stiffness of the drive and their mounting panel to be too low. To increase the mounted mechanical integrity, connect to the threaded insert on the top front edge. The overall drive panel dimensions and the mounted depth not including mating connectors is listed in the below chart. The extra depth for mating connectors is 1.0" or less.

#### **Mounting Dimensions**

**PC832/PC833 /PC834**

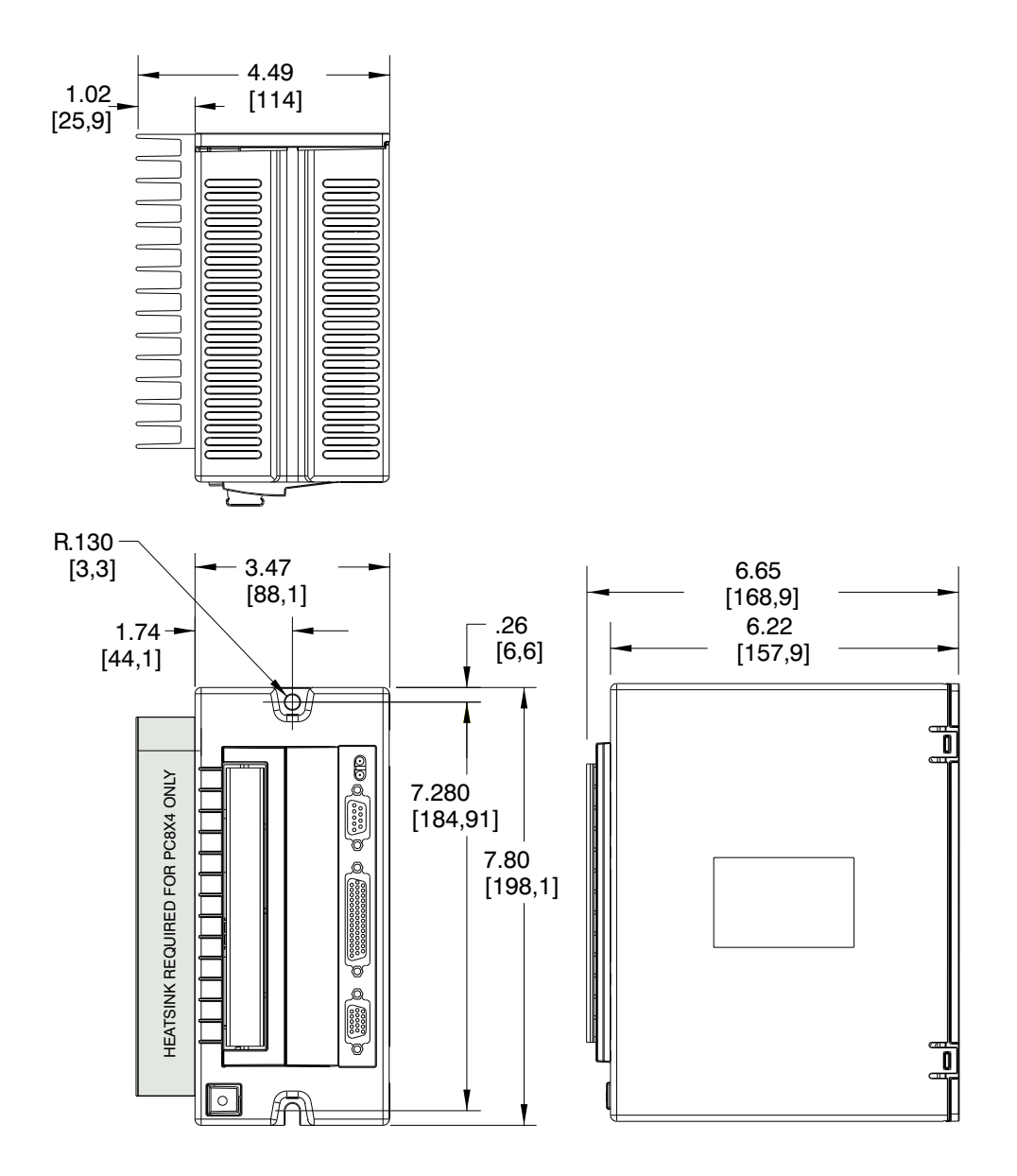

## **D.5.2 Connecting to AC Power**

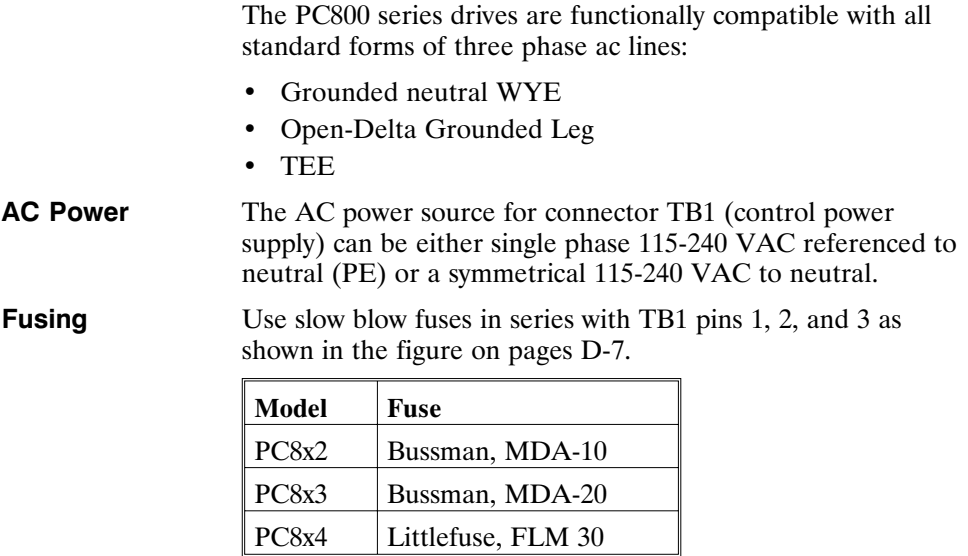

## **D.5.3 Connection to PE Ground**

TB1-3 **must be connected to Protective Earth ground (this pin is marked with the PE symbol).** The connection at the Protective Earth ground end **must be hard wired** (not utilize pluggable connections)

A ground fault detector (RCD) can **not** be depended upon for safety.

#### **D.5.4 Grounding Shields for Safety and Low Emissions/ Susceptibility**

Dangerous voltages, resulting from cable capacitance, exists on some cable shields if the shields are not connected to PE ground. Proper grounding of shields is also required to reduce radiated and conducted emissions as well as to protect against susceptibility to external and self generated noise. Follow these shielding requirements carefully:

- The drive end of the motor cable shield must be connected to the PE or  $\bigoplus$  location on the TB1 connector. The shield must also be clamped to the ground plane as described above. If cable with a separate inner foil shield and outer braided shield is used (Pacific Scientific CE cables for example), connect the foil shield to the PE or  $\bigoplus$  location on the TB1 connector and clamp the outer braided shield to the ground plane. If the leads for a motor holding brake are run with the motor leads, the holding brake leads must be separately shielded and the shield connected to the PE or  $\bigoplus$  location on the TB1 connector.
- The resolver cable should have inner shields around each twisted pair as well as an overall outer braided shield. The inner shields should be connected to J3 pin 5 while the outer shield should be clamped to the ground plane.
- The control leads to the J2 connector should have an outer braided shield with the shield terminated through a conductive shell or clamped to the ground plane.
- When using an external regen resistor, if regen cabling is accessible during normal machine operation, regen resistor cable should be rated at 450 VDC and shielded with shield connected to PE.

#### **D.5.5 Grounding the Motor Case**

Insure that the motor's case is connected to PE ground. This is accomplished by the fourth wire in the motor cable connecting TB1-10  $\oplus$  to the motor case.

If the motor is not properly grounded, dangerous voltages can be present on the motor case due to capacitive coupling between the motor windings and case.

## **D.5.6 Long Motor Power Cables**

The PC800 drives do not require additional filtering in the motor leads as long as the motor power cable (between drive connector TB1 and the motor) is less than 10 meters (32 feet) long. For longer motor power cables, an external balun must be added in series with the cable. Additional information can be found in Pacific Scientific Application Notes 106 ("Reducing Motor Drive Line Noise") and 107 ("Reducing Motor Drive Radiated Emissions").

**Note:** *Balun part number is 104-090003-01.*

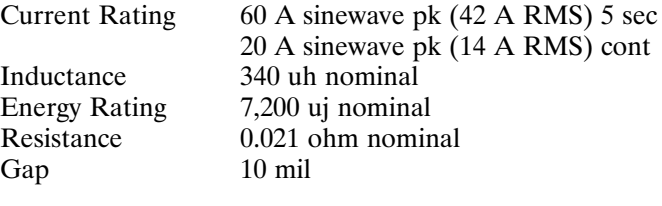

## **D.6 Requirements for Safe Operation of the Drive**

It is the machine builder's responsibility to insure that the complete machine complies with the Machine Directive (EN60204). The following requirements relate directly to the servo controller:

**Emergency Stop** If personal injury can result from motor motion, the user must provide an external hardwired emergency stop circuit outside the drive. This circuit must simultaneously remove power from the drive's motor power terminal TB1-11, TB1-12, and TB1-13 and disable the drive (by disconnecting J2 pin 37 from I/O RTN).

> **Note:** *The motor will coast under this condition with no braking torque.*

If breaking torque is required to quickly stop the motor, a dynamic brake can be added that loads the motor's windings resistively. The motor should not be loaded until the servo drive is disabled. Note that the holding brake which is optional on Pacific Scientific motors is not intended to stop a spinning motor. It is designed to prevent a stopped motor from rotating due to an applied torque.

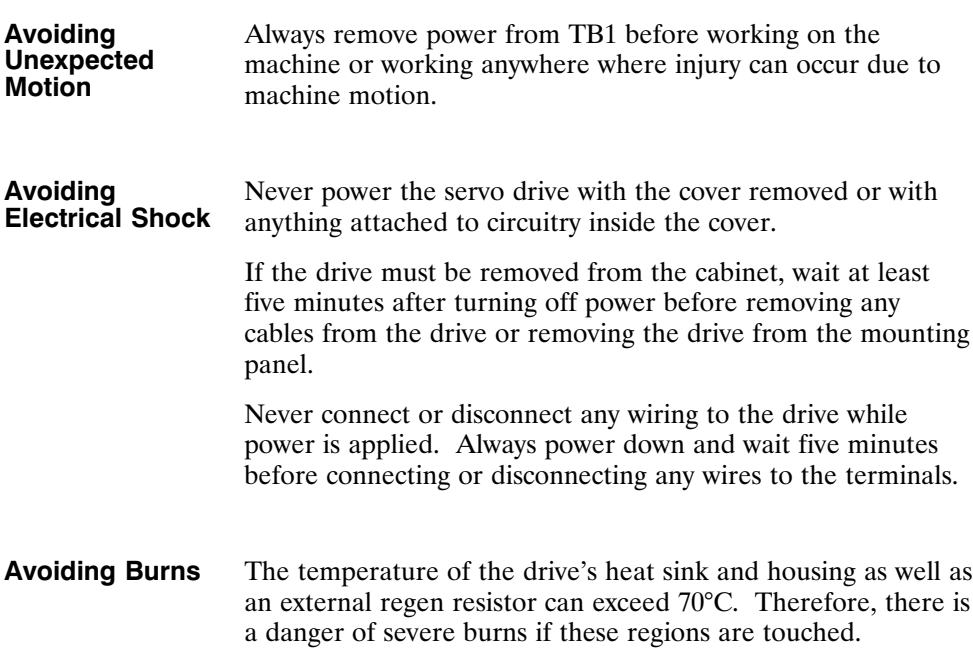

## **D.7 Preventing Damage to the Drive**

Follow these guidelines to prevent damage to the servo drive during operation:

- Never plug or unplug connectors with power applied.
- Never connect or disconnect any wires to terminals with power applied
- Never plug or unplug an option card with control power applied
- If the drive indicates a fault condition, find the cause of the fault and fix it prior to resetting the fault or power-cycling the drive.

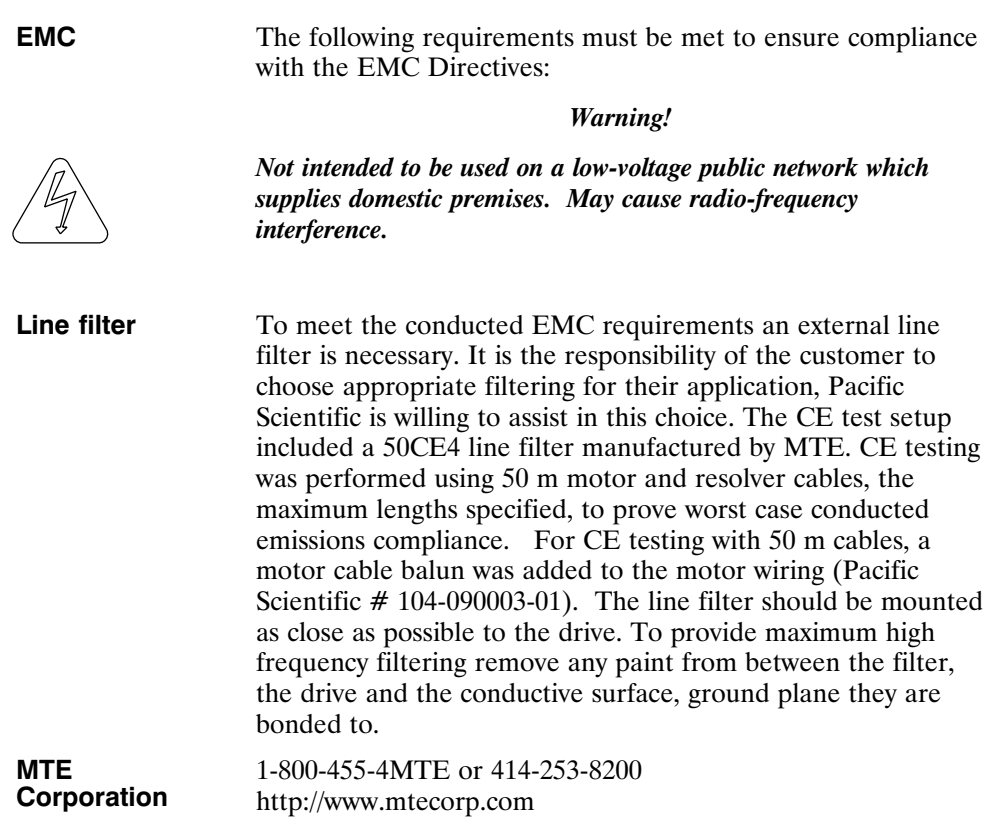

#### **Shielding & Grounding**

To meet radiated EMC requirements the serial, Command I/O, motor and resolver cables should be shielded and grounded at the drive end. To guarantee maximum high frequency radiated noise reduction, the shields should have 360 degree termination to ground. Clamp the exposed portion of the shields to the front of the drive with the clamp supplied to terminate. The serial and command I/O cables can be terminated to ground through the D-sub connector if it provides 360 degree shield termination. It may also be necessary to add ferrites to the Command I/O and serial cables. Once again it is important to remove the paint from any grounding surfaces.

To avoid the risk of crosstalk, the motor and resolver cables should be kept away from sensitive signal cables such as telephone and intercommunication lines.

## **D.8 UL Recognition**

**UL Recognized** File number E137798

# **Appendix E Using External Regen**

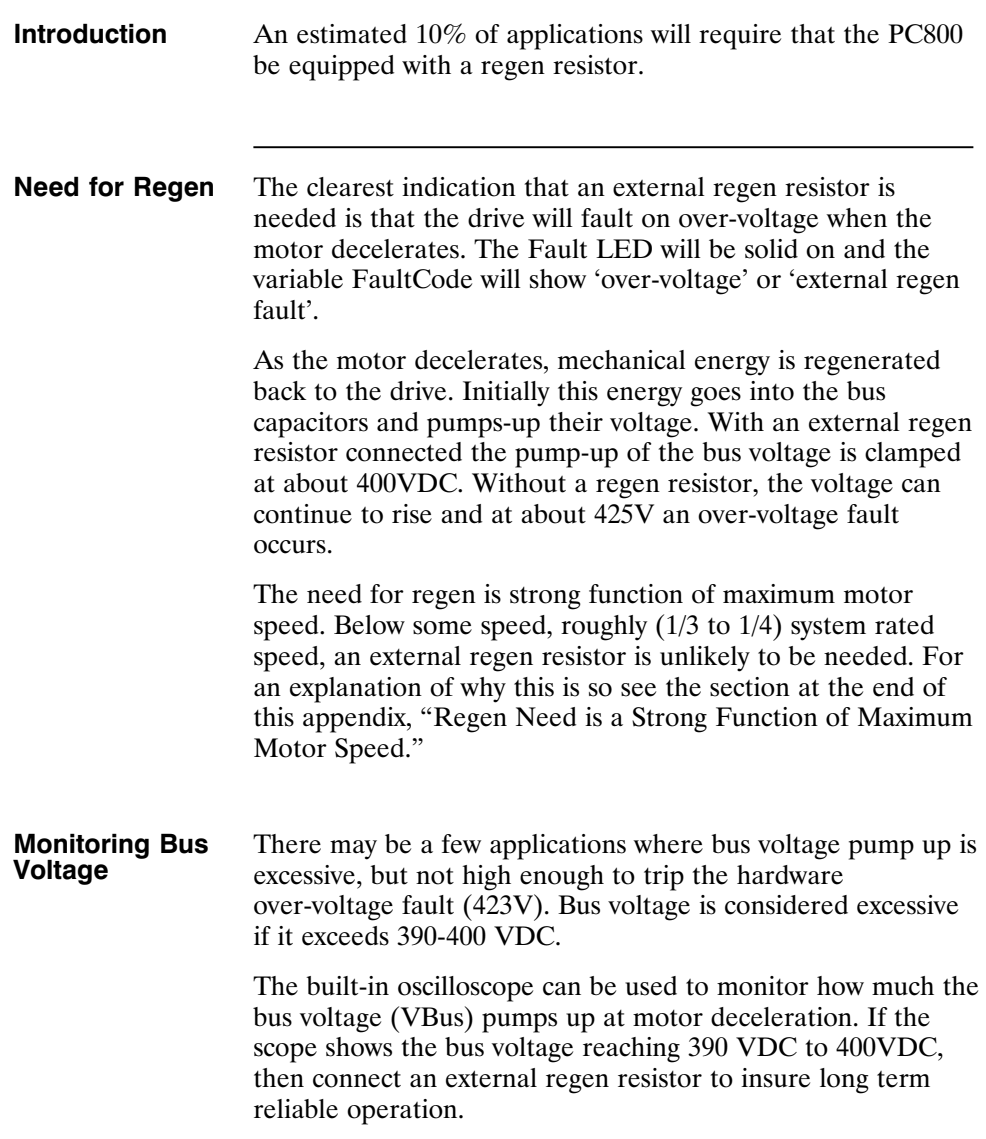

#### **Regen R Characteristics**

Pacific Scientific offers a regen resistor for the PC800 family (Part #PRK-200). The same regen resistor is used for the PC8x4, PC8x3 and PC8x2. It is a 12.5  $\Omega$ , 200W, metal clad, panel mount resistor supplied with a short cable for attachment to the drive.

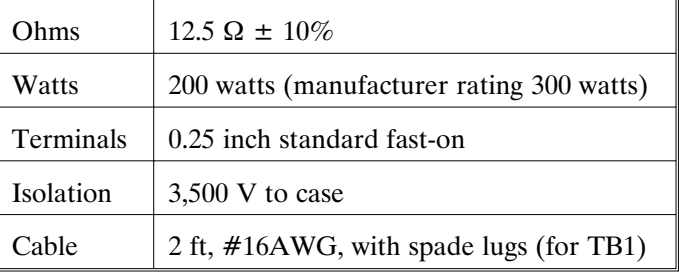

#### **Mounting and Wiring**

The PC800 the regen resistor is mounted external to the drive. The Pacific Scientific supplied PC800 regen resistor comes with a cable long enough so that it can be mounted adjacent to the drive and wired to the drive.

## **Regen Mounting**

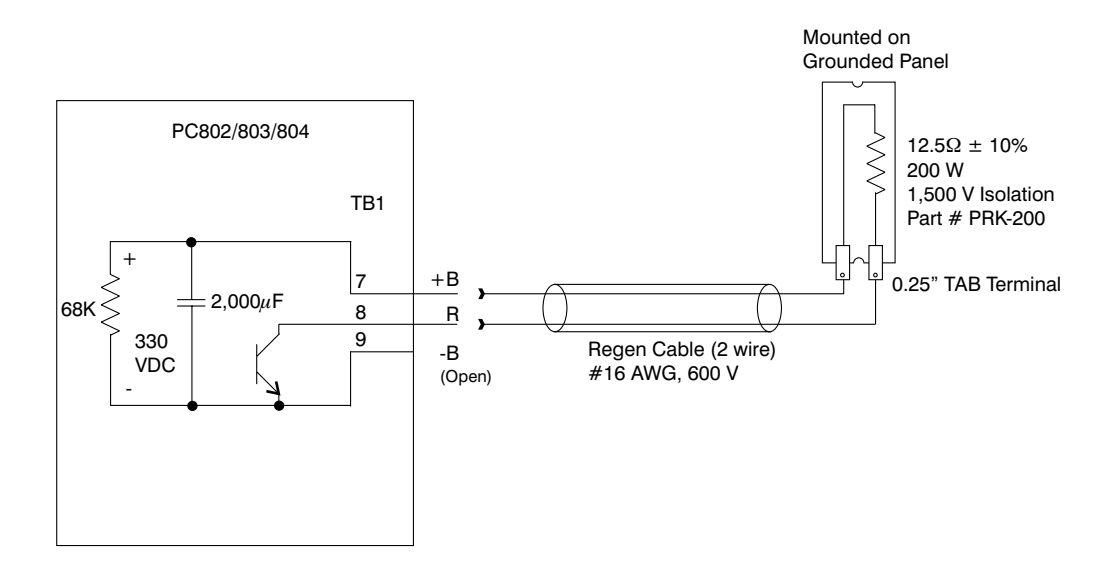

#### *Caution - High Voltage*

**During normal operation +B, R, and -B operate at the bus power voltages.** A 240 Vac system operates at  $\approx$  400 Vdc. *These are dangerous voltages.*

*Warning!*

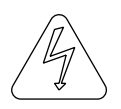

*Wait 10 minutes after Bus Power is removed for the bus cap voltage to decay to a safe level before touching regen resistor or wiring. The voltage on the bus caps can be monitored with a voltmeter from +BUS (TB1-7) to -BUS (TB1-9).*

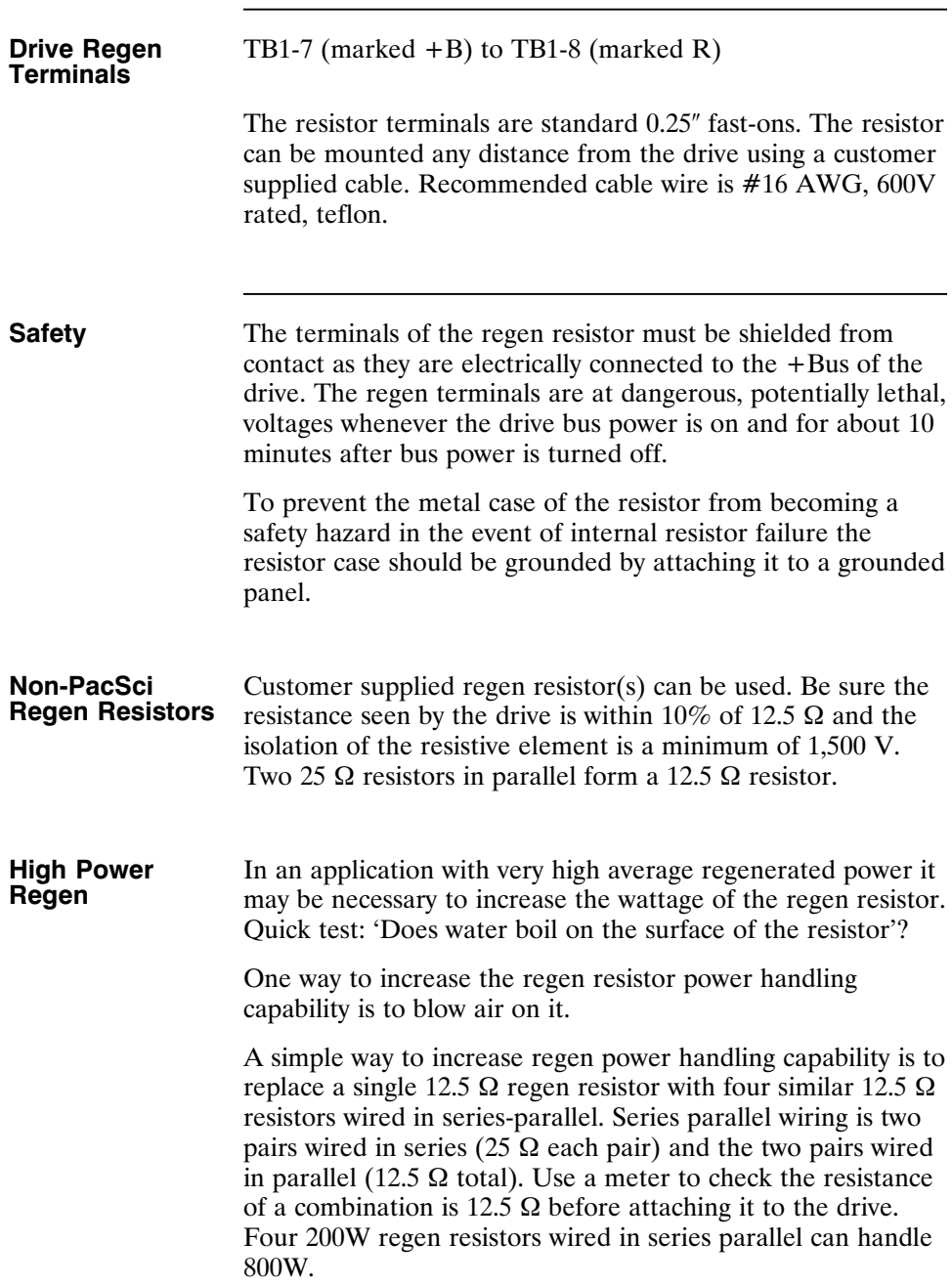

**Fusing** If the regen transistor in the drive should fail shorted, then the power into the external regen resistor will increase to far above its ratings. For three phase 240 VAC bus power, the power in the regen resistor will be about 8.2 kW (320 VDC across 12.5 ohms equals 25.6 ADC). After a few minutes, the regen resistor will typically open, but in the meantime the high heat can cause melting and damage to nearby components. A remote regen resistor mount, on top of a cabinet, can minimize the potential harm.

> A single 200W regen resistor can (in some cases) be fused, but the fuse type and rating must be carefully chosen. Due to the resistance a large pulse of current is not available to clear a fuse. While not tested, analysis of fuse time-current curves indicates the following fuse should work with a single 12.5  $\Omega$ regen resistor and a drive operated on a three phase 240 VAC line:

> > 10A, Time Delay, 250V

Buss MDA 10 or Littlefuse 326010

If bus power is single phase (240 VAC, 208 VAC, or 120 VAC), regen fusing is difficult and not recommended. Fusing of high power (800W) regen is also not recommended.

## **Regen Need is a Strong Function of Maximum Motor Speed**

If maximum motor speed is not too high, a drive typically will not need regen, because the rotational energy can be handled by the drive caps and motor resistance. The following example uses a PC804 with a simple inertia.

**Example** If the deceleration time from very high speed to zero speed at full torque takes 100 msec, then the peak shaft power at the beginning of the deceleration can be estimated at about 6kW. The shape of the power pulse is triangular, so the rotational energy to be absorbed is 300 joules ( $=0.5 \times 6,000$  watts  $\times 100$ ) msec). The caps in the PC804 are rated to absorb  $\approx$  40 joules. The copper loss of a medium size motor operating at the drive continuous rating of 10A (0 to pk) is often in the 100 watt range, so at x3 pk current the motor copper loss will be in the 900 watt range. Therefore, in 100 msec, the motor copper for a full current deceleration will absorb about 90 joules (=900 watts x 100 msec). The balance of 170 joules  $(= 300 \text{ joules} -$ 40 joules - 90 joules) will be dissipated in the regen resistor.

> Now reduce the max speed in half. The rotational energy is reduced by four to 75 joules. The deceleration time is reduced by two, so motor copper energy loss is reduced by two to 45 joules. The bus cap absorption energy remains at 40 joules. As a result, the 75 joules of rotational energy is handled by the copper loss and bus caps without the need of a regen resistor. If the max speed had been reduced to about one third, then the copper loss or cap alone could handle the rotational energy.

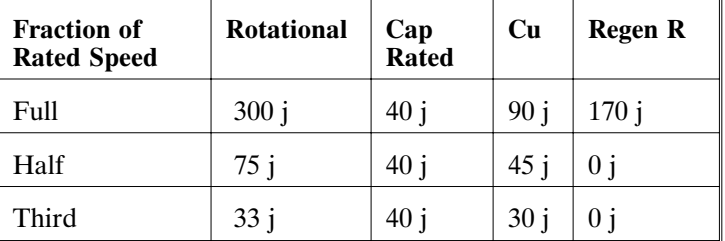

**High Inertia** Rotational energy is proportional to inertia. At high speeds a high inertia means lots of regen R wattage needed. However, from the above example, once the speed is low enough so that the copper losses (from a full torque acceleration) are the same as the rotational losses, the copper losses also increase in proportion to the inertia. This is because if inertia increases by 'n' it takes 'n' times longer to decelerate. If the speed is not too high, even with a high inertia, external regen may not be needed. Counter-intuitively the greatest need for external regen is when the decelerating torque is low and the speed is high.

> In summary, the need for regen is a strong function of maximum motor speed. Below some speed, roughly (1/3 to 1/4) system rated speed, an external regen resistor is unlikely to be needed.

# **Appendix F Comcoder or Encoder Feedback Setup**

**Introduction** The PC830 servo drive can commutate a motor using any one of the following feedback devices:

- Resolver
- Incremental Encoder
- Comcoder (hall/encoder).

## **Configuring the PC830 for a motor with an Incremental Encoder**

**Using an Incremental Encoder** To wire-up an incremental encoder for primary feedback on the PC830 perform the following:

> 1. Connect the encoder signals, PTC and Encoder +5V supply as shown in the diagram below:

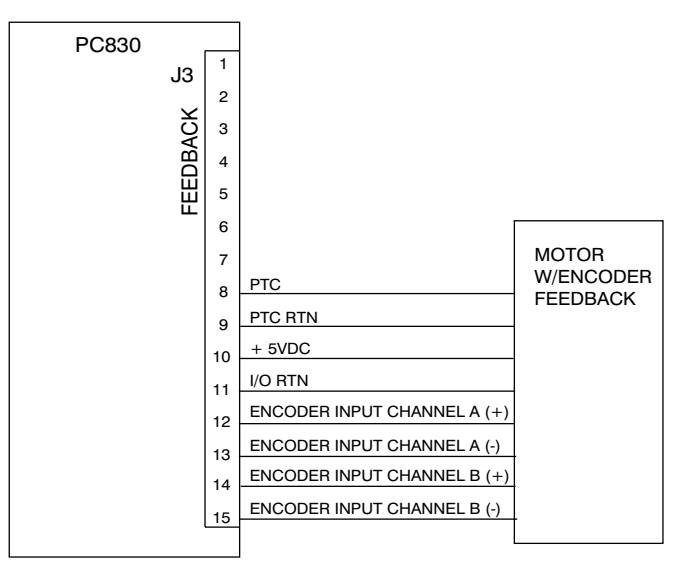

2. Click on **Edit Drive Configuration Online** button and select the variable **EncPos**.

**Procedure (cont'd)**

3. With the motor disabled, rotate the shaft in the clockwise direction as viewed from the shaft end (as shown in the picture below).

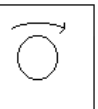

- 4. If EncPos decreases as the shaft is rotated, swap A and  $\overline{A}$ connections and repeat Step 3.
- 5. Click on the **Create New Configuration** button. Select the proper motor, drive, and desired mode of operation. Click on **Next**.
- 6. Click on the **Feedback Tab**. Select **Incremental Encoder** as the Commutation Source.
- 7. Enter the correct encoder line count.
- 8. Click on **Save to File** and give the configuration a name.
- 9. Click on **Download to Drive** to send the complete configuration to the drive.
- 10. After the download is complete, click on **YES** to save the configuration to non-volatile memory.
- 11. Turn AC power OFF and then ON again.

Incremental encoders are not absolute feedback devices. Therefore, an alignment procedure must be performed. The motor should perform its encoder alignment check upon power up AND assertion of the hardware enable.

For additional information on incremental encoder alignment consult the online help of the PC830 software "Encoder Alignment Overview" or contact Pacific Scientific Applications Engineering for assistance.

## **Configuring the PC830 for a motor with a Comcoder**

**Using a Comcoder** To wire-up a comcoder (hall/encoder) for primary feedback on the PC830 perform the following:

1. Connect the comcoder as shown in the diagram below:

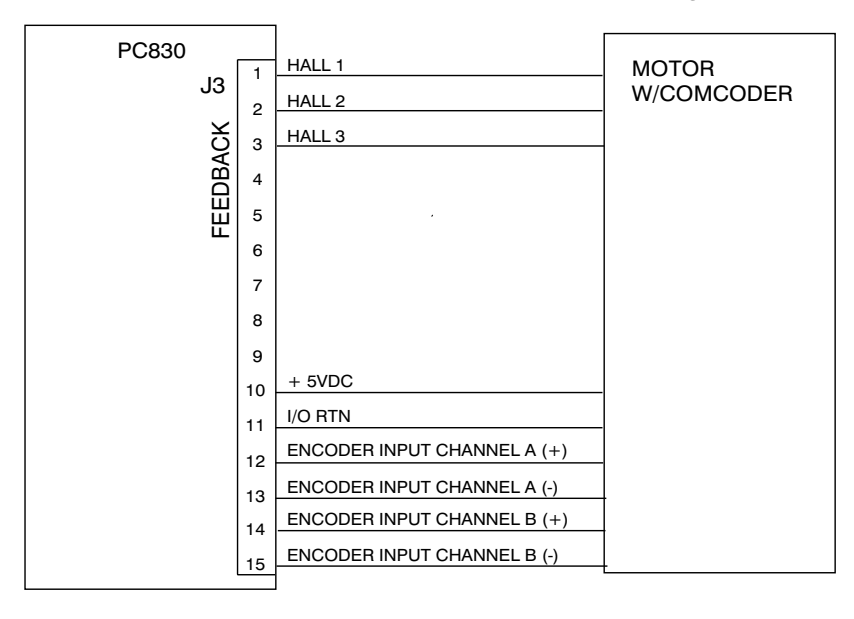

**Procedure (cont'd)**

- 2. Click on the **Edit Drive Configuration Online** button and select the variable **HallState.**
- 3. With the motor disabled, rotate the shaft slowly in the clockwise direction. Verify that **HallState** repeats the following sequence  $(... 6, 4, 5, 1, 3, 2, ...)$ .
- 4. If **HallState** does not sequence in this manner, then swap any two hall sensor phases and repeat step 3.
- 5. Click on the **Create New Configuration** button. Select the proper motor, drive, and desired mode of operation. Click on **Next**.
- 6. Click on the **Feedback** Tab. Select **Comcoder (Hall/Encoder)** as the Commutation Source.
- 7. Enter in the correct encoder line count.
- 8. Click on **Save to File** and give the configuration a name.
- 9. Click on **Download to Drive** to send the complete configuration to the drive.
- 10. After the download is complete, click on **YES** to save the configuration to non-volatile memory.
- 11. Turn AC power OFF and then ON again.

When the hardware enable is asserted, the motor will initially use the hall signals for commutation. After the first hall state transition occurs, the drive will adjust the commutation angle and start commutation off the encoder. To ensure the adjusted commutation angle is within 5 electrical degrees of the correct angle, the PC830 limits the maximum velocity and maximum acceleration rate the motor can rotate at until this transition occurs as the motor is still not properly aligned during this period.

For additional information on the Comcoder (Hall/Encoder) alignment process, contact Pacific Scientific Application Engineering for assistance.

# **Appendix G Simple ASCII Protocol**

**Note:** *This applies to firmware version 2.00 and higher.*

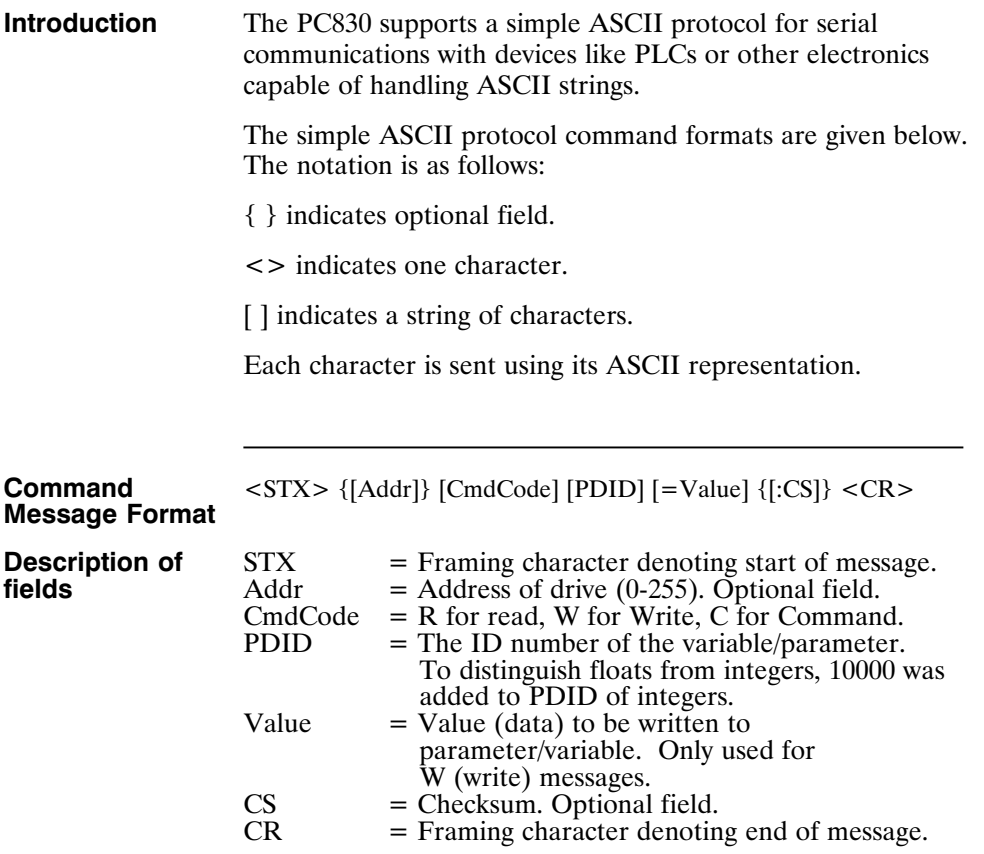

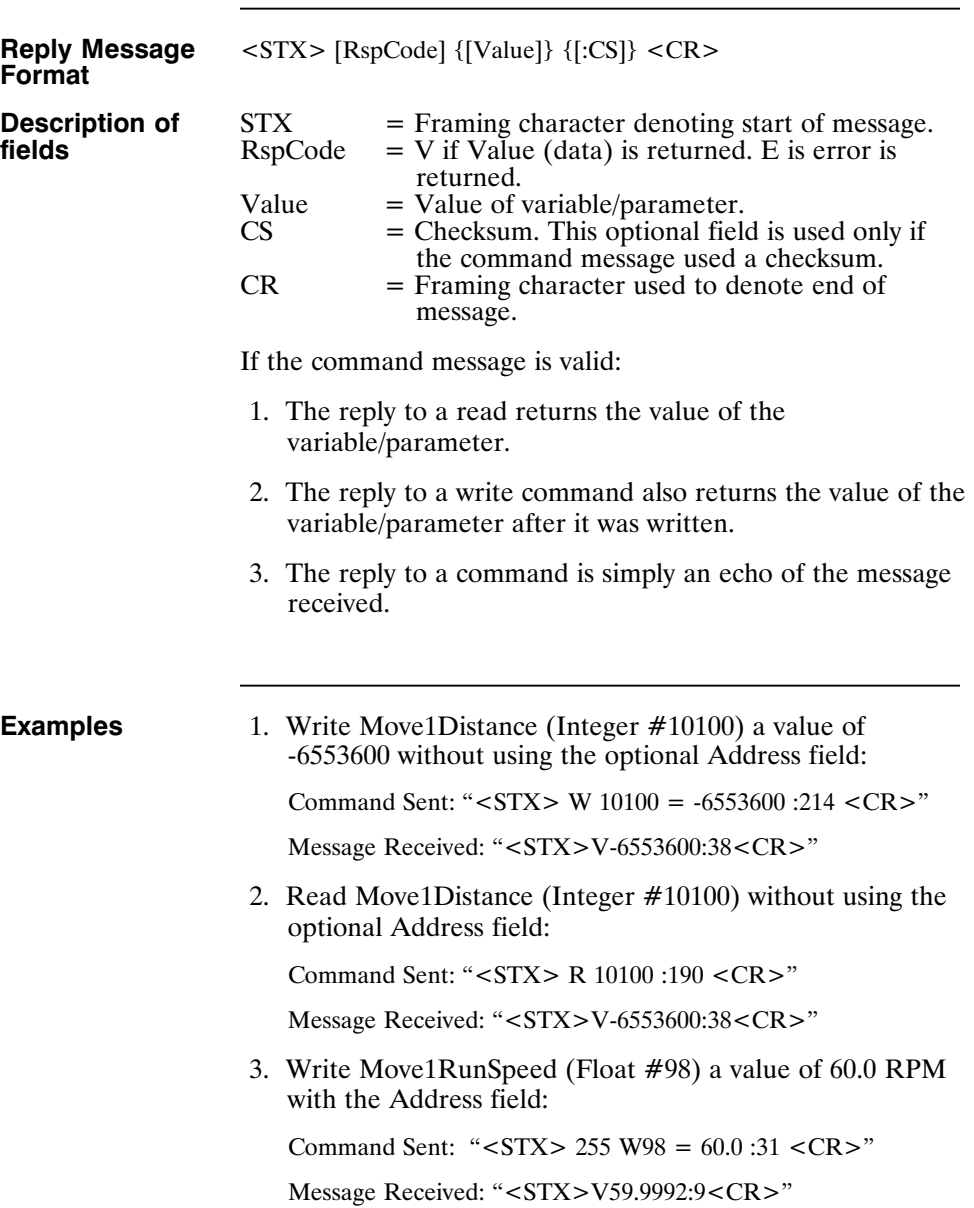

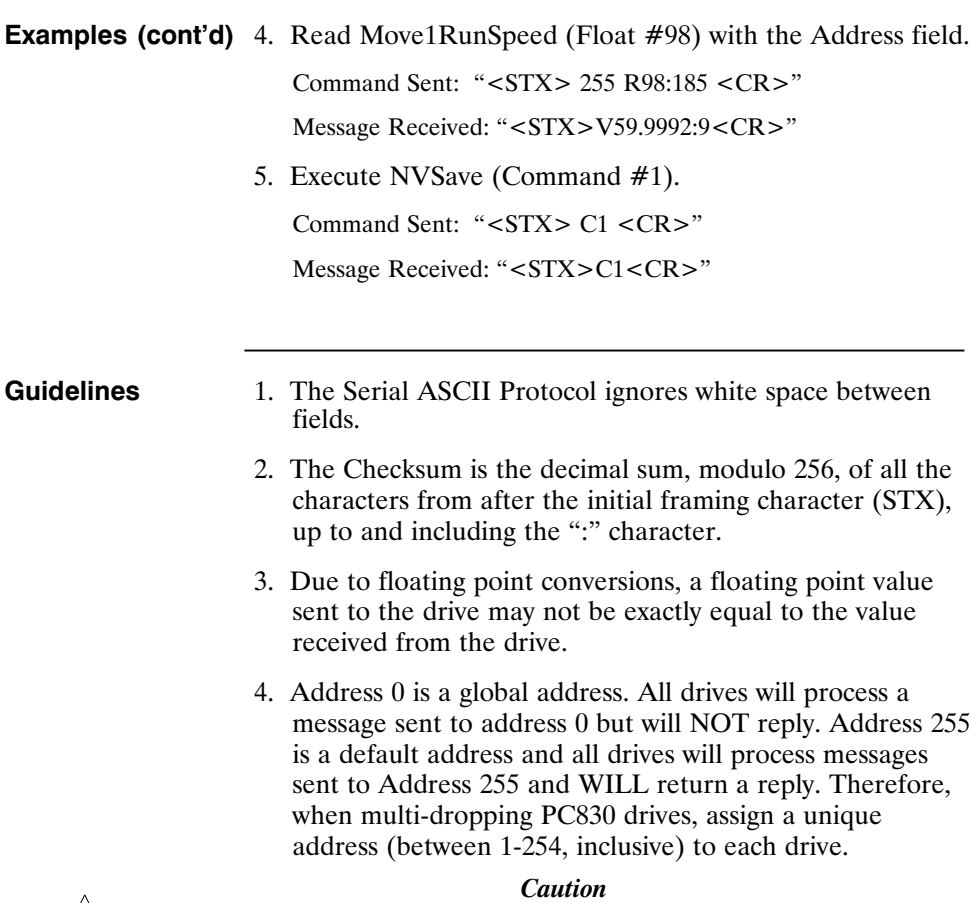

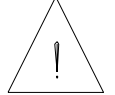

*Pacific Scientific strongly recommends the use of the optional CS (checksum) field for safe and reliable operation of the PC830.*

## **Pre-defined Identifiers Used in the PC830**

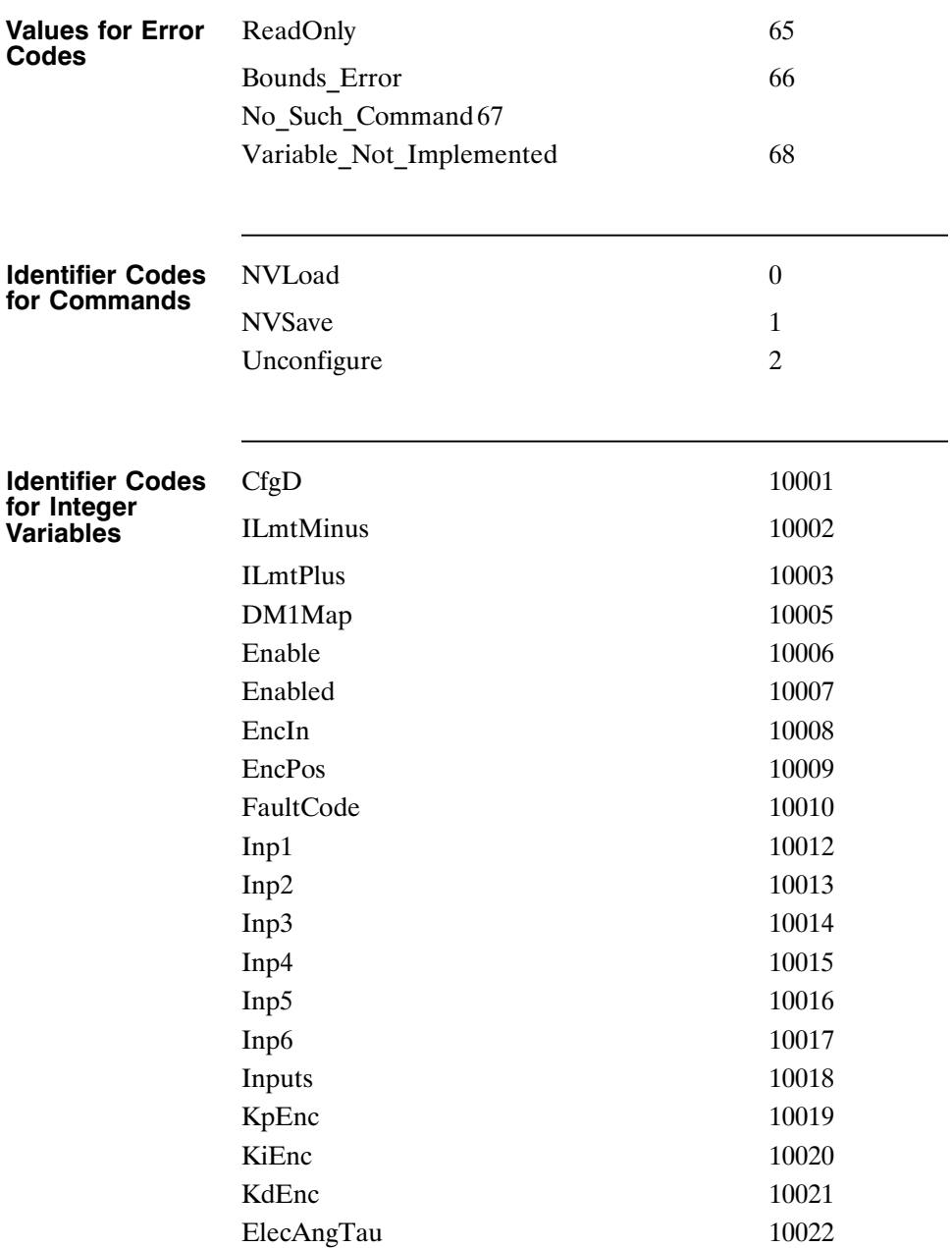

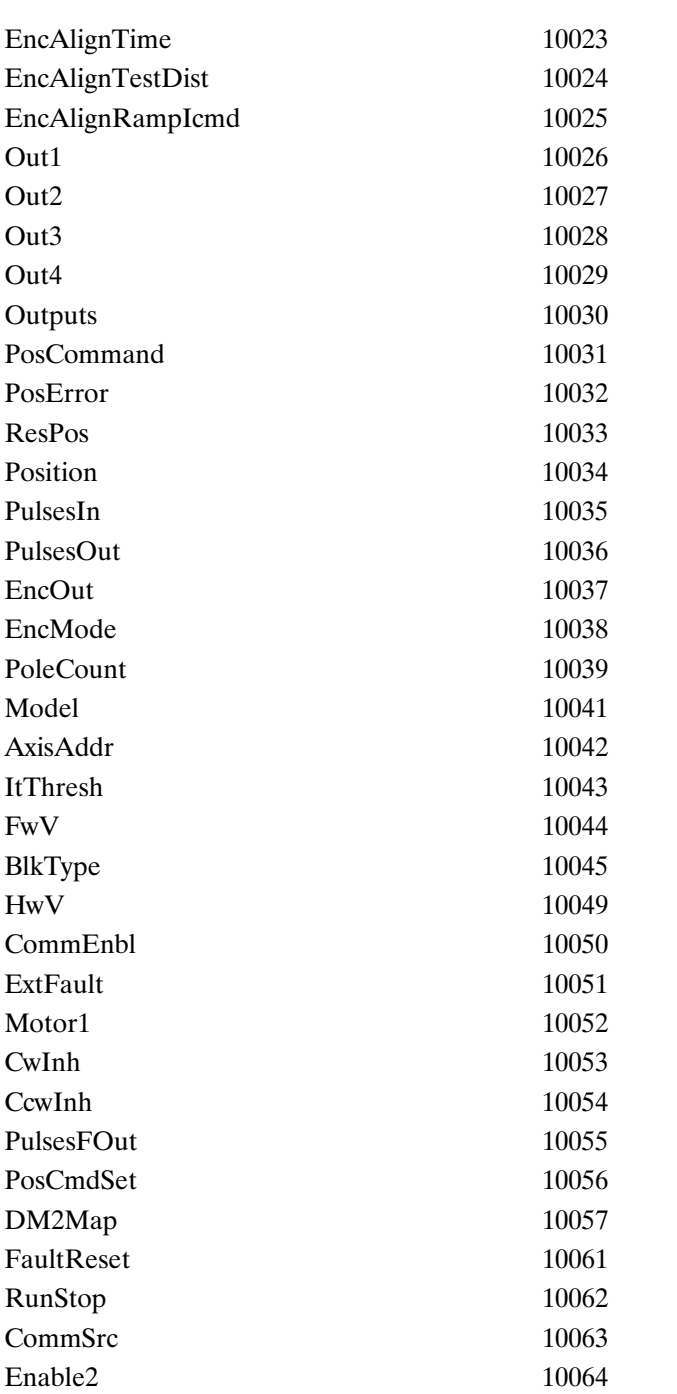

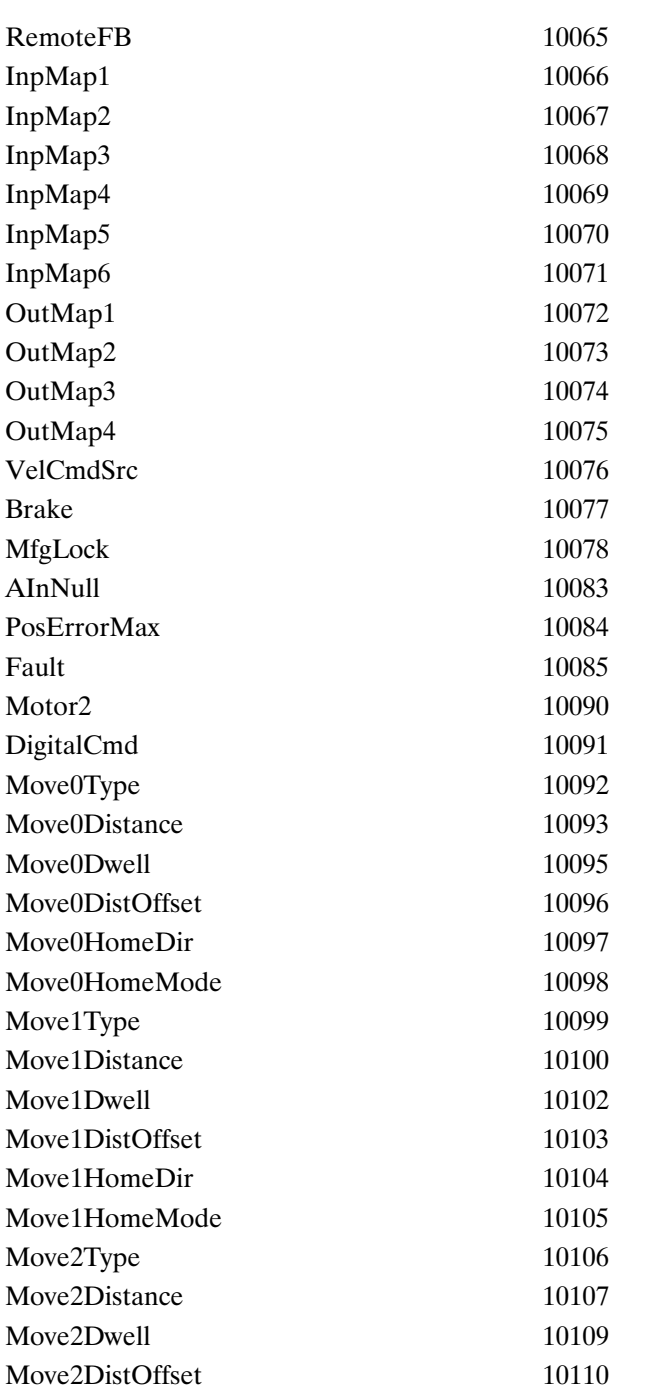

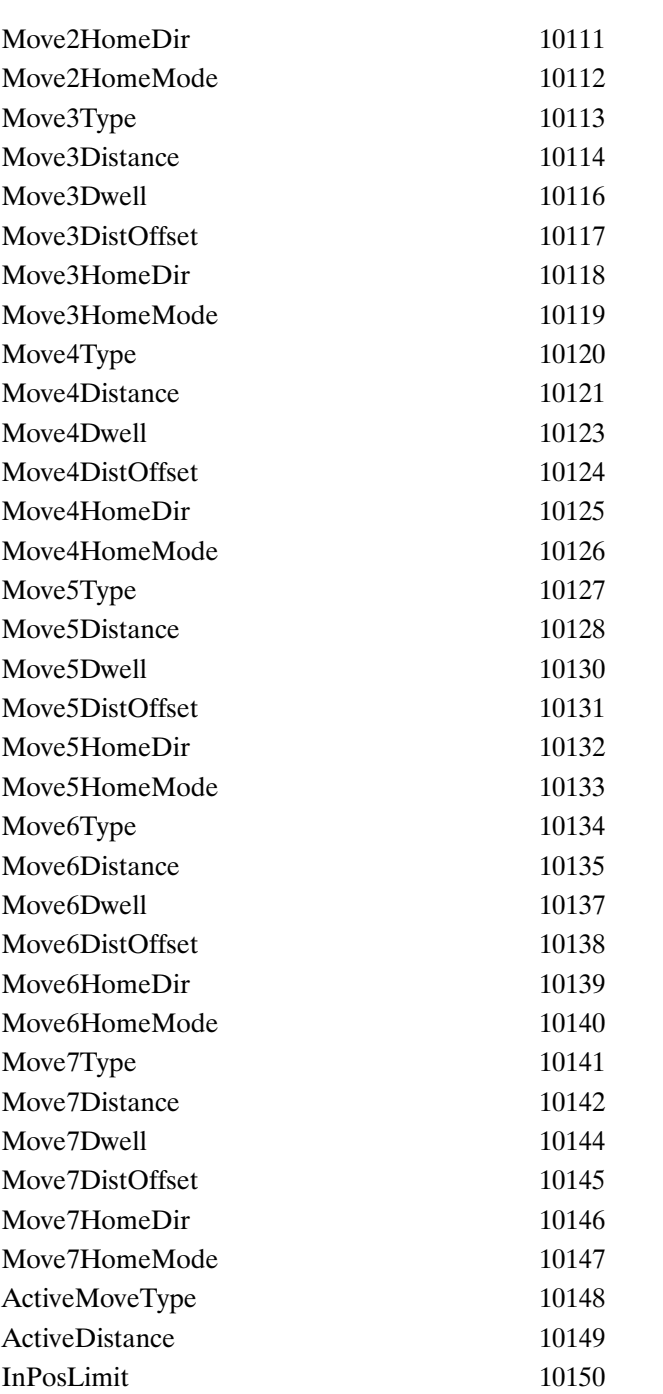

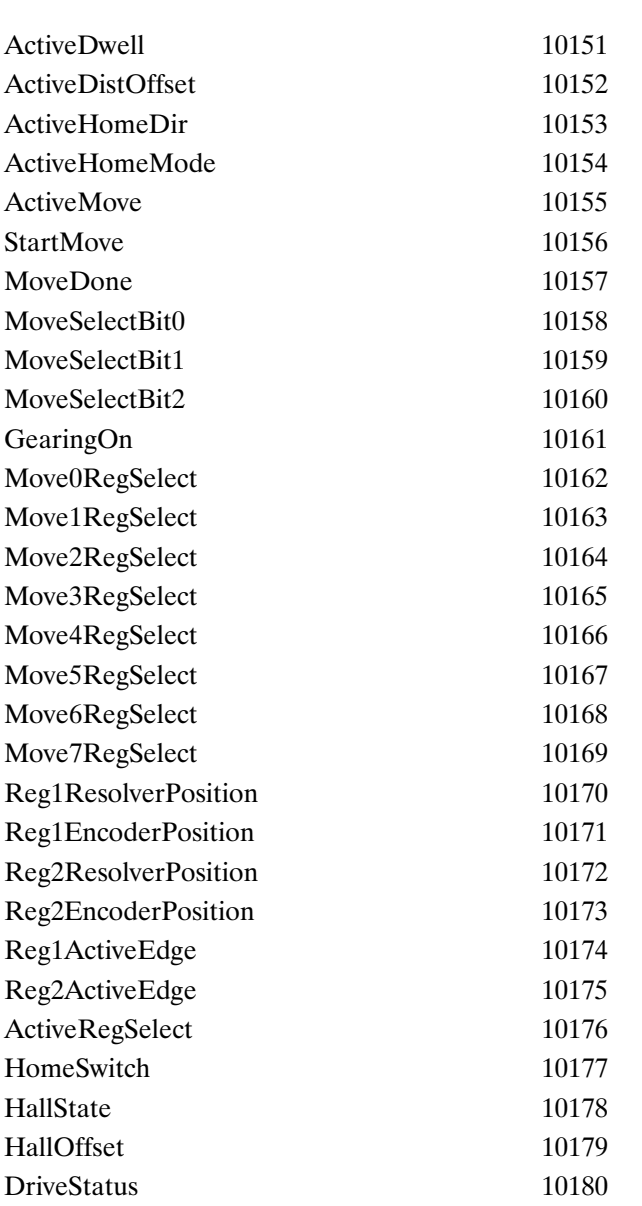

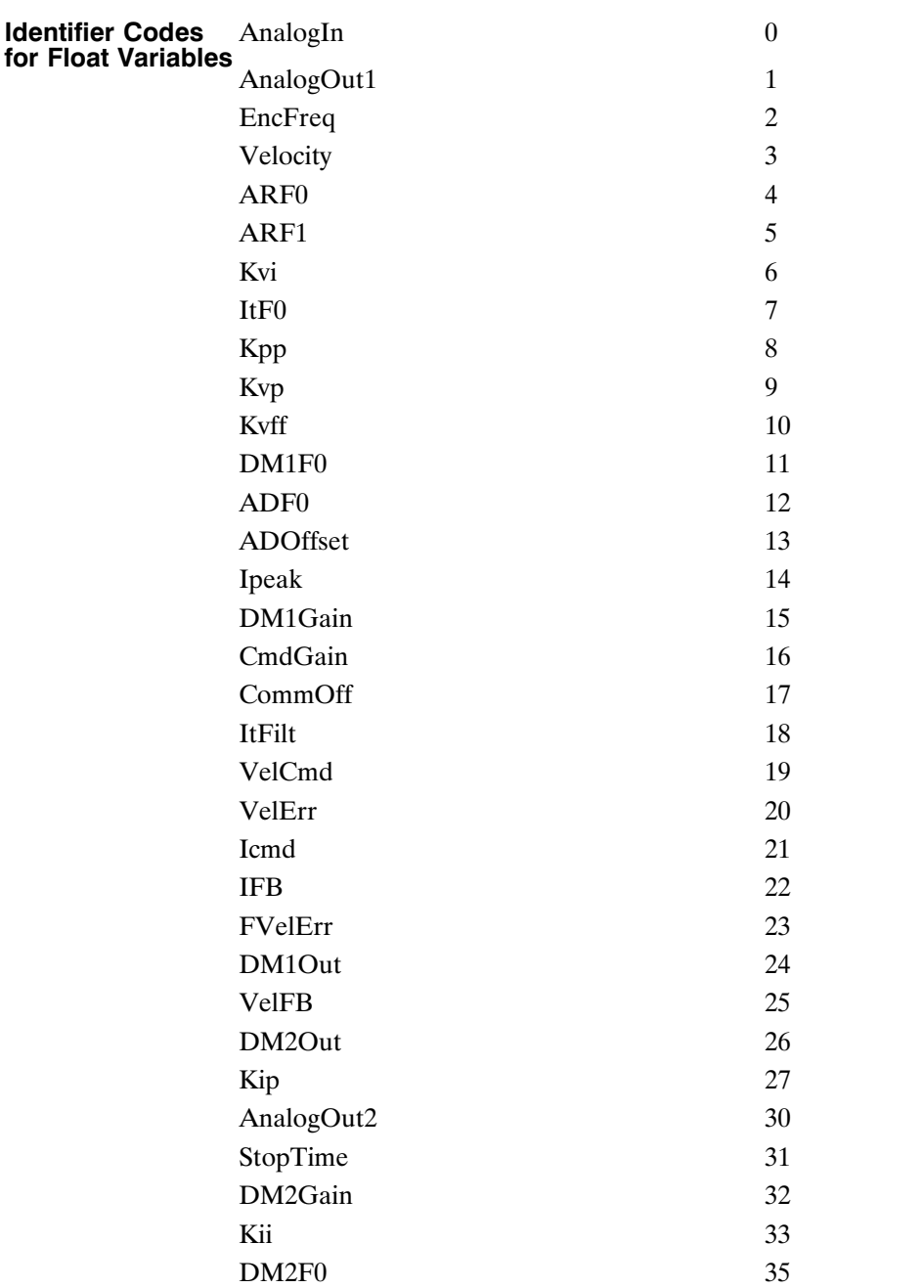

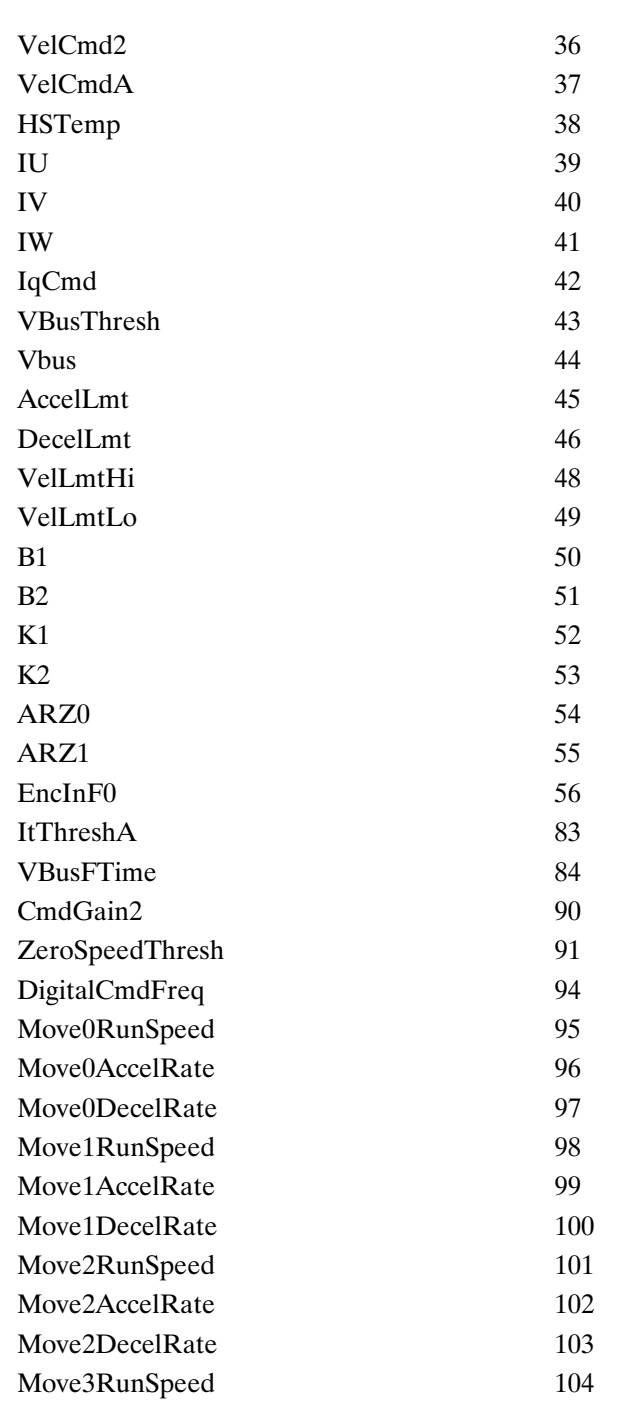

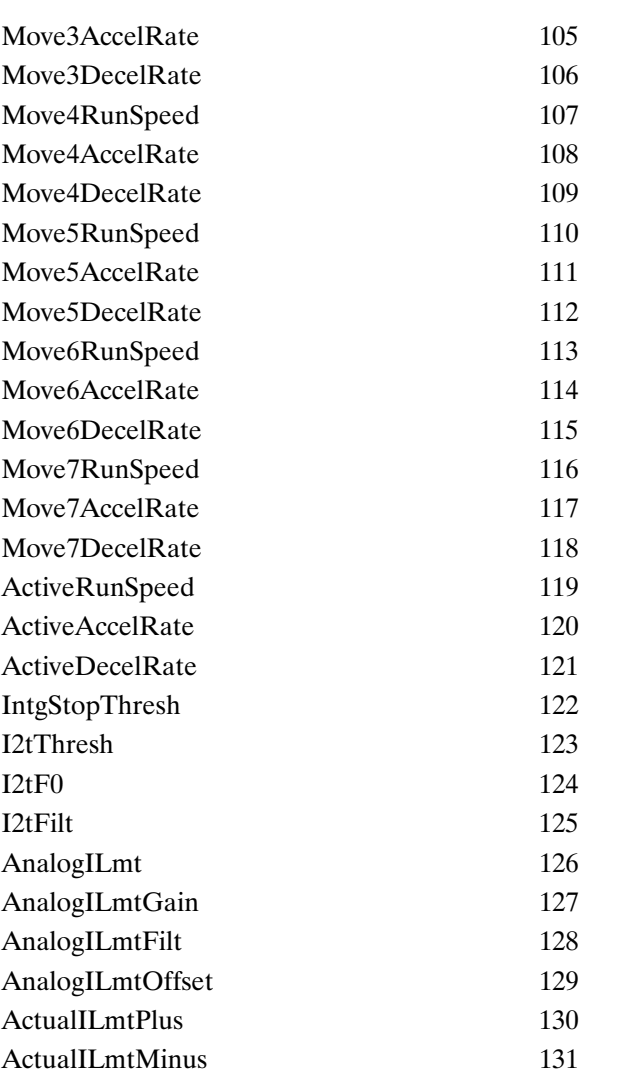

**Values for InpMapX (10066-10071)** Convert value from hex to decimal for Serial ASCII Protocol

No Function 0x0000 Fault Reset Inp Hi 0x8001 Fault\_Reset\_Inp\_Lo 0x0001 RunStop\_Inp\_Hi 0x8002 RunStop Inp Lo 0x0002 Enable2\_Inp\_Hi 0x8003 Enable2 Inp Lo 0x0003 VelCmdSrc Inp Hi 0x8004 VelCmdSrc\_Inp\_Lo 0x0004 CW\_Inhibit\_Inp\_Hi 0x8005 CW\_Inhibit\_Inp\_Lo 0x0005 CCW\_Inhibit\_Inp\_Hi 0x8006 CCW\_Inhibit\_Inp\_Lo 0x0006 AInNull Inp Hi 0x8007 AInNull\_Inp\_Lo 0x0007 PosBlk\_Select\_Inp\_Hi 0x8008 PosBlk Select Inp Lo 0x0008 CmdGain\_Select\_Inp\_Hi 0x8009 CmdGain\_Select\_Inp\_Lo 0x0009 Start Move Inp Hi 0x800A Start Move Inp Lo 0x000A Move\_Select\_Bit0\_Inp\_Hi 0x800B Move Select Bit0 Inp Lo 0x000B Move Select Bit1 Inp Hi 0x800C Move\_Select\_Bit1\_Inp\_Lo 0x000C Move\_Select\_Bit2\_Inp\_Hi 0x800D Move Select Bit2 Inp Lo 0x000D Gearing\_On\_Inp\_Hi 0x800E Gearing On Inp Lo 0x000E Home Switch Inp Hi 0x800F Home\_Switch\_Inp\_Lo 0x000F
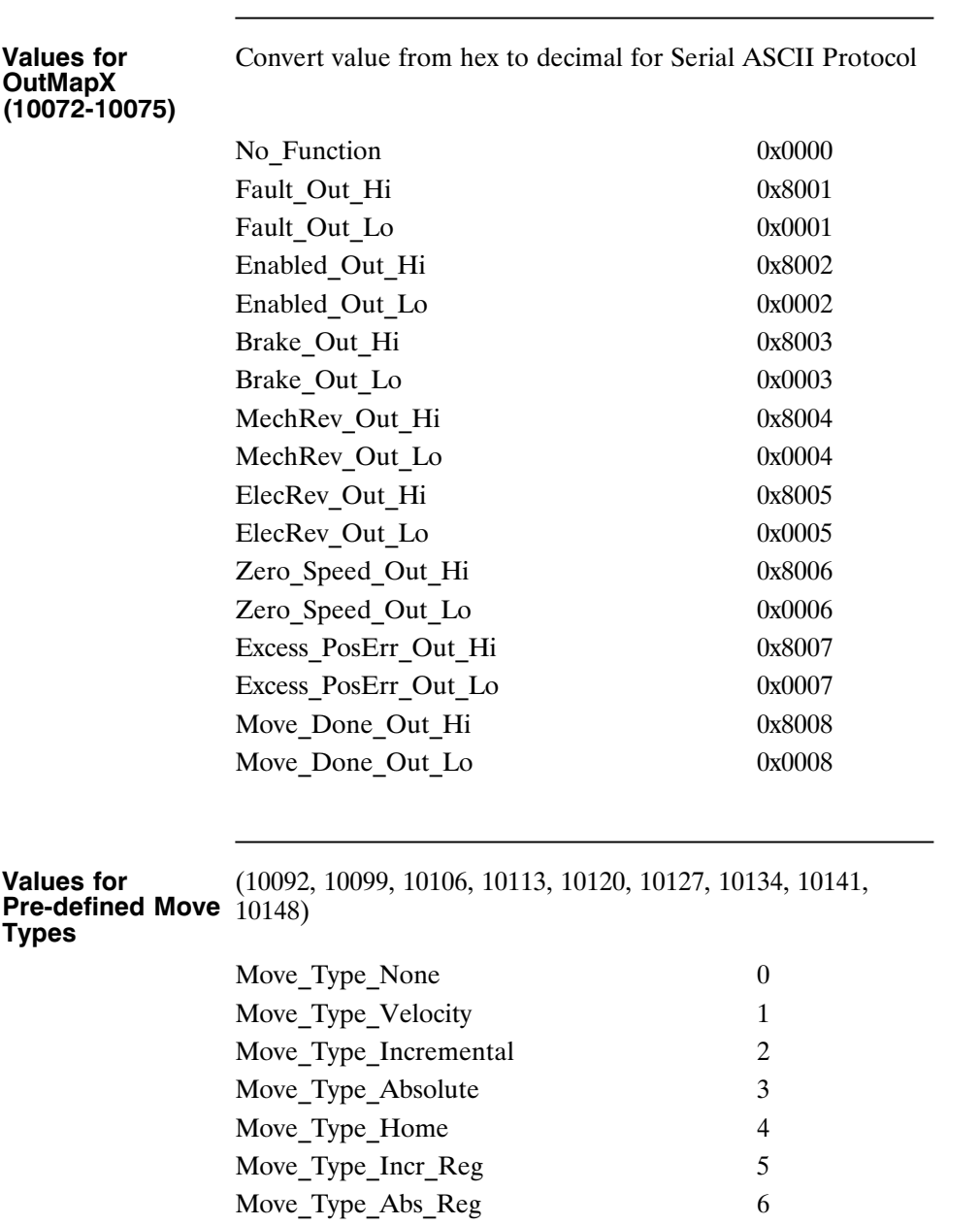

┓

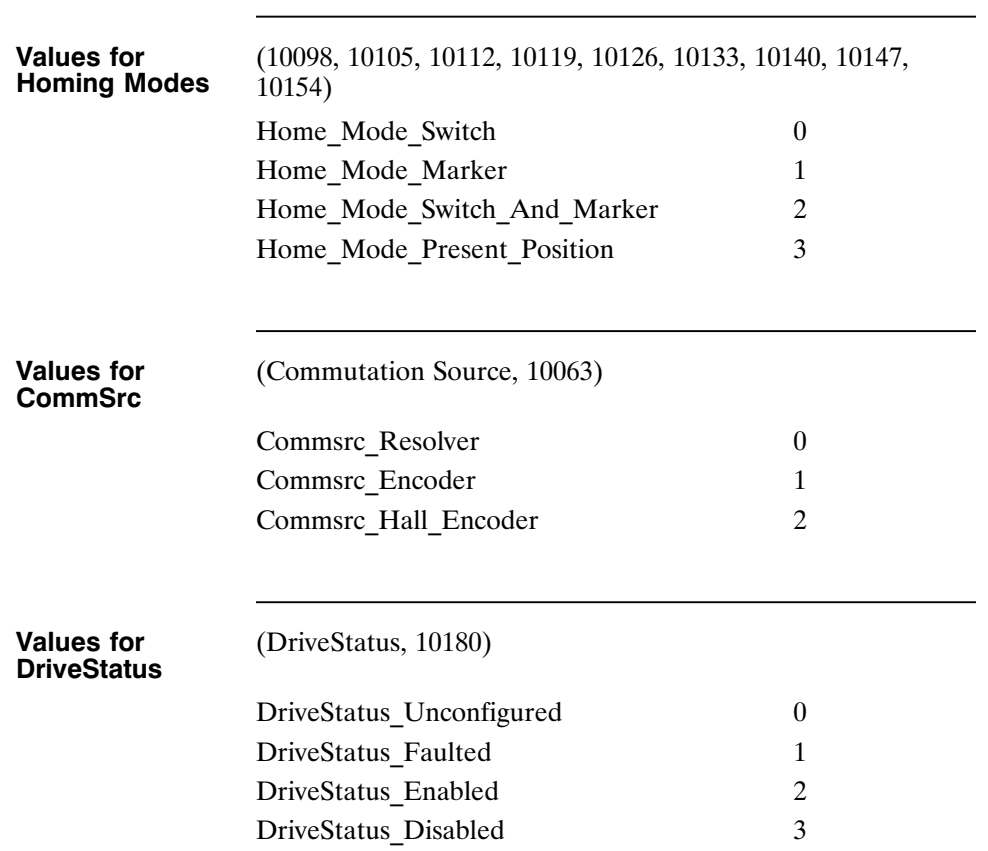

#### **WARRANTY AND LIMITATION OF LIABILITY**

#### Includes software provided by Pacific Scientific

Pacific Scientific warrants its motors and controllers ("Product(s)") to the original purchaser (the "Customer"), and in the case of original equipment manufacturers or distributors, to their original consumer (the "Customer") to be free from defects in material and workmanship and to be made in accordance with Customer's specifications which have been accepted in writing by Pacific Scientific. In no event, however, shall Pacific Scientific be liable or have any responsibility under such warranty if the Products have been improperly stored, installed, used or maintained, or if customer has permitted any unauthorized modifications, adjustments, and/or repairs to such Products. Pacific Scientific's obligation hereunder is limited solely to repairing or replacing (at its option), at its factory any Products, or parts thereof, which prove to Pacific Scientific's satisfaction to be defective as a result of defective materials or workmanship, in accordance with Pacific Scientific's stated warranty, provided, however, that written notice of claimed defects shall have been given to Pacific Scientific within two (2) years after the date of the product date code that is affixed to the product, and within thirty (30) days from the date any such defect is first discovered. The products or parts claimed to be defective must be returned to Pacific Scientific, transportation prepaid by Customer, with written specifications of the claimed defect. Evidence acceptable to Pacific Scientific must be furnished that the claimed defects were not caused by misuse, abuse, or neglect by anyone other than Pacific Scientific. Pacific Scientific also warrants that each of the Pacific Scientific Motion Control Software Programs ("Program(s)") will, when delivered, conform to the specifications therefore set forth in Pacific Scientific's specifications manual. Customer, however, acknowledges that these Programs are of such complexity and that the Programs are used in such diverse equipment and operating environments that defects unknown to Pacific Scientific may be discovered only after the Programs have been used by Customer. Customer agrees that as Pacific Scientific's sole liability, and as Customer's sole remedy, Pacific Scientific will correct documented failures of the Programs to conform to Pacific Scientific's specifications manual. PACIFIC SCIENTIFIC DOES NOT SEPARATELY WARRANT THE RESULTS OF ANY SUCH CORRECTION OR WARRANT THAT ANY OR ALL FAILURES OR ERRORS WILL BE CORRECTED OR WARRANT THAT THE FUNCTIONS CONTAINED IN PACIFIC SCIENTIFIC'S PROGRAMS WILL MEET CUSTOMER'S REQUIREMENTS OR WILL OPERATE IN THE COMBINATIONS SELECTED BY CUSTOMER. This warranty for Programs is contingent upon proper use of the Programs and shall not apply to defects or failure due to: (I) accident, neglect, or misuse; (ii) failure of Customer's equipment; (iii) the use of software or hardware not provided by Pacific Scientific; (iv) unusual stress caused by Customer's equipment; or (v) any party other than Pacific Scientific who modifies, adjusts, repairs, adds to, deletes from or services the Programs. This warranty for Programs is valid for a period of ninety (90) days from the date Pacific Scientific first delivers the Programs to Customer.

THE FOREGOING WARRANTIES ARE IN LIEU OF ALL OTHER WARRANTIES (EXCEPT AS TO TITLE), WHETHER EXPRESSED OR IMPLIED, INCLUDING WITHOUT LIMITATION, ANY WARRANTY OF MERCHANTABILITY OR OF FITNESS FOR ANY PARTICULAR PURPOSE, AND ARE IN LIEU OF ALL OTHER OBLIGATIONS OR LIABILITIES ON THE PART OF PACIFIC SCIENTIFIC. PACIFIC SCIENTIFIC'S MAXIMUM LIABILITY WITH RESPECT TO THESE WARRANTIES, ARISING FROM ANY CAUSE WHATSOEVER, INCLUDING WITHOUT LIMITATION, BREACH OF CONTRACT, NEGLIGENCE, STRICT LIABILITY, TORT, WARRANTY, PATENT OR COPYRIGHT INFRINGEMENT, SHALL NOT EXCEED THE PRICE SPECIFIED OF THE PRODUCTS OR PROGRAMS GIVING RISE TO THE CLAIM, AND IN NO EVENT SHALL PACIFIC SCIENTIFIC BE LIABLE UNDER THESE WARRANTIES OR OTHERWISE, EVEN IF PACIFIC SCIENTIFIC HAS BEEN ADVISED OF THE POSSIBILITY OF SUCH DAMAGES, FOR SPECIAL, INCIDENTAL, OR CONSEQUENTIAL DAMAGES, INCLUDING WITHOUT LIMITATION, DAMAGE OR LOSS RESULTING FROM INABILITY TO USE THE PRODUCTS OR PROGRAMS, INCREASED OPERATING COSTS RESULTING FROM A LOSS OF THE PRODUCTS OR PROGRAMS, LOSS OF ANTICIPATED PROFITS, OR OTHER SPECIAL, INCIDENTAL, OR CONSEQUENTIAL DAMAGES, WHETHER SIMILAR OR DISSIMILAR, OF ANY NATURE ARISING OR RESULTING FROM THE PURCHASE, INSTALLATION, REMOVAL, REPAIR, OPERATION, USE OR BREAKDOWN OF THE PRODUCTS OR PROGRAMS, OR ANY OTHER CAUSE WHATSOEVER, INCLUDING NEGLIGENCE.

The foregoing shall also apply to Products, Programs, or parts for the same which have been repaired or replaced pursuant to such warranty, and within the period of time, in accordance with Pacific Scientific's date of warranty. No person, including any agent, distributor, or representative of Pacific Scientific, is authorized to make any representation or warranty on behalf of Pacific Scientific concerning any Products or Programs manufactured by Pacific Scientific, except to refer purchasers to this warranty.

# **Index**

## **A**

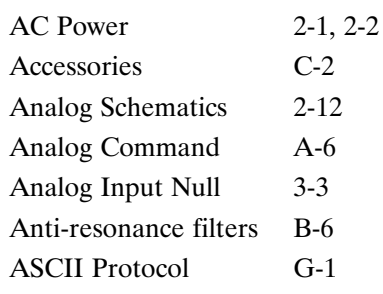

## **B**

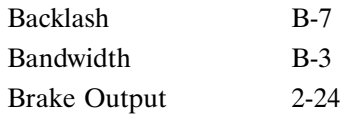

## **C**

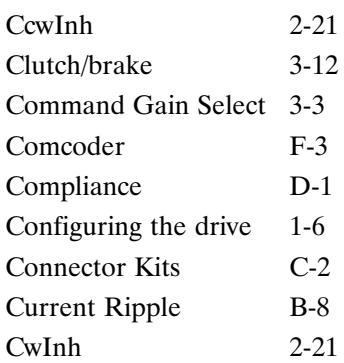

## **D**

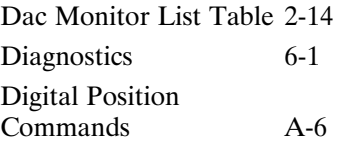

## **E**

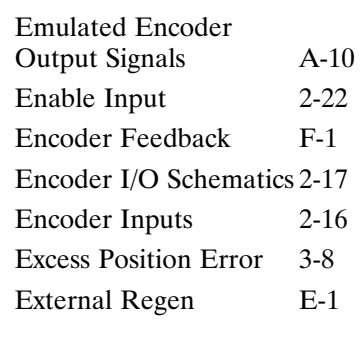

## **F**

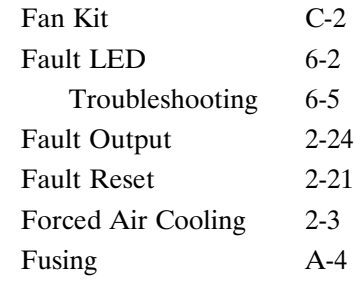

## **G**

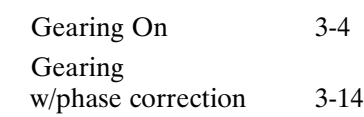

## **H**

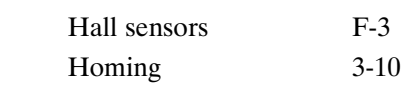

## **I**

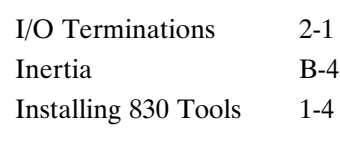

#### **J**

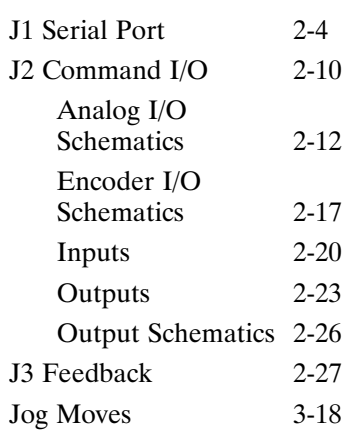

#### **M**

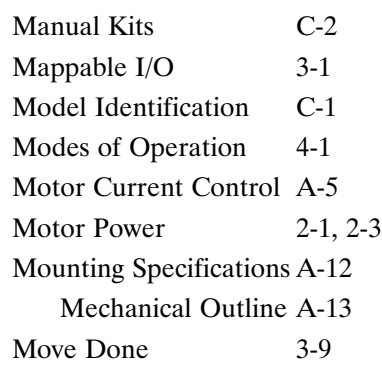

### **N**

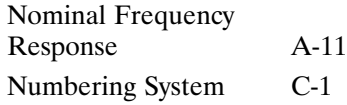

## **O**

Out1, 2, 3 2-23 Overshoot B-12

#### **P**

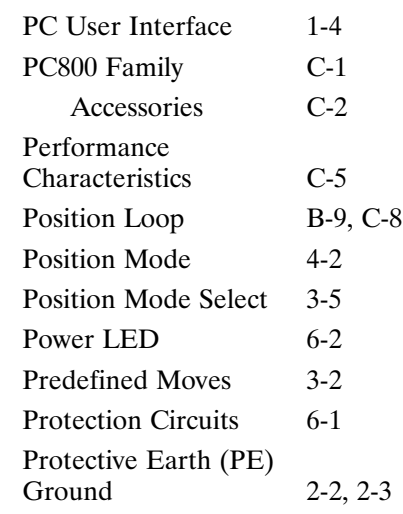

## **R**

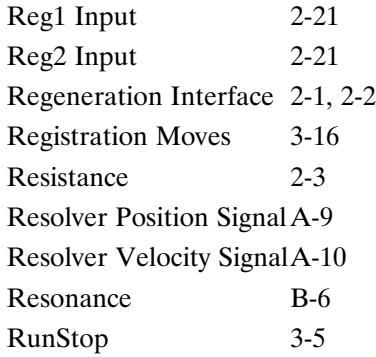

## **S**

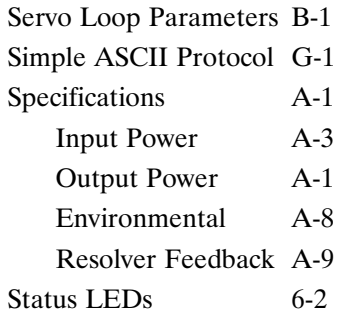

## **T**

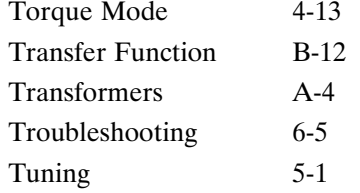

#### **V**

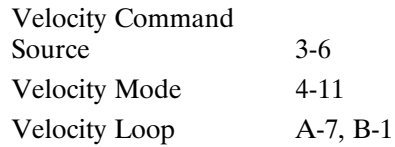

#### **W**

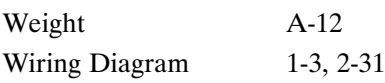

## **Z**

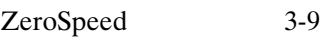